Einfach näher dran.

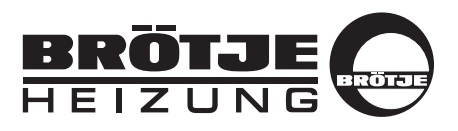

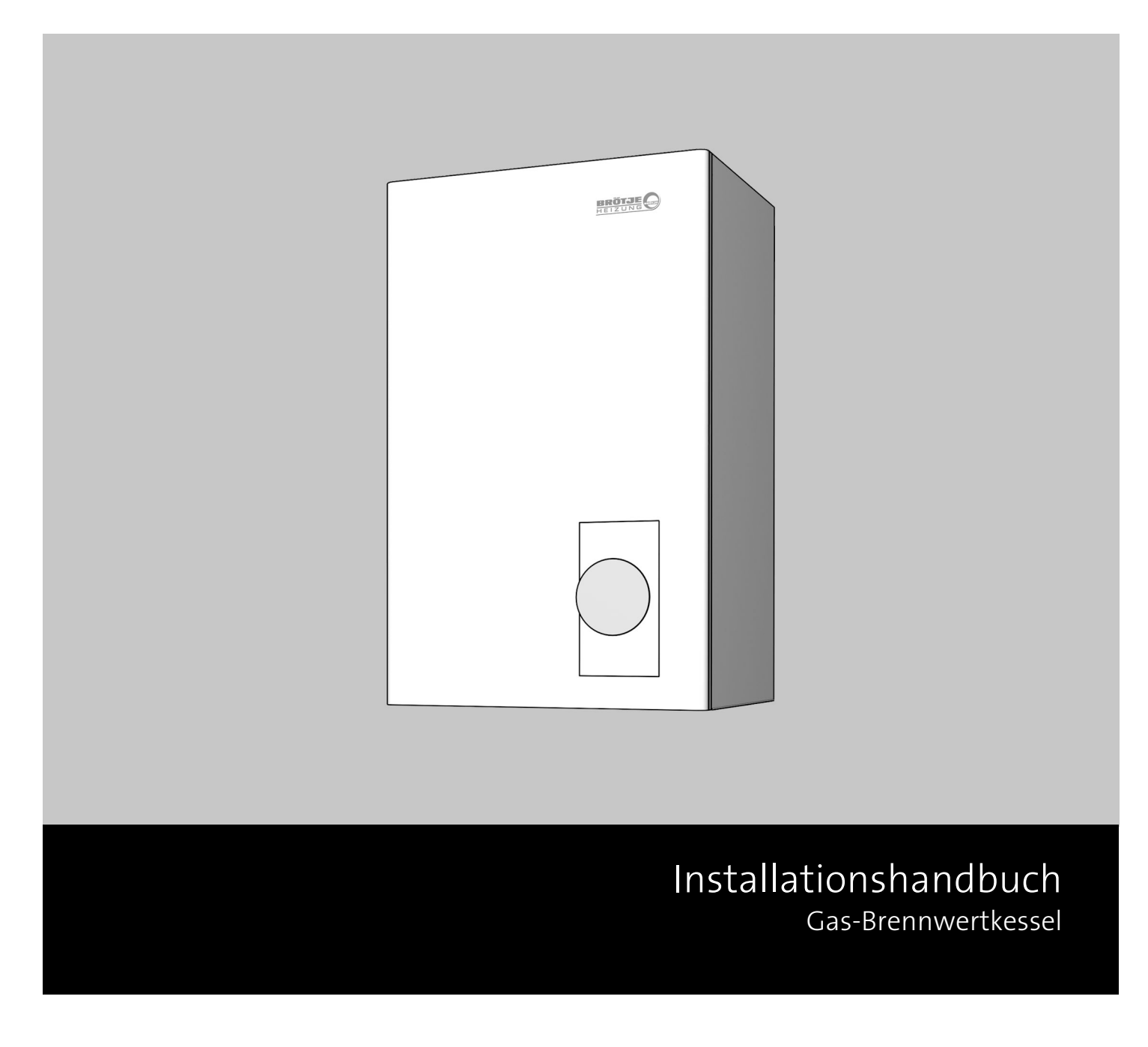

EcoTherm Kompakt WBS 14 - 24 E

### Inhaltsverzeichnis

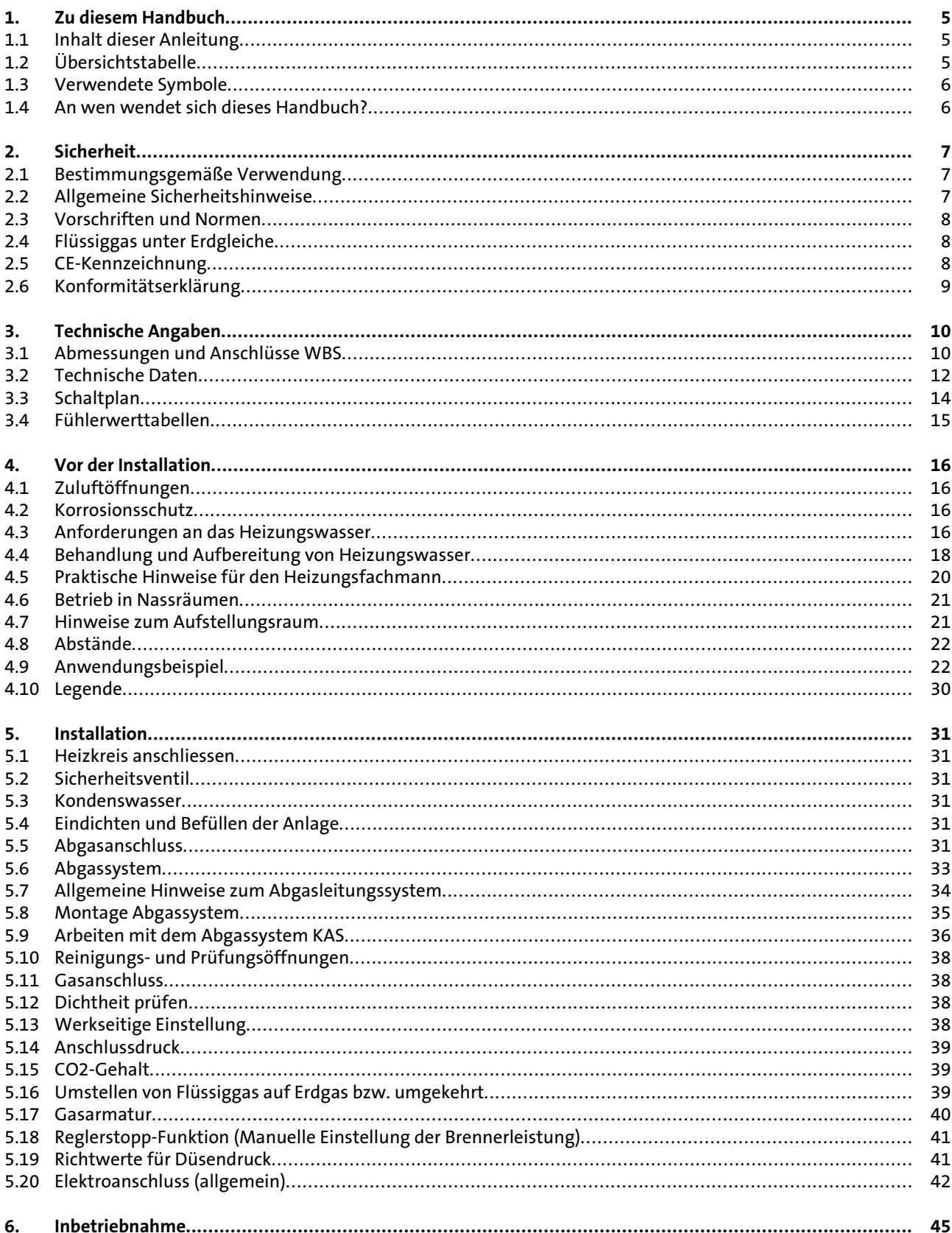

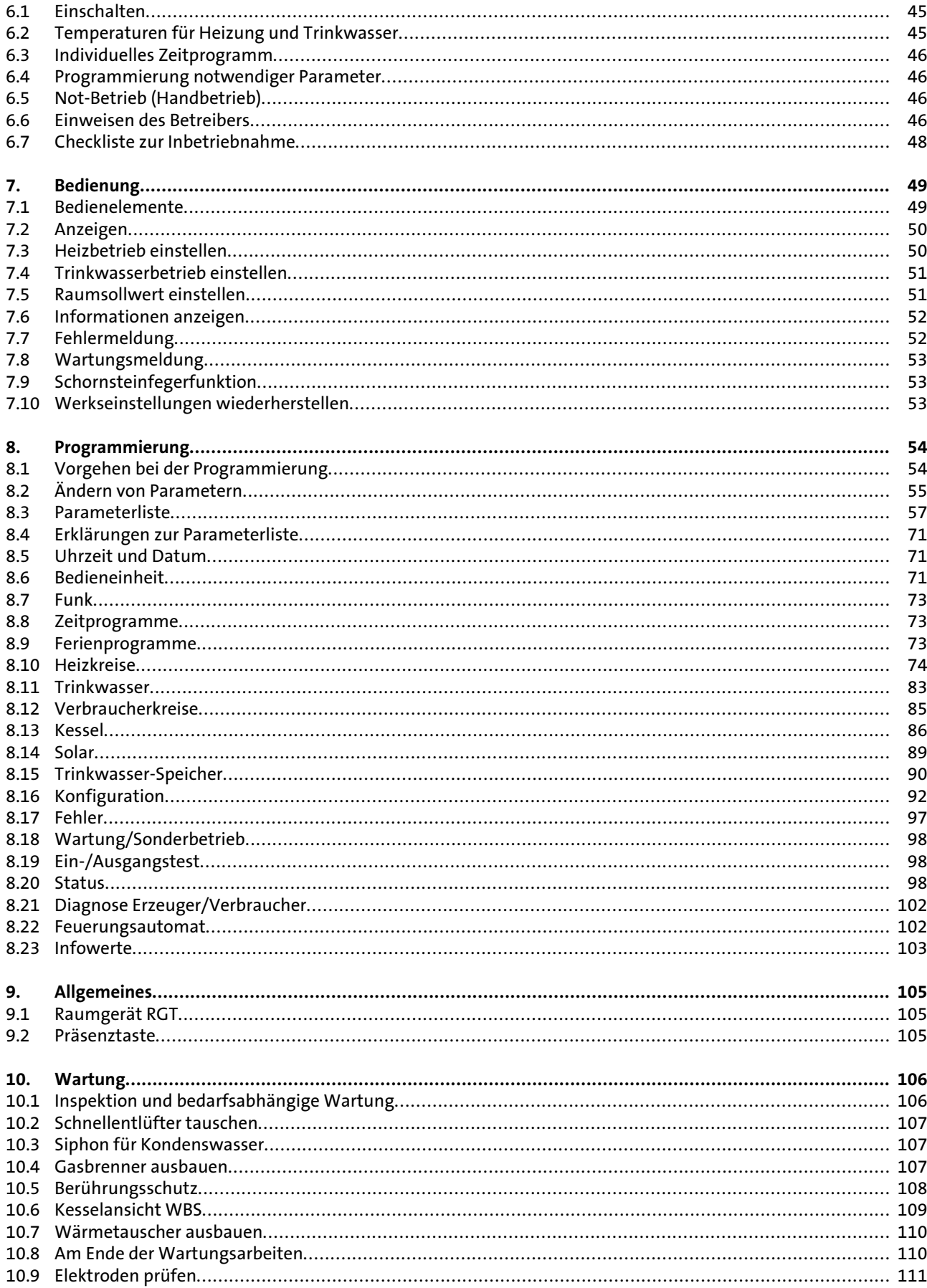

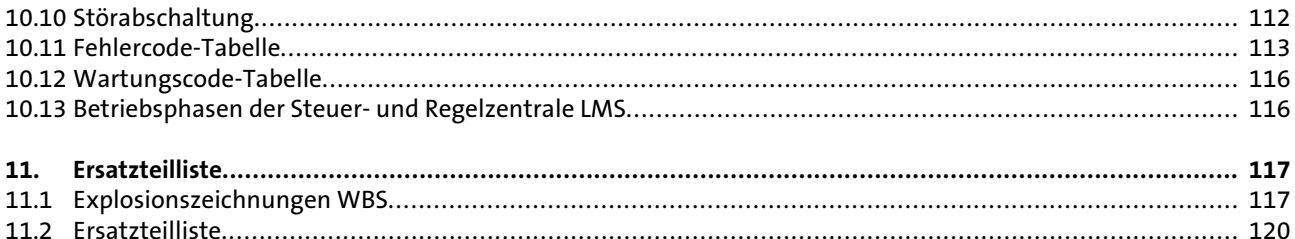

### <span id="page-4-0"></span>1. Zu diesem Handbuch

Lesen Sie diese Anleitung vor dem Betrieb des Gerätes sorgfältig durch!

#### **1.1 Inhalt dieser Anleitung**

Inhalt dieser Anleitung ist die Installation von Gas-Brennwertkesseln der Serie WBS für die Standardanwendung 1 Pumpenheizkreis und 1 Trinkwasserspeicher. Durch den Einbau des Erweiterungsmoduls EWM ist die Anwendung mit einem oder zwei Mischerheizkreisen möglich. Hier eine Übersicht über die weiteren Dokumente, die zu dieser Heizungsanlage

gehören. Bewahren Sie alle Dokumente am Aufstellort des Gas-Gerätes auf!

### **1.2 Übersichtstabelle**

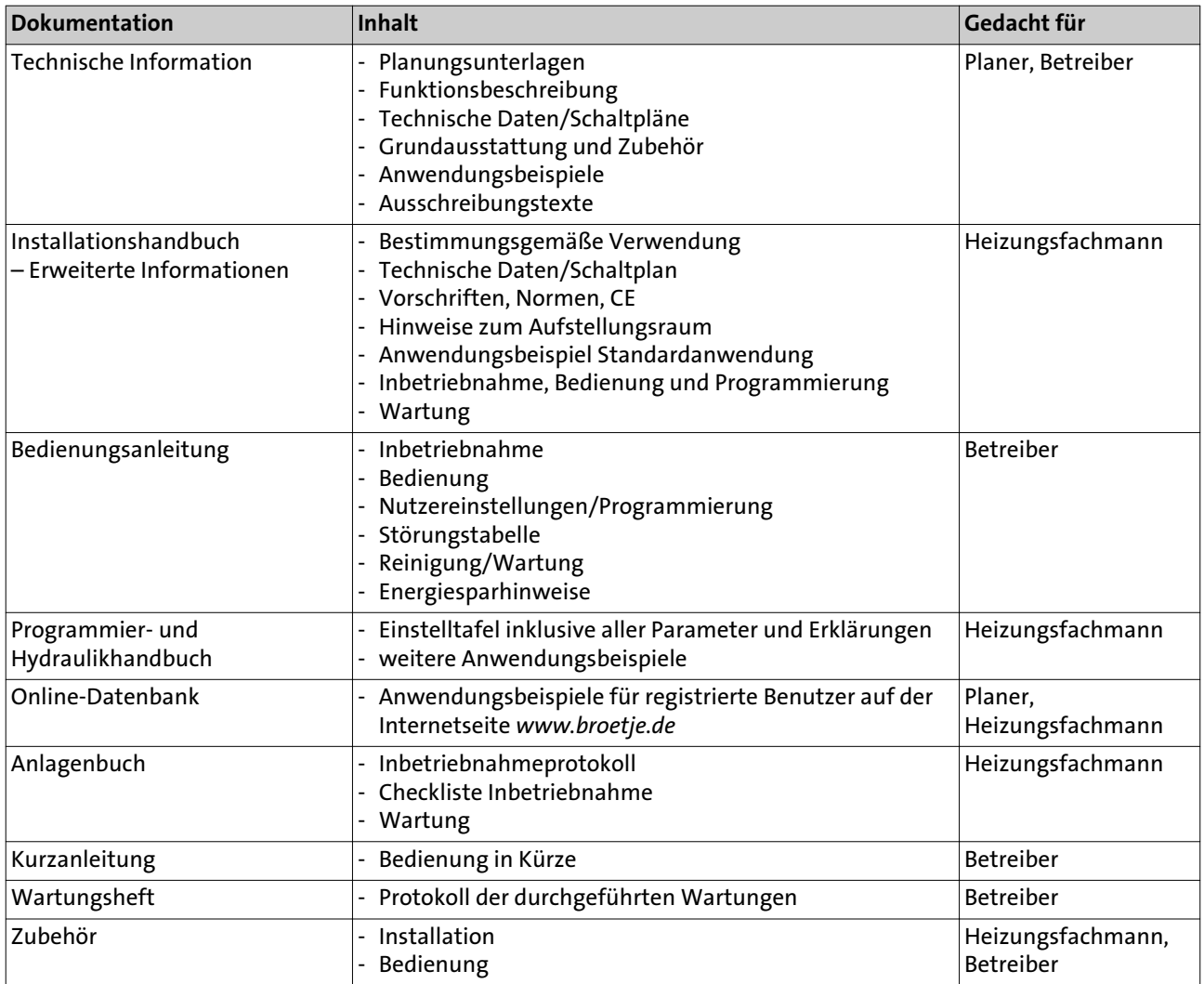

## <span id="page-5-0"></span>Zu diesem Handbuch

#### **1.3 Verwendete Symbole**

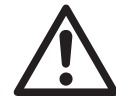

**Gefahr!** Bei Nichtbeachtung der Warnung besteht Gefahr für Leib und Leben.

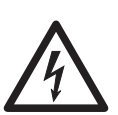

**Stromschlaggefahr!** Bei Nichtbeachtung der Warnung besteht Gefahr für Leib und Leben durch Elektrizität!

**Achtung!** Bei Nichtbeachtung der Warnung besteht Gefahr für die Umwelt und das Gerät.

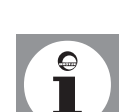

**Hinweis/Tipp:** Hier finden Sie Hintergrundinformationen und hilfreiche Tipps.

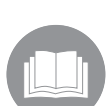

Verweis auf zusätzliche Informationen in anderen Unterlagen.

**1.4 An wen wendet sich dieses Handbuch?**

> Dieses Installationshandbuch wendet sich an den Heizungsfachmann, der die Heizungsanlage installiert.

### <span id="page-6-0"></span>2. Sicherheit

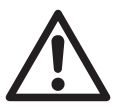

**Gefahr!** Beachten Sie unbedingt die folgenden Sicherheitshinweise! Sie gefährden sonst sich selbst und andere.

**2.1 Bestimmungsgemäße Verwendung**

> Die Gas-Brennwertgeräte der Serie WBS sind als Wärmeerzeuger in Trinkwasser-Heizungsanlagen nach DIN EN 12828 vorgesehen. Sie entsprechen der DIN EN 483 und 677.

- Installationsart B<sub>23</sub>, B<sub>33</sub>, C<sub>13x</sub>, C<sub>33x</sub>, C<sub>43x</sub>, C<sub>53</sub>, C<sub>63x</sub> und C<sub>83</sub>
- Abgaswertegruppe G 61
- Bestimmungsland DE: Kategorie II<sub>2ELL3P</sub>
- Bestimmungsland AT: Kategorie II<sub>2H3P</sub>
- Bestimmungsland LU: Kategorie II2E3P

#### **2.2 Allgemeine Sicherheitshinweise**

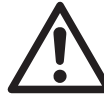

#### **Gefahr! Lebensgefahr!**

Bei der Installation von Heizungsanlagen besteht die Gefahr erheblicher Personen-, Umwelt- und Sachschäden. Deshalb dürfen Heizungsanlagen nur durch Fachunternehmen erstellt und durch Sachkundige der Erstellerfirmen erstmalig in Betrieb genommen werden!

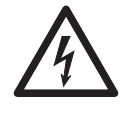

#### **Stromschlaggefahr! Lebensgefahr durch spannungsführende Bauteile!**

Alle mit der Installation verbundenen Elektroarbeiten dürfen nur von einer elektrotechnisch ausgebildeten Fachkraft durchgeführt werden!

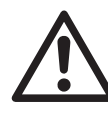

#### **Gefahr! Lebensgefahr durch unsachgemäße Verwendung der Heizungsanlage!**

- Dieses Gerät ist nicht dafür bestimmt, durch Personen (einschließlich Kinder) mit eingeschränkten physischen, sensorischen oder geistigen Fähigkeiten oder mangels Erfahrung und/oder mangels Wissen benutzt zu werden, es sei denn, sie werden durch eine für ihre Sicherheit zuständige Person beaufsichtigt oder erhielten von ihr Anweisungen, wie das Gerät zu benutzen ist.

Kinder sollten beaufsichtigt werden, um sicherzustellen, dass sie nicht mit dem Gerät spielen.

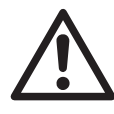

#### **Gefahr! Lebensgefahr durch Umbauten am Gerät!**

Eigenmächtige Umbauten und Veränderungen am Gerät sind nicht gestattet, da sie Menschen gefährden und zu Schäden an dem Gerät führen können. Bei Nichtbeachtung erlischt die Zulassung des Gerätes.

Einstellung, Wartung und Reinigung des Gerätes darf nur von einem qualifizierten Gas-Heizungsfachmann durchgeführt werden! Verwendetes Zubehör muss den Technischen Regeln entsprechen und vom Her-

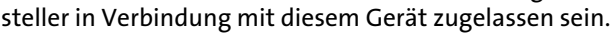

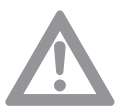

**Achtung!** Es dürfen nur Original-Ersatzteile verwendet werden.

## <span id="page-7-0"></span>Sicherheit

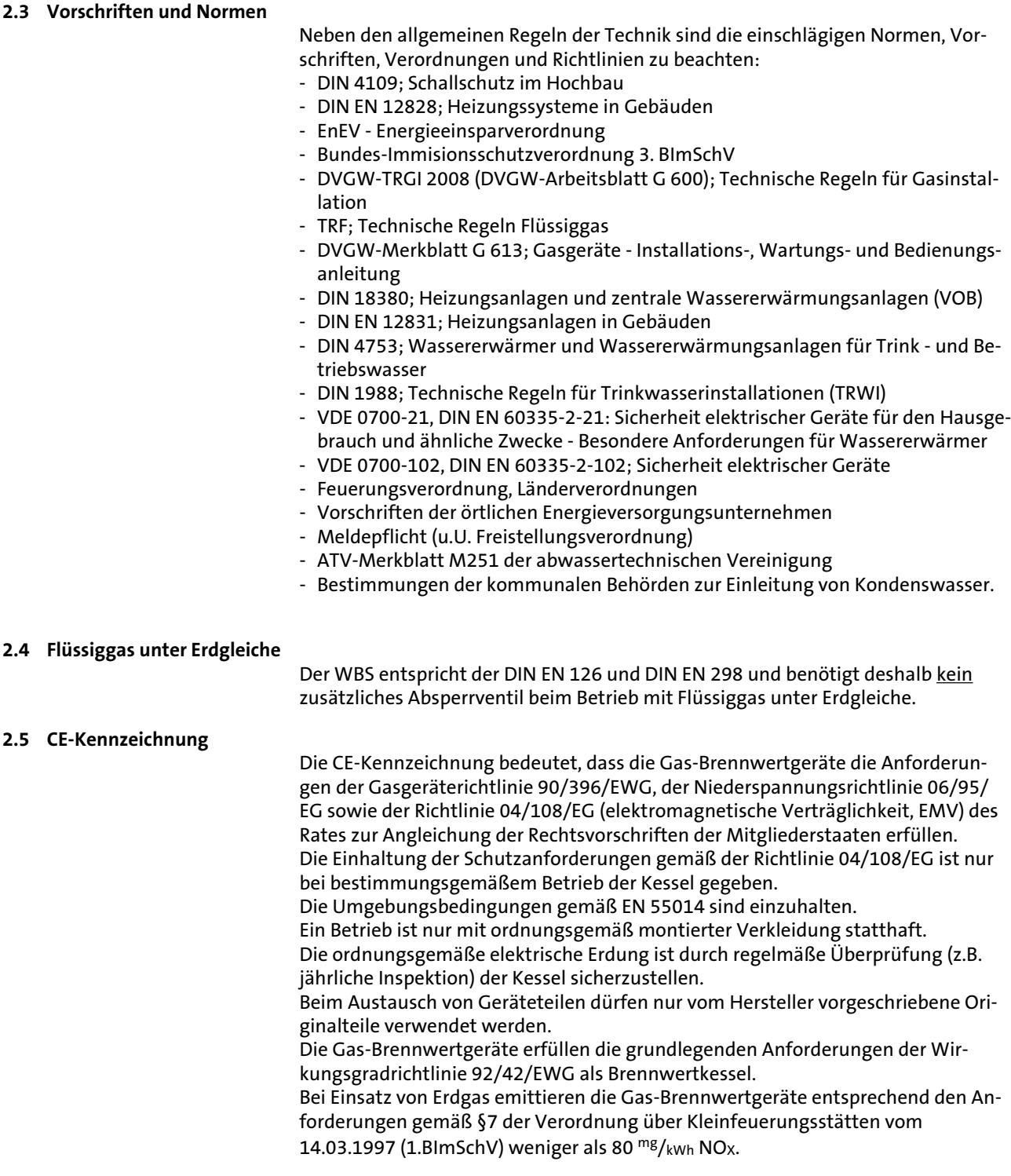

### Sicherheit

#### <span id="page-8-0"></span>**2.6 Konformitätserklärung**

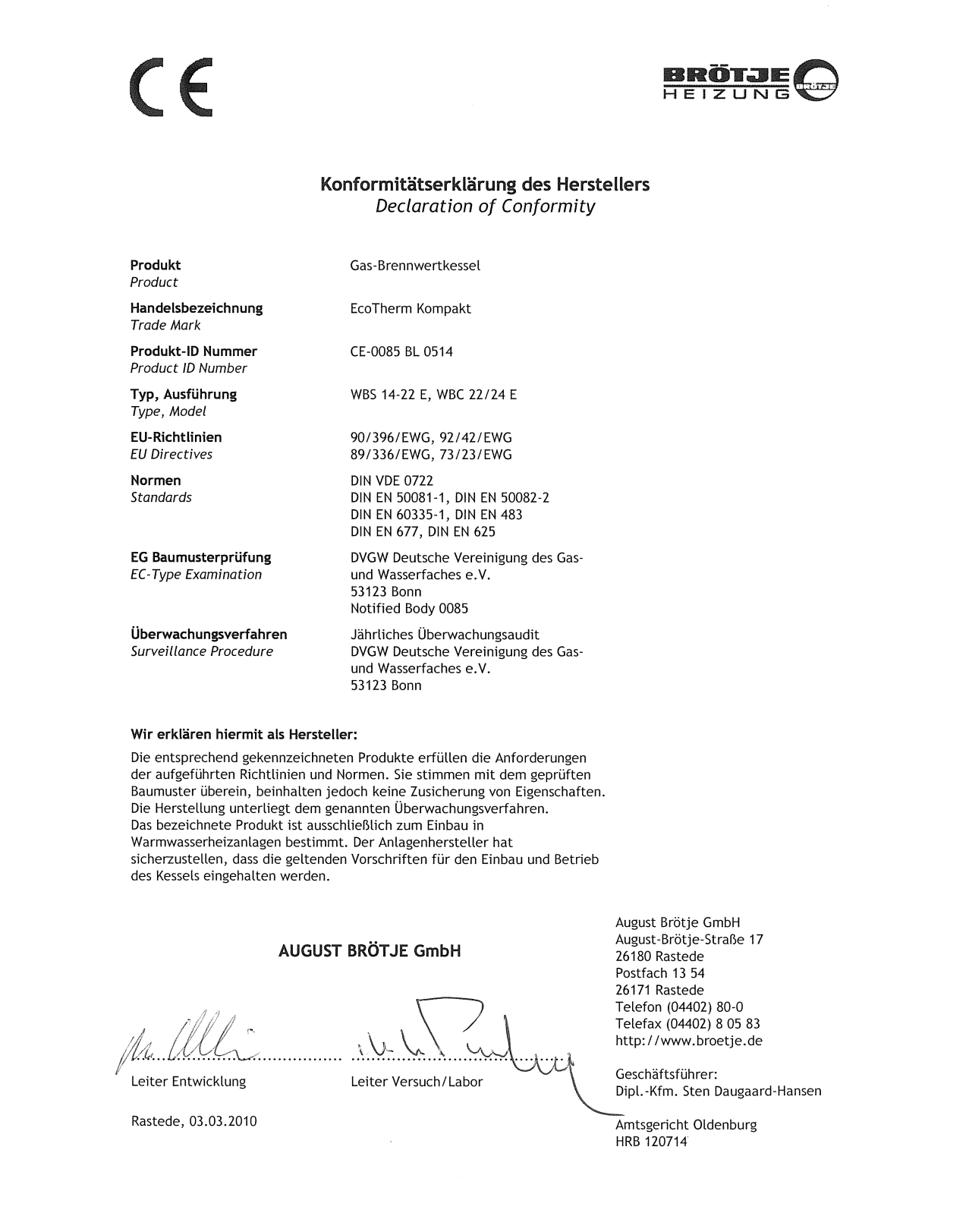

### <span id="page-9-0"></span>3. Technische Angaben

#### **3.1 Abmessungen und Anschlüsse WBS**

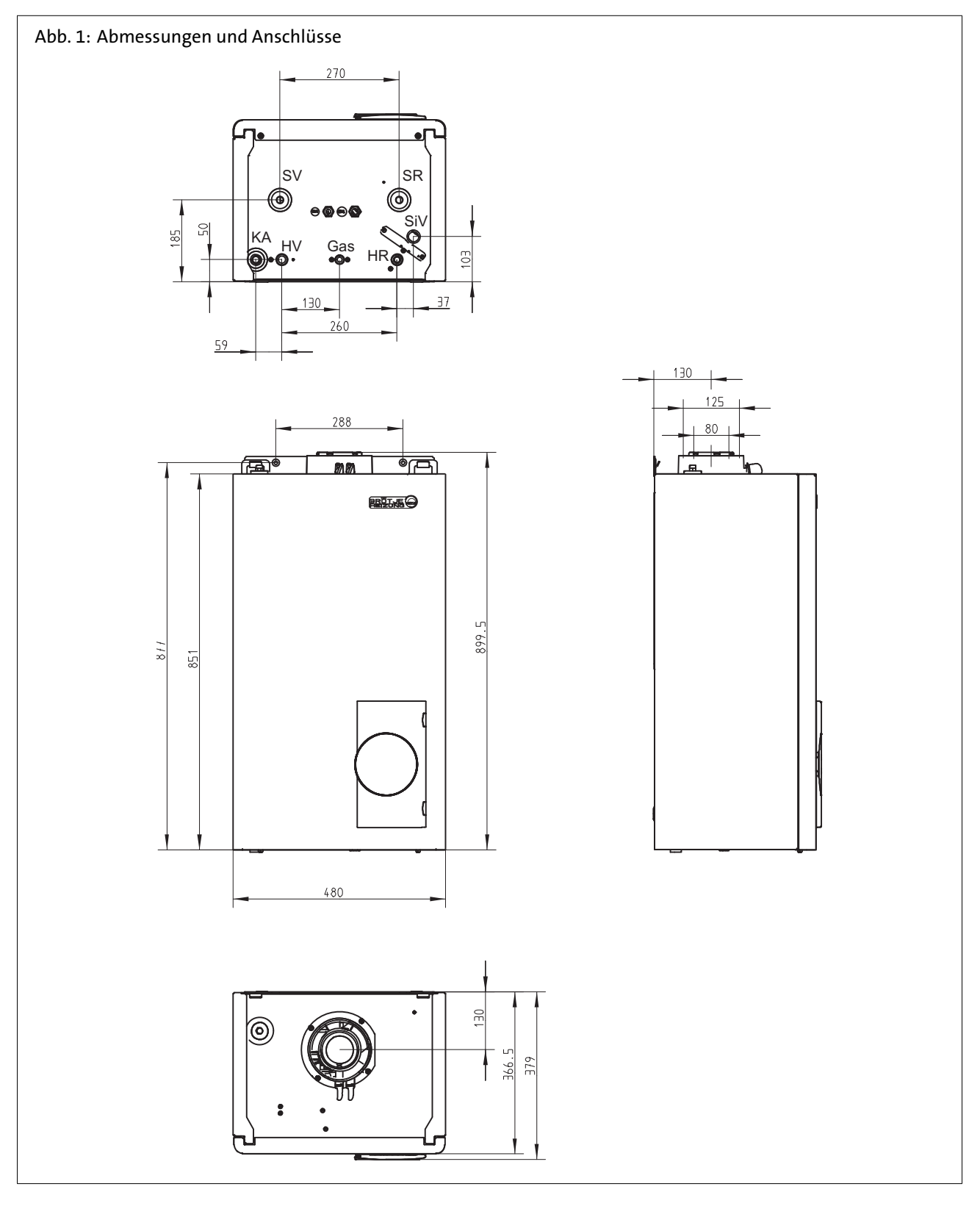

#### Tab. 1: Abmessungen und Anschlüsse

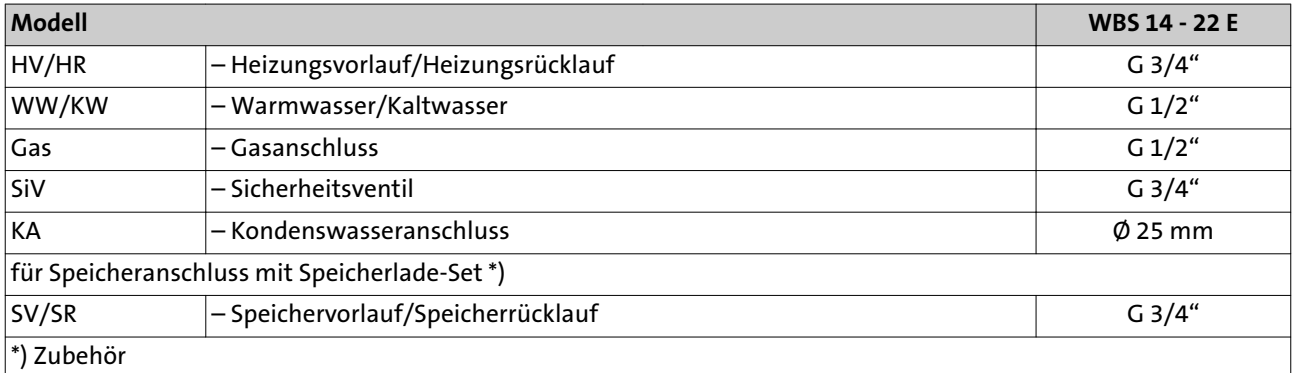

#### <span id="page-11-0"></span>**3.2 Technische Daten**

Tab. 2: Technische Daten

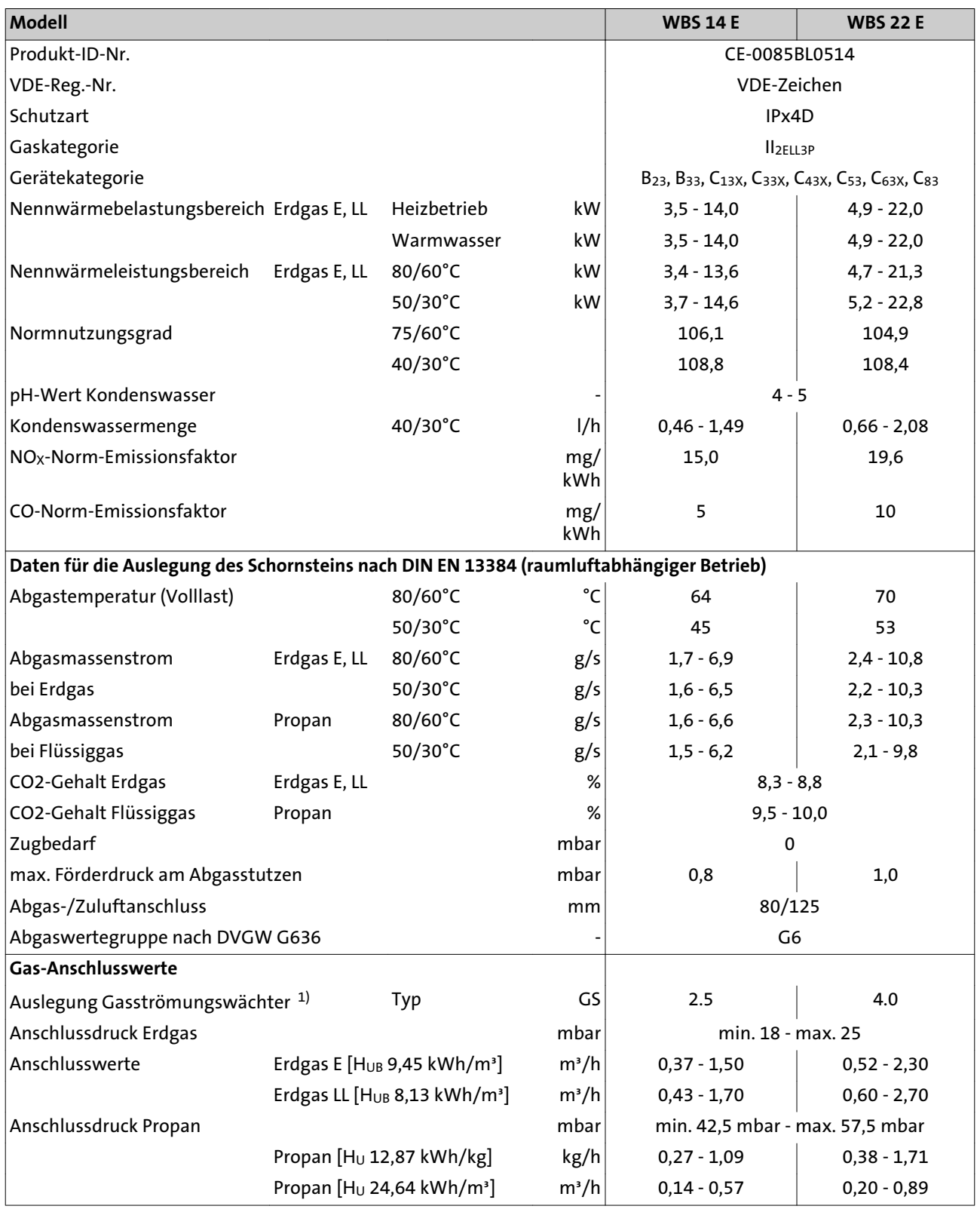

<span id="page-12-0"></span>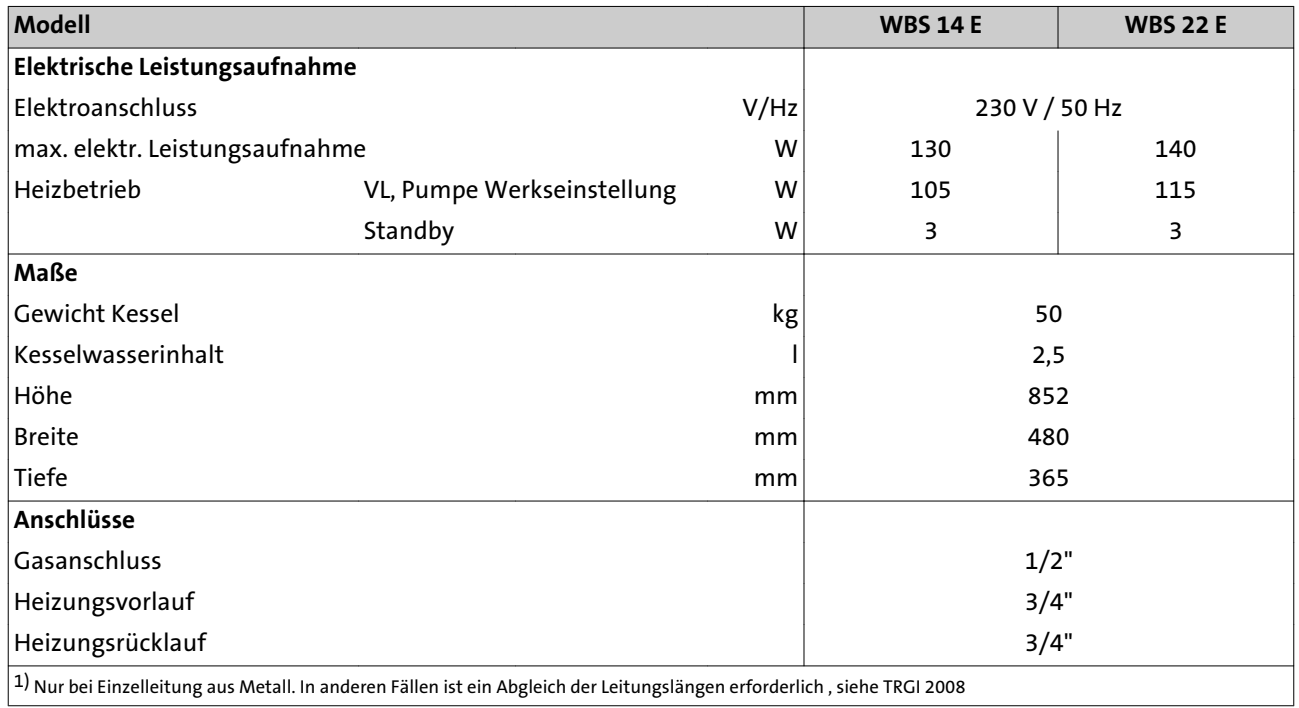

#### <span id="page-13-0"></span>**3.3 Schaltplan**

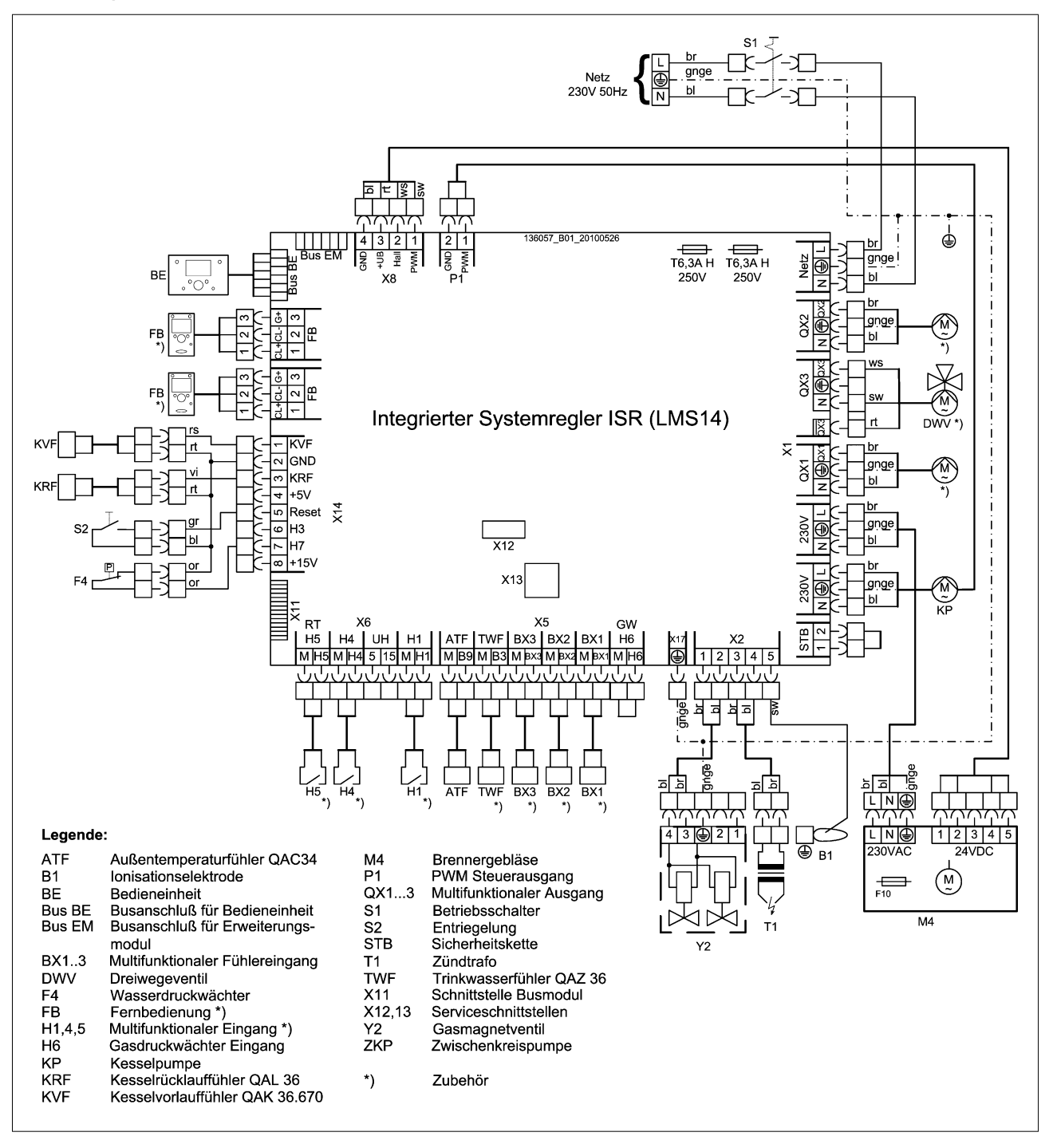

#### <span id="page-14-0"></span>**3.4 Fühlerwerttabellen**

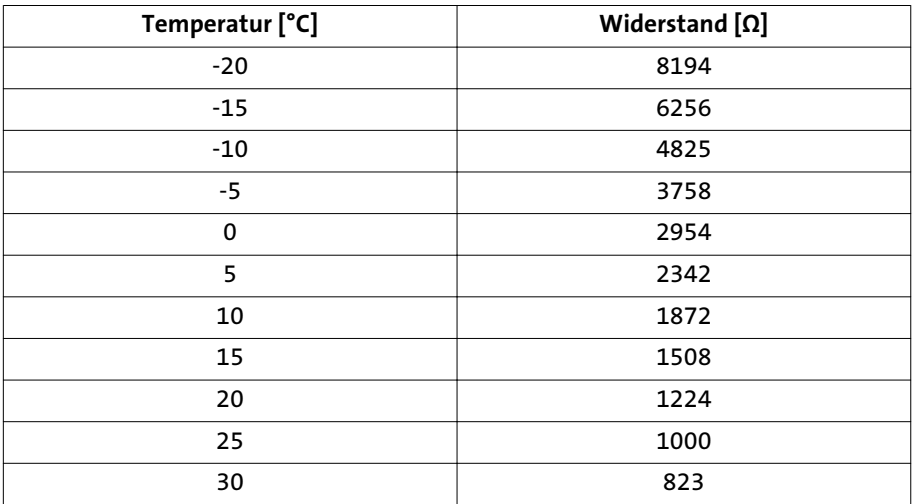

#### Tab. 3: Widerstandwerte für Außentemperaturfühler ATF

Tab. 4: Widerstandwerte für Vorlauffühler KVS, Trinkwasserfühler TWF, Rücklauffühler KRV, Fühler B4

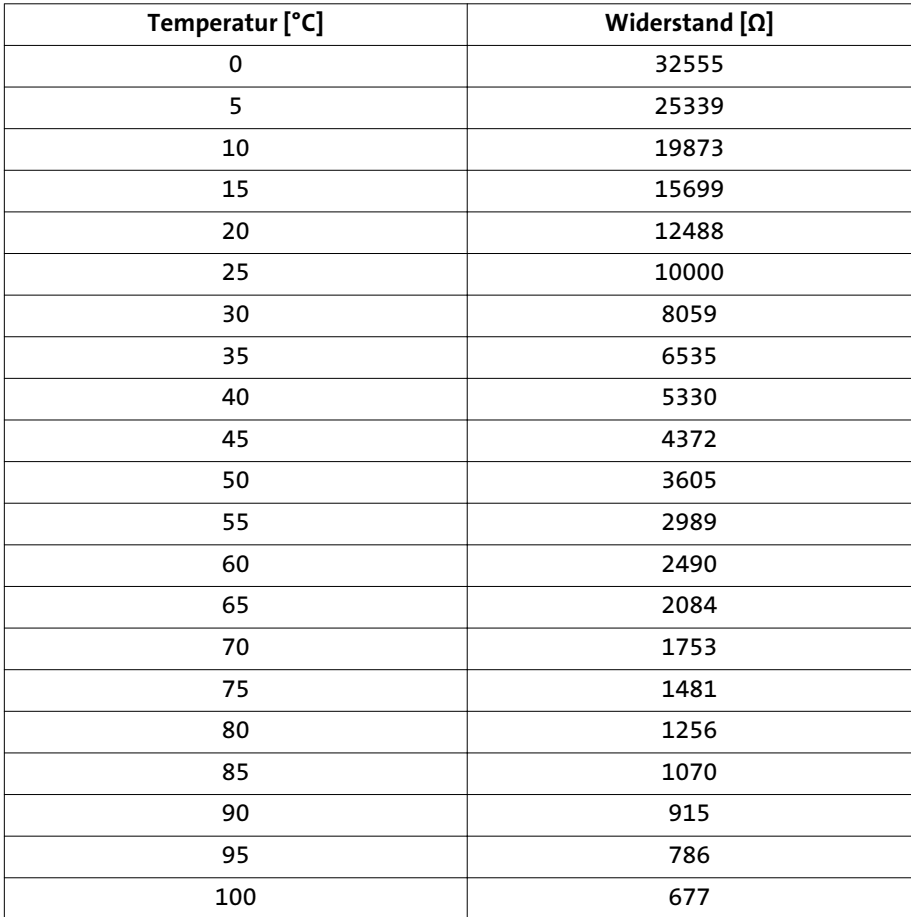

### <span id="page-15-0"></span>4. Vor der Installation

#### **4.1 Zuluftöffnungen**

Bei raumluftabhängigem Betrieb des WBS muss der Aufstellungsraum eine ausreichend dimensionierte Öffnung für Verbrennungsluft aufweisen. Der Betreiber ist darauf hinzuweisen, dass die Öffnung nicht zugestellt oder verstopft werden darf, und dass der Anschlussstutzen für Verbrennungsluft an der Oberseite des WBS freigehalten werden muss.

#### **Saubere Verbrennungsluft!**

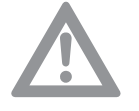

#### **Achtung! Gefahr der Beschädigung des Gerätes!**

Der WBS darf nur in Räumen mit sauberer Verbrennungsluft aufgestellt werden. Es darf auf keinen Fall z.B. Blütenstaub oder dergleichen durch die Ansaugöffnungen ins Geräteinnere eindringen können!

#### **4.2 Korrosionsschutz**

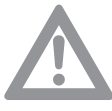

#### **Achtung! Gefahr der Beschädigung des Gerätes!**

Die Verbrennungsluft muss frei von korrosiven Bestandteilen sein - insbesondere fluor- und chloridhaltigen Dämpfen, die z. B. in Lösungs- und Reinigungsmitteln, Treibgasen usw. enthalten sind.

Beim Anschluss von Wärmeerzeugern an Fußbodenheizungen mit Kunststoffrohr, das nicht sauerstoffdicht gemäß DIN 4726 ist, müssen Wärmetauscher zur Anlagentrennung eingesetzt werden.

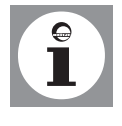

**Hinweis: Vermeidung von Schäden in Warmwasser-Heizungsanlagen aufgrund von wasserseitiger Korrosion oder Steinbildung.**

**4.3 Anforderungen an das Heizungswasser**

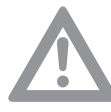

#### **Achtung! Anforderung der Heizwasserqualität beachten!**

Die Anforderungen an die Heizwasserqualität sind gegenüber früher gestiegen, da sich die Anlagenbedingungen geändert haben:

- geringerer Wärmebedarf
- Einsatz von Gas-Brennwertgeräte-Kaskaden in größeren Objekten
- vermehrter Einsatz von Pufferspeichern in Verbindung mit Solarthermie und Festbrennstoffkesseln.

Im Vordergrund steht dabei stets, die Anlagen so auszuführen, dass sie lange Zeit ohne Störungen sicher ihren Dienst leisten.

Grundsätzlich reicht Wasser in Trinkwasserqualität aus, es muss aber geprüft werden, ob das an der Anlage vorhandene Trinkwasser hinsichtlich Härtegrad zur Befüllung der Anlage geeignet ist (siehe *Diagramm Wasserhärte*). Sollte dies nicht der Fall sein, so sind verschiedene Maßnahmen möglich:

- 1. Zugabe eines Additives zum Füllwasser, damit die Härte im Kessel nicht ausfällt und sich der pH-Wert des Anlagenwassers stabil verhält (Härtestabilisator).
- 2. Verwendung einer Enthärtungsanlage zur Behandlung des Füllwassers.
- 3. Verwendung einer Entsalzungsanlage zur Aufbereitung des Füllwassers. Die Entsalzung des Füll- und Ergänzungswassers zu vollentsalztem (VE-)Wasser ist nicht zu verwechseln mit einer Enthärtung auf 0 °dH. Bei der Enthärtung bleiben die korrosionswirkenden Salze im Wasser enthalten.

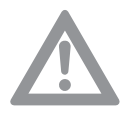

#### **Achtung! Nur freigegebene Additive oder Verfahren verwenden!**

Bei der Zugabe von Additiven dürfen nur die von BRÖTJE freigegeben Mittel verwendet werden. Auch die Enthärtung/Entsalzung darf nur mit von BRÖTJE freigegeben Geräten und unter Beachtung der Grenzwerte erfolgen. Ansonsten erlischt die Garantie!

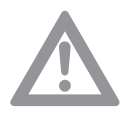

#### **Achtung! Den pH-Wert kontrollieren!**

Unter verschiedenen Bedingungen ist eine Eigenalkalisierung (Anstieg des pH-Wertes) des Anlagenwassers möglich. Daher sollte jährlich eine Kontrolle des pH-Wertes erfolgen.

**Der pH-Wert muß zwischen 8,2 und 9,0 liegen.**

#### **VDI-Richtlinie 2035 Teil 1 und 2**

Grundsätzlich gelten für alle Kesselgrößen die Anforderungen an das Heizungswasser gemäß VDI Richtlinie 2035 Teil 1 und 2.

Einschränkend zur VDI 2035 ist eine Teilenthärtung des Wassers unter 6°dH nicht zulässig. Eine Vollentsalzung (VE-Wasser) ist nur in Verbindung mit einer pH-Wert-Stabilisierung anzuwenden!

Der Fußbodenheizkreis ist gesondert zu betrachten. Wenden Sie sich hierzu bitte an einen Hersteller für Wasserzusätze oder den Rohrlieferanten (siehe oben).

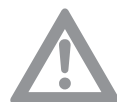

**Maßgeblich für die Garantie ist unbedingt die Einhaltung der von BRÖTJE genannten Hinweise.**

#### **Weitere Informationen zum Heizungswasser**

- Das Wasser darf keine Fremdkörper wie Schweißperlen, Rostpartikel, Zunder oder Schlamm enthalten. Bei Erstinbetriebnahme ist die Anlage so lange zu spülen, bis klares Wasser aus der Anlage kommt. Beim Spülen der Anlage ist darauf zu achten, dass der Wärmetauscher des Heizkessels nicht durchströmt wird, und die Heizkörperthermostate abgenommen und die Ventileinsätze auf maximalen Durchfluss gestellt werden.
- Werden Additive eingesetzt, ist es wichtig, die Angaben des Herstellers zu beachten.

Besteht in Sonderfällen ein Bedarf an Additiven in gemischter Anwendung (z.B. Härtestabilisator, Frostschutzmittel, Dichtmittel etc.), ist darauf zu achten, dass die Mittel untereinander verträglich sind und keine Verschiebung des pH-Wertes entsteht. Vorzugsweise sind Mittel vom gleichen Hersteller zu verwenden.

- Bei Pufferspeichern in Verbindung mit Solaranlagen oder Festbrennstoffkesseln muss der Pufferinhalt bei der Bestimmung der Füllwassermenge mit berücksichtigt werden.

#### **Diagramm Wasserhärte**

Zur Vermeidung von Schäden durch Kesselsteinbildung im Kessel ist *[Abb. 2](#page-17-0)* zu beachten.

<span id="page-17-0"></span>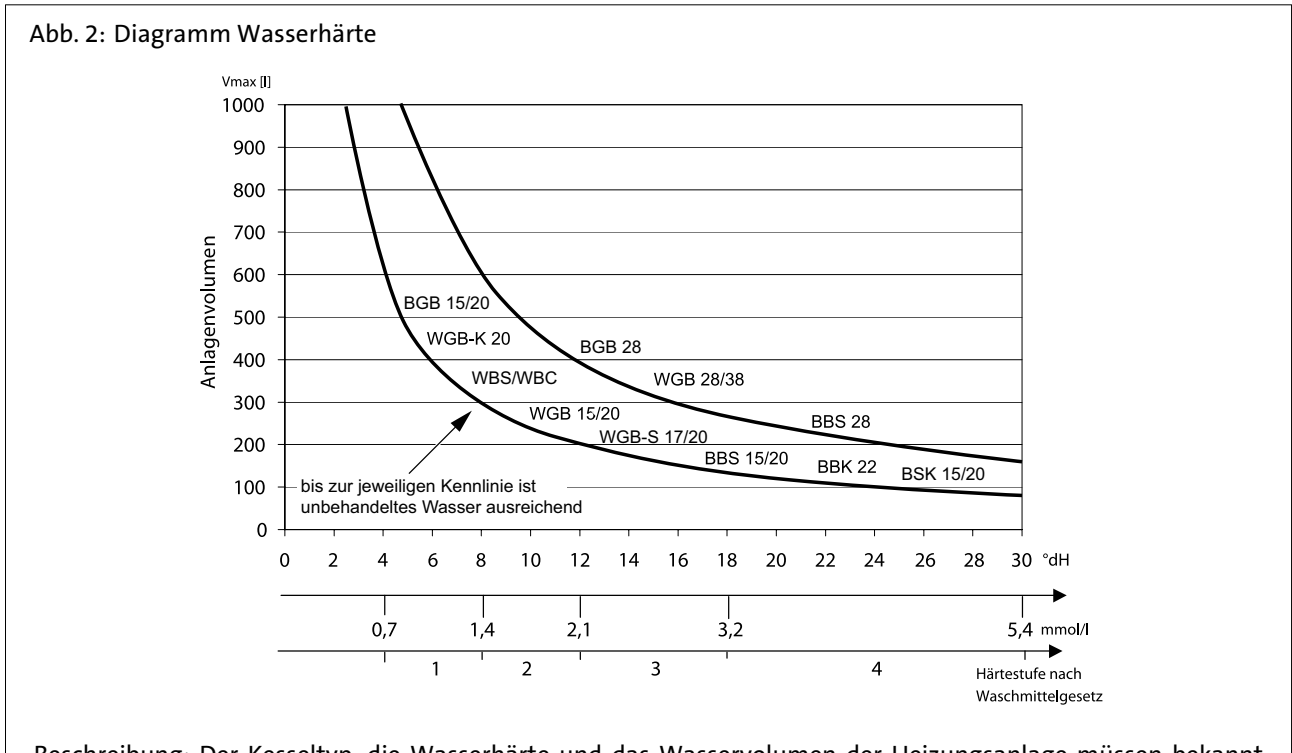

Beschreibung: Der Kesseltyp, die Wasserhärte und das Wasservolumen der Heizungsanlage müssen bekannt sein. Liegt das Volumen oberhalb der Kurve, ist eine Teil-Enthärtung des Leitungswassers oder ein Zusatz von Härtestabilisatoren erforderlich.

#### Beispiel:

WBS 20kW, Wasserhärte 12°dH, 200 l Wasservolumen => kein Zusatz erforderlich Berücksichtigt wurde ein übliches Nachfüllvolumen der Heizungsanlage.

#### **4.4 Behandlung und Aufbereitung von**

### **Heizungswasser**

#### **Anlagenvolumenbestimmung**

Die Gesamtwassermenge der Heizanlage setzt sich zusammen aus Anlagenvolumen (= Füllwassermenge) plus Ergänzungswassermenge. Bei den kesselspezifischen BRÖTJE Diagrammen wird der leichteren Verwendung halber lediglich das Anlagenvolumen verwendet. Über die gesamte Lebensdauer des Kessels wird von einer maximalen Nachfüllung von 2-fachem Volumen ausgegangen.

#### **Additive**

Folgende Produkte sind zurzeit von BRÖTJE freigegeben:

- "Heizungs-Vollschutz" von der Firma Fernox (www.fernox.com)
- "Sentinel X100" von der Firma Guanako (www.sentinel-solutions.net)
- "Jenaqua 100 und 110" von der Firma Guanako (www.jenaqua.de)
- "Vollschutz Genosafe A" von der Firma Grünbeck

#### **Vollentsalzung**

Grundsätzlich kann immer vollentsalztes Wasser (VE-Wasser) eingesetzt werden, allerdings in Verbindung mit einem pH-Wert-Stabiliosator. Folgende Geräte zur Herstellung von VE- Wasser wurden getestet und freigegeben:

- "Vollentsalzung (VE) GENODEST Vario GDE 2000" von der Firma Grünbeck (www.gruenbeck.de)
- weitere Geräte auf Anfrage

#### **Teilenthärtung**

Folgende Produkte sind zurzeit von BRÖTJE freigegeben:

- Natrium-Ionenaustauscher "Fillsoft" der Fa. Reflex (www.reflex.de)
- "Heifisoft" von Fa. Judo (www.judo-online.de)
- "Heizungswasserenthärtung 3200" der Fa. Syr (www.syr.de)

- "AQA therm" und "HBA 100" von Fa. BWT Wassertechnik (www.bwt.de) Es ist mit einer Verschneidearmatur sicher zu stellen, daß die min. Enthärtung nicht unter 6°dH erfolgt.

Es sind unbedingt die Angaben des Herstellers zu beachten!

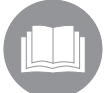

Weitere Fabrikate befinden sich derzeit in der Erprobung und können bei BRÖTJE angefragt werden.

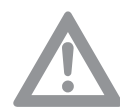

**Achtung!** Werden nicht freigegebene Mittel eingesetzt, erlischt die Garantie!

#### **Frostschutzmittel**

#### **Einsatz von Frostschutzmitteln bei BRÖTJE Gas-Brennwertgeräten mit Aluminiumwärmetauscher**

Die für Solaranlagen angebotene Wärmeträgerflüssigkeit (Tyfocor L) wird auch in Heizungsanlagen (z. B. Ferienhäusern) als Frostschutzmittel eingesetzt. Der Gefrierpunkt ("Eisflockenpunkt") liegt bei der in Kanistern ausgelieferten Mischung (50 % Tyfocor L, 50 % Wasser) bei - 32 °C. Aufgrund der gegenüber reinem Wasser geringeren Wärmekapazität und der höheren Viskosität können unter ungünstigen Anlagenbedingungen Siedegeräusche auftreten.

Für die meisten Heizungsanlagen ist ein Frostschutz bis -32 °C nicht erforderlich, es reichen in der Regel -15 °C. Zur Einstellung dieses Betriebspunktes muss die Wärmeträgerflüssigkeit mit Wasser im Verhältnis 2:1 verdünnt werden. Dieses Mischungsverhältnis ist von BRÖTJE für den Einsatz mit Gas-Brennwertgeräten eingehend auf seine Praxistauglichkeit geprüft worden.

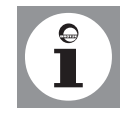

**Hinweis**: Die Wärmeträgerflüssigkeit Tyfocor ® L ist bis zu einem Mischungsverhältnis 2:1 als Frostschutz bis -15 °C für die Verwendung mit BRÖTJE Gas-Brennwertgeräten freigegeben.

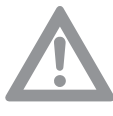

#### **Achtung! Aufstellraum frostfrei halten!**

Bei Verwendung eines Frostschutzmittels sind Leitungen, Heizkörper und Gas-Brennwertgeräte gegen Frostschäden geschützt. Damit das Gas-Brennwertgerät jederzeit betriebsbereit ist, muss zusätzlich der Aufstellraum durch geeignete Maßnahmen frostfrei gehalten werden. Beachten Sie ggf. auch besondere Maßnahmen für vorhandene Trinkwassererwärmer!

Die Tabelle enthält für verschiedene Wassermengen die jeweiligen Mengen an Wärmeträgerflüssigkeit und Wasser, die miteinander gemischt werden müssen.

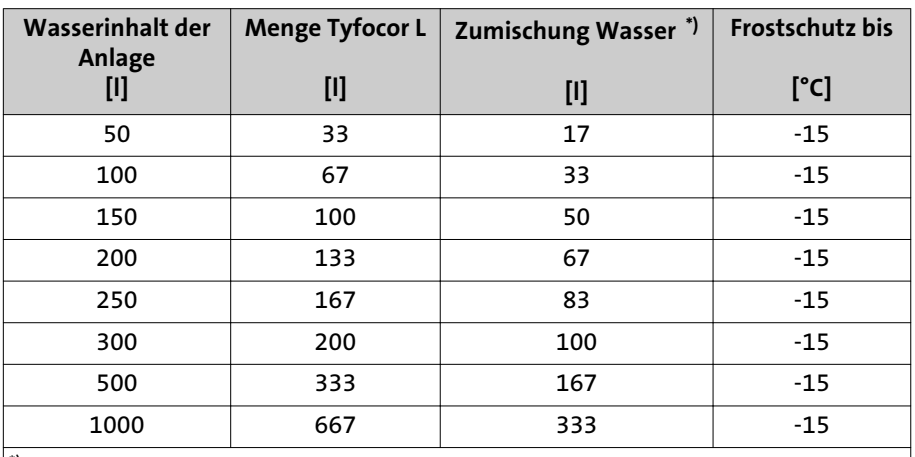

<span id="page-19-0"></span>Sollten im Ausnahmefall andere Frostschutz-Temperaturen erforderlich sein, so können individuelle Berechnungen erstellt werden.

\*) Bei dem Wasser für die Mischung muss es sich um neutrales Wasser (Trinkwasserqualität mit max. 100 mg/ kg Chlor) oder demineralisiertes Wasser handeln (Angaben des Herstellers Metasol, Magdeburg). Es sind auch die weiteren Anweisungen des Herstellers zu beachten.

#### **Wartungshinweis**

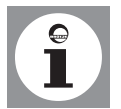

Im Rahmen der empfohlenen Wartung des Kessels ist die Wasserhärte des Heizungswasser zu kontrollieren und ggf. die entsprechende Menge des benutzenden Additiv nachzufüllen.

#### **4.5 Praktische Hinweise für den Heizungsfachmann**

1. Unter Beachtung des spezifischen Anlagenvolumens (z. B. bei Verwendung von Heizwasserpufferspeichern) entscheiden, welche Forderungen hinsichtlich der Gesamthärte des Befüll- und Ergänzungswassers nach VDI Richtlinie 2035 und nach den produktspezifischen *Diagramm Wasserhärte* von BRÖTJE gelten. (siehe Tabelle nach VDI 2035 Blatt 1).

Sollte eine Teilenthärtung auf 6 °dH gemäß produktspezifischem *Diagramm Wasserhärte* nicht ausreichend sein, so ist entweder zusätzlich ein Additiv einzusetzen oder direkt VE-Wasser zu verwenden (mit pH-Wert Stabilisator). Bei Kesseltausch in einer Bestandsanlage ist es empfehlenswert, einen Schlammabscheider oder Filter in den Rücklauf der Anlage vor den Kessel einzubauen. Die Anlage ist gründlich zu spülen.

- 2. In Abhängigkeit der eingesetzten Materialien entscheiden, ob Zugabe von Inhibitoren, Teilenthärtung oder Vollentsalzung die richtige Methode ist.
- 3. Befüllung dokumentieren (Nach Möglichkeit dazu BRÖTJE Anlagenbuch verwenden. Bei Einsatz eines Additivs ist dieses am Kessel zu kennzeichnen.). Eine vollständige Entlüftung der Anlagen bei maximaler Betriebstemperatur ist zur Vermeidung von Gaspolstern und Gasblasen unverzichtbar.
- 4. Nach 8 bis 12 Wochen den pH-Wert kontrollieren und dokumentieren. Wartungsvertrag anbieten und abschließen.
- 5. Jährlich den bestimmungsgemäßen Betrieb hinsichtlich Druckhaltung, pH-Wert und Ergänzungswassermenge kontrollieren und dokumentieren.

<span id="page-20-0"></span>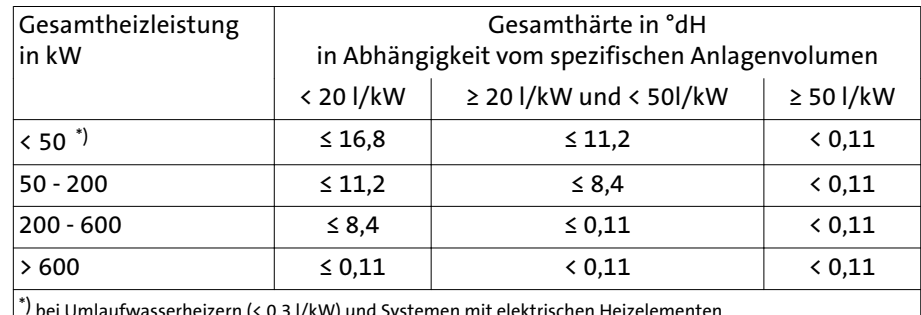

#### Tab. 5: Tabelle nach VDI 2035 Blatt 1

laufwasserheizern (< 0,3 l/kW) und Systemen mit elektrischen Heizelementer

#### **4.6 Betrieb in Nassräumen**

Der WBS entspricht im Auslieferungszustand bei raumluftunabhängigem Betrieb der Schutzart IPx4D (*[Abb. 3](#page-21-0)*).

Bei Aufstellung in Nassräumen müssen nachstehende Bedingungen erfüllt sein: - raumluftunabhängiger Betrieb

- zur Einhaltung der Schutzart IPx4D:
	- Betrieb des Raumgerätes RGT nicht in Nassräumen!
	- alle ab- bzw. ankommenden elektr. Leitungen müssen durch die Zugentlastungsverschraubungen geführt und festgesetzt werden. Die Verschraubungen sind fest anzuziehen,so dass kein Wasser in das Gehäuseinnere eindringen kann!

#### **4.7 Hinweise zum Aufstellungsraum**

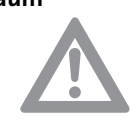

#### **Achtung! Gefahr duch Wasserschäden!**

Bei der Installation des WBS ist zu beachten:

Um Wasserschäden zu vermeiden, insbesondere durch mögliche Leckagen am Trinkwasserspeicher, sind installationsseitig geeignete Vorkehrungen zu treffen.

#### **Aufstellungsraum**

Der Aufstellungsraum muss trocken sein, die Raumtemperatur muss zwischen 0 und 45°C liegen.

Der Aufstellungsort ist insbesondere mit Rücksicht auf die Führung der Abgasrohre zu wählen. Bei der Aufstellung des Kessels müssen die angegebenen Wandabstände eingehalten werden.

Neben den allgemeinen Regeln der Technik sind insbesondere Verordnungen der Bundesländer, wie Feuerungs- und Bauordnung sowie die Heizraumrichtlinien zu beachten. Nach vorne sollte zur Durchführung von Inspektions- und Wartungsarbeiten ausreichend Platz vorhanden sein.

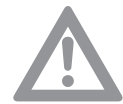

#### **Achtung! Gefahr der Beschädigung des Gerätes!**

Aggressive Fremdstoffe in der Verbrennungszuluft können den Wärmeerzeuger zerstören oder schädigen. Daher ist die Installation in Räumen mit hoher Feuchtigkeit (siehe auch "Betrieb in Nassräumen") oder starkem Staubanfall nur bei raumluftunabhängiger Betriebsweise zulässig.

Soll der WBS in Räumen betrieben werden, in denen mit Lösungsmitteln, chlorhaltigen Reinigungsmitteln, Farben, Klebstoffen oder ähnlichen Stoffen gearbeitet wird, oder in denen solche Stoffe gelagert werden, ist ausschließlich der raumluftunabhängige Betrieb zulässig. Dieses gilt insbesondere für Räume welche durch Ammoniak und dessen Verbindungen sowie Nitrite und Sulfide belastet sind (Tierzucht- und Verwertungseinrichtungen, Batterie- und Galvanikräume etc.). Bei der Installation des WBS unter diesen Bedingungen ist zwingend die DIN 50929 (Korrosionswahrscheinlichkeit metallischer Werkstoffe bei äußerer Korrosi-

onsbelastung) sowie das Informationsblatt i. 158; "Deutsches Kupferinstitut" zu beachten.

<span id="page-21-0"></span>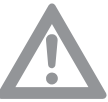

#### **Achtung! Gefahr der Beschädigung des Gerätes!**

Weiterhin ist zu beachten, dass unter aggressiven Atmosphären auch die kesselexternen Installationen angegriffen werden können. Dazu zählen insbesondere Aluminium-, Messing- und Kupferinstallationen. Diese müssen nach DIN 30672 durch werkseitig kunststoffbeschichtete Rohre ersetzt werden. Armaturen, Rohrverbindungen und Formstücke sind durch Schrumpf schläuche der Beanspruchungsklassen B und C entsprechend herzustellen.

**Für Schäden, die aufgrund der Installation an einem nicht geeigneten Ort oder aufgrund falscher Verbrennungsluftzuführung entstehen, besteht kein Gewährleistungsanspruch.**

#### **4.8 Abstände**

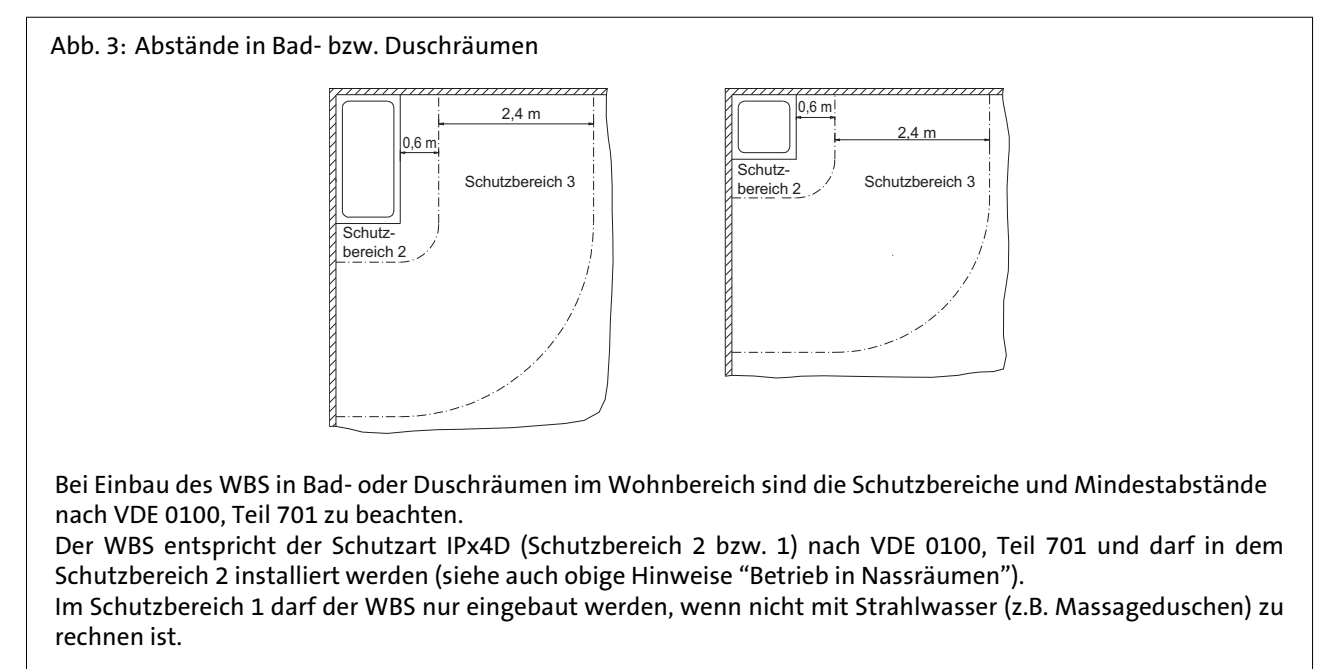

#### **4.9 Anwendungsbeispiel**

Siehe nächste Seiten.

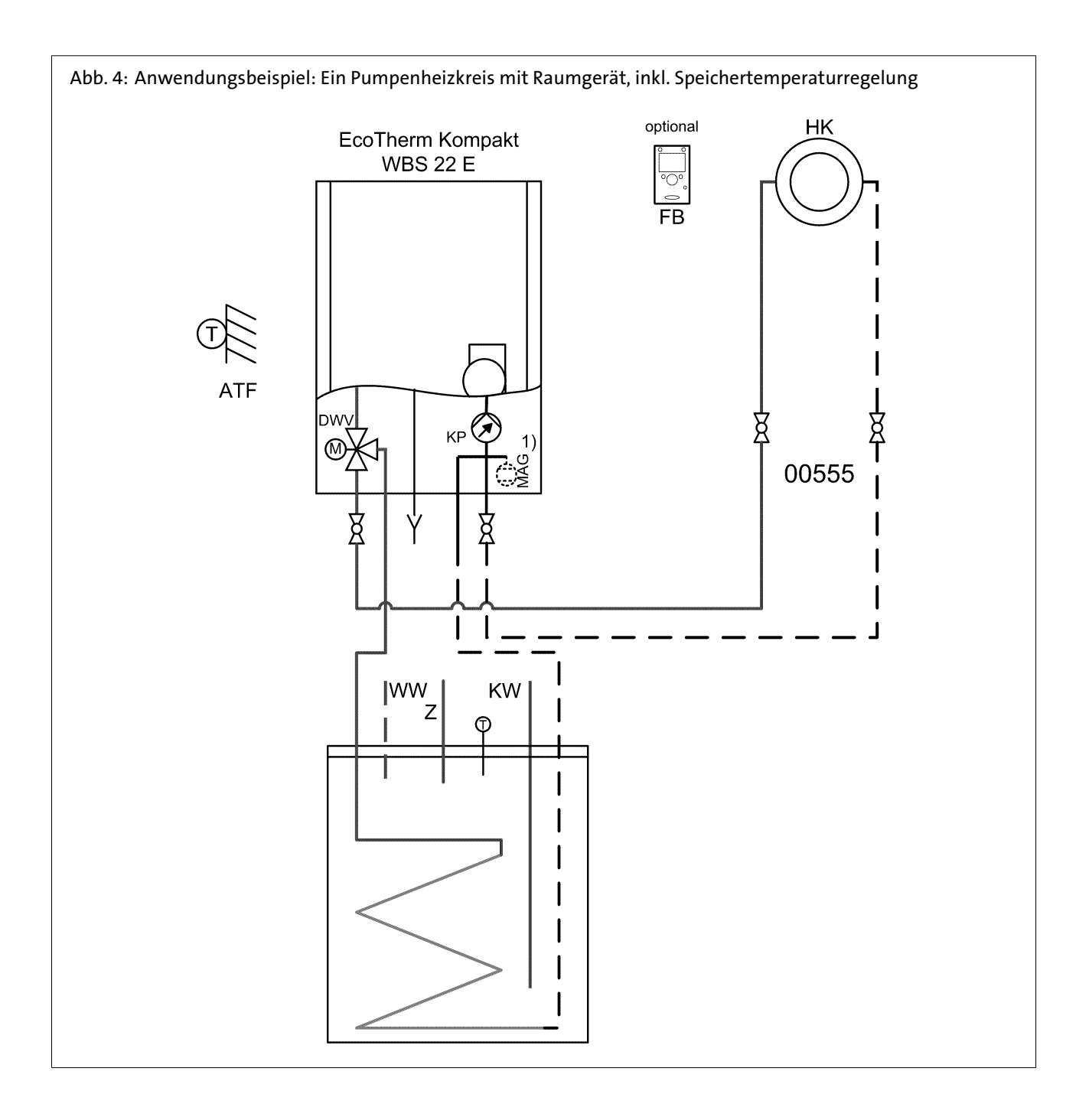

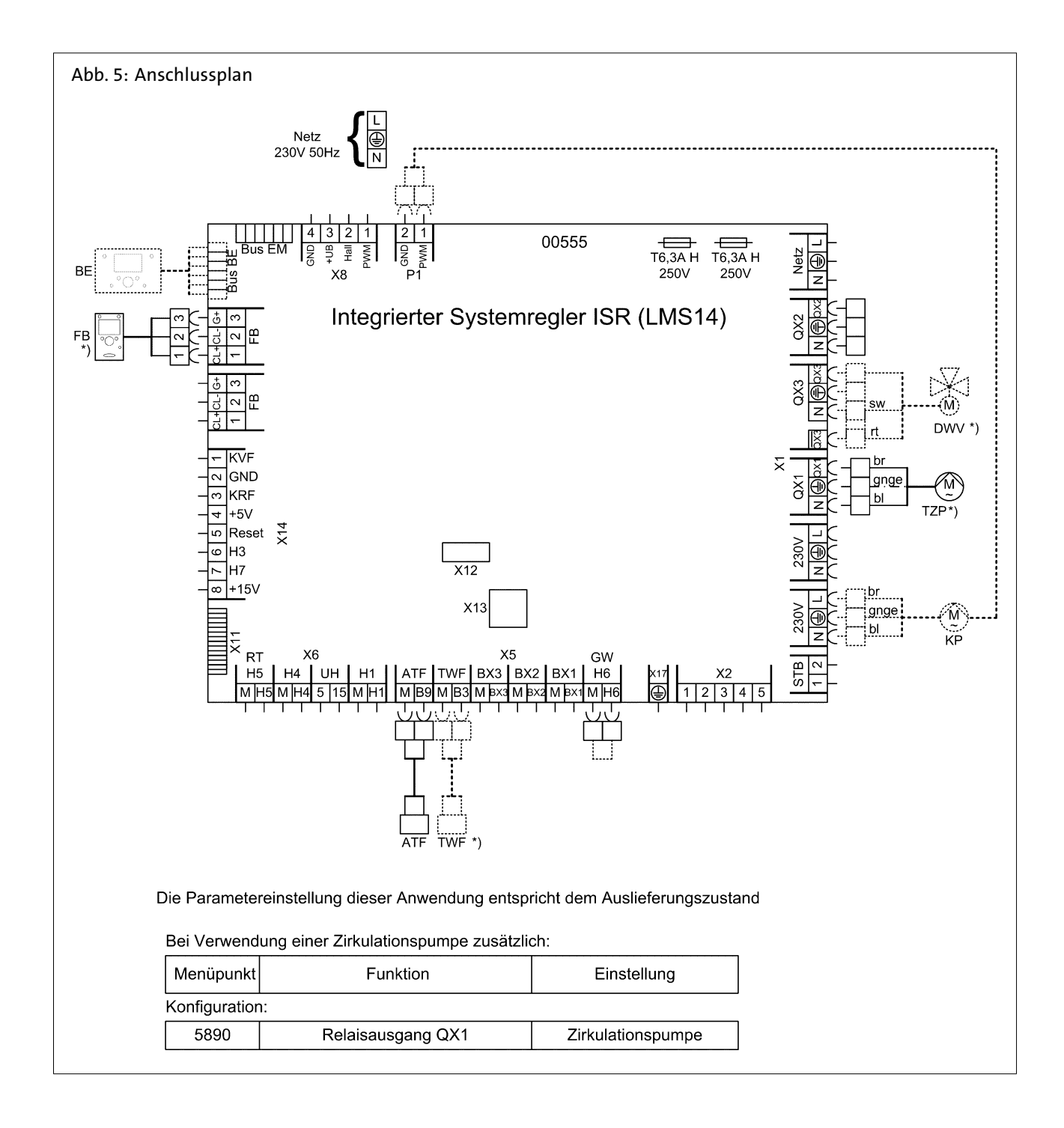

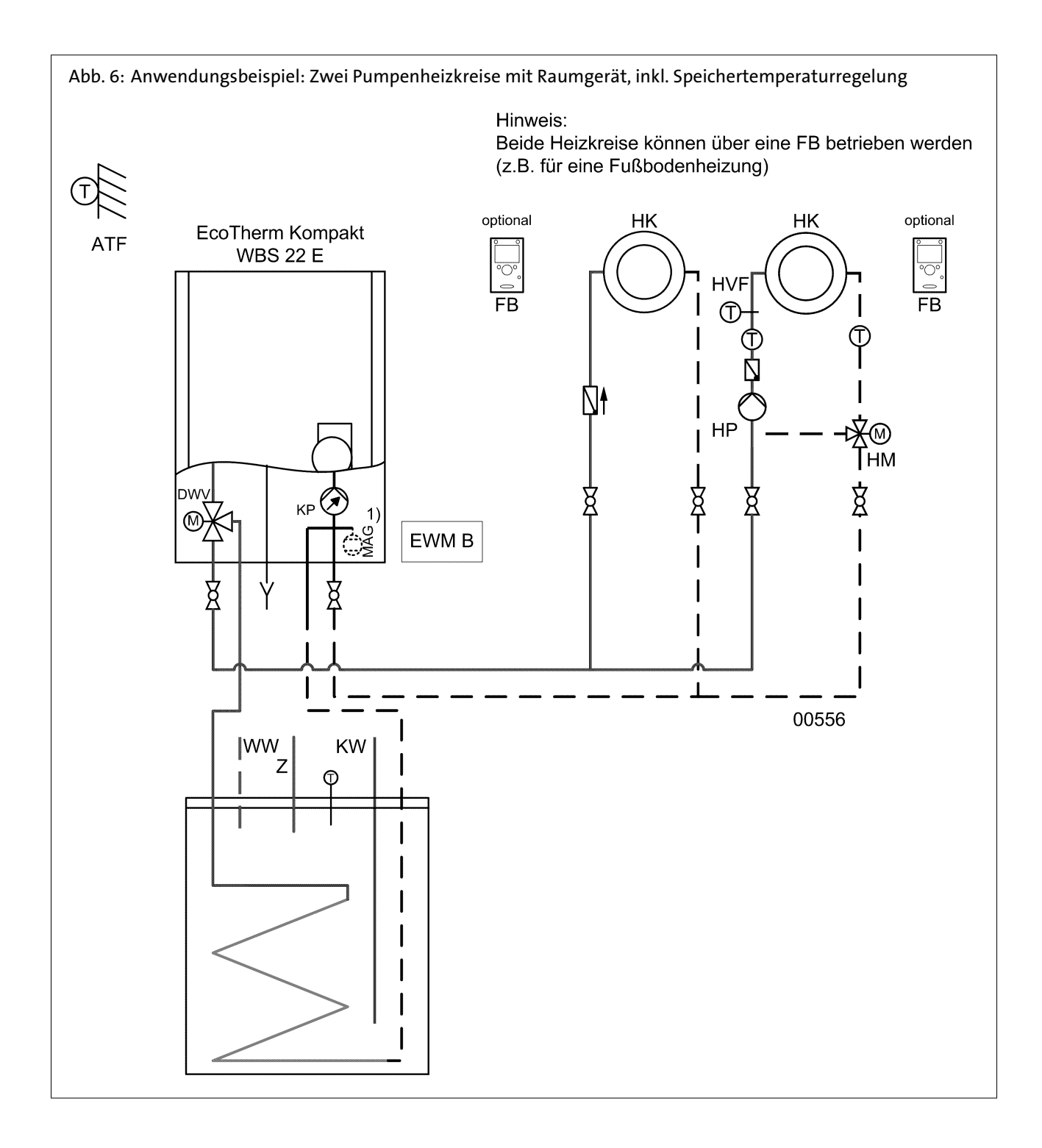

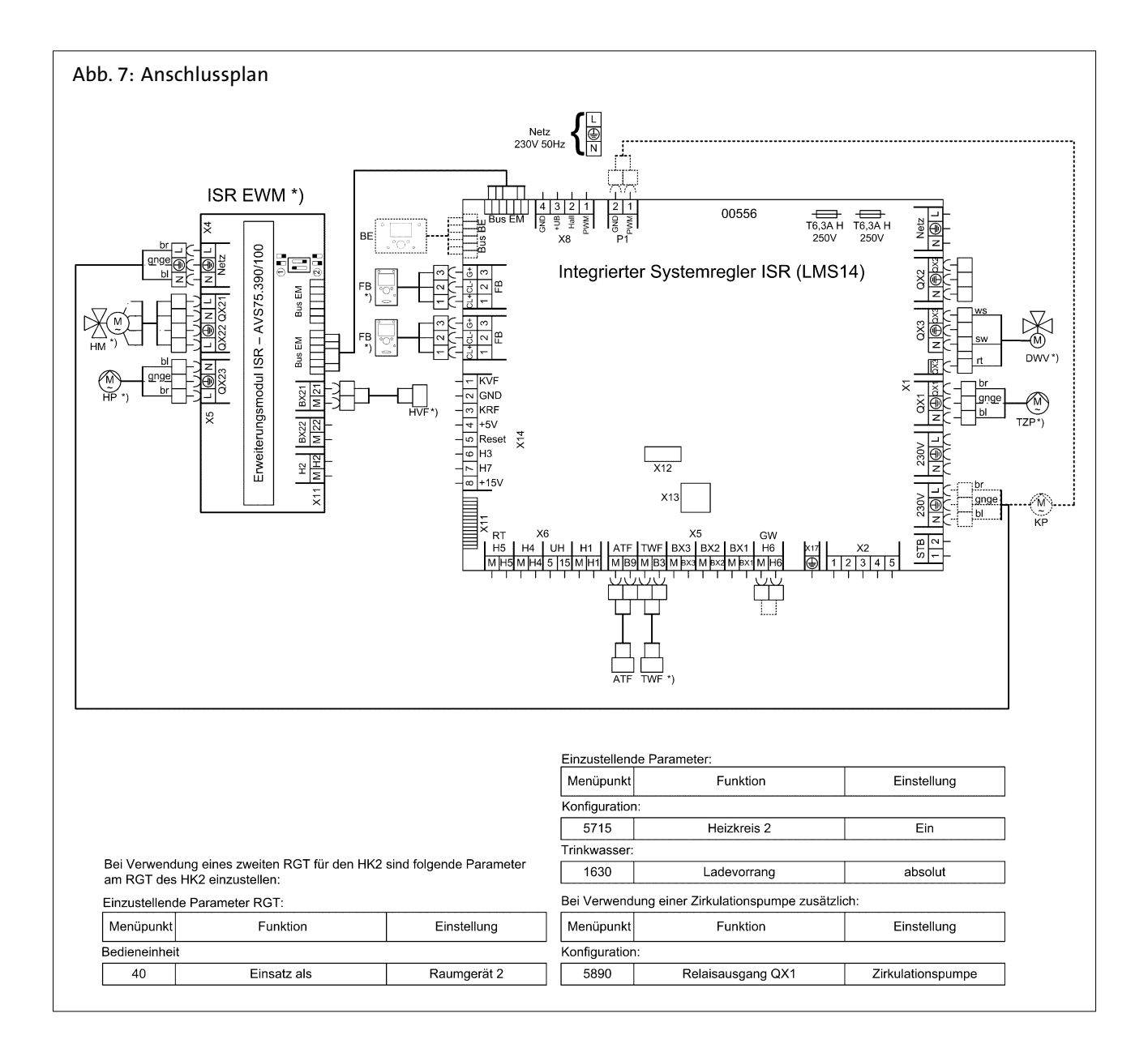

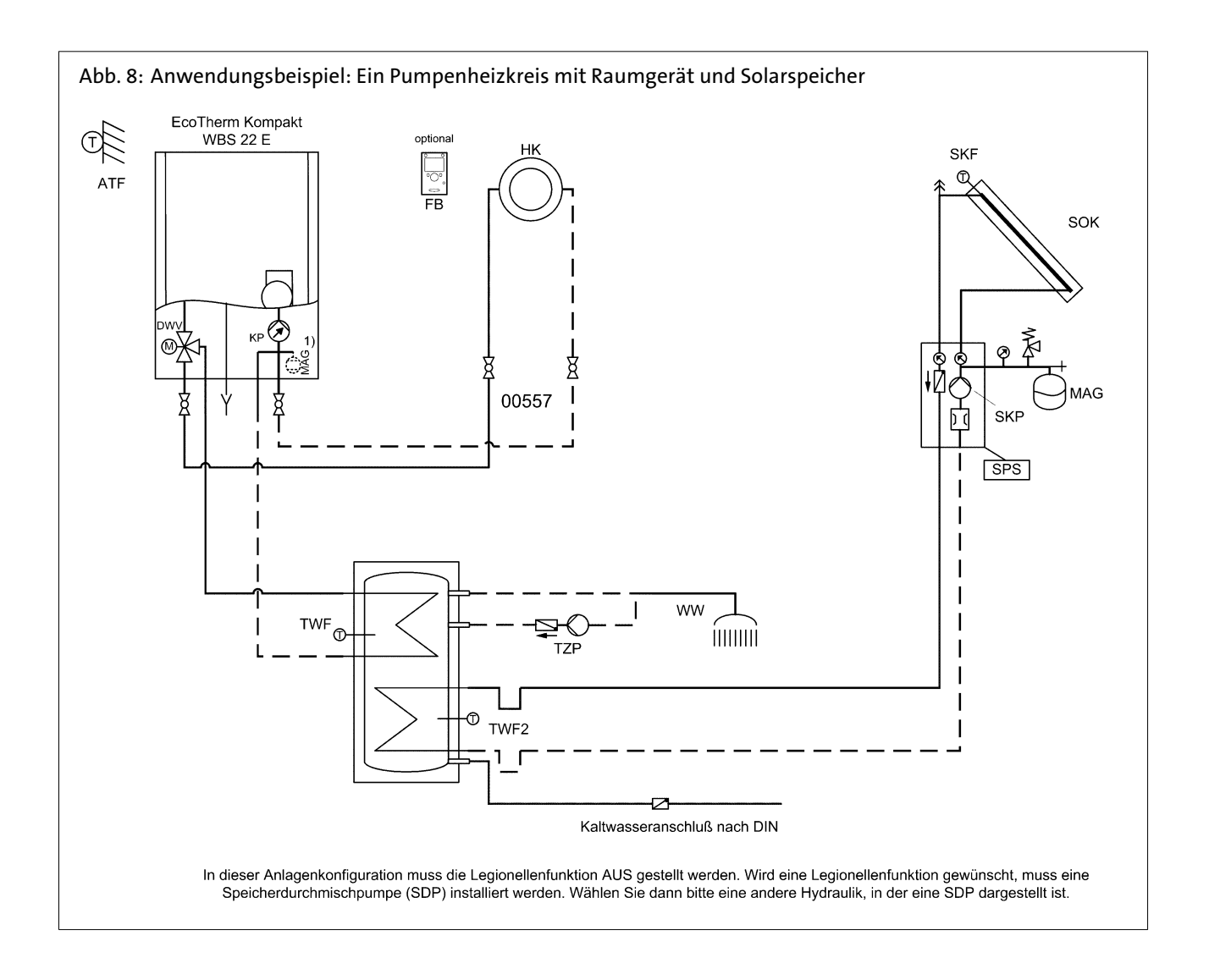

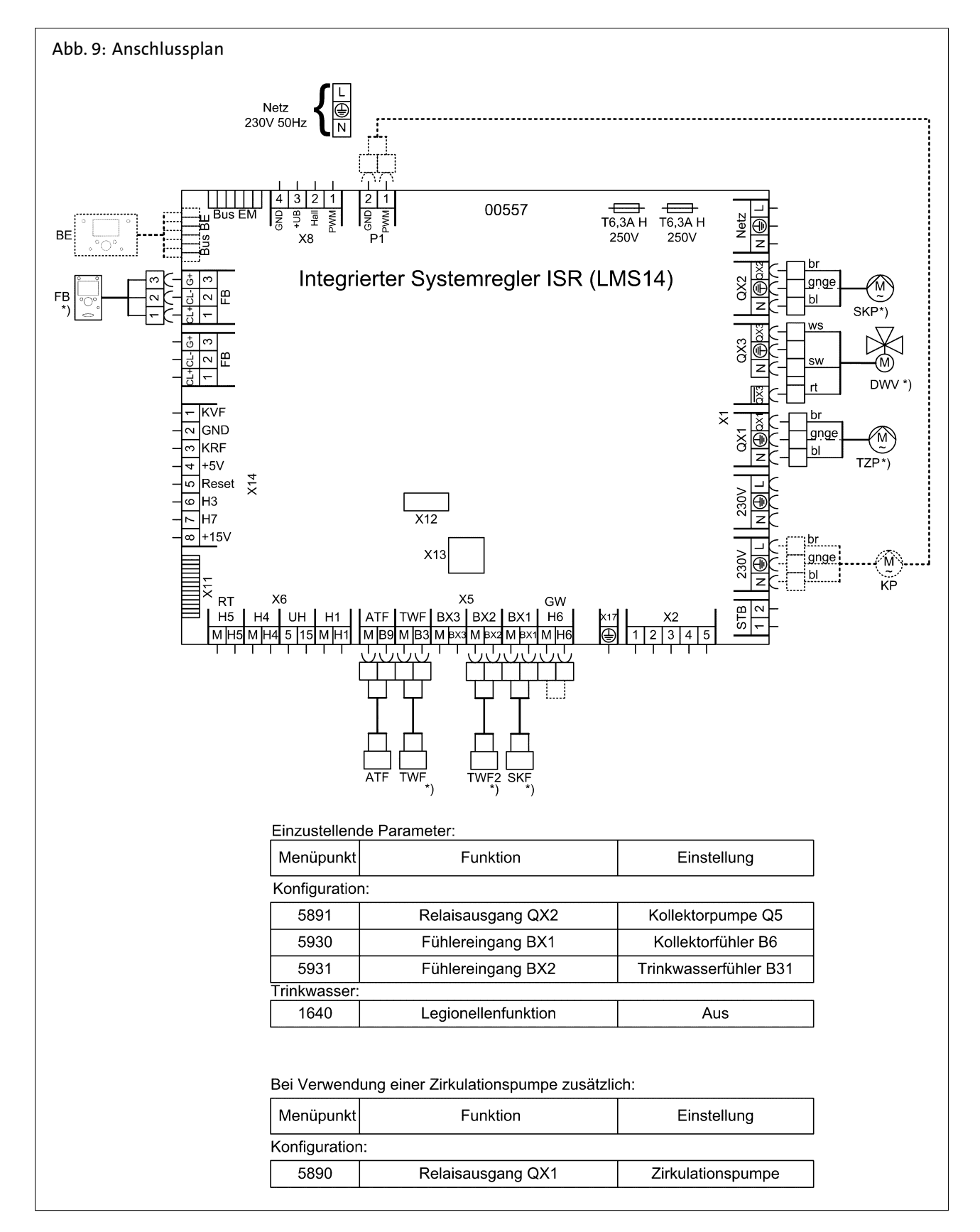

Weitere Anwendungsbeispiele (Mischerheizkreise, Solaranbindung, etc.) finden Sie im Programmier- und Hydraulikhandbuch.

#### <span id="page-29-0"></span>**4.10 Legende**

#### Fühlerbezeichnungen:

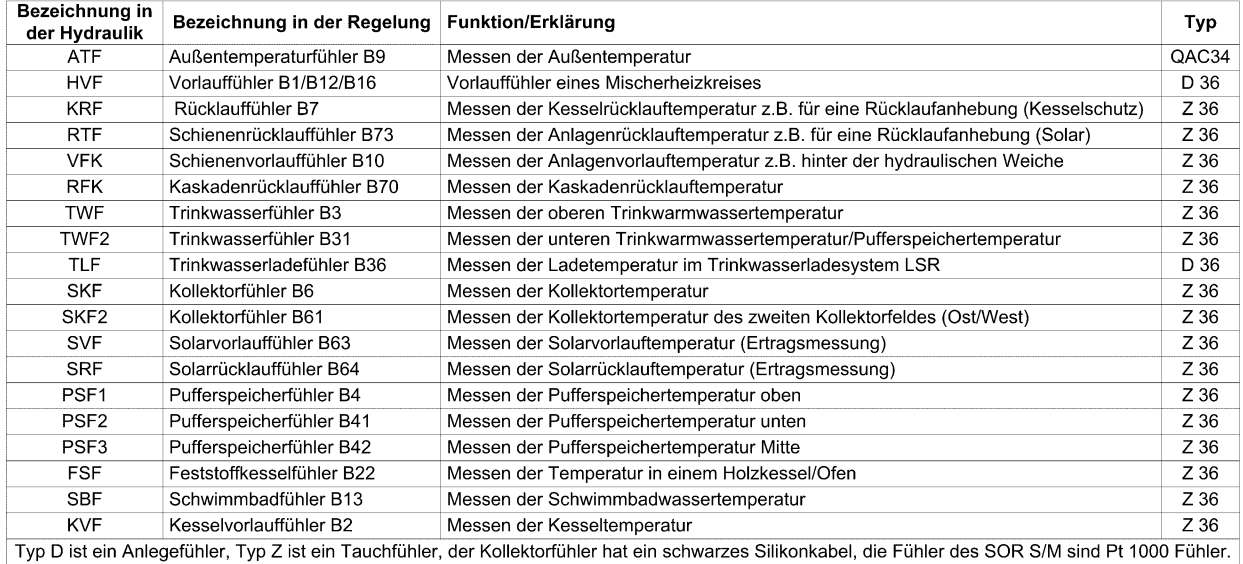

#### Pumpen:

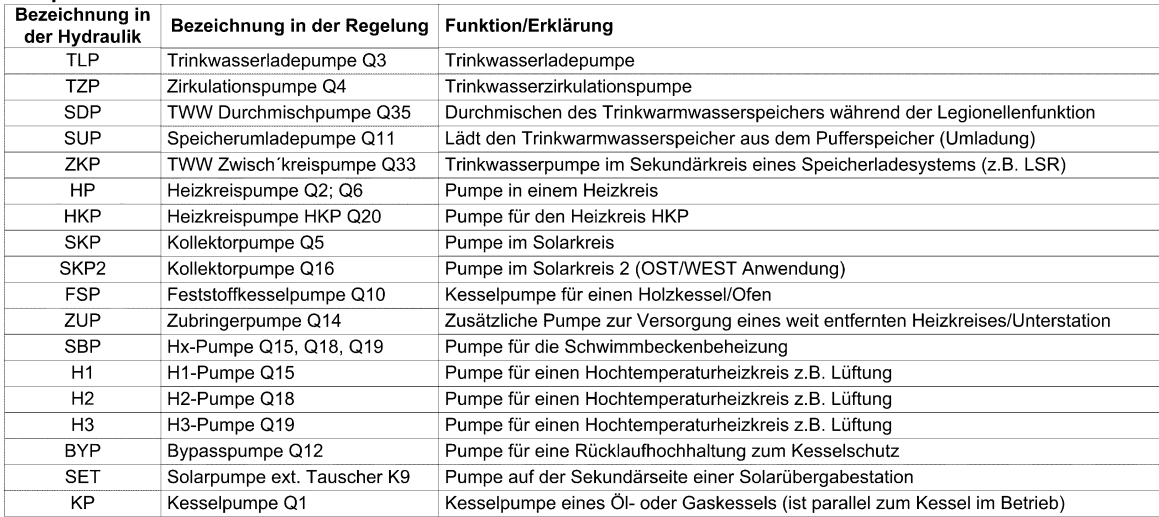

Ventile:

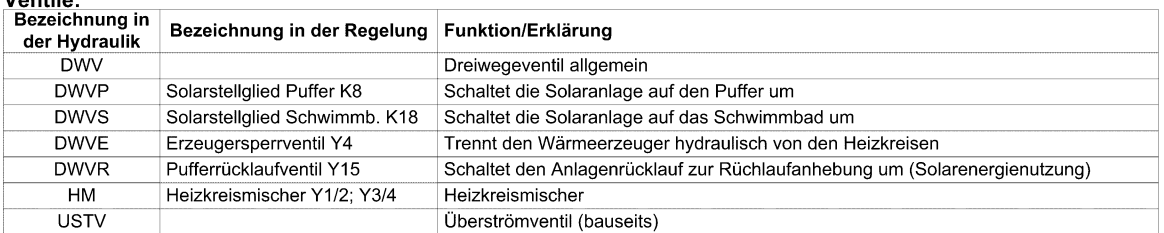

#### Allgemein:

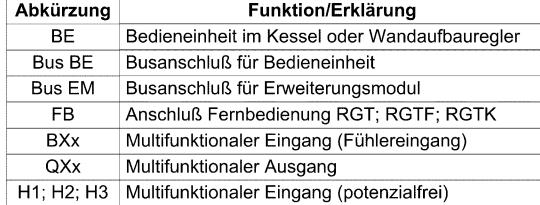

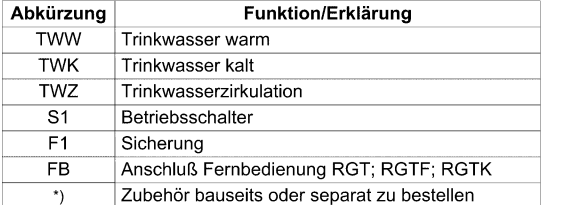

Stand 03.02.2010

### <span id="page-30-0"></span>5. Installation

#### **5.1 Heizkreis anschliessen**

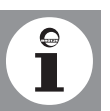

#### vor dem Einbau die gesamte Heizungsanlage gründlich durchgespült werden.

#### **5.2 Sicherheitsventil**

Heizkreis mittels flachdichtenden Verschraubungen an Kesselvorlauf und Kesselrücklauf anschliessen.

Der Einbau eines Filters im Heizungsrücklauf wird empfohlen. Bei Altanlagen sollte

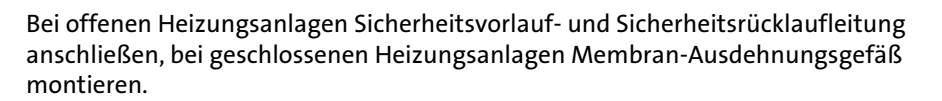

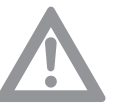

#### **Achtung!**

**Tipp: Heizungsfilter einbauen.**

Die Abblaseleitung des Sicherheitsventils muss so ausgeführt werden, daß keine Drucksteigerung beim Ansprechen des Sicherheitsventils möglich ist. Sie darf nicht ins Freie geführt werden, die Mündung muss frei und beobachtbar sein. Eventuell austretendes Heizungswasser muss gefahrlos abgeführt werden.

#### **5.3 Kondenswasser**

Eine direkte Einleitung des Kondenswassers ins häusliche Abwassersystem ist nur zuläßig, wenn das System aus korrosionsfesten Werkstoffen besteht (z.B. PP-Rohr, Steinzeug o.ä.). Ist dies nicht der Fall, muss die BRÖTJE-Neutralisationsanlage installiert werden (Zubehör).

Das Kondenswasser muss frei in einen Trichter ablaufen können. Zwischen Trichter und Abwassersystem muss ein Geruchsverschluss installiert werden. Der Kondenswasserschlauch des WBS muss durch die Öffnung im Boden gesteckt werden. Besteht unterhalb des Kondenswasserabflusses keine Einleitungsmöglichkeit wird die BRÖTJE-Neutralisations- und Hebeanlage empfohlen.

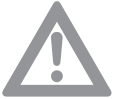

#### **Achtung! Gefahr der Beschädigung des Gerätes!**

Vor der Inbetriebnahme den Kondenswasserabfluss im WBS mit Wasser füllen. Hierzu vor der Montage des Abgasrohres 0,25 l Wasser in den Abgasstutzen füllen.

#### **5.4 Eindichten und Befüllen der Anlage**

- Die Heizungsanlage über den Rücklauf des WBS befüllen (siehe Technische Angaben)!
- Dichtheit prüfen (max. Wasser-Prüfdruck 3 bar).

#### **5.5 Abgasanschluss**

Die Abgasleitung muss für den Betrieb des WBS als Gas- Brennwertgerät mit Abgastemperaturen unterhalb von 120°C ausgelegt sein (Abgasleitung Typ B). Hierfür ist das baurechtlich zugelassenen BRÖTJE-Abgasleitungssystem KAS vorgesehen (*[Abb. 10](#page-31-0)*).

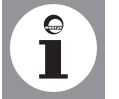

**Hinweis:** Dieses System ist mit dem WBS geprüft und vom DVGW als System zertifiziert. Zur Montage ist die dem Abgasleitungssystem beigelegte Montageanleitung zu beachten.

#### **Zulassungsnummer des Abgasleitungssystems KAS 60 und 80**

Die Abgasleitungssysteme haben folgende Zulassungsnummern:

- KAS 60 einwandig Z-7.2-1104
- KAS 80 einwandig Z-7.2-1104
- KAS 80 konzentrisch Z-7.2-3254
- KAS 80 flexibel Z-7.2-3028

<span id="page-31-0"></span>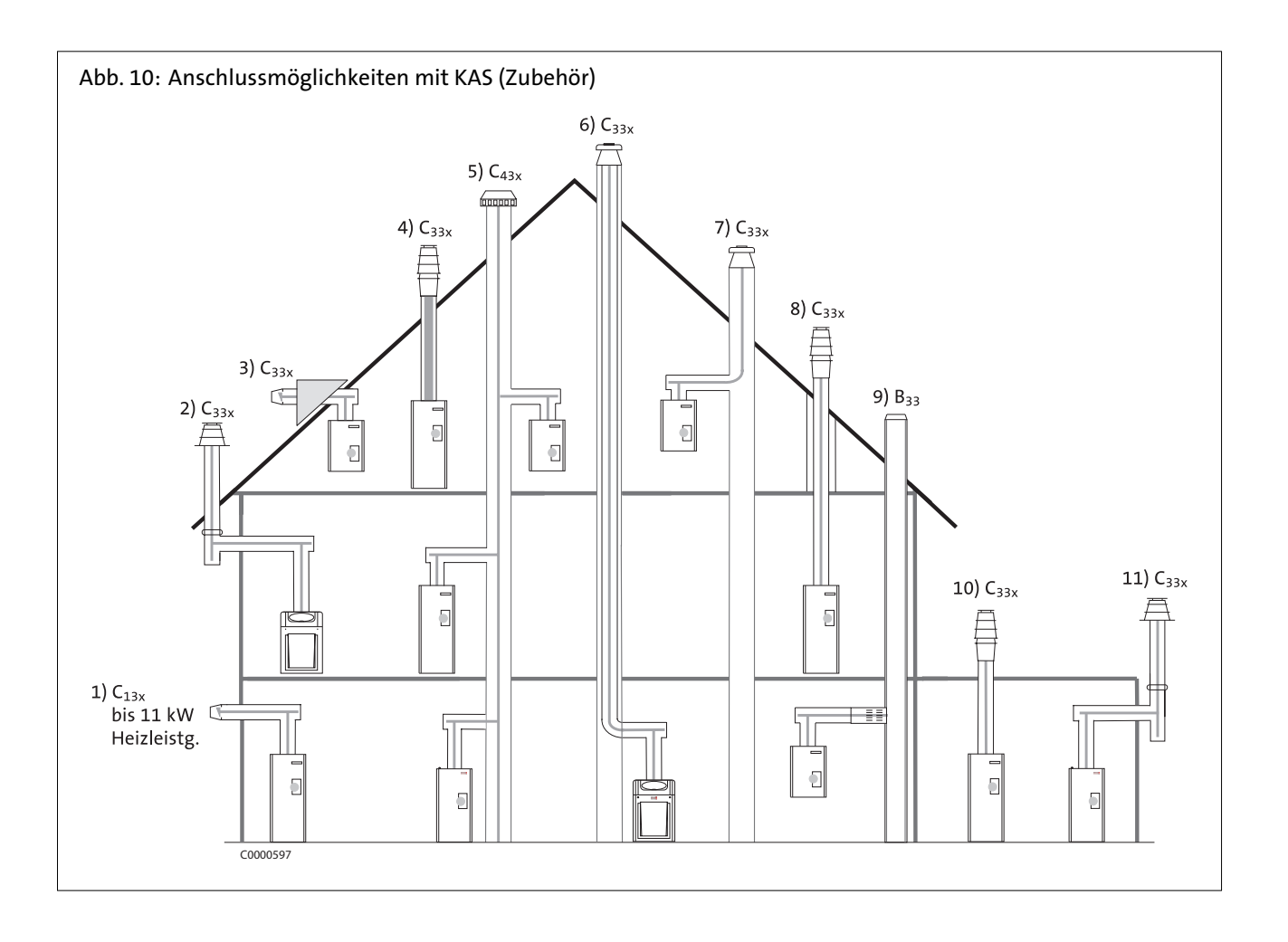

#### <span id="page-32-0"></span>**5.6 Abgassystem**

Tab. 6: Zulässige Abgasleitungslängen für KAS 60 (DN 60/125) und 80 (DN 80/125)

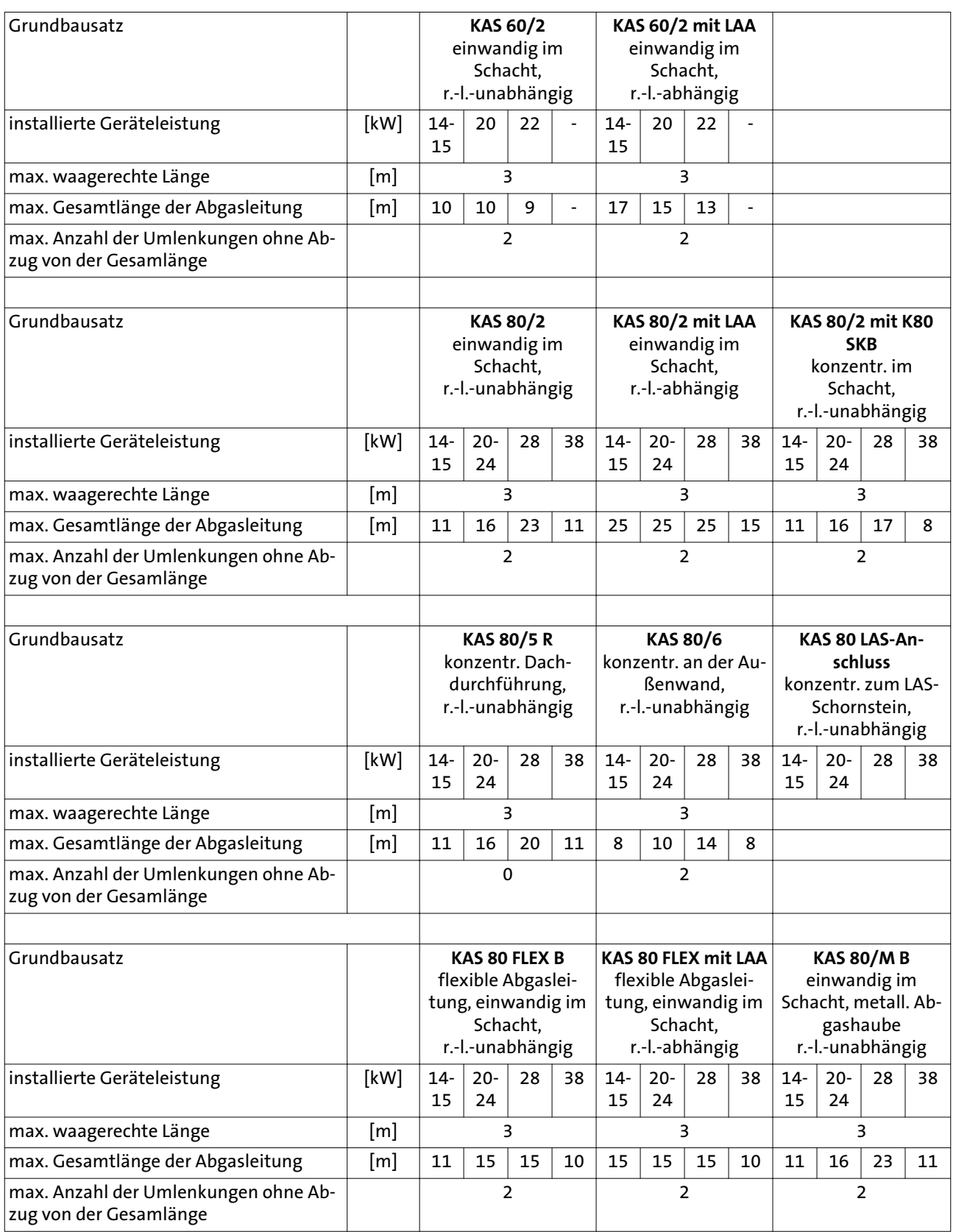

<span id="page-33-0"></span>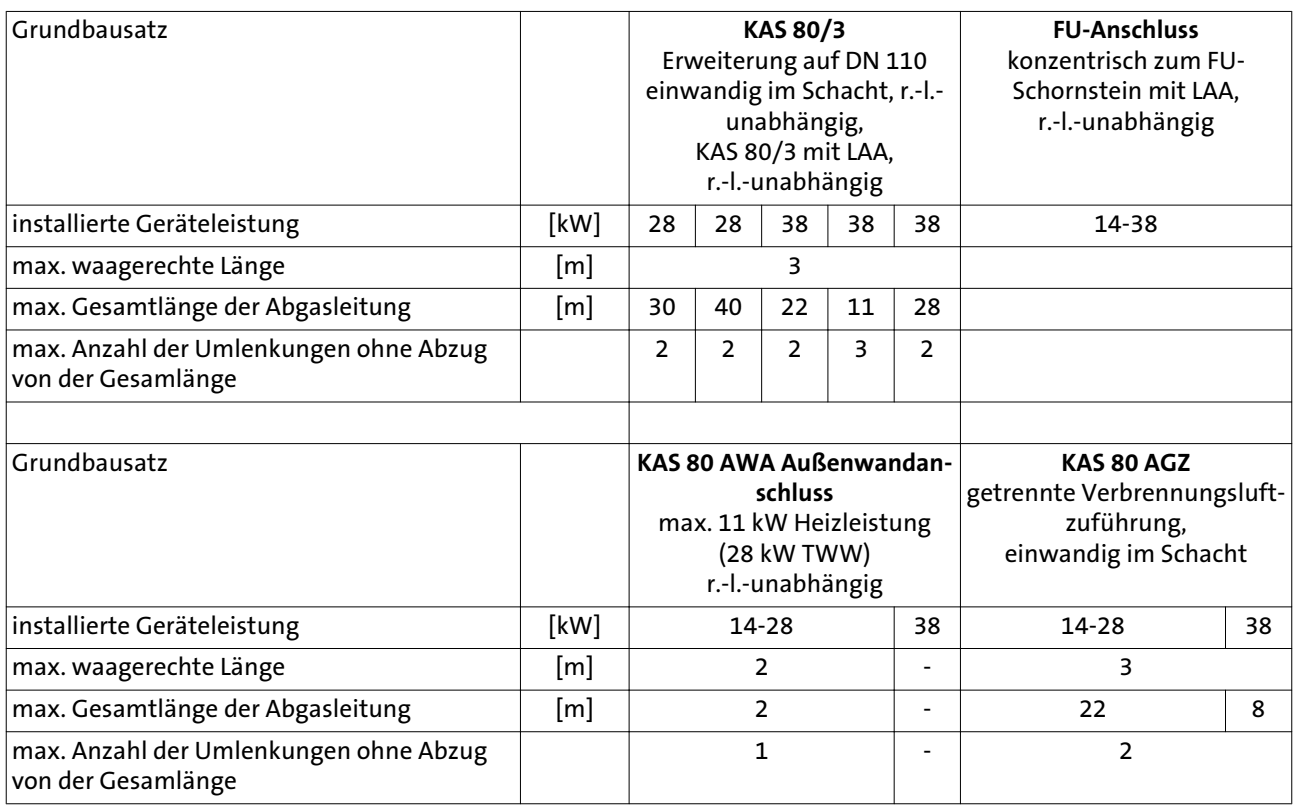

#### **5.7 Allgemeine Hinweise zum Abgasleitungssystem**

#### **Normen und Vorschriften**

Neben den allgemeinen Regeln der Technik sind insbesondere zu beachten:

- Bestimmungen des beiliegenden Zulassungsbescheides
- Ausführungsbestimmungen der DVGW-TRGI, G 600
- Baurechtliche Bestimmungen der Bundesländer gemäß Feuerungsverordnung und Bauordnung.

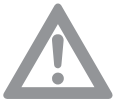

**Achtung: Aufgrund unterschiedlicher Bestimmungen in den einzelnen Bundesländern und regional abweichender Handhabung (Abgasführung, Reinigungs- und Kontrollöffnungen etc.) sollte vor Montagebeginn mit dem zuständigen Bezirksschornsteinfegermeister Rücksprache gehalten werden.**

#### **Belastete Schornsteine**

Bei der Verbrennung von festen oder flüssigen Brennstoffen kommt es zu Ablagerungen und Verunreinigungen im zugehörigen Abgasweg. Derartige Abgaswege sind ohne Vorbehandlung nicht zur Verbrennungsluftversorgung von Wärmeerzeugern geeignet. Soll die Verbrennungsluft über einen bestehenden Schornstein angesaugt werden, so muss dieser Abgasweg vom zuständigen Bezirks-Schornsteinfegermeister geprüft und ggf. gereinigt werden. Sollten bauliche Mängel (z.B. alte, brüchige Schornsteinfugen) der Nutzung zur Verbrennungsluftversorgung entgegenstehen, sind geeignete Maßnahmen wie das Ausschleudern des Kamins durchzuführen. Eine Belastung der Verbrennungsluft mit Fremdstoffen muss sicher ausgeschlossen sein. Ist eine entsprechende Sanierung des vorhandenen Abgasweges nicht möglich, kann der Wärmeerzeuger an einer konzentrischen Abgasleitung raumluftunabhängig betrieben werden. Alternativ ist ein raumluftabhängiger Betrieb möglich. Eine gründliche Reinigung durch den zuständigen Bezirksschornsteinfeger muss auch in diesen beiden Fällen erfolgen.

#### <span id="page-34-0"></span>**Schachtanforderungen**

Die Abgasanlage ist innerhalb von Gebäuden in eigenen, belüfteten Schächten anzuordnen. Die Schächte müssen aus nichtbrennbaren, formbeständigen Baustoffen bestehen. Feuerwiderstandsdauer des Schachtes: 90 min., bei Gebäuden geringerer Bauhöhe: 30 min.

Die Abgasleitung kann im Schacht einmal unter einem Winkel von 15° oder 30° schräg geführt werden.

#### **Blitzschutz**

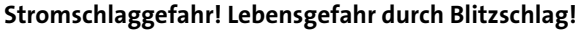

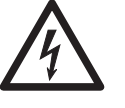

Die Schornsteinkopfabdeckung muss in einer evtl. vorhandenen Blitzschutzanlage und in den hausseitigen Potentialausgleich eingebunden werden. Diese Arbeiten sind von einem zugelassenen Blitzschutz- bzw. Elektrofachbetrieb durchzuführen.

#### **5.8 Montage Abgassystem**

#### **Montage mit Gefälle**

Die Abgasleitung muss mit Gefälle zum WBS verlegt werden, damit das Kondenswasser aus der Abgasleitung zum zentralen Kondenswassersammler des WBS ablaufen kann.

Die Mind.-Gefälle betragen für:

- waagerechte Abgasleitung: min. 3° (min. 5,5 cm auf einen Meter)
- Außenwanddurchführung: min. 1° (min. 2,0 cm auf einen Meter)

#### **Arbeitshandschuhe**

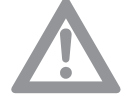

**Achtung! Verletzungsgefahr durch fehlende Arbeitshandschuhe!** Es wird empfohlen, bei Montagearbeiten, insbesondere beim Kürzen der Rohre, Ar-

### beitshandschuhe zu tragen.

#### **Kürzen der Rohre**

Alle Rohre DN 60, DN 80 bzw. DN 110 und alle konzentrischen Rohre DN 80/125 bzw. DN 110/160 sind kürzbar. Nach dem Absägen sind die Rohrenden sorgfältig zu entgraten. Beim Kürzen eines konzentrischen Rohres muss ein Rohrstück von min. 6 cm Länge vom Außenrohr abgesägt werden. Der Federring zur Zentrierung des Innenrohres entfällt.

#### **Montagevorbereitung**

Zur Befestigung der Stützschiene in der gegenüberliegenden Wand der Schachtöffnung, auf Höhe der Öffnungskante eine Bohrung

(d=10 mm) vorsehen. Anschließend den Zapfen der Stützschiene bis zum Anschlag in das Bohrloch einschlagen (siehe *Abb. 11*).

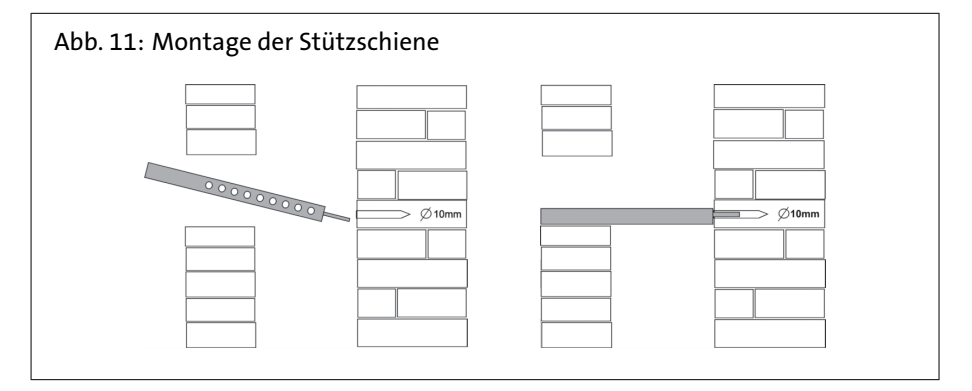

#### **Einführen in einen Schacht**

Die Abgasleitung wird von oben in den Schacht abgelassen. Dazu ein Seil am Stützfuß befestigen und die Rohre abschnittsweise von oben einstecken. Damit

<span id="page-35-0"></span>die Bauteile während der Montage nicht auseinander gleiten, muss das Seil bis zur endgültigen Montage der Abgasleitung auf Zug gehalten werden. Sind Abstandshalter erforderlich müssen diese an der Rohrstrecke mind. alle 2 m angebracht werden.

Die Abstandshalter rechtwinklig abkanten und anschließend zentrisch im Schacht ausrichten. Die Rohre und Formteile sind so einzubauen, dass die Muffen gegen die Fließrichtung des Kondenswassers angeordnet sind.

Nach Einbringen der Rohre den Stützfuß in die Stützschiene einsetzen und ausrichten (fluchtend und ohne Spannung). Die Schachtabdeckung am Schornsteinkopf ist so zu montieren, dass in den Raum zwischen Abgasleitung und Schacht kein Niederschlag eindringen kann und die Luft zur Hinterlüftung einwandfrei strömen kann (siehe *Abb. 12*).

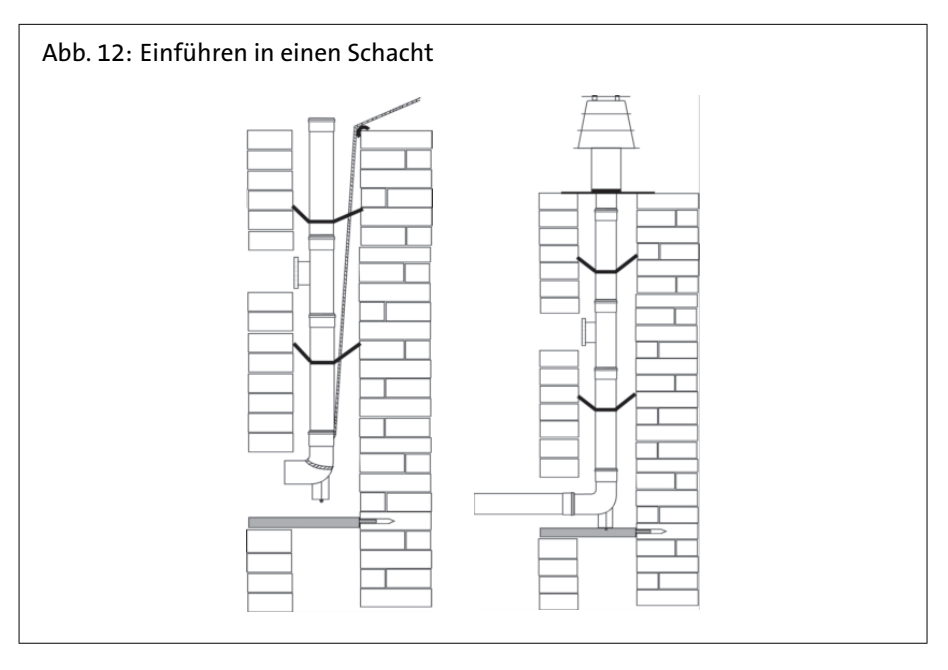

#### **Zusammenstecken der Elemente**

Die Rohre und Formteile müssen bis zum Muffengrund ineinander gefügt werden. Zwischen den einzelnen Elementen sind nur die Original-Profildichtungen des Bausatzes bzw. die Original-Ersatzdichtungen zu verwenden. Vor dem Zusammenstecken müssen die Dichtungen mit der im Lieferumfang enthaltenen Silikonpaste eingerieben werden. Beim Verlegen der Leitungen ist darauf zu achten, dass die Rohre fluchtend und ohne Spannung montiert werden. Damit wird möglichen Leckstellen an den Dichtungen vorgebeugt.

#### **Beim Austausch neue Dichtungen verwenden!**

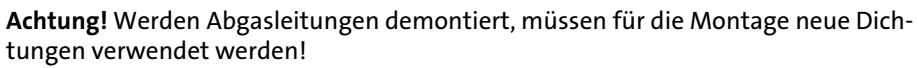

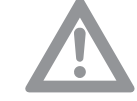

**5.9 Arbeiten mit dem Abgassystem KAS**

#### **Zusätzliche Umlenkungen**

Minderung der Gesamtlänge der Abgasleitung um:

- $-$  je 87°-Bogen = 1,00 m
- $-$  je 45°-Bogen = 0,50 m
- $-$  je 30°-Bogen = 0,35 m
- $-$  je  $15^{\circ}$ -Bogen = 0,20 m
## Installation

### **Mindestmaße des Schachtes**

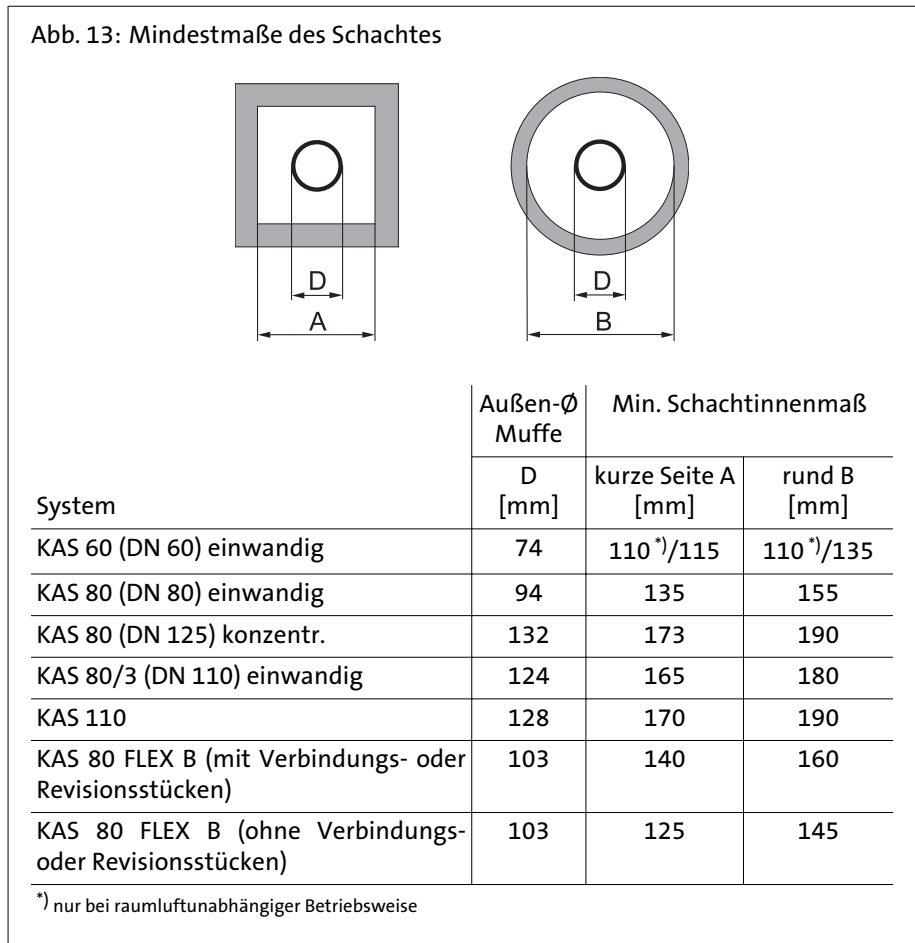

### **Hinterlüftung**

Bei raumluftabhängigem Betrieb des Brennwertgerätes mit dem KAS 80 und dem LAA muss der Schacht unterhalb der Abgaseinführung im Aufstellraum mit einer Hinterlüftung versehen werden. Der freie Querschnitt muss mindestens Amin = 125 cm<sup>2</sup> betragen, ein entsprechendes Zuluftgitter ist als Zubehör erhältlich. Bei raumluftunabhängigem Betrieb mit dem KAS 80 darf der Schacht keine Öffnungen haben. Reinigungs- und Prüföffnungen von im Schacht eingebauten Elementen müssen im Betrieb des Brennwertgerätes stets verschlossen sein. Zum Anschluss an bauaufsichtlich zugelassene Schornsteine (abhängige Betriebsweise) ist das KAS 80 in Verbindung mit dem LAA einzusetzen.

### **Bereits genutzte Schornsteine**

Wird ein zuvor von Öl- bzw. Feststofffeuerungsstätten genutzter Schornstein als Schacht zum Verlegen einer konzentrischen Abgasleitung verwendet, muss der Schornstein vorher durch einen Fachmann gründlich gereinigt werden.

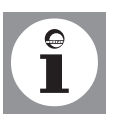

### **Hinweis:**

Eine konzentrische Abgasführung, KAS 80 + K80 SKB, auch im Schacht, ist zwingend erforderlich! Die konzentrische Abgasleitung muss im Schacht gerade geführt werden.

### **KAS 80: Mehrfachbelegung von Luft-Abgas-Schornsteinen verschiedener Hersteller**

Der gewählte Luft-Abgas-Schornstein muss eine baurechtliche Zulassung des DIBt für die Eignung zum Betrieb in Mehrfachbelegung besitzen.

Durchmesser, Höhen und maximale Anzahl der Geräte sind den Auslegungstabellen des Zulassungsbescheides zu entnehmen.

### Installation

### **Höhe über Dach**

Hinsichtlich der Mindesthöhe über Dach gelten die landesrechtlichen Vorschriften über Schornsteine und Abgasanlagen.

#### **5.10 Reinigungs- und Prüfungsöffnungen**

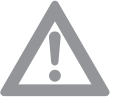

### **Achtung! Abgasleitungen reinigen!**

Abgasleitungen müssen gereinigt und auf ihren freien Querschnitt und Dichtheit geprüft werden können.

Im Aufstellraum des WBS ist mindestens eine Reinigungs- und Prüföffnung anzuordnen.

Abgasleitungen in Gebäuden, die nicht von der Mündung her geprüft und gereinigt werden können, müssen im oberen Teil der Abgasanlage oder über Dach eine weitere Reinigungsöffnung haben.

Die Abgasleitungen an der Außenwand müssen im unteren Teil der Abgasanlage mindestens eine Reinigungsöffnung haben. Für Abgasanlagen mit Bauhöhen im senkrechten Abschnitt von < 15,00 m, einer Leitungslänge im waagerechten Abschnitt von < 2,00 m und einem maximalen Leitungsdurchmesser von 150 mm mit maximal einer Umlenkung (außer der Umlenkung direkt am Kessel und im Schacht) genügt eine Reinigungs- und Prüföffnung im Aufstellraum des WBS. Die Schächte für die Abgasanlage dürfen keine Öffnungen haben, ausgenommen erforderliche Reinigungs- und Prüföffnungen sowie Öffnungen zur Hinterlüftung der Abgasleitung.

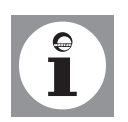

**Hinweis:** Um die Verbrennung des Kessels nicht zu beeinträchtigen, ist im Abgasrohr oder Schornstein ein Zugregler einzubauen.

Der gasseitige Anschluss darf nur durch einen zugelassenen Heizungsfachmann erfolgen. Für die gasseitige Installation und Einstellung sind die werkseitigen Einstelldaten des Geräte- und Zusatzschildes mit den örtlichen Versorgungsbedingungen zu vergleichen.

Vor dem Gas-Brennwertgerät ist ein zugelassenes Absperrventil mit Brandschutzschliessarmatur (Bestandteil des Zubehör ADH, AEH) zu installieren. Bei regional vorkommenden alten Gasleitungen liegt es im Ermessen des Heizungsfachmannes ggf. einen Gasfilter einzubauen.

Rückstände in Rohren und Rohrverbindungen sind zu entfernen.

### **5.12 Dichtheit prüfen**

**5.11 Gasanschluss**

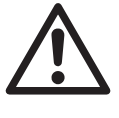

### **Gefahr! Lebensgefahr durch Gas!**

Vor Inbetriebnahme ist die gesamte Gaszuleitung, insbesondere die Verbindungsstellen, auf Dichtheit zu prüfen.

Die Gasbrennerarmatur am Gasbrenner darf nur mit maximal **150 mbar** abgedrückt werden.

### **Gasstrecke entlüften**

Vor Erstinbetriebnahme ist die Gasstrecke zu entlüften. Hierzu den Messstutzen für den Anschlussdruck öffnen und unter Beachtung der Sicherheitsvorkehrungen entlüften. Nach dem Entlüften ist auf Dichtheit des Anschlusses zu achten!

### **5.13 Werkseitige Einstellung**

Der WBS ist werkseitig auf Nennwärmebelastung eingestellt.

- Gasart LL (Erdgas L mit Wobbeindex WoN = 12,4 kWh/m<sup>3</sup> *oder*
- Gasart E (Erdgas E mit Wobbeindex  $W_{ON}$  = 15,0 kWh/m<sup>3</sup>

Die jeweils eingestellte Gasart ist auf dem am Brenner aufgeklebten Zusatzschild zu ersehen. Die werkseitigen Einstelldaten sind vor der Installation des WBS mit

den örtlichen Versorgungsbedingungen zu vergleichen. Der Gasdruckregler der Gasarmatur ist versiegelt.

Bei Fehlermeldung "133" (siehe Fehlercode-Tabelle) kann die Ursache Gasmangel

### **Flüssiggasausführung**

#### **Hinweis:**

#### **5.14 Anschlussdruck**

Der Anschlussdruck muss zwischen folgenden Werten liegen:

sein, der Flüssiggastank ist daher auf Inhalt zu überprüfen.

- bei Erdgas: 18 mbar 25 mbar
- bei Flüssiggas: 42,5 mbar 57,5 mbar

Der Anschlussdruck wird als Fliessdruck am Messstutzen der Gasarmatur (*[Abb. 14](#page-39-0)*) gemessen.

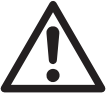

**Gefahr! Lebensgefahr durch Gas!** Bei Anschlussdrücken außerhalb der genannten Bereiche darf der WBS nicht in Be-

trieb genommen werden! Das Gasversorgungsunternehmen ist zu benachrichtigen.

### **5.15 CO2-Gehalt**

Bei Erstinbetriebnahme und bei der turnusmäßigen Wartung des Kessels sowie nach Umbauarbeiten am Kessel oder an der Abgasanlage muss der CO2-Gehalt im Abgas überprüft werden.

**CO2-Gehalt bei Betrieb siehe Abschnitt** *Technische Angaben***.**

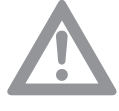

### **Achtung! Gefahr der Beschädigung des Brenners!**

Zu *hohe* CO2 -Werte können zur unhygienischen Verbrennung (hohe CO-Werte) und Beschädigung des Brenners führen. Zu *niedrige* CO2 -Werte können zu Zündproblemen führen.

Der CO2 -Wert wird durch Verstellen des Gasdrucks an der Gasarmatur eingestellt

(siehe *[Abb. 14](#page-39-0)*).

Bei Einsatz des WBS in Gebieten mit schwankender Erdgasbeschaffenheit ist der CO2-Gehalt entsprechend des aktuellen Wobbeindexes einzustellen (Gasversorgungsunternehmen fragen).

Der einzustellende CO<sub>2</sub>-Gehalt ist wie folgt zu bestimmen:

-  $CO_2$ -Gehalt = 8,5 - (W<sub>oN</sub> - W<sub>oaktuell</sub>) \* 0,5

Die werkseitig eingestellte Luftmenge darf nicht verändert werden.

### **5.16 Umstellen von Flüssiggas auf Erdgas bzw. umgekehrt**

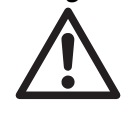

### **Gefahr! Lebensgefahr durch Gas!**

Die Gasart des WBS darf nur von einem zugelassenen Heizungsfachmann umgestellt werden. Es ist der BRÖTJE-Umbausatz Flüssiggas (Zubehör) zu verwenden.

- WBS spannungslos schalten.
- Gasabsperreinrichtung schliessen.
- Gasdüse auswechseln.
- Beiliegende neue Dichtungen verwenden!

Der CO2-Gehalt ist durch Verstellung des Düsendruckes am Gasventil einzustellen (siehe Abschnitt *Richtwerte für Düsendruck*).

Der CO2-Gehalt muss sowohl bei Volllast als auch bei Kleinlast zwischen den Werten nach Abschnitt *Technische Angaben* liegen.

## <span id="page-39-0"></span>Installation

### **5.17 Gasarmatur**

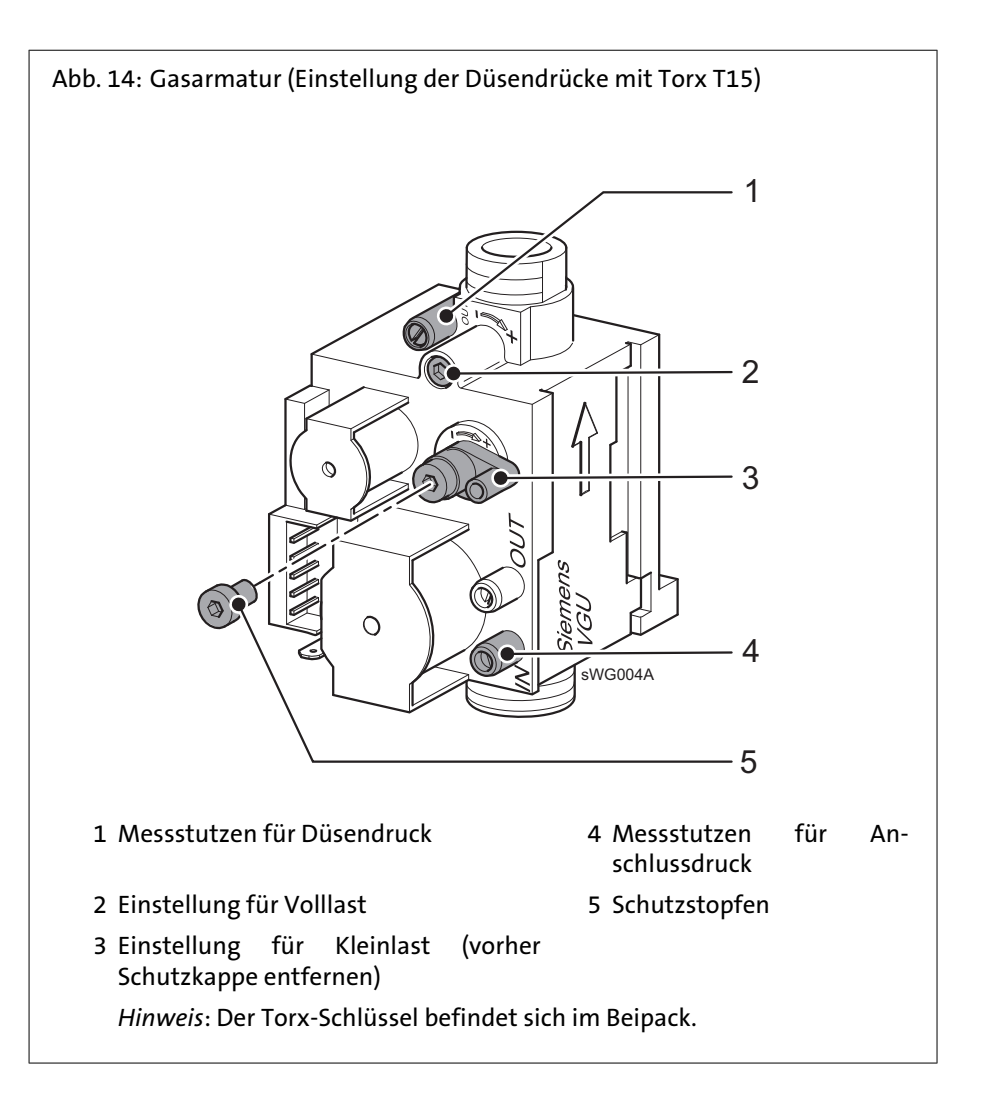

### **5.18 Reglerstopp-Funktion (Manuelle Einstellung der Brennerleistung)**

1.

Zur Einstellung und Überprüfung der CO2-Werte wird der WBS in der **Reglerstopp-Funktion** betrieben.

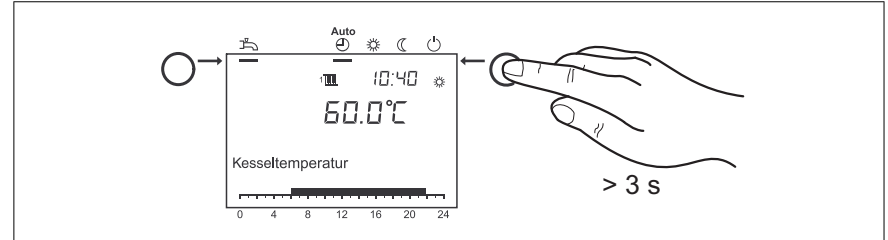

Betriebsarttaste Heizbetrieb **ca. 3 s** drücken

=> im Display wird die Meldung *Reglerstoppfunktion Ein* angezeigt.

2. Warten, bis das Display wieder die Grundanzeige erreicht hat.

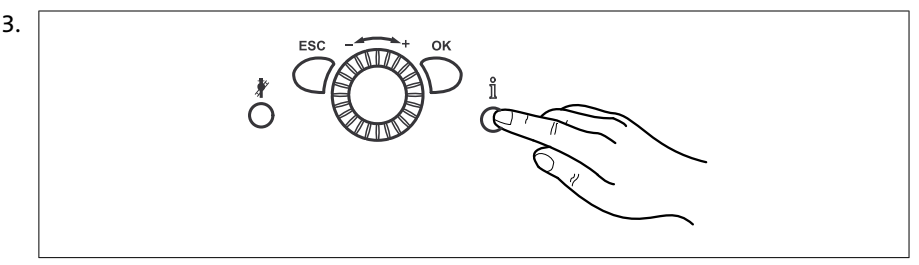

Informationstaste drücken

=> im Display erscheint die Meldung *Reglerstopp Sollwert Einstellen*. Angezeigt wird der aktuelle Modulationsgrad.

- 4. OK-Taste drücken
	- = > Der Sollwert kann jetzt verändert werden.
- 5. OK-Taste drücken

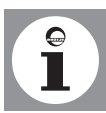

=> Der angezeigte Sollwert wird dadurch von der Regelung übernommen. **Hinweis:** Die Reglerstoppfunktion wird durch Drücken der *Betriebsarttaste Heizbetrieb* für ca. 3 Sekunden, durch Erreichen der Kessel-Maximaltemperatur oder durch eine Zeitbegrenzung beendet.

### **5.19 Richtwerte für Düsendruck**

### **Richtwerte für Gasdurchfluss, Düsendruck und CO2-Gehalt**

Die in *[Tab. 7 \(Seite 42\)](#page-41-0)* und *[Tab. 8 \(Seite 42\)](#page-41-0)* angegebenen Werte sind als Richtwerte zu verstehen. Entscheidend ist, dass die Gasmenge über den Düsendruck so eingestellt wird, dass der CO<sub>2</sub>-Gehalt innerhalb der genannten Werte liegt (siehe *[Tab. 2 \(Seite 12\)](#page-11-0)*).

Bei Einsatz des WBS in Gebieten mit schwankender Erdgasbeschaffenheit ist der CO2-Gehalt entsprechend des aktuellen Wobbeindexes einzustellen (Gasversorgungsunternehmen fragen).

Der einzustellende CO<sub>2</sub>-Gehalt ist wie folgt zu bestimmen:

-  $CO_2$ -Gehalt = 8,5 - (W<sub>oN</sub> - W<sub>oaktuell</sub>) \* 0,5

### <span id="page-41-0"></span>Installation

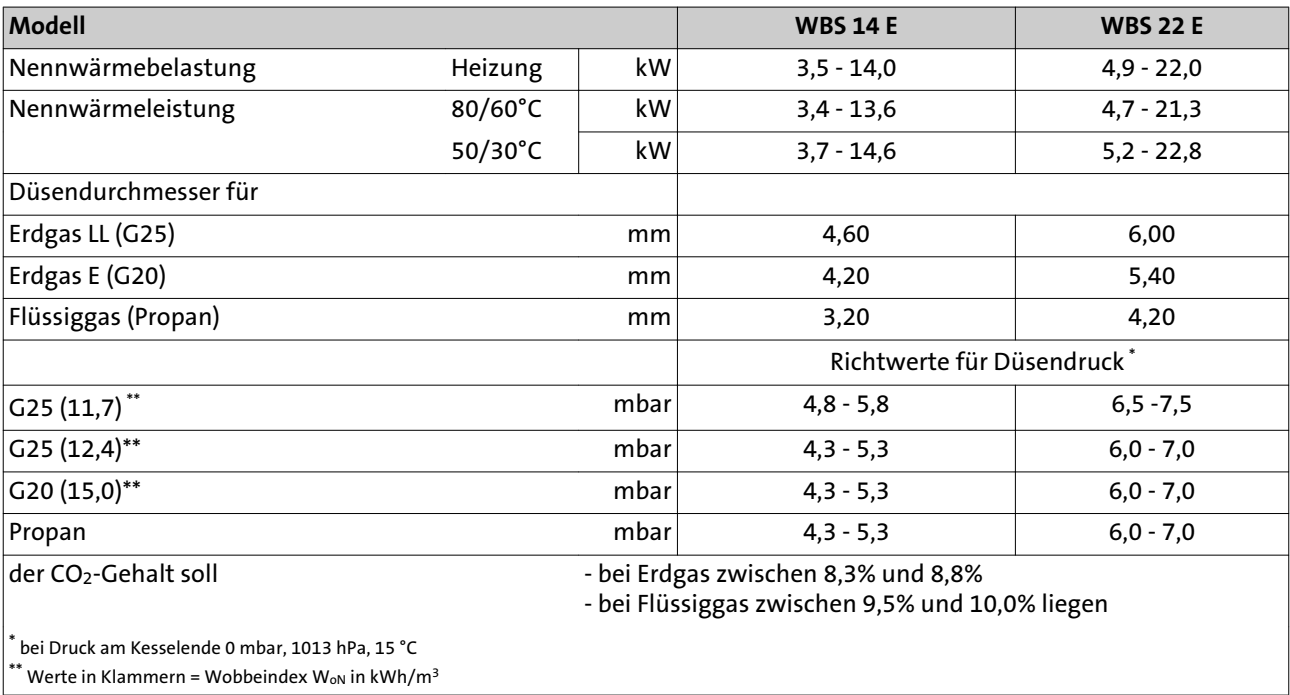

### Tab. 7: Richtwerte für den Düsendruck (Volllast)

Tab. 8: Richtwerte für den Gasdurchfluss bei Erdgas

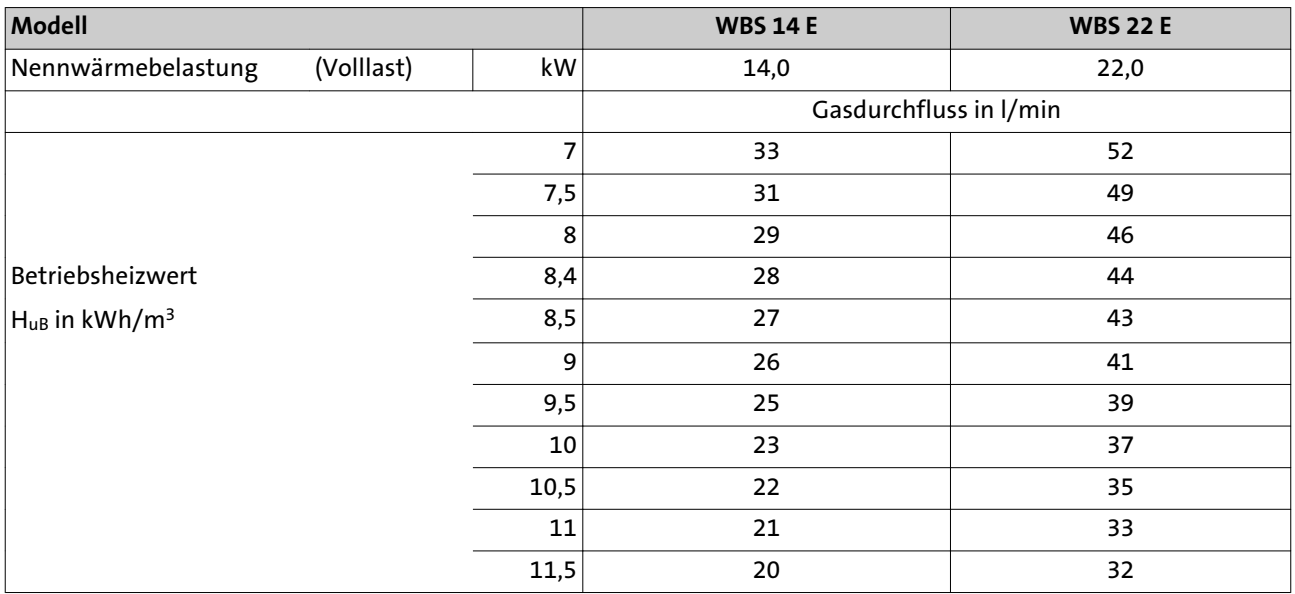

### **5.20 Elektroanschluss (allgemein)**

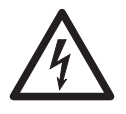

**Stromschlaggefahr! Lebensgefahr durch unsachgemäßes Arbeiten!** Alle mit der Installation verbundenen Elektroarbeiten dürfen nur von einer elektrotechnisch ausgebildeten Fachkraft durchgeführt werden!

- Netzspannung AC 230 V +6% -10%, 50 Hz

Bei der Installation sind in Deutschland die VDE- und örtlichen Bestimmungen, in allen anderen Ländern die einschlägigen Vorschriften zu beachten.

Der Elektroanschluss ist polunverwechselbar und polrichtig vorzunehmen. In Deutschland kann der Anschluss mit einer polunverwechselbaren, zugänglichen Steckvorrichtung oder als fester Anschluss ausgeführt werden. In allen anderen Ländern ist ein fester Anschluss vorzunehmen.

Es ist empfehlenswert, vor dem WBS einen Hauptschalter anzuordnen. Dieser sollte allpolig abschalten und eine Kontaktöffnungsweite von mind. 3 mm aufweisen. Alle angeschlossenen Komponenten müssen VDE-mäßig ausgeführt sein. Anschlussleitungen sind zugentlastet zu montieren.

### **Leitungslängen**

**Bus-/Fühlerleitungen** führen keine Netzspannung, sondern Schutzkleinspannung. Sie dürfen **nicht parallel mit Netzleitungen** geführt werden (Störsignale). Andernfalls sind abgeschirmte Leitungen zu verlegen.

Zulässige Leitungslängen für alle Fühler:

- Cu-Leitung bis 20m: 0,8 mm<sup>2</sup>
- Cu-Leitung bis 80m: 1 mm<sup>2</sup>
- Cu-Leitung bis 120m: 1,5 mm<sup>2</sup>

Leitungstypen: z.B. LIYY oder LiYCY 2 x 0,8

### **Zugentlastungen**

Alle elektr. Leitungen müssen mit den beiliegenden Kabelverschraubungen durch die im Kesselboden befindlichen Bohrungen geführt und festgesetzt werden. Außerdem sind die Leitungen in den Zugentlastungen des Schaltfeldes festzusetzen und entsprechend dem Schaltplan anzuschliessen (*Abb. 15*).

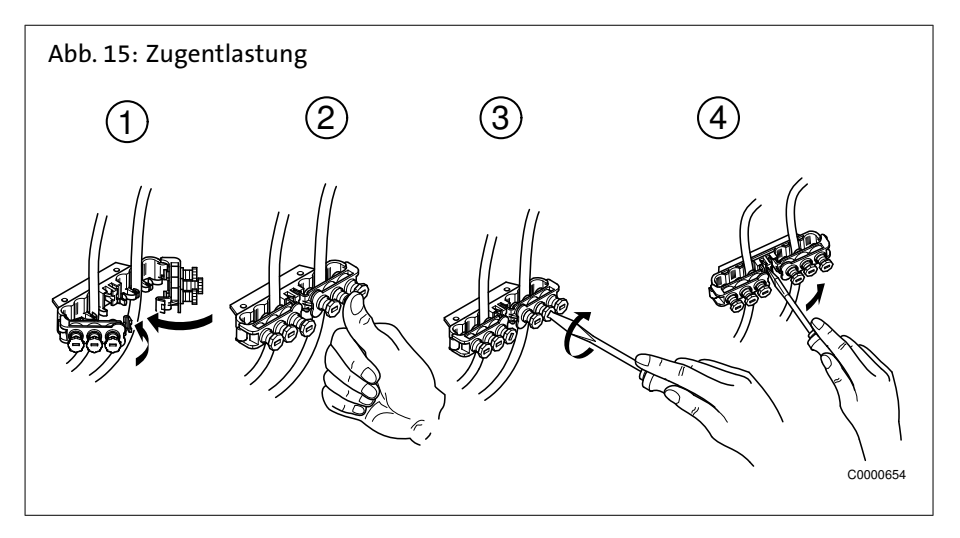

### **Schutzart IPx4D**

Die Kabelverschraubungen sind zwecks Erfüllung der Schutzart IPx4D und aufgrund der vorgeschriebenen luftdichten Abdichtung der Luftkammer fest anzuziehen, so dass die Dichtringe die Leitungen dicht abdichten.

### **Umwälzpumpen**

Die zulässige Strombelastung je Pumpenausgang beträgt I<sub>N max</sub> = 1A.

### **Gerätesicherungen**

Gerätesicherung in der Steuer- und Regelzentrale ISR: - Netzsicherungen: T 6,3A H 250V

### Installation

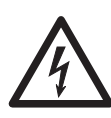

**Stromschlaggefahr! Lebensgefahr durch unsachgemäßes Arbeiten!** Der Schaltplan ist zu beachten! Zubehör nach beigelegten Anleitungen montieren und anschliessen. Netzanschluss herstellen. Erdung überprüfen.

### **Außentemperaturfühler (Lieferumfang)**

**Fühler / Komponenten anschliessen**

Der Außentemperaturfühler befindet sich im Beipack. Anschluss siehe Anschlußplan.

### **Leitungsersatz**

Alle Anschlussleitungen außer der Netzanschlussleitung sind bei Austausch durch BRÖTJE-Spezialleitungen zu ersetzen. Bei Ersatz der Netzanschlussleitung nur Leitungen der Typen H05VV-F verwenden.

### **Berührungsschutz und Schutzart IPx4D**

Nach dem Öffnen des WBS sind, zur Sicherstellung des Berührungsschutzes und der Schutzart IPx4D, die zu verschraubenden Verkleidungsteile mit den entsprechenden Schrauben wieder zu befestigen.

### 6. Inbetriebnahme

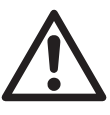

### **Gefahr! Lebensgefahr durch unsachgemäß ausgeführte Arbeiten!**

Die Erstinbetriebnahme darf nur von einem zugelassenen Heizungsfachmann durchgeführt werden! Der Heizungsfachmann prüft die Dichtheit der Leitungen, die ordnungsgemäße Funktion aller Regel-, Steuer- und Sicherheitseinrichtungen und misst die Verbrennungswerte. Bei unsachgemäßer Ausführung besteht die Gefahr von erheblichen Personen-, Umwelt- und Sachschäden!

### **6.1 Einschalten**

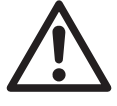

**Gefahr! Verbrühungsgefahr!** Aus der Abblaseleitung des Sicherheitsventils kann kurzzeitig heißes Wasser austreten.

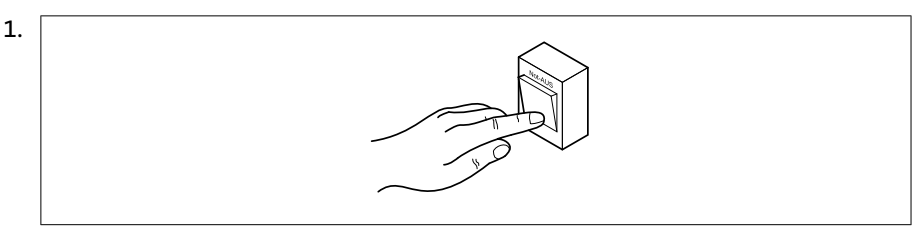

Heizungs-Notschalter einschalten

- 2. Gasabsperrhahn (**1**) und Absperrventile (**2** und **3**) öffnen
- 3. Trinkwasser-Zufuhr öffnen
- 4. Bedienfeldklappe öffnen und Betriebschalter am Bedienfeld des Kessels einschalten

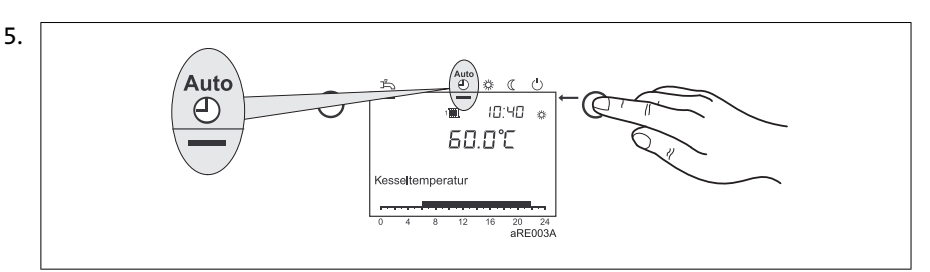

Mit der Betriebsarttaste Heizbetrieb an der Regelungs-Bedieneinheit die Be-

triebsart **Automatikbetrieb Auto** auswählen

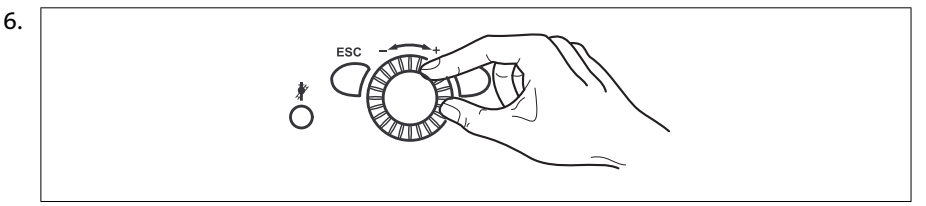

Gewünschte Raumtemperatur am Drehknopf der Regelungs-Bedieneinheit einstellen

#### **6.2 Temperaturen für Heizung und Trinkwasser**

Bei der Einstellung der Temperaturen für Heizung und Trinkwasser sind die Angaben im Abschnitt *Programmierung* zu beachten.

Für die Trinkwasserbereitung wird eine Einstellung zwischen 50 und 60°C empfohlen.

### Inbetriebnahme

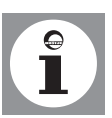

**Hinweis:** Die Zeiten für das Trinkwasser werden im Zeitprogramm 4 / TWW eingestellt. **Aus Komfortgründen sollte der Beginn der Trinkwassererwärmung ca. 1 Std. vor dem Beginn der Heizung liegen!**

### **6.3 Individuelles Zeitprogramm**

Mit den Standardeinstellungen kann das Gas-Gerät ohne weitere Einstellungen in Betrieb genommen werden.

Für die Einstellung z.B. eines individuellen Zeitprogramms bitte den Abschnitt *Zeitprogramme* in *Programmierung* beachten.

**6.4 Programmierung notwendiger Parameter**

> Normalerweise müssen die Parameter der Regelung nicht verändert werden (Anwendungsbeispiel). Lediglich Datum/Uhrzeit und evtl. die Zeitprogramme sind einzustellen.

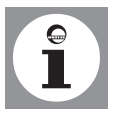

**Hinweis:** Die Einstellung der Parameter wird im Abschnitt *Programmierung* beschrieben.

#### **6.5 Not-Betrieb (Handbetrieb)**

#### **Einstellung eines Not-Betriebes der Heizungsanlage:**

- OK-Taste drücken
- Menüpunkt Wartung/Service wählen
- Funktion Handbetrieb (Prog.-Nr. 7140) auf "Ein" stellen Heizkreispumpen sind eingeschaltet und Mischer auf Handbetrieb gestellt.

### **Der Sollwert für den Handbetrieb kann bei eingeschaltetem Handbetrieb folgendermaßen eingestellt werden:**

- Info-Taste drücken
- Mit OK bestätigen
- Sollwert mit Drehknopf einstellen
- Einstellung mit OK bestätigen

Siehe auch Abschnitt Erklärungen zur Einstelltafel.

### **6.6 Einweisen des Betreibers**

#### **Einweisen**

Der Betreiber muss ausführlich in die Bedienung der Heizungsanlage und die Funktionsweise der Schutzeinrichtungen eingewiesen werden. Insbesondere ist er auf Folgendes hinzuweisen:

- dass er die Zuluftöffnung nicht schliessen oder zustellen darf;
- dass der Anschlussstutzen für Verbrennungsluft an der Oberseite des Gerätes für den Schornsteinfeger zugänglich sein muss;
- dass er entzündliche Materialien und Flüssigkeiten nicht in der Nähe vom Gasgerät lagern darf;
- auf Kontrollmaßnahmen, die der Betreiber selber vornehmen muss:
	- Druckkontrolle am Manometer;
	- Kontrolle des Auffangbehälters unter der Abblaseleitung des Sicherheitsventils;
- auf Inspektions- und Reinigungsintervalle, die nur vom zugelassenen Heizungsfachmann vorgenommen werden dürfen.

### Inbetriebnahme

### **Unterlagen**

- Anlagenbuch mit Checkliste der Erstinbetriebnahme mit Bestätigung und rechtsverbindlicher Unterschrift an den Betreiber: Es wurden nur entsprechend der jeweiligen Norm geprüfte und gekennzeichnete Bauteile verwendet. Alle Bauteile wurden nach Angaben des Herstellers eingebaut. Die Gesamtanlage entspricht der Norm.

## Inbetriebnahme

### **6.7 Checkliste zur Inbetriebnahme**

Tab. 9: Checkliste zur Inbetriebnahme

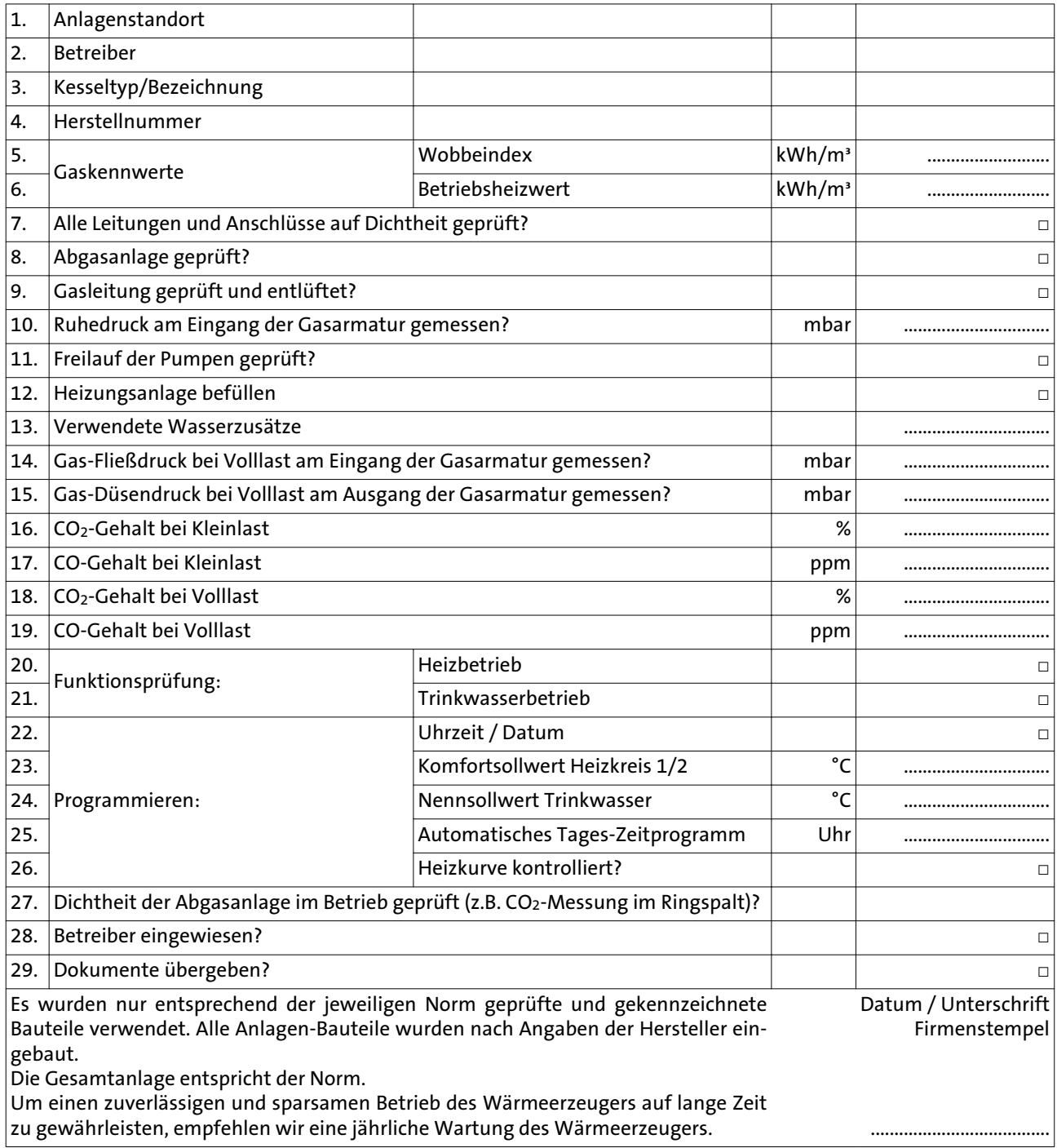

### Bedienung

### 7. Bedienung

### **7.1 Bedienelemente**

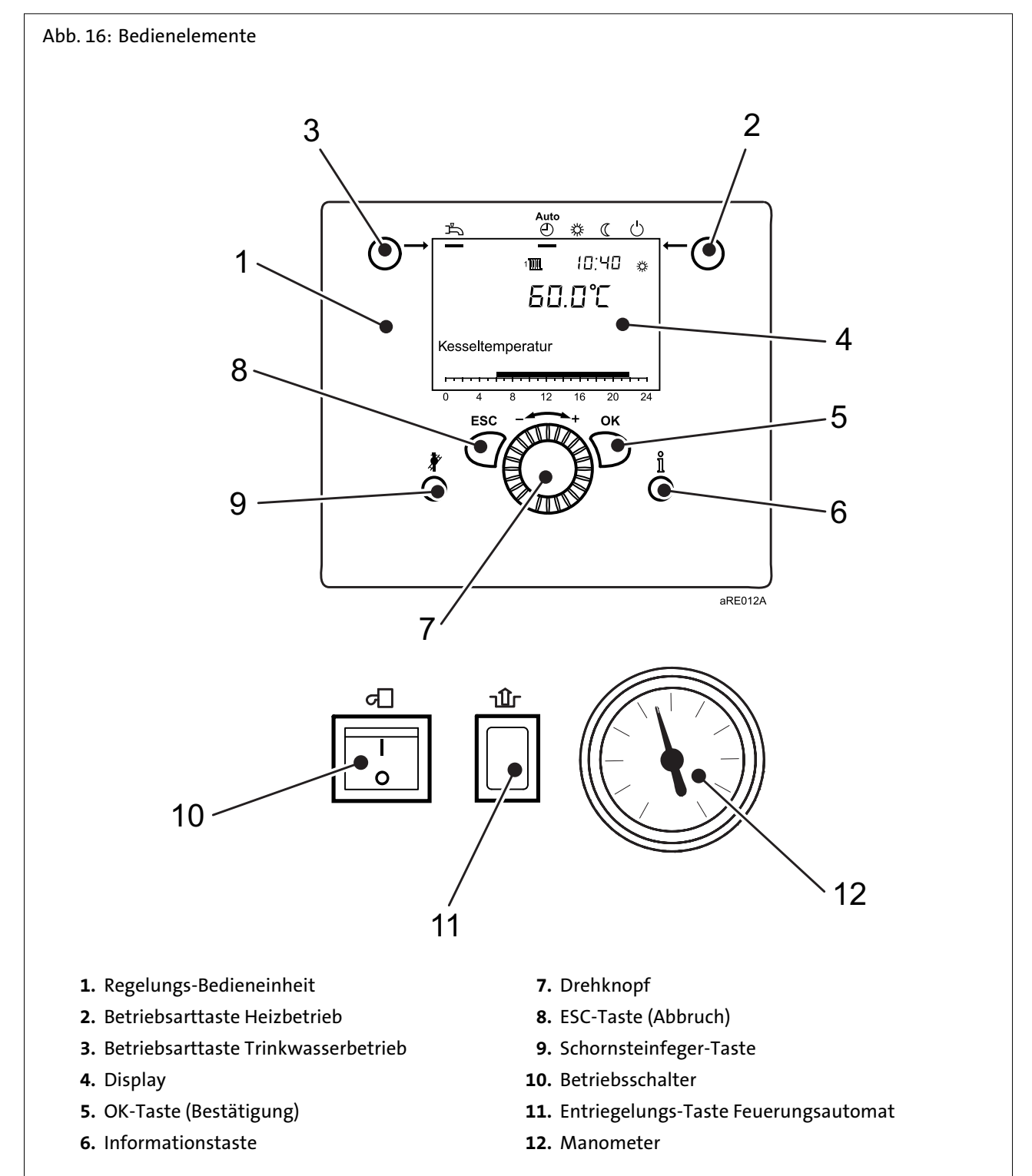

## Bedienung

### **7.2 Anzeigen**

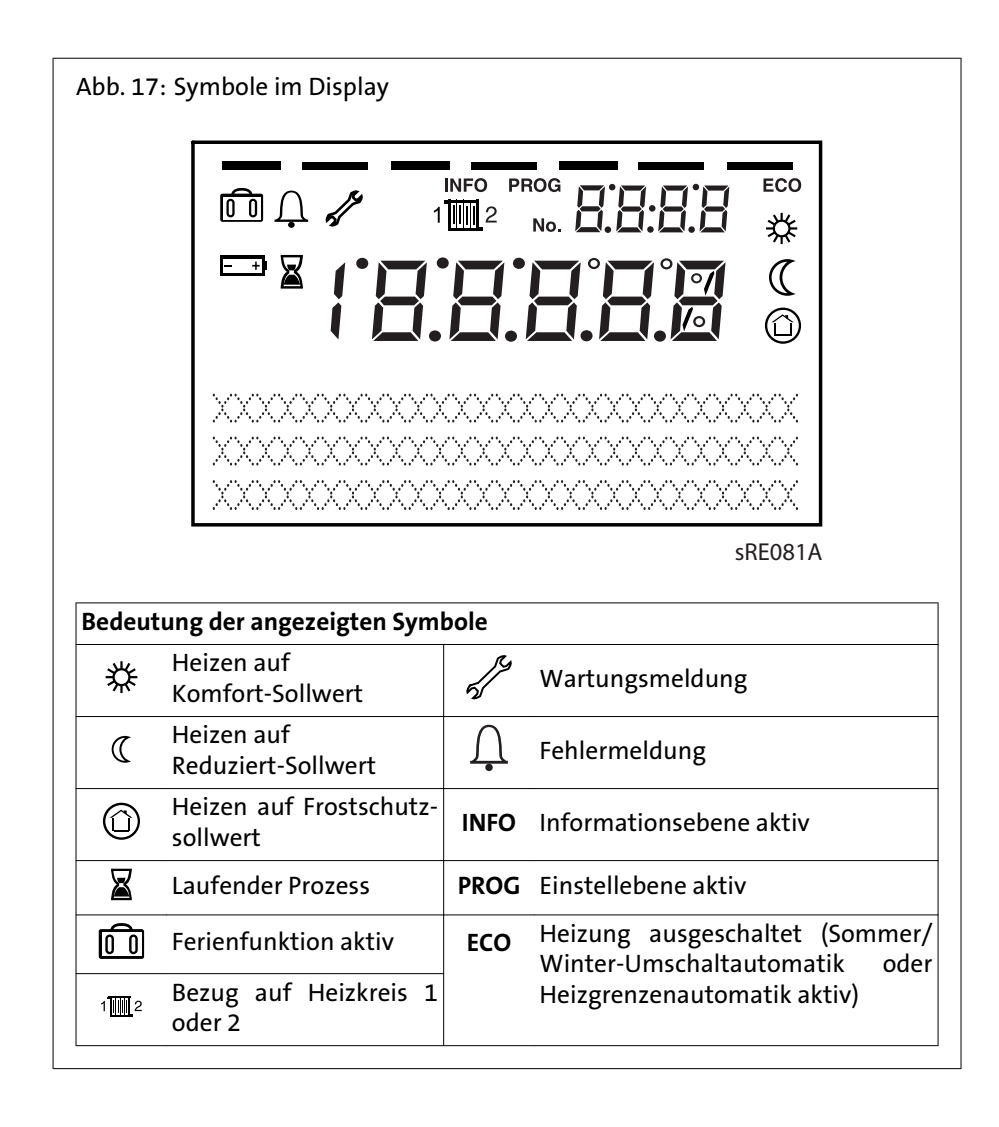

### **7.3 Heizbetrieb einstellen**

Mit der Betriebsarttaste Heizbetrieb wird zwischen den Betriebsarten für den Heizbetrieb gewechselt. Die gewählte Einstellung wird durch einen Balken unterhalb des Betriebsart-Symbols gekennzeichnet.

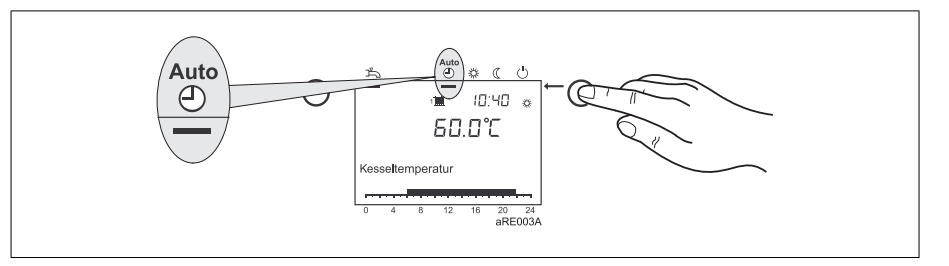

### **Automatikbetrieb Auto** :

- Heizbetrieb gemäß Zeitprogramm
- Temperatur-Sollwerte oder gemäß Zeitprogramm
- Schutzfunktionen (Anlagenfrostschutz, Überhitzschutz) aktiv
- Sommer/Winter-Umschaltautomatik (automatisches Umschalten zwischen Heizbetrieb und Sommerbetrieb ab einer bestimmten Durchschnitts-Außentemperatur)
- Tages-Heizgrenzenautomatik (automatisches Umschalten zwischen Heizbetrieb und Sommerbetrieb, wenn die Außentemperatur den Raum-Sollwert übersteigt)

#### **Dauerbetrieb \* oder**  $\mathbb{C}$ :

- Heizbetrieb ohne Zeitprogramm
- Schutzfunktionen aktiv
- Sommer/Winter-Umschaltautomatik nicht aktiv
- Tages-Heizgrenzenautomatik nicht aktiv

### **Schutzbetrieb**  $\bigcirc$ :

- kein Heizbetrieb
- Temperatur nach Frostschutzsollwert
- Schutzfunktionen aktiv
- Sommer/Winter-Umschaltautomatik aktiv
- Tages-Heizgrenzenautomatik aktiv

### **7.4 Trinkwasserbetrieb einstellen**

#### **Trinkwasserbetrieb einstellen**:

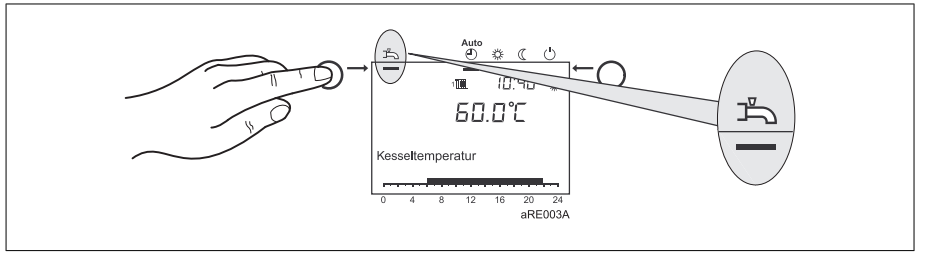

- *Eingeschaltet*: Das Trinkwasser wird entsprechend des gewählten Schaltprogramms bereitet.
- *Ausgeschaltet*: Die Trinkwasserbereitung ist deaktiviert.

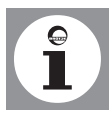

#### **Hinweis: Legionellenfunktion**

Jeden Sonntag bei der 1. Ladung des Trinkwassers wird die Legionellenfunktion aktiviert; d.h. es wird das Trinkwasser einmalig auf ca. 65 °C erhitzt um evtl. vorhandene Legionellen abzutöten.

#### **7.5 Raumsollwert einstellen**

### **Komfort-Sollwert ※ einstellen:**

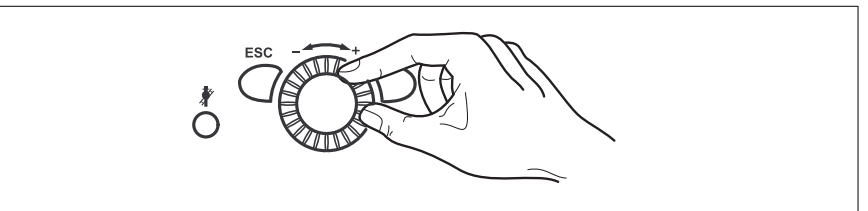

1. Komfort-Sollwert am Drehknopf einstellen => Der Wert wird automatisch übernommen

## Bedienung

### **Reduziert-Sollwert (Ceinstellen:**

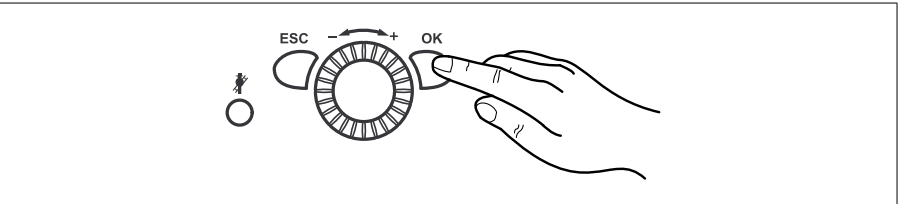

- 1. OK-Taste drücken
- 2. Heizkreis wählen
- 3. OK-Taste drücken
- 4. Parameter *Reduziert-Sollwert* wählen
- 5. OK-Taste drücken
- 6. Reduziert-Sollwert am Drehknopf einstellen
- 7. OK-Taste drücken
- 8. Durch Drücken der Betriebsarttaste Heizbetrieb die Programmierung verlassen

### **7.6 Informationen anzeigen**

Durch Drücken der Informationstaste können verschiedene Temperaturen und Meldungen abgerufen werden.

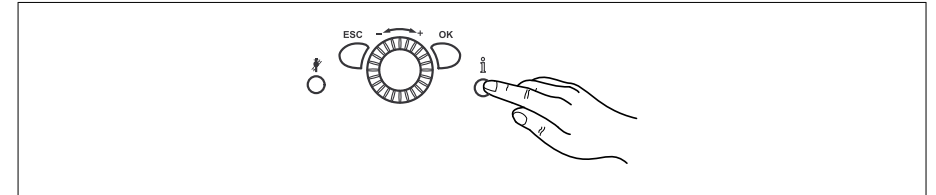

- Raum- und Außentemperatur
- Fehler- oder Wartungsmeldungen

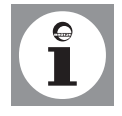

**Hinweis:** Treten keine Fehler auf und liegen keine Wartungsmeldungen vor, werden diese Informationen nicht angezeigt.

### **7.7 Fehlermeldung**

Erscheint im Display das Fehlerzeichen  $\Omega$ , liegt in der Heizungsanlage ein Fehler vor.

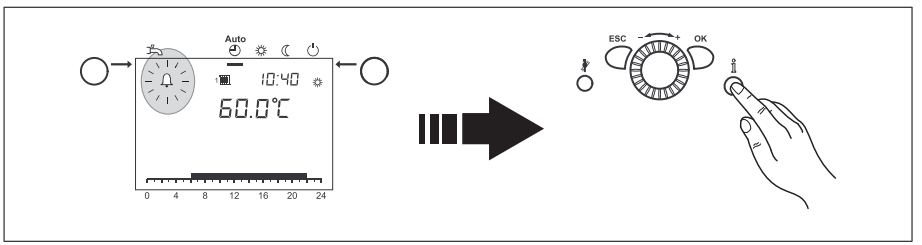

- Informationstaste drücken
- Weitere Angaben zum Fehler werden angezeigt (siehe *Fehlercode-Tabelle*).

## Bedienung

### **7.8 Wartungsmeldung**

Erscheint im Display das Wartungszeichen  $\mathcal N$ , liegt eine Wartungsmeldung vor oder die Heizungsanlage befindet sich im Sonderbetrieb.

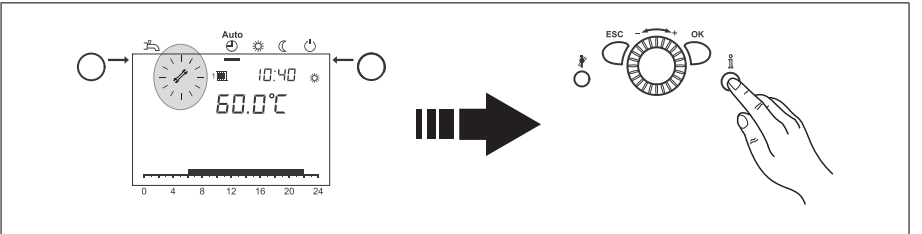

- Informationstaste drücken
- Weitere Angaben werden angezeigt (siehe *Wartungscode-Tabelle*).

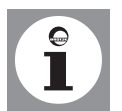

**Hinweis:** Die Wartungsmeldung ist in der werkseitigen Einstellung nicht aktiv.

### **7.9 Schornsteinfegerfunktion**

Mit der Schornsteinfegertaste  $\tilde{\mathbf{F}}$  wird die Schornsteinfegerfunktion aktiviert bzw. deaktiviert.

1. **Schornsteinfegerfunktion aktivieren**

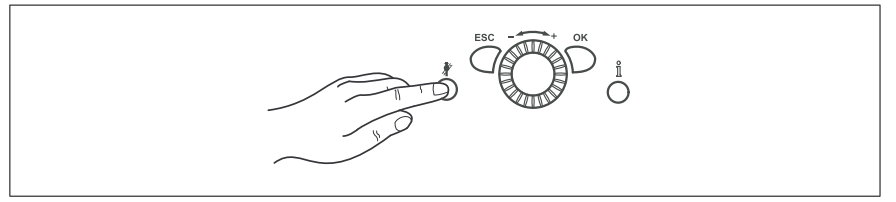

Schornsteinfegertaste  $\rlap{/}$  drücken

 $\Rightarrow$  Die aktivierte Sonderfunktion wird durch das Symbol  $\mathcal{O}$  im Display angezeigt

#### **7.10 Werkseinstellungen wiederherstellen**

Die Werkseinstellungen werden folgendermaßen wiederhergestellt:

- 1. OK-Taste drücken
- 2. *Einstellebene Fachmann* aufrufen (siehe Abschnitt *Programmierung* bei *Vorgehen bei der Programmierung*)
- 3. Menüpunkt *Bedieneinheit* auswählen
- 4. OK-Taste drücken
- 5. Parameter *Bedieneinheit Grundeinstellung aktivieren* aufrufen (Prog.-Nr. 31)
- 6. OK-Taste drücken
- 7. Einstellung auf "Ja" ändern und warten, bis die Einstellung wieder auf "Nein" wechselt
- 8. ESC-Taste drücken
- 9. Werkseinstellung ist wiederhergestellt

**Hinweis:** Informationen zum Ändern von Parametern erhalten Sie im Abschnitt *Programmierung*.

### 8. Programmierung

Nach dem Einbau muss programmiert werden.

**8.1 Vorgehen bei der Programmierung**

Die Auswahl der Einstellebenen und Menüpunkte wird wie folgt durchgeführt:

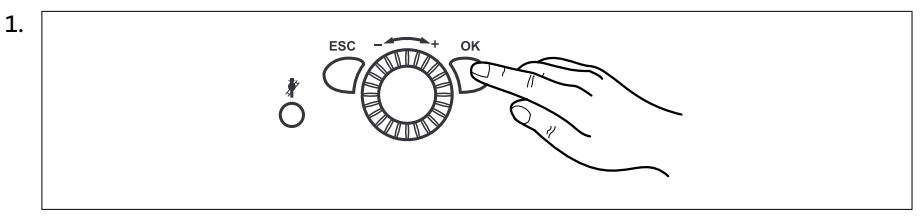

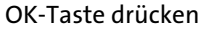

=> Es erscheint die Anzeige *Endbenutzer*

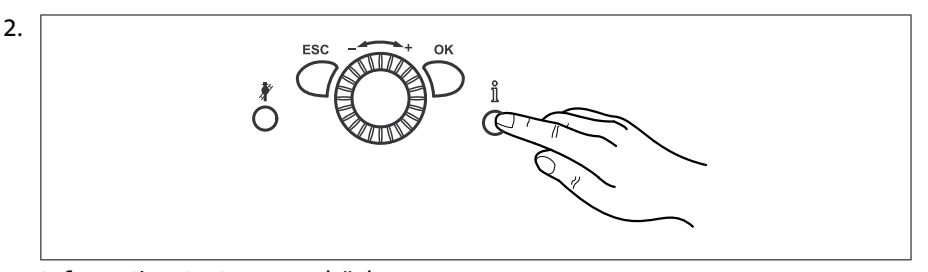

Informationstaste **ca. 3 s** drücken => Es erscheinen die Einstellebenen

3.

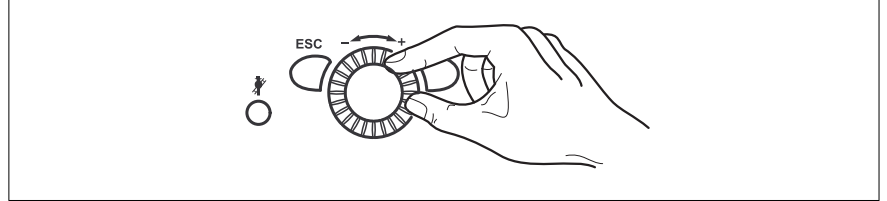

Am Drehknopf die gewünschte Einstellebene wählen

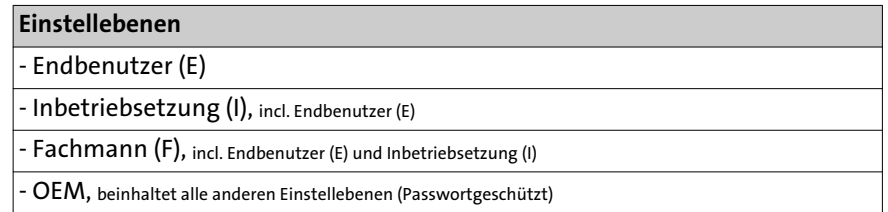

4. OK-Taste drücken

5. Am Drehknopf den gewünschten Menüpunkt wählen

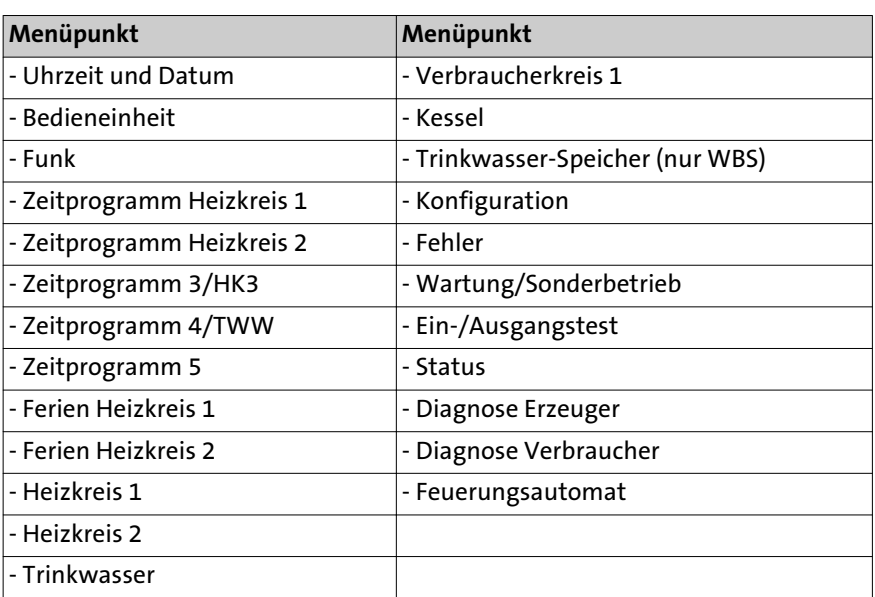

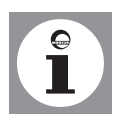

**Hinweis:** Abhängig von der Auswahl der Einstellebene und der Programmierung sind nicht alle Menüpunkte sichtbar!

### **8.2 Ändern von Parametern**

Einstellungen, die nicht direkt über das Bedienfeld geändert werden, müssen in der Einstellebene vorgenommen werden.

Der grundsätzliche Programmiervorgang wird im Folgenden anhand der Einstellung von **Uhrzeit und Datum** dargestellt.

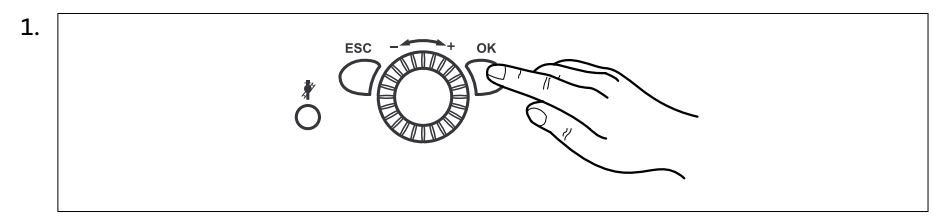

OK-Taste drücken

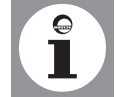

**Hinweis**: Sollen Parameter in einer andere Ebene als in der Endbenutzerebene geändert werden ist Abschnitt zu beachten!

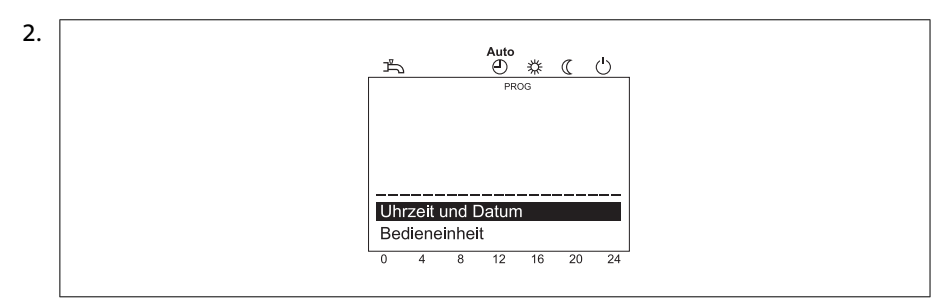

Am Drehknopf den Menüpunkt **Uhrzeit und Datum** wählen

3. OK-Taste drücken

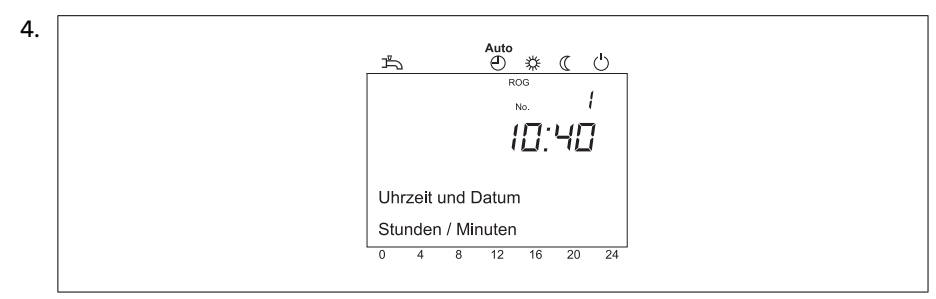

Am Drehknopf den Menüpunkt **Stunden/Minuten** wählen

5. OK-Taste drücken

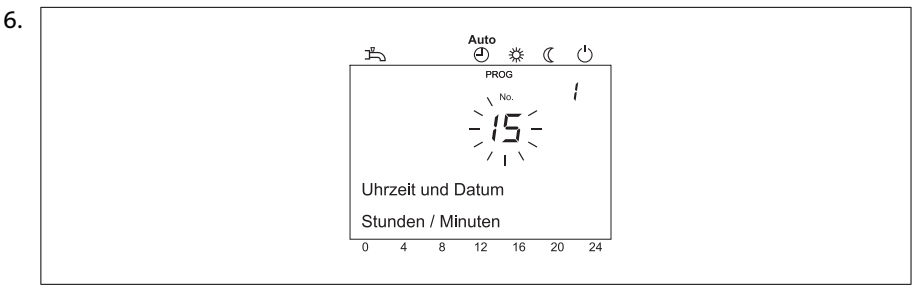

Am Drehknopf die Stundeneinstellung vornehmen (z.B. 15 Uhr)

7. OK-Taste drücken

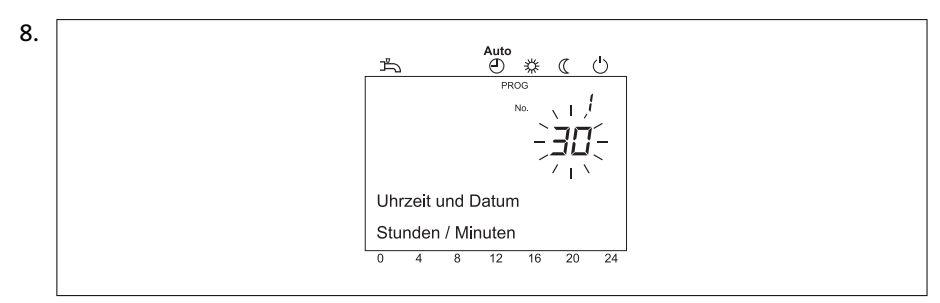

Am Drehknopf die Minuteneinstellung vornehmen (z.B. 30 Minuten)

9. OK-Taste drücken

10. Durch Drücken der Betriebsarttaste Heizbetrieb die Programmierung verlassen

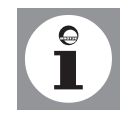

**Tipp:** Durch Drücken der ESC-Taste wird der vorherige Menüpunkt aufgerufen, ohne dass zuvor geänderte Werte übernommen werden. Werden für ca. 8 Minuten keine Einstellungen vorgenommen, wird automatisch die Grundanzeige aufgerufen, ohne dass zuvor geänderte Werte übernommen werden.

### **8.3 Parameterliste**

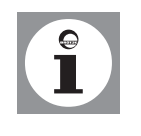

- Nicht alle im Display angezeigten Parameter sind in der Einstelltafel aufgeführt. - Je nach Anlagenkonfiguration werden nicht alle in der Einstelltafel aufgeführten Parameter im Display angezeigt.

- Um in die Einstellebenen Endbenutzer (E), Inbetriebsetzung (I) und Fachmann (F) zu gelangen, drücken Sie die Taste OK, danach für ca. 3 s die Infotaste, wählen Sie die gewünschte Ebene mit dem Drehknopf aus und bestätigen Sie mit der OK-Taste.

### Tab. 10: Einstellung der Parameter

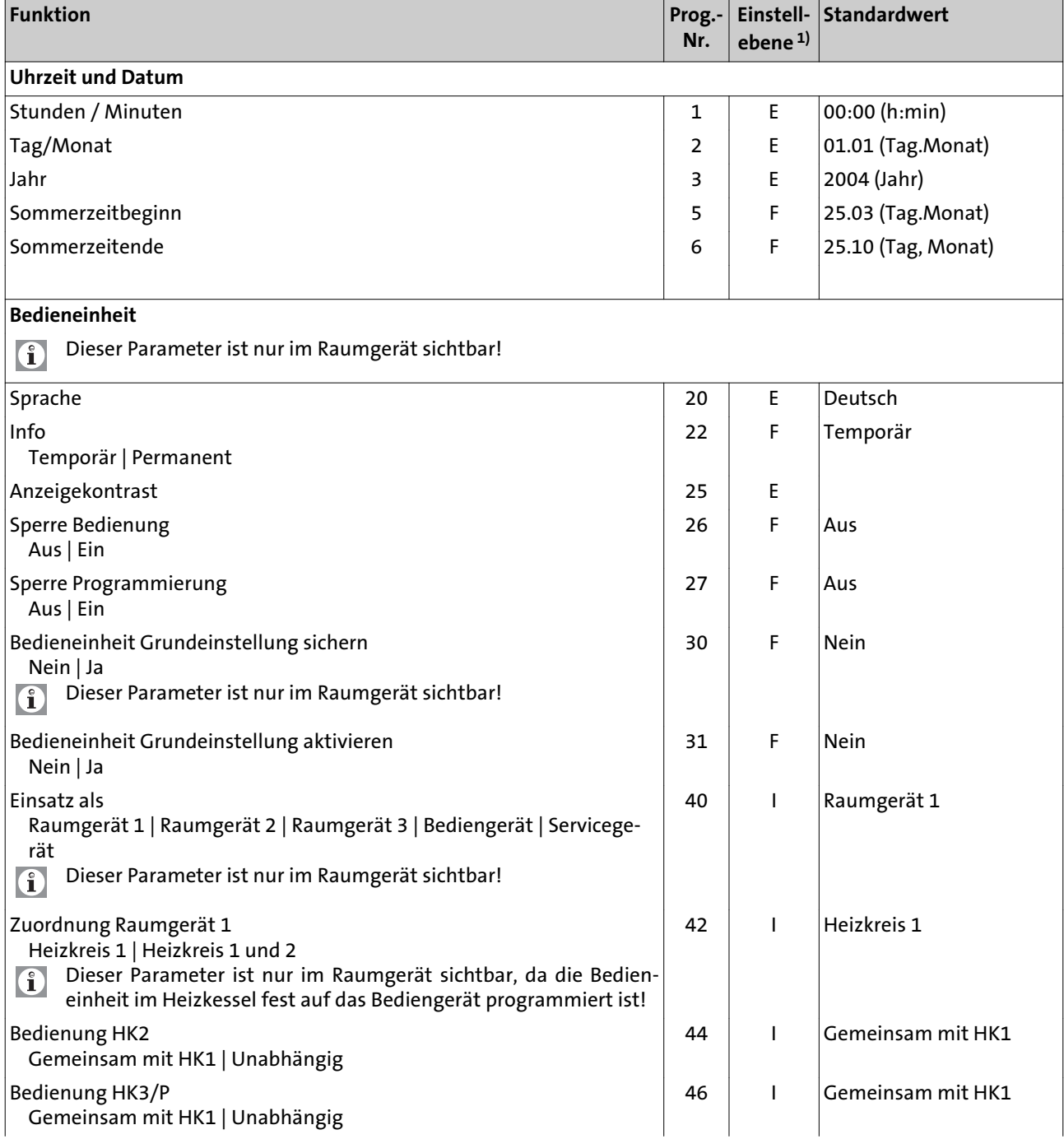

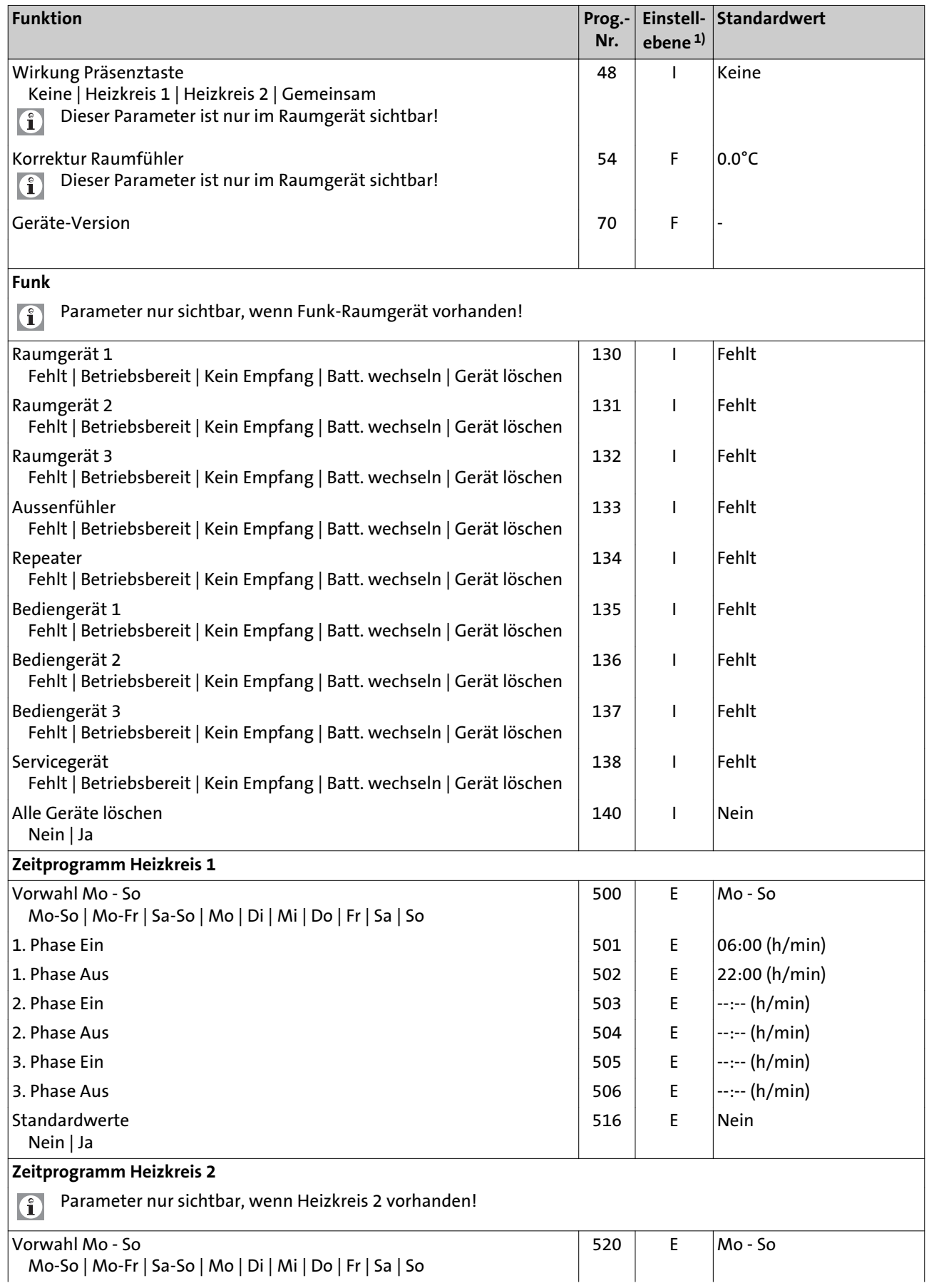

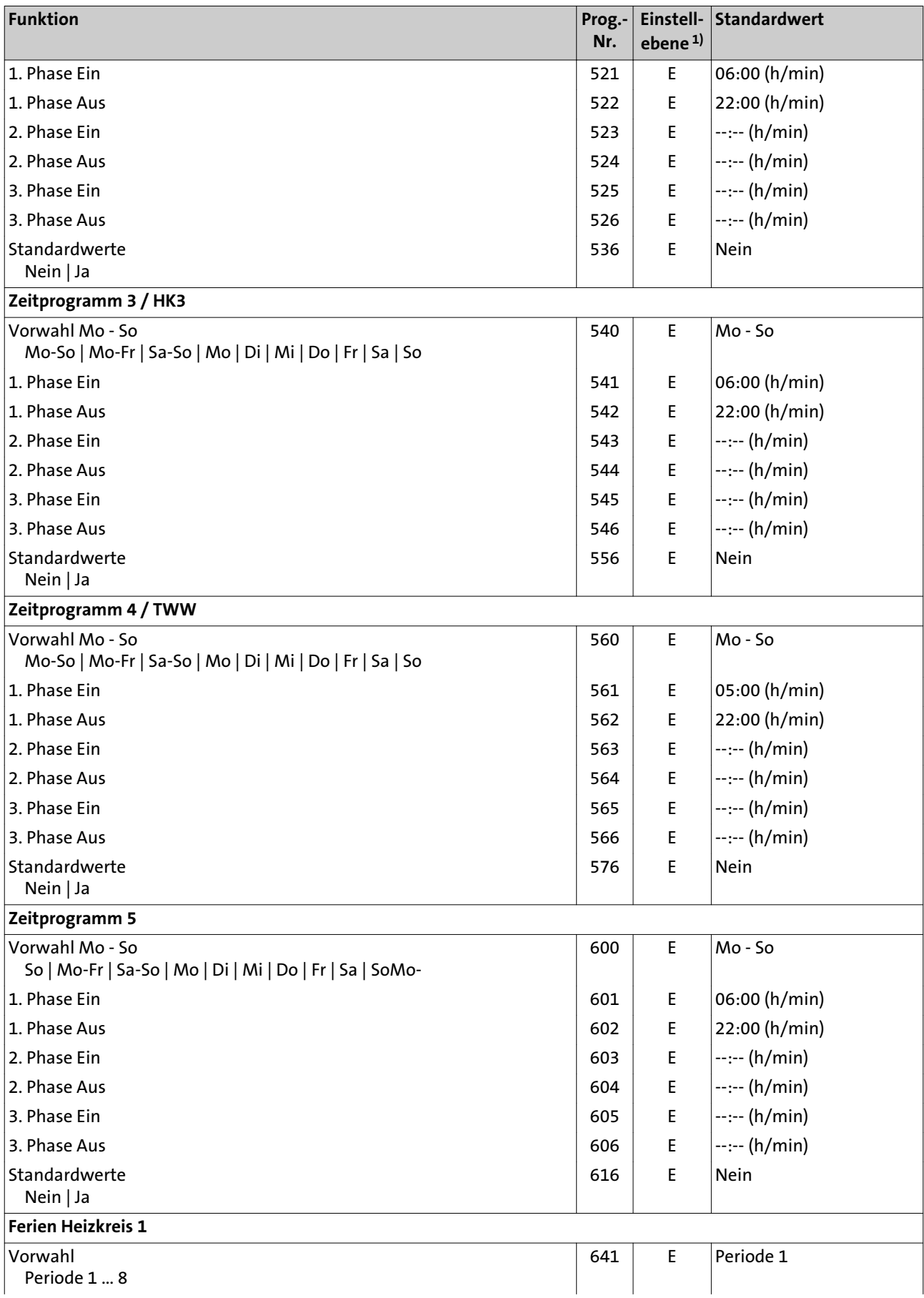

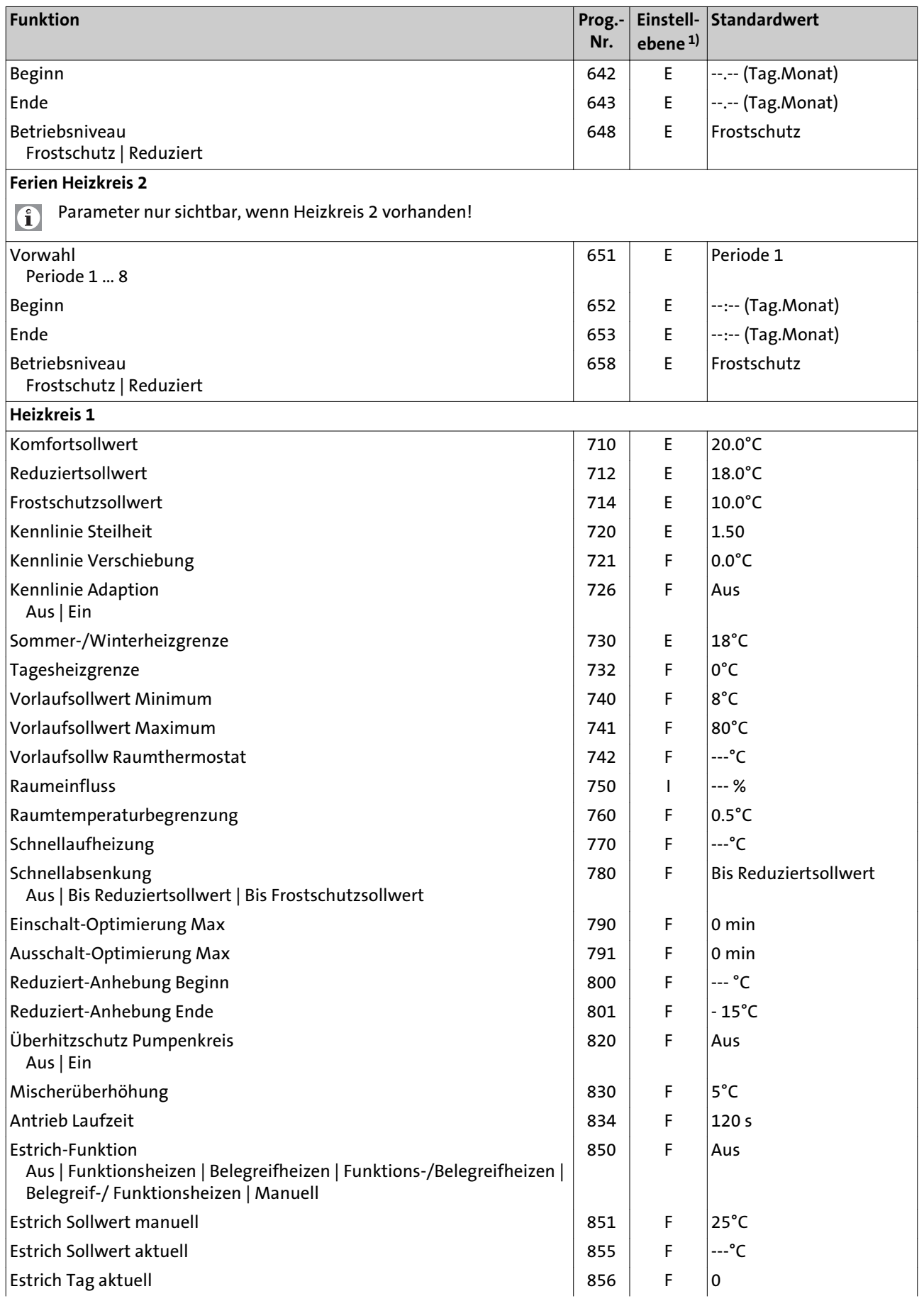

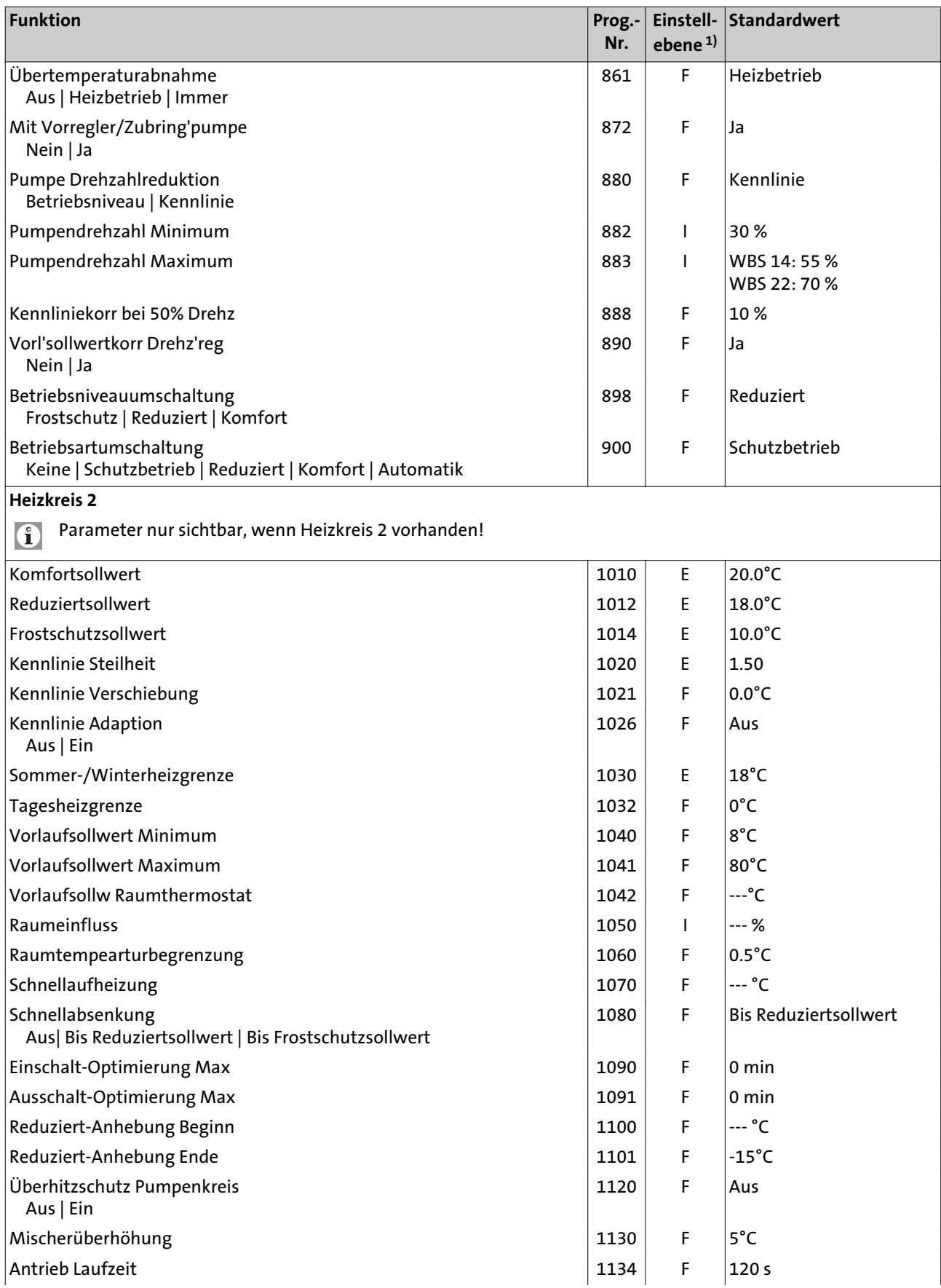

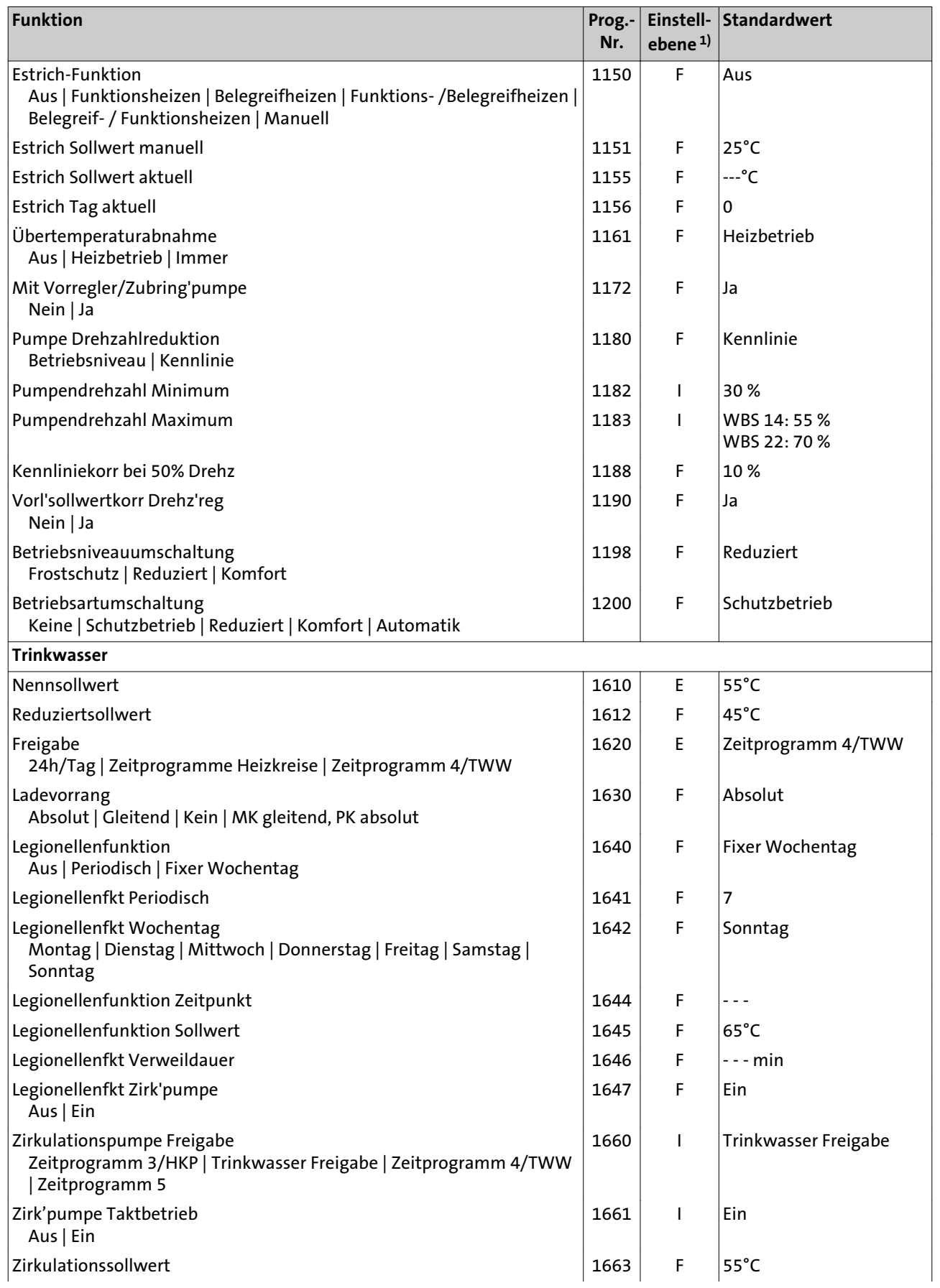

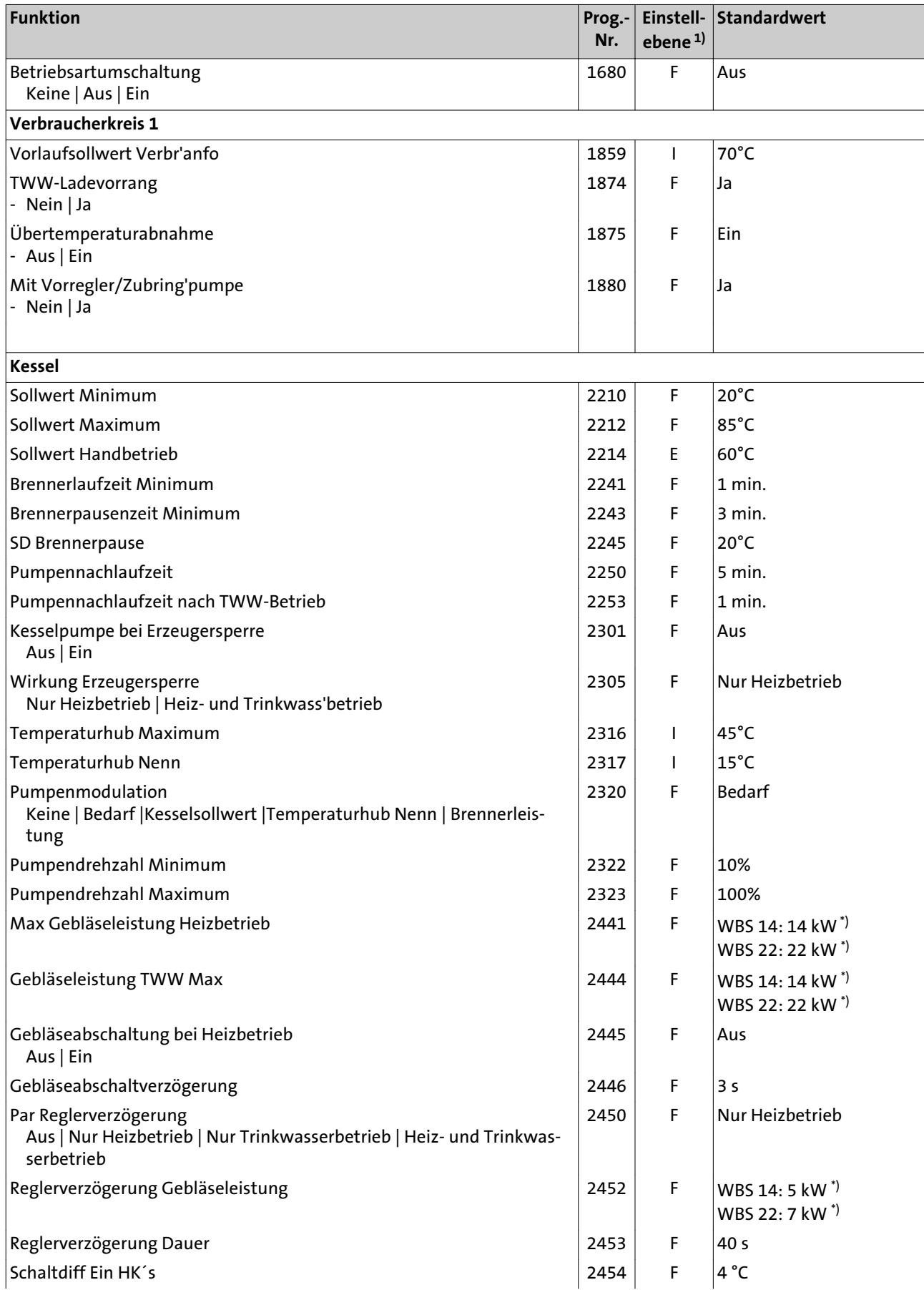

<span id="page-63-0"></span>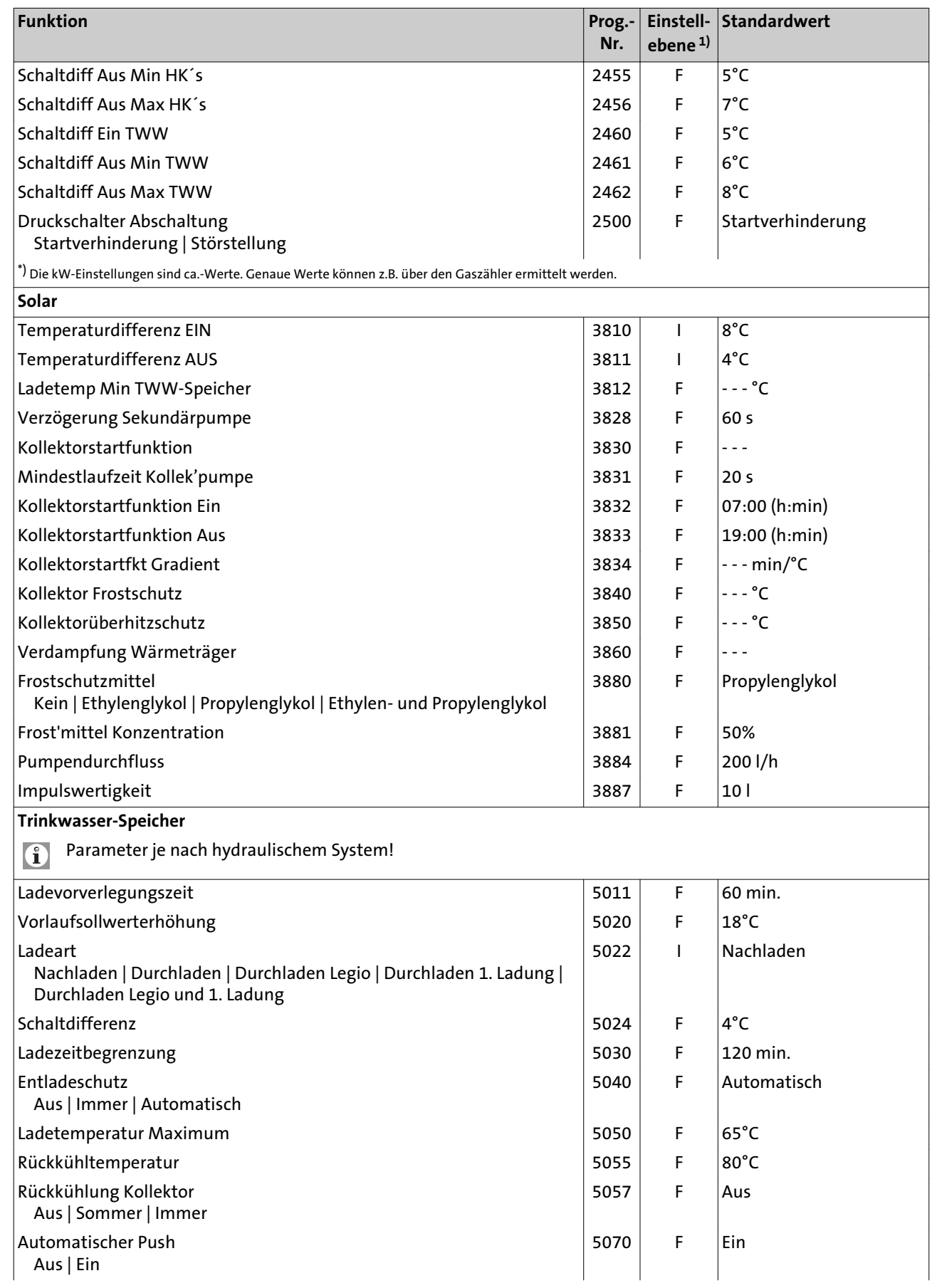

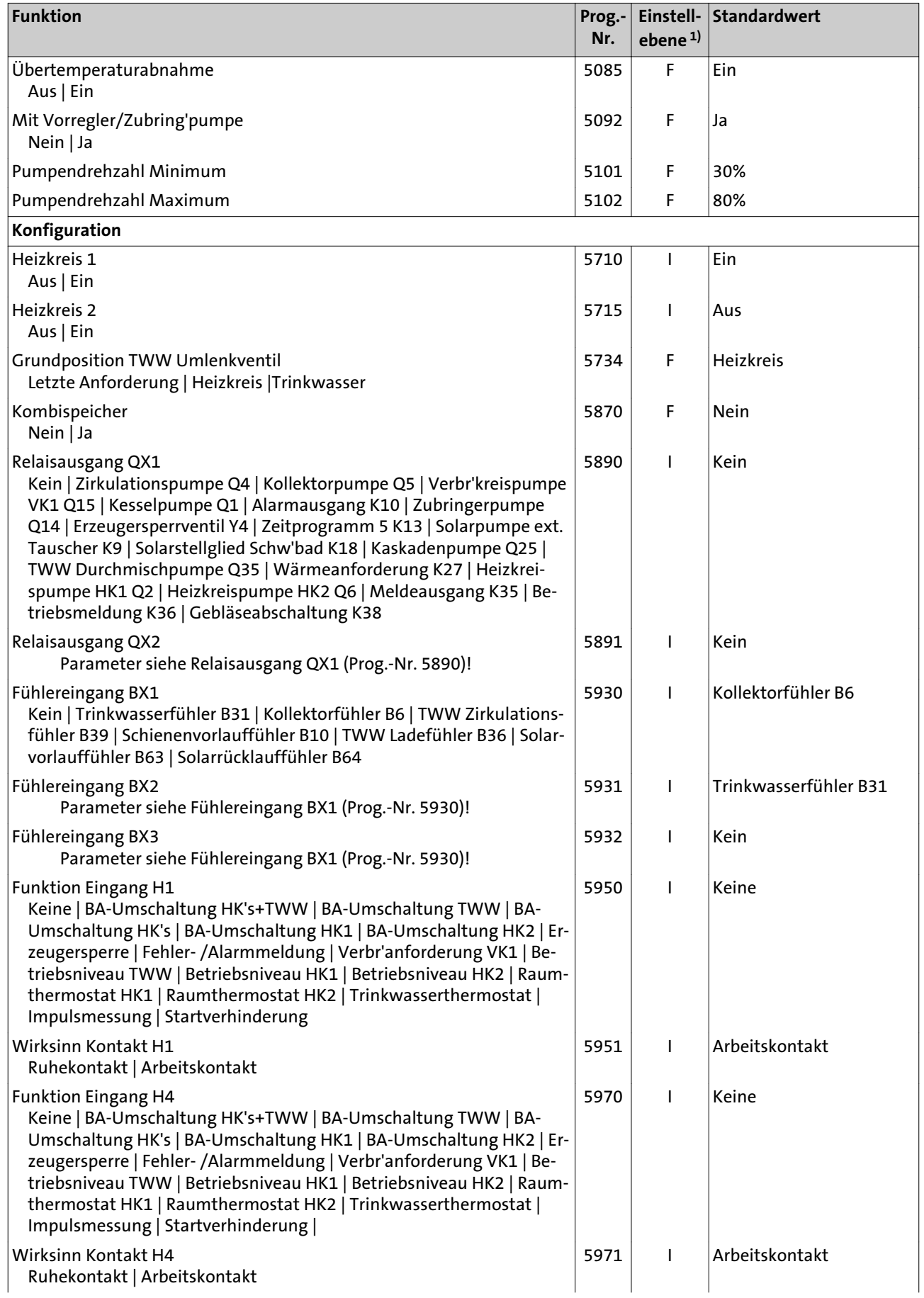

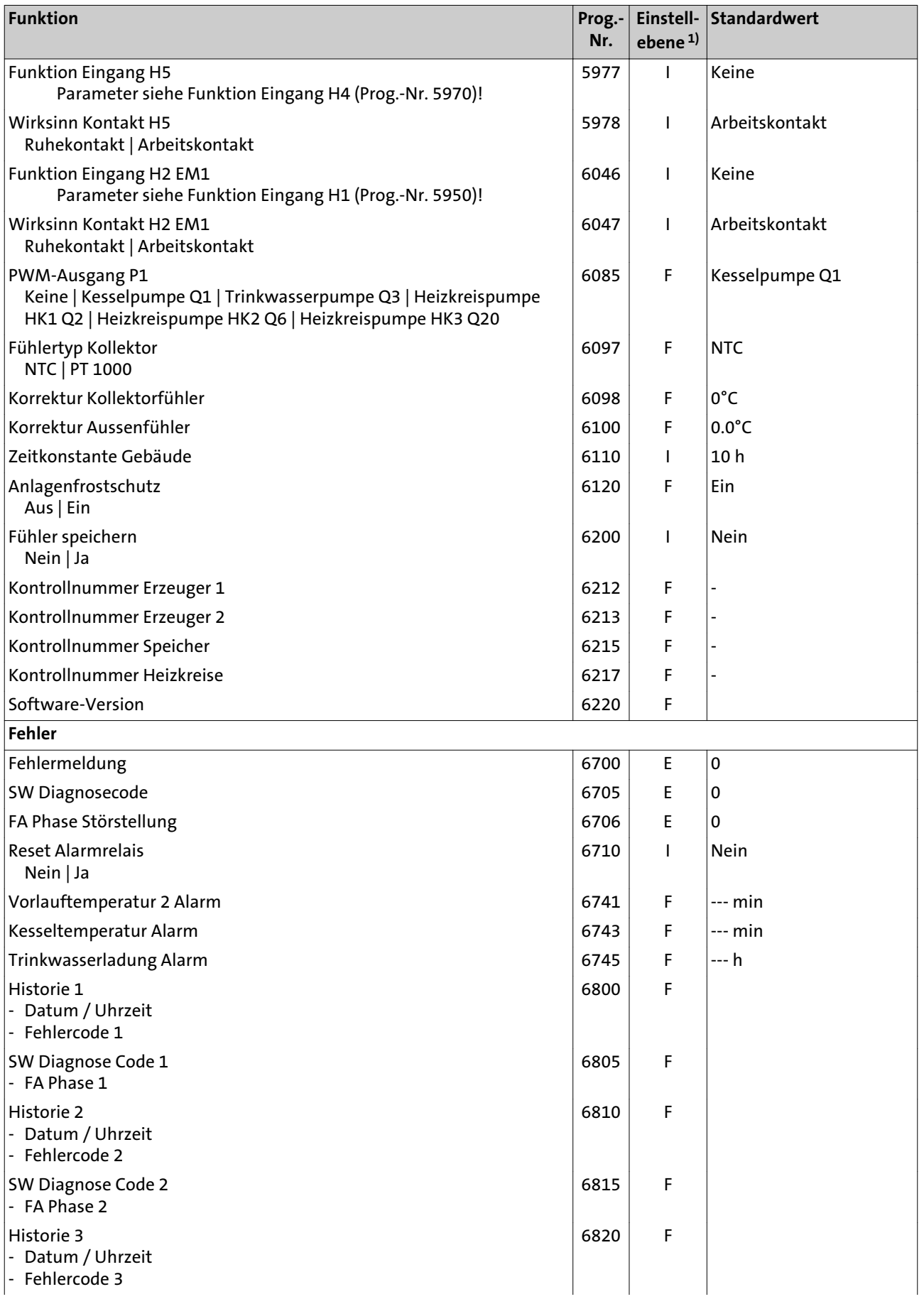

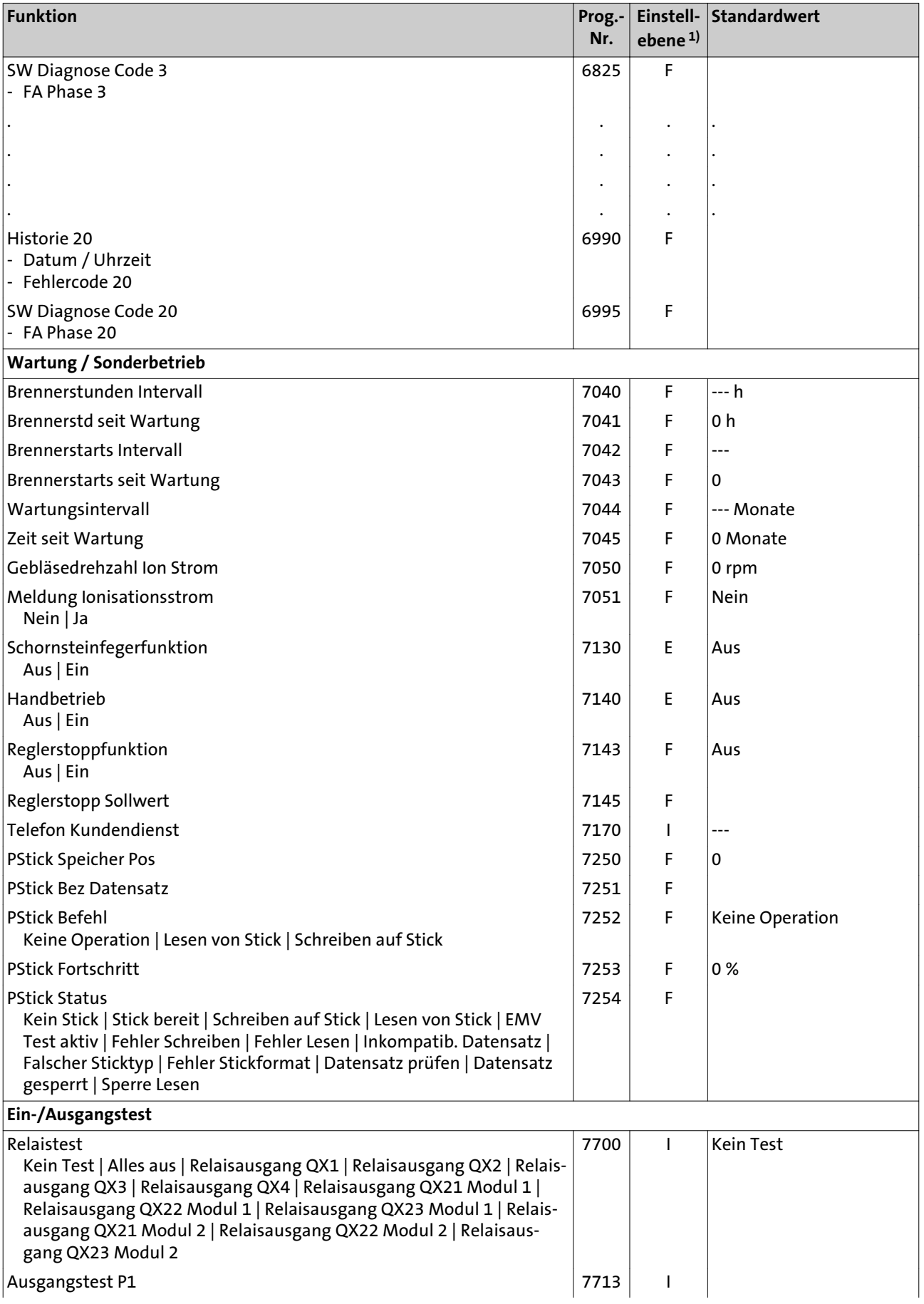

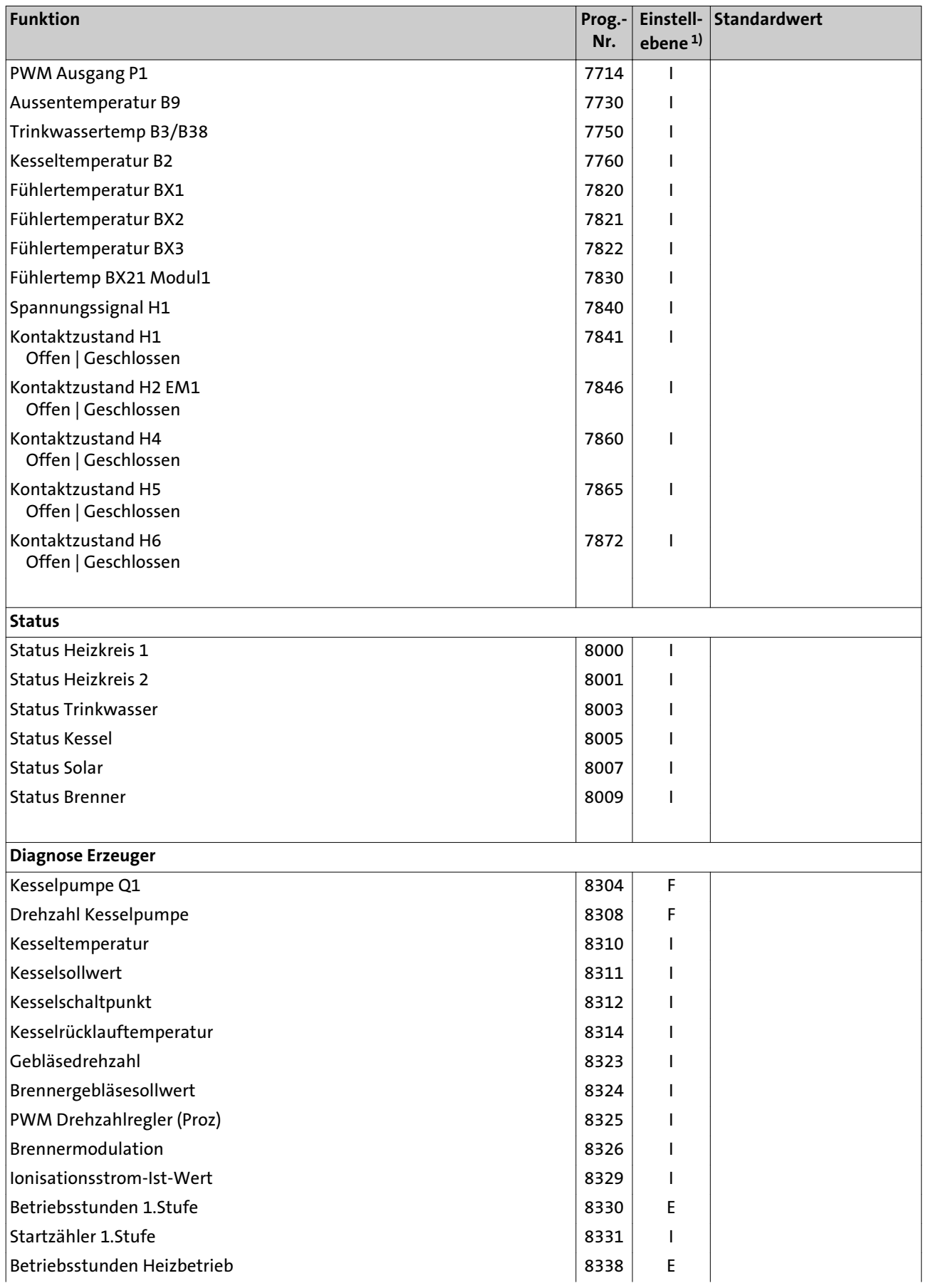

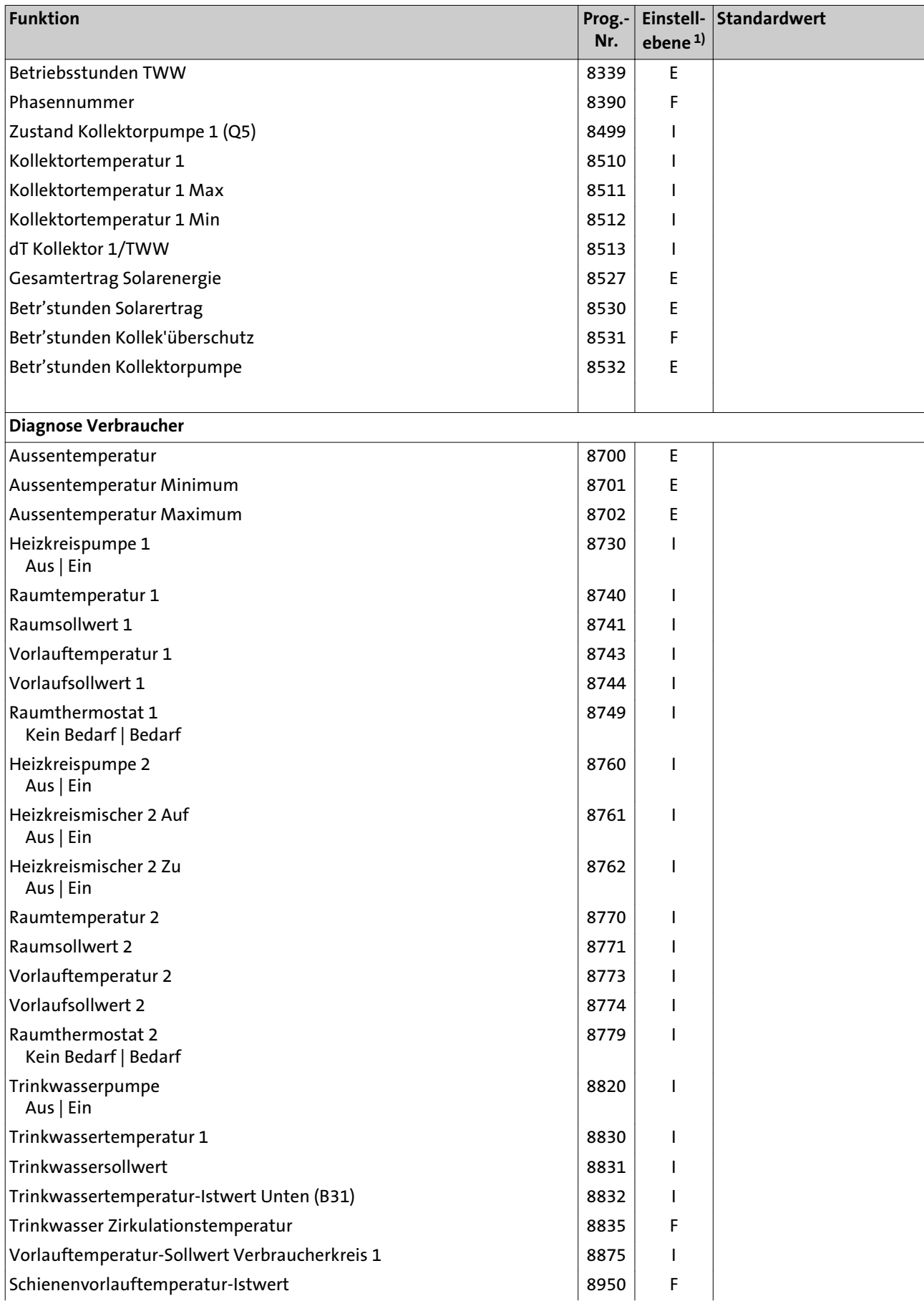

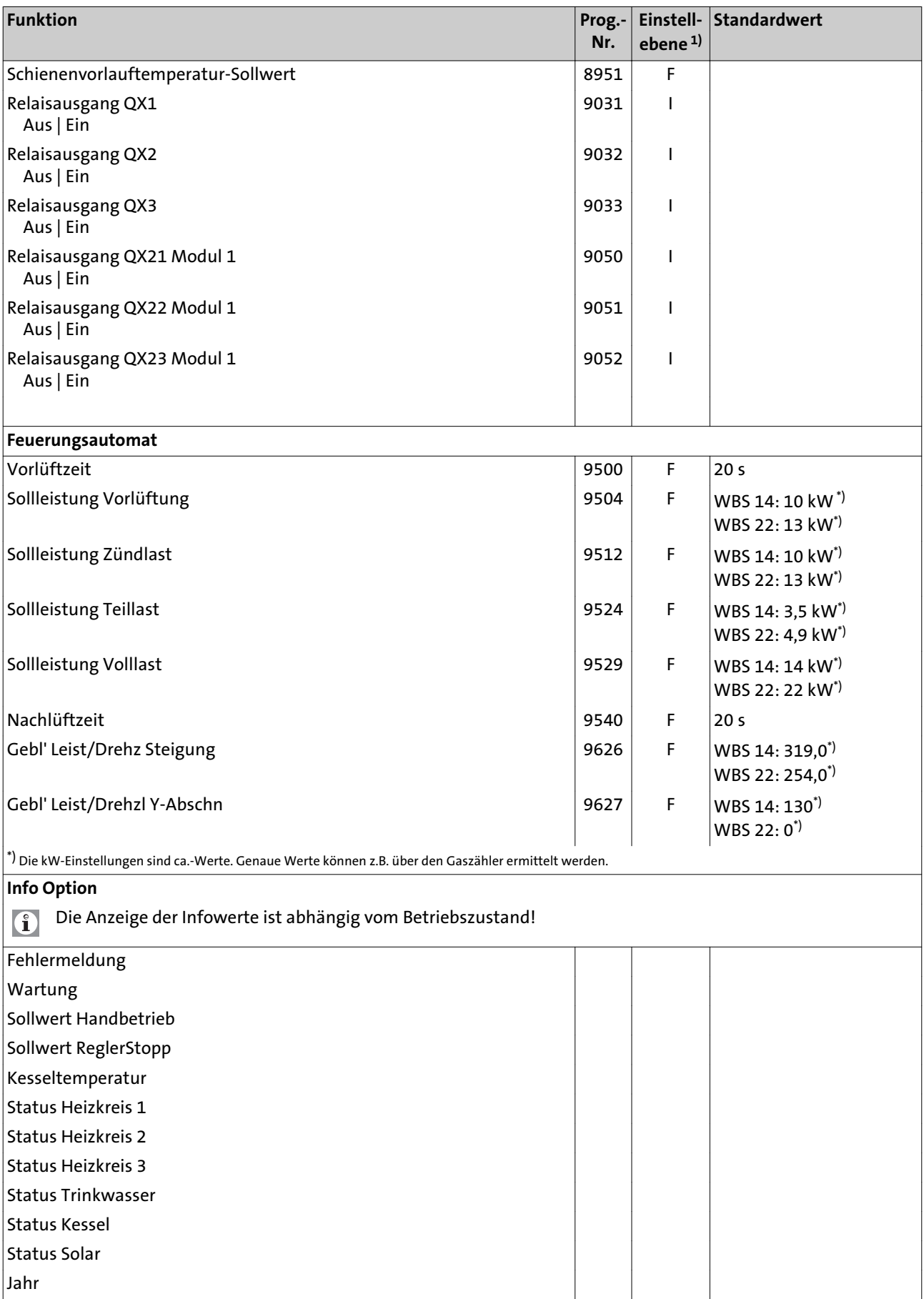

<span id="page-70-0"></span>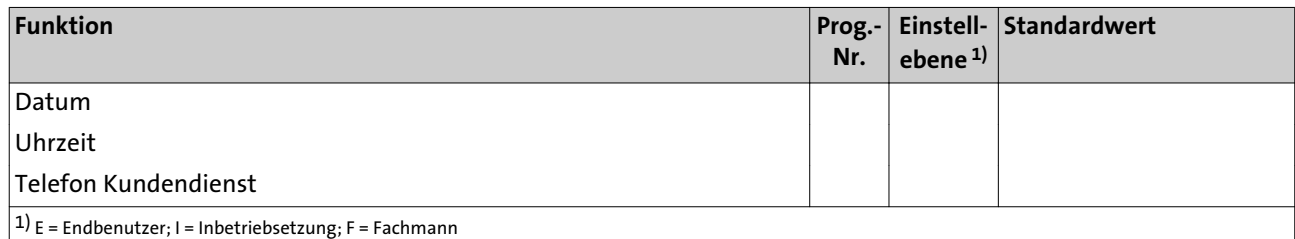

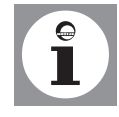

**Hinweis:** Parameter mit den Prog.-Nummern 1- 54 sind individuelle Parameter der Bedieneinheit und des Raumgerätes und können daher auf beiden Geräten unterschiedlich eingestellt werden. Alle Parameter ab Prog.-Nummer 500 sind auf dem Regler abgelegt und daher identisch. Der zuletzt geänderte Wert ist der gültige Wert.

### **8.4 Erklärungen zur Parameterliste** Nachfolgend werden die einzelnen Parameter des WBS erklärt. **8.5 Uhrzeit und Datum** Uhrzeit und Datum  $(1 - 3)$ Die Regelung besitzt eine Jahresuhr mit Einstellmöglichkeiten für Uhrzeit, Tag/ Monat und Jahr. Damit die Heizprogramme gemäß vorher durchgeführter Programmierung ablaufen, müssen Uhrzeit und Datum zuvor korrekt eingestellt werden. Sommerzeit  $(5 - 6)$ Unter Prog.-Nr. 5 kann der Beginn der Sommerzeit eingestellt werden; unter Prog-Nr. 6 wird das Ende der Sommerzeit festgelegt. Die Zeitumstellung erfolgt jeweils am Sonntag nach dem eingestellten Datum. **8.6 Bedieneinheit** Sprache (20) Unter der Prog.-Nr. 20 kann die Sprache der Menüführung geändert werden. Info (22) *Temporär*: Info-Anzeige wechselt nach 8 Min. in die Grundanzeige *Permanent*: Info-Anzeige bleibt nach Aufruf mit der Infotaste permanent angezeigt. Anzeigekontrast (25) Unter Prog.-Nr. 25 kann der Anzeigekontrast des Displays eingestellt werden Sperre Bedienung (26) Bei eingeschalteter Sperre sind folgende Bedienelemente gesperrt: - Betriebsarttasten für Heiz- und Trinkwasserbetrieb - Drehknopf (Komfort-Sollwert Raumtemperatur) - Präsenztaste (nur Raumgerät) Sperre Programmierung (27) Bei eingeschalteter Sperre können die Parameter angezeigt, aber nicht verändert werden. - Temporäre Aufhebung: OK- und ESC-Taste gleichzeitig min. 3 sec. drücken. Nach Verlassen der Programmier-Ebene ist Sperre wieder aktiv. - Dauerhafte Aufhebung: Erst temporäre Aufhebung, dann Prog.-Nr. 27 auf "Aus"

Bedieneinheit Grundeinstellung sichern (30)

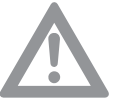

Bedieneinheit Grundeinstellung aktivieren  $(31)$ 

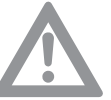

Die Parameter der Regelung werden in das Raumgerät geschrieben/gesichert (nur für Raumgerät verfügbar).

**Achtung!** Die Parameter des Raumgerätes werden überschrieben! Damit kann die individuelle Programmierung der Regelung im Raumgerät gesichert werden.

Die in der Bedieneinheit bzw. Raumgerät gesicherten Parameter werden in die Regelung geschrieben.

**Achtung!** Die Parameter der Regelung werden überschrieben! In der Bedieneinheit ist die Werkseinstellung gespeichert.

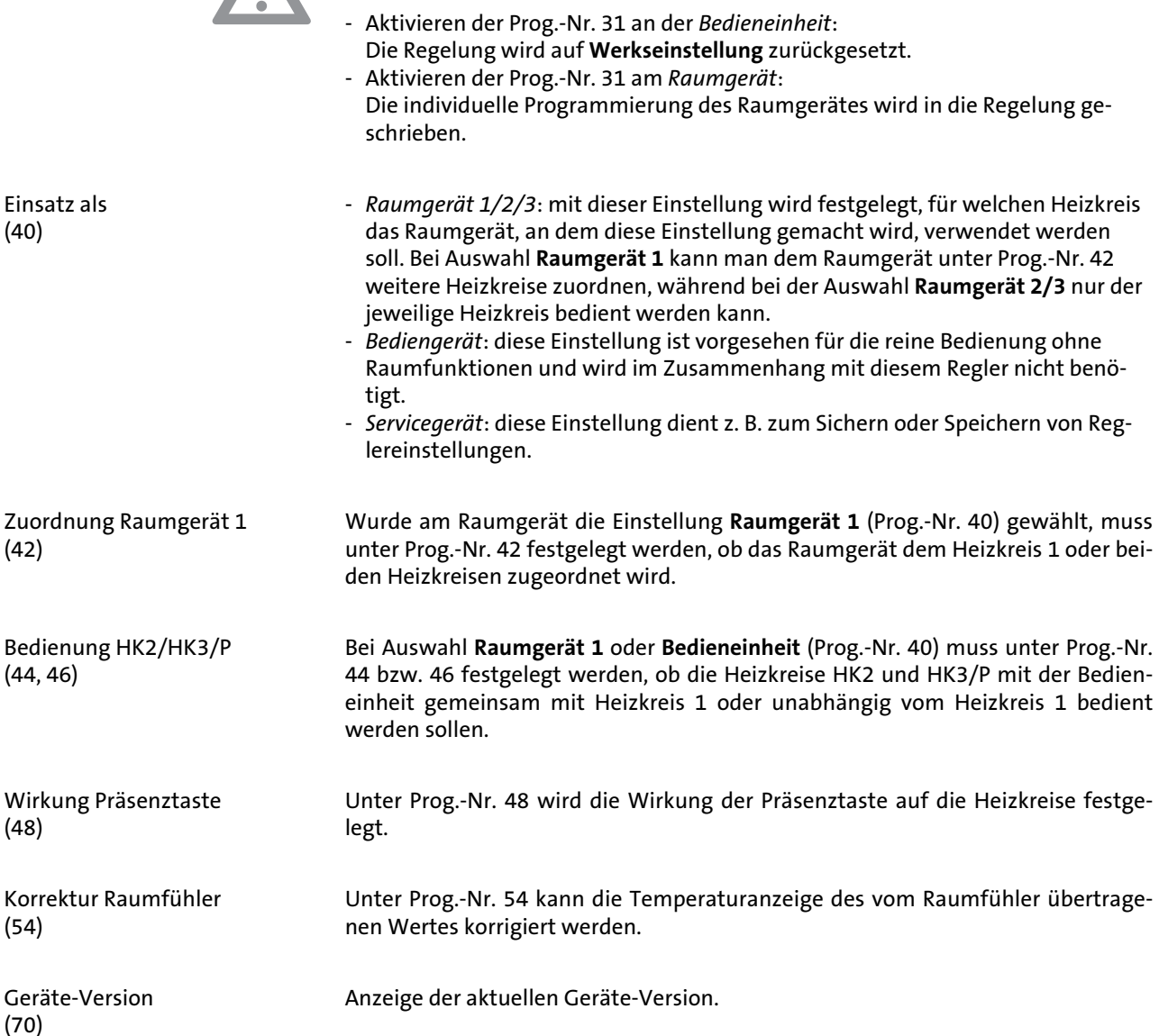
### **8.7 Funk**

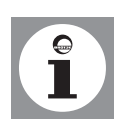

angezeigt.

hoben.

Detaillierte Beschreibungen befinden sich im Montage- und Einstellungshandbuch des Raumgerätes RGTF.

Unter Prog.-Nr. 130 bis 138 wird der jeweilige Status des entsprechenden Gerätes

Unter Prog.-Nr. 140 werden die Funkverbindungen zu sämtlichen Geräten aufge-

Geräteliste (130 bis 138)

Alle Geräte löschen (140)

#### **8.8 Zeitprogramme**

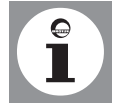

**Hinweis:** Die Zeitprogramme 1 und 2 sind immer den jeweiligen Heizkreisen (1 und 2) zugeordnet und werden nur angezeigt, wenn diese Heizkreise vorhanden und auch im Menü **Konfiguration** eingeschaltet sind (Prog.-Nr. 5710 und 5715).

Das Zeitprogramm 3 kann je nach Einstellung für den Heizkreis 3, für das Trinkwasser und für die Zirkulationspumpe genutzt werden und wird immer angezeigt. Das Zeitprogramm 4 kann je nach Einstellung für das Trinkwasser und für die Zirkulationspumpe genutzt werden und wird immer angezeigt. Das Zeitprogramm 5 ist keiner Funktion zugeordnet und kann über einen Ausgang

QX für eine beliebige Anwendung frei verwendet werden.

Auswahl der Wochentage oder Wochenblöcke. Die Wochenblöcke (Mo-So, Mo-Fr und Sa-So) dienen als Einstellhilfen. Die dort eingestellten Zeiten werden lediglich auf die einzelnen Wochentage kopiert und können in den einzelnen Wochentagen wieder nach Bedarf geändert werden.

Maßgeblich für das Heizprogramm sind immer die Zeiten der einzelnen Wochentage.

**Hinweis:** Wenn eine Zeit in einer Tagesgruppe geändert wird, werden automatisch alle 3 Ein-/Ausschaltphasen in der Tagesgruppe übernommen.

Es lassen sich bis zu 3 Heizphasen pro Heizkreis einstellen, die an den unter der **Vorwahl** (Prog.-Nr. 500, 520, 540, 560, 600) eingestellten Tagen aktiv sind. In den Heizphasen wird auf den eingestellten Komfortsollwert geheizt. Außerhalb der

Heizphasen (501 bis 506, 521 bis 526, 541 bis 546, 561 bis 566, 601 bis 606)

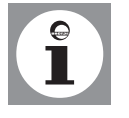

Hinweis: Die Zeitprogramme sind nur in der Betriebsart "Automatik" aktiv.

Standardwerte (516, 536, 556, 576, 616)

**8.9 Ferienprogramme**

Einstellung der in der Einstelltafel angegebenen Standardwerte.

Heizphasen wird auf den Reduziertsollwert geheizt.

Mit dem Ferienprogramm lassen sich die Heizkreise während einer betimmten Ferienperiode auf ein wählbares Betriebsniveau einstellen.

Mit dieser Vorwahl können bis zu 8 Ferienperioden gewählt werden.

Eingabe des Ferienbeginns.

Vorwahl

(500, 520, 540, 560, 600)

Vorwahl (641, 651)

Ferienbeginn (642, 652)

Ferienende (643, 653)

Betriebniveau (648, 658)

**8.10 Heizkreise** Komfortsollwert (710, 1010)

Reduziertsollwert (712, 1012)

Frostschutzsollwert (714, 1014,)

Kennlinie Steilheit (720, 1020)

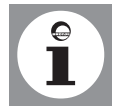

Eingabe des Ferienendes.

programm.

**Hinweis:** Eine Ferienperiode beginnt jeweils am ersten Tag um 00:00 Uhr und endet am letzten Tag um 24.00 Uhr. Die Ferienprogramme sind nur in der Betriebsart "Automatik" aktiv.

Auswahl des Betriebsniveaus (Reduziertsollwert oder Frostschutz) für das Ferien-

Einstellung des Komfortsollwertes in den Heizphasen. Ohne Raumfühler oder mit ausgeschalteten Raumeinfluss (Prog.-Nr. 750, 1050) dient dieser Wert zur Berechnung der Vorlauftemperatur, um theoretisch die eingestellte Raumtemperatur zu erreichen.

Einstellung der gewünschten Raumtemperatur während der Absenkheizphase. Ohne Raumfühler oder mit ausgeschalteten Raumeinfluss (Prog.-Nr. 750, 1050) dient dieser Wert zur Berechnung der Vorlauftemperatur, um theoretisch die eingestellte Raumtemperatur zu erreichen.

Einstellung der gewünschten Raumtemperatur während des Frotschutzbetriebes. Ohne Raumfühler oder mit ausgeschalteten Raumeinfluss (Prog.-Nr. 750, 1050) dient dieser Wert zur Berechnung der Vorlauftemperatur, um theoretisch die eingestellte Raumtemperatur zu erreichen. Der Heizkreis bleibt so lange ausgeschaltet, bis die Vorlauftemperatur so weit fällt, dass die Raumtemperatur unter die Frotschutztemperatur fällt.

Mit Hilfe der Heizkennlinie wird der Vorlauftemperatur-Sollwert gebildet, der anhand der Außentemperatur zur Regelung des Heizkreises verwendet wird. Die Steilheit gibt dabei an, um wieviel sich die Vorlauftemperatur bei sich ändernden Außentemperaturen ändert.

### **Ermittlung der Heizkennlinien-Steilheit**

Tiefste rechnerische Aussentemperatur nach Klimazone (z.B. -12°C in Frankfurt) in das Diagramm eintragen (siehe *[Abb. 18](#page-74-0)*) eintragen (z.B senkrechte Linie bei -12°C). Maximale Vorlauftemperatur des Heizkreises eintragen, bei der rechnerisch mit -12°C Außentemperatur noch 20°C Raumtemperatur erreicht werden (z.B. waagerechte Linie bei 60°C).

Der Schnittpunkt beider Linien ergibt den Wert für die Heizkennlinien-Steilheit.

<span id="page-74-0"></span>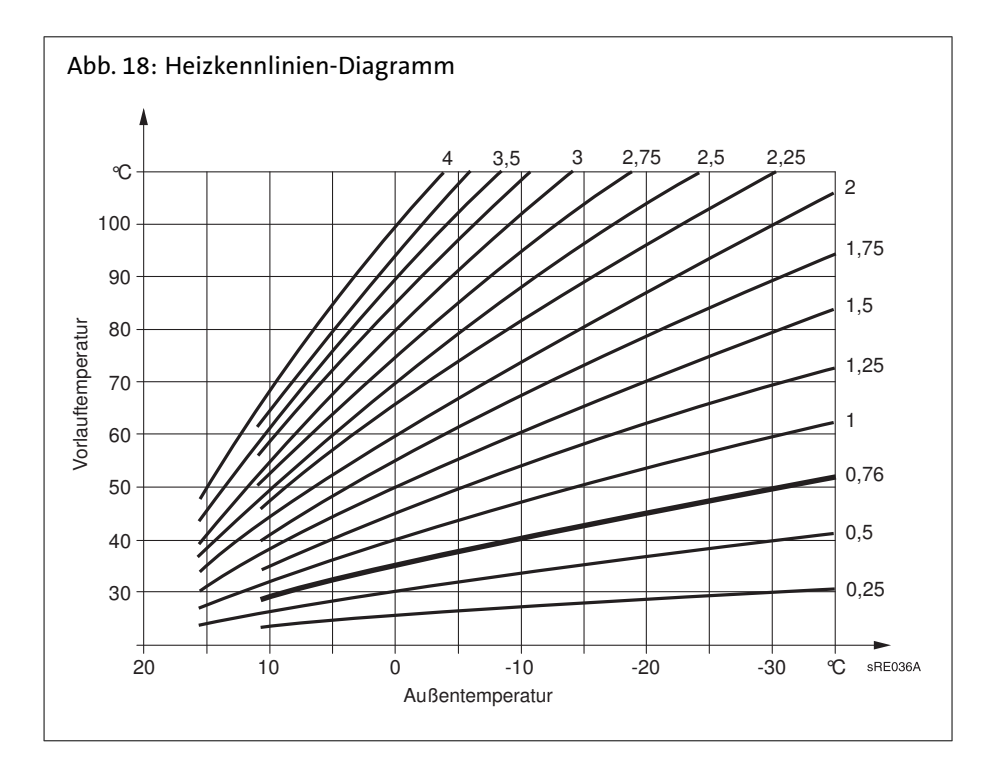

Kennlinie Verschiebung (721, 1021)

Kennlinie Adaption (726, 1026)

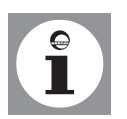

Sommer-/Winterheizgrenze (730, 1030)

Korrektur der Heizkennlinie durch Parallelverschiebung bei generell zu hoher oder zu niedriger Raumtemperatur.

Automatische Anpassung der Heizkennlinie an die aktuellen Verhältnisse, wodurch eine Korrektur der Heizkennlinien-Steilheit entfällt.

Um die Heizkennlinie automatisch anzupassen, muss ein Raumfühler angeschlossen sein. Der Wert für den Raumeinfluss (siehe Prog.-Nr. 750, 1050) muss zwischen 1% und 99% liegen. Sollten sich im Führungsraum (Montageort des Raumfühlers) Heizkörperventile befinden, sind diese vollständig zu öffnen.

Sobald der Durchschnitt der Außentemperatur der letzten 24 Stunden 1°C über den hier eingestellten Wert steigt, schaltet der Heizkreis in den Sommerbetrieb. Sobald der Durchschnitt der Außentemperatur der letzten 24 Stunden 1°C unter den hier eingestellten Wert fällt, schaltet der Heizkreis wieder in den Winterbetrieb.

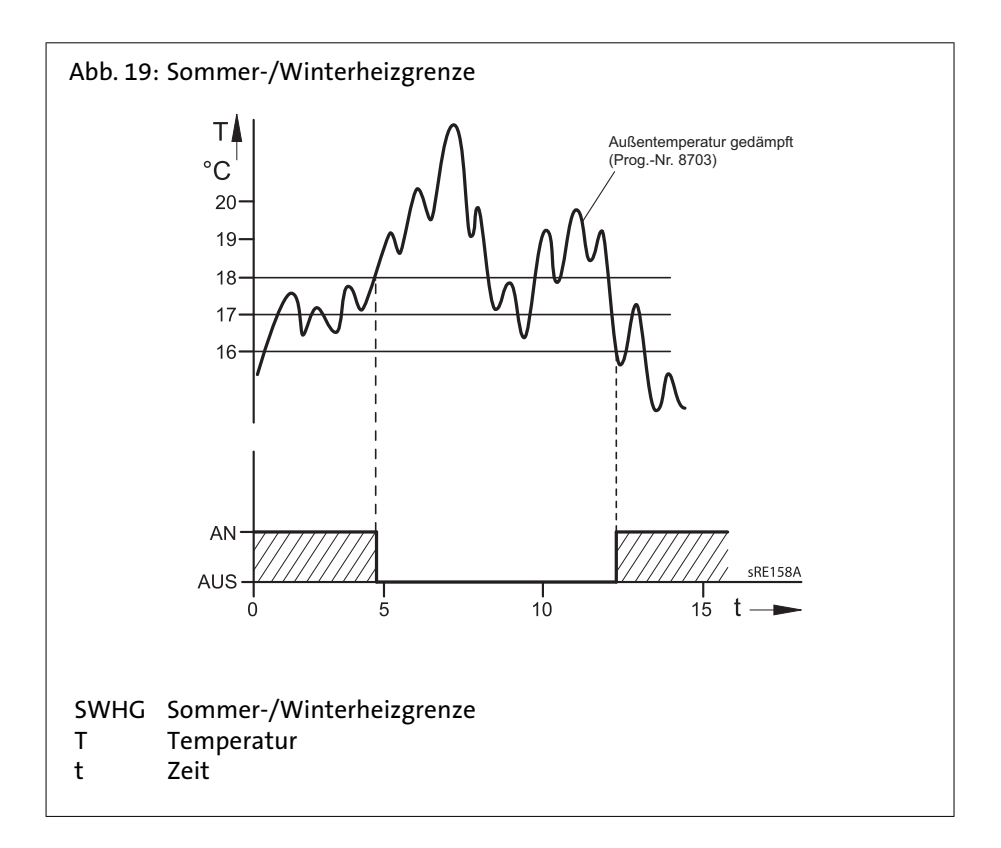

Tagesheizgrenze (732, 1032)

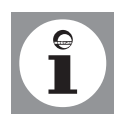

Die Funktion Tagesheizgrenze schaltet den Heizkreis ab, wenn die aktuelle Aussentemperatur bis an die hier eingestellte Differenz an das aktuelle Betriebsniveau steigt (Reduziert- oder Komfortsollwert). Die Heizung schaltet wieder ein, wenn die aktuelle Aussentemperatur wieder unter die eingestellte Differenz minus 1°C fällt.

In der Betriebsart Dauerbetrieb **\*** oder  $\mathbb C$  ist diese Funktion nicht aktiv.

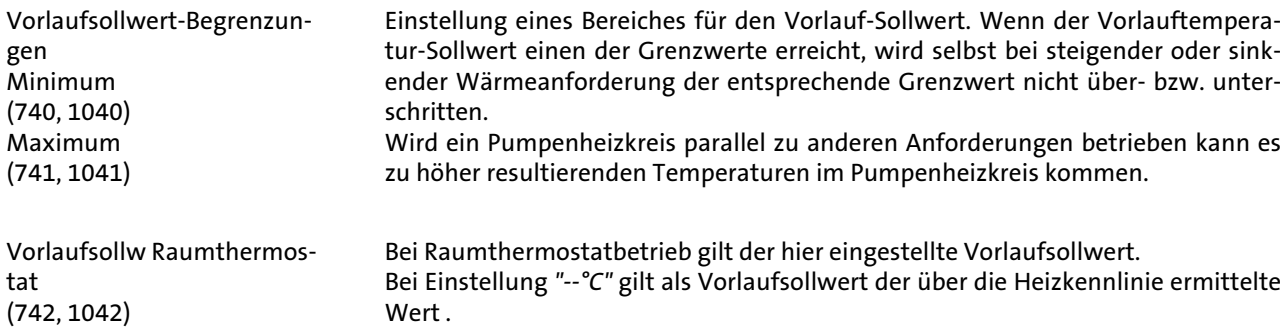

Raumeinfluss (750, 1050)

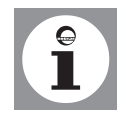

Die Vorlauftemperatur wird über die Heizkurve in Abhängigkeit von der Aussentemperatur berechnet. Diese Führungsart setzt vorraus, dass die Heizkennlinie korrekt eingestellt ist, denn die Regelung berücksichtigt in dieser Einstellung keine Raumtemperatur.

**Hinweis:** Ist jedoch ein Raumgerät RGT/RGTF oder RGB angeschlossen und die Einstellung "Raumeinfluss" wird zwischen 1 und 99% eingestellt, wird die Abweichung der Raumtemperatur gegenüber dem Sollwert erfasst und bei der Temperaturregelung berücksichtigt. So kann entstehende Fremdwärme berücksichtigt werden und es wird eine konstantere Raumtemperatur möglich. Der Einfluss der Abweichung kann prozentual eingestellt werden. Je besser der Führungsraum ist (unverfälschte Raumtemperatur, korrekter Montageort usw.) desto höher kann der Wert eingestellt werden und umso so mehr wird die Raumtemperatur berücksichtigt.

### **Achtung! Heizkörperventile öffnen!**

Sollten sich im Führungsraum (Montageort des Raumfühlers) Heizkörperventile befinden, sind diese vollständig zu öffnen.

- Einstellung für Witterungsführung mit Raumeinfluss: 1% 99%
- Einstellung für reine Witterungsführung: ---%
- Einstellung für reine Raumführung: 100%

Raumtemperaturbegrenzung (760, 1060)

Durch die hier eingestellte Schaltdifferenz wird die Heizkreispumpe in Abhängigkeit von der Raumtemperatur ein- oder ausgeschaltet. Der Ausschaltpunkt der Pumpe wird als Differenz zum eingestellten Raumsollwert eingestellt. Der Einschaltpunkt der Pumpe befindet sich 0,25°C unterhalb des eingestellten Raumsollwerts. Diese Funktion ist nur mit Raumgerät RGT/ RGTF oder RGB und aktiven Raumeinfluß möglich.

Es muss ein Raumfühler angeschlossen sein. Diese Funktion gilt nur für Pumpenheizkreise.

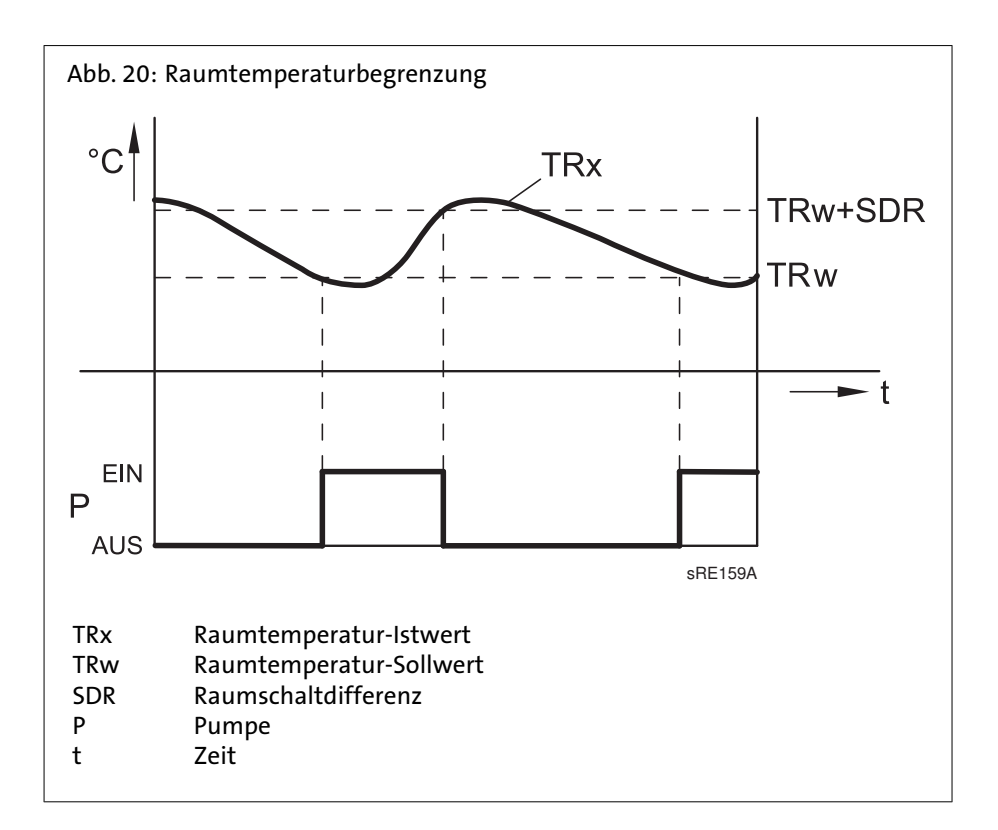

Schnellaufheizung (770, 1070)

Schnellabsenkung (780, 1080)

Die Schnellaufheizung wird aktiv, wenn der Raumsollwert vom Schutzbetrieb oder Reduziertbetrieb auf Komfortbetrieb umschaltet. Während der Schnellaufheizung wird der Raumsollwert um den hier eingestellten Wert erhöht. Dadurch wird erreicht, dass die tatsächliche Raumtemperatur innerhalb kurzer Zeit auf den neuen Sollwert ansteigt. Die Schnellaufheizung wird beendet, wenn die mit einem Raumgerät RGT/RGTF oder RGB  $1$ ) gemessene Raumtemperatur bis auf 0,25 °C unter den Komfortsollwert angestiegen ist.

Ohne Raumfühler oder ohne Raumeinfluss wird die Schnellaufheizung anhand einer internen Berechnung durchgeführt. Bedingt dadurch, dass der Raumsollwert als Basis dient, wirkt die Dauer der Schnellaufheizung und die Wirkung auf die Vorlauftemperatur je nach Außentemperatur unterschiedlich.

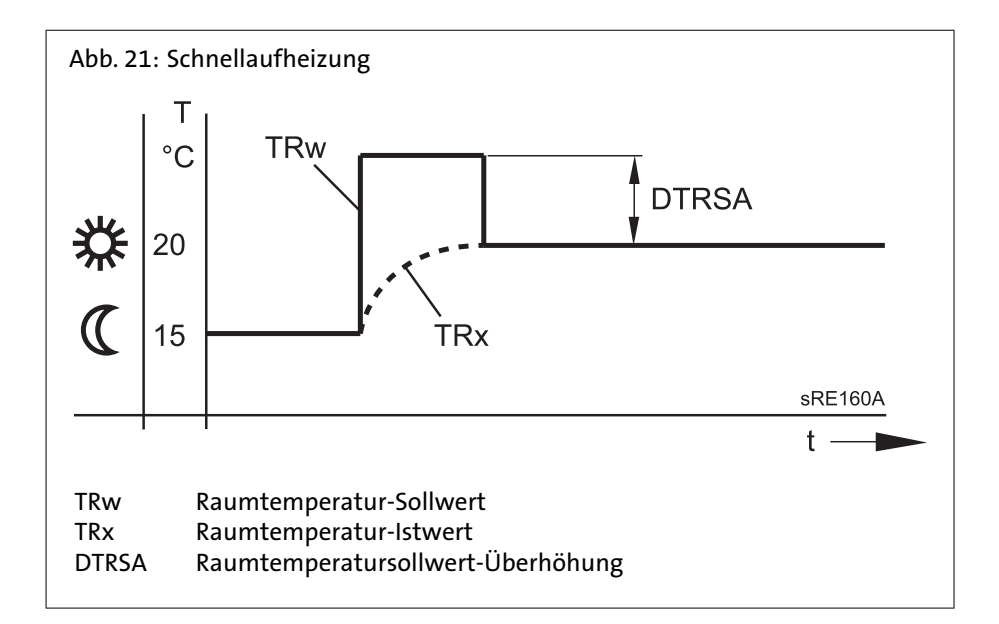

Die Schnellabsenkung wird aktiv, wenn der Raumsollwert vom Komfortniveau auf ein anderes Betriebsniveau umschaltet (wahlweise Reduziertbetrieb oder Schutzbetrieb). Während der Schnellabsenkung wird die Heizkreispumpe ausgeschaltet und bei Mischerkreisen auch das Mischventil geschlossen. Während der Schnellabsenkung wird keine Wärmeanforderung an den Wärmeerzeuger gesendet.

Die Schnellabsenkung ist mit oder ohne Raumfühler möglich: mit Raumfühler schaltet die Funktion den Heizkreis so lange aus, bis die Raumtemperatur auf den Reduziertsollwert bzw. Frostschutzsollwert gesunken ist. Ist die Raumtemperatur bis auf den Reduziertsollwert bzw. Frostschutzsollwert abgesunken, wird die Heizkreispumpe wieder eingeschaltet und das Mischventil freigegeben. Ohne Raumfühler schaltet die Schnellabsenkung die Heizung abhängig von der Aussentemperatur und der Gebäudezeitkonstante (Prog.-Nr. 6110) solange ab, bis die Temperatur theorethisch auf den Reduziertsollwert bzw. Frostschutzsollwert gesunken ist.

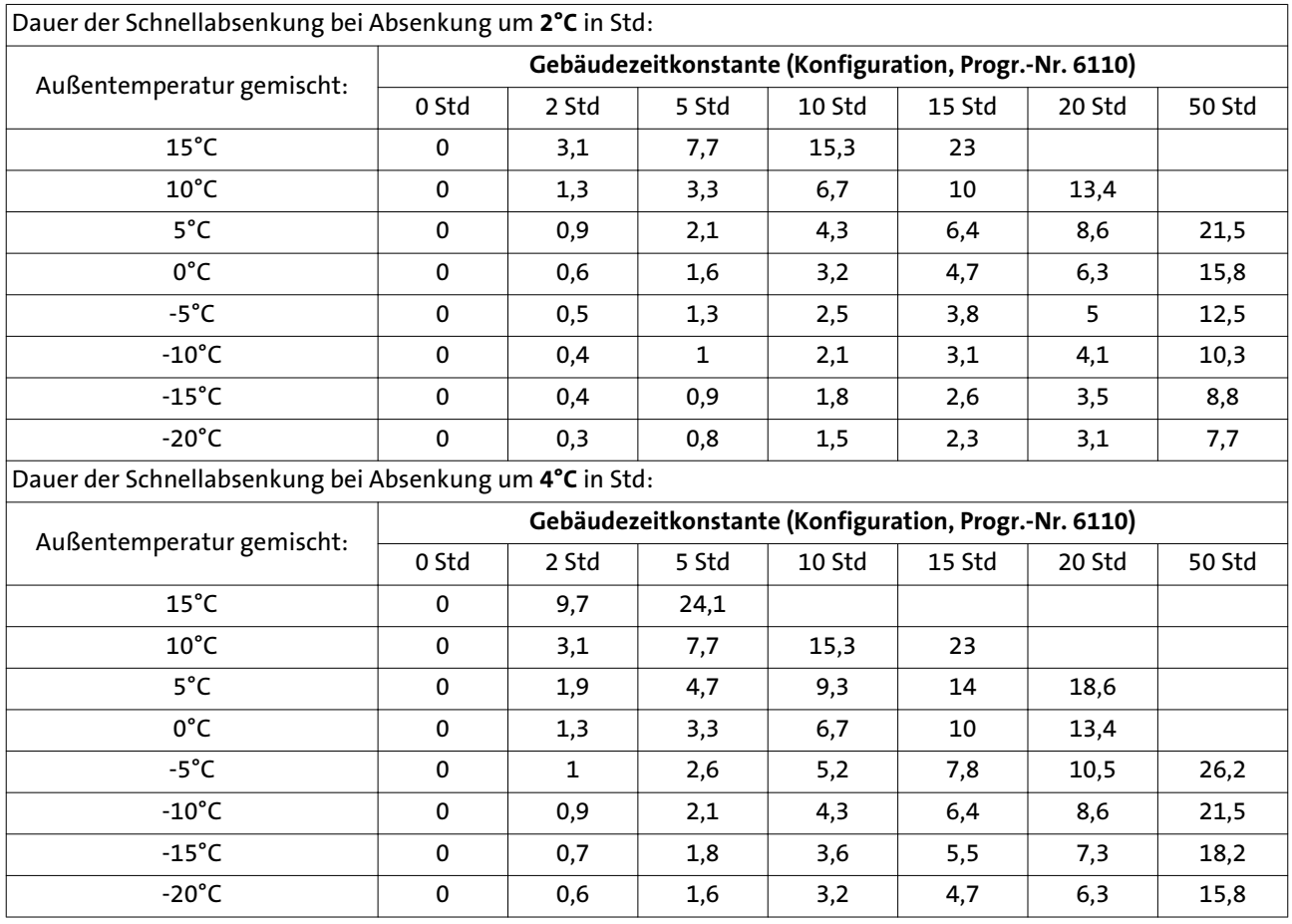

Einschalt-Optimierung Max (790, 1090) Ausschalt-Optimierung Max (791, 1091)

Die Ein- u. Ausschaltzeitoptimierung ist eine Zeitfunktion und mit oder ohne Raumgerät möglich. Mit Raumgerät wird die Umschaltung des Betriebsniveaus gegenüber dem programmierten Zeitpunkt so vorverlegt, dass die Gebäudedynamik (Auf- und Abkühlzeit) berücksichtigt wird. Dadurch wird genau zum programmierten Zeitpunkt das gewünschte Temperaturniveau erreicht. Ist dies nicht der Fall (zu früh oder zu spät), wird ein neuer Umschaltzeitpunkt berechnet, welcher beim nächsten Mal zum Tragen kommt.

Ohne Raumfühler wird anhand der Außentemperatur und der Gebäudezeitkonstante (Prog.-Nr. 6110) ein Vorverlegungszeitpunk errechnet. Die Optimierungszeit (Vorverlegung) ist hier auf einen maximalen Wert begrenzbar. Durch Einstellen der Optimierungszeit = 0 ist die Funktion ausgeschaltet.

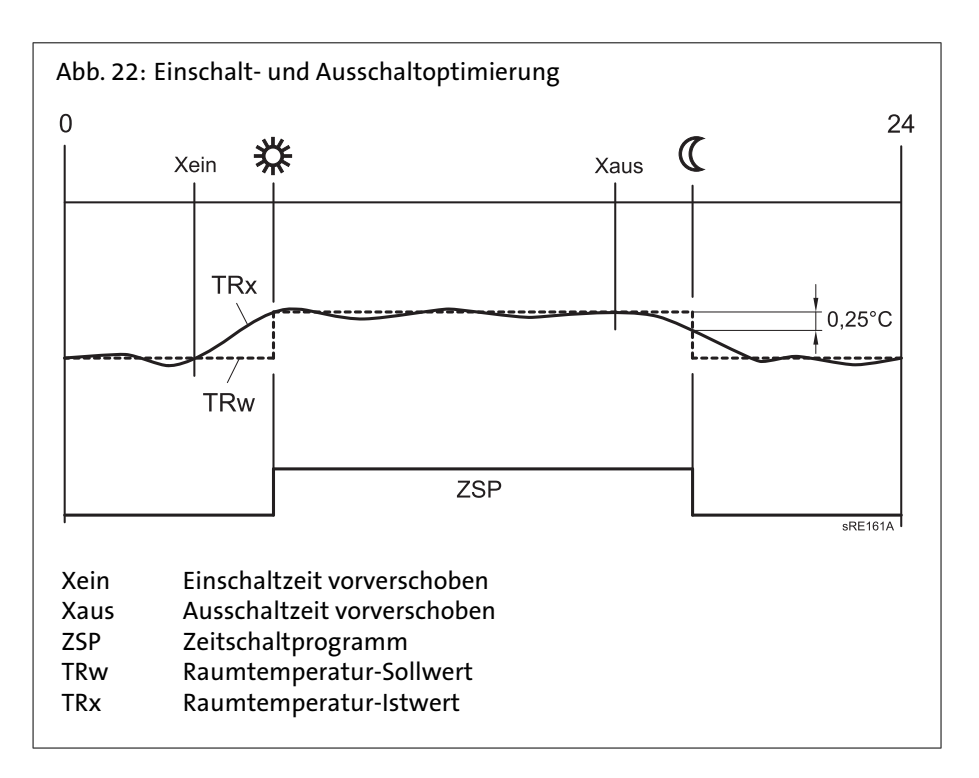

Reduziert-Anhebung Beginn (800, 1100) Reduziert-Anhebung Ende (801, 1101)

Bei zum Bedarf relativ kleiner Heizleistung kann der reduzierte Raumsollwert bei kalten Aussentemperaturen angehoben werden. Die Anhebung ist abhängig von der Aussentemperatur. Je niedriger die Aussentemperatur ist, desto mehr wird der Reduziertsollwert für die Raumtemperatur angehoben. Der Beginn der Anhebung und der Endpunkt sind einstellbar. Zwischen diesen beiden Punkten erfolgt eine lineare Anhebung des "Reduziertsollwertes" bis zum "Komfortsollwert".

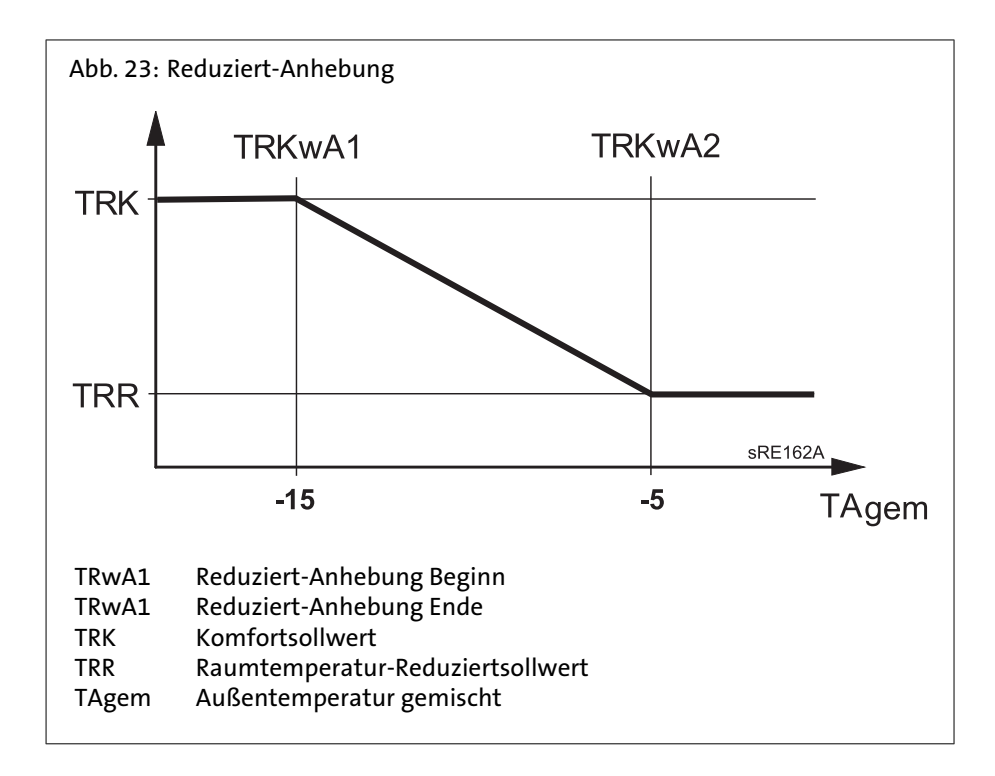

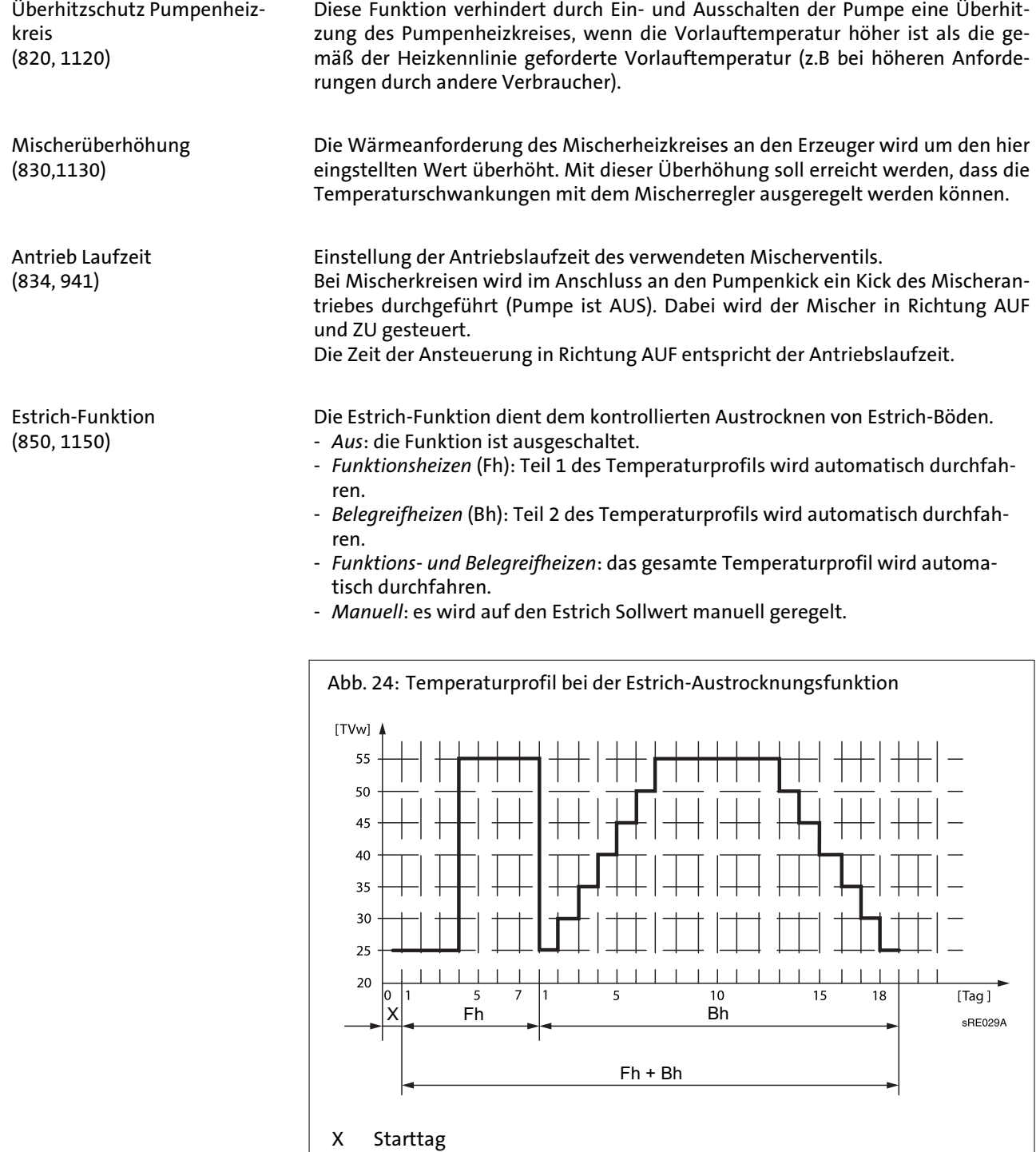

- Fh Funktionsheizen
- Bh Belegreifheizen
	-

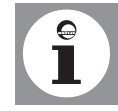

**Wichtig!** Die entsprechenden Vorschriften und Normen des Estrich-Herstellers sind zu beachten.

Eine richtige Funktion ist nur mit einer korrekt installierten Heizungsanlage möglich (Hydraulik, Elektrik und Einstellungen). Abweichungen können zur Schädigung des Estrichs führen.

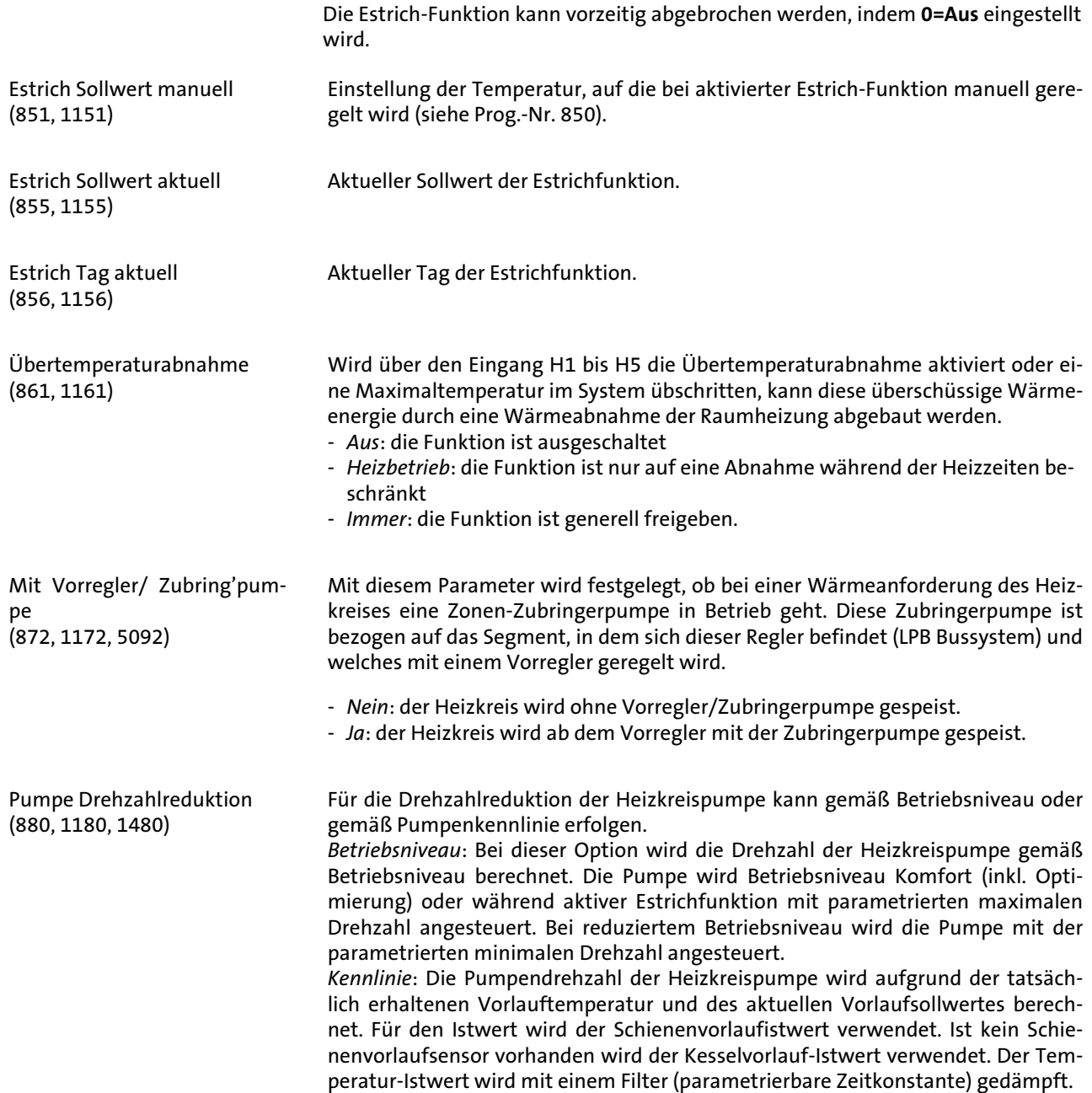

**Restförderhöhe WBS 14/22 E**

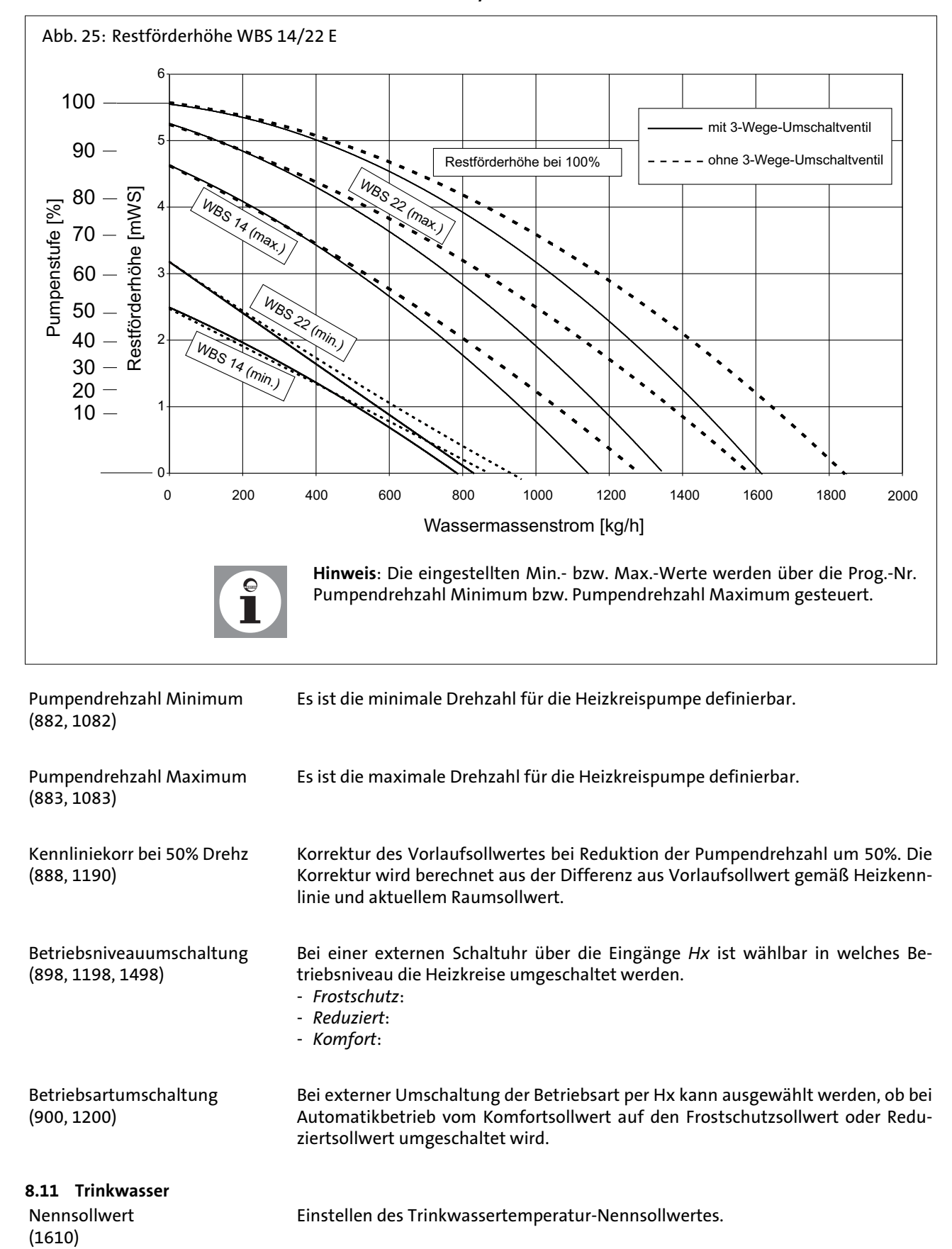

Reduziertsollwert (1612)

Freigabe  $(1620)$ 

Unter Prog.-Nr. 1612 wird der Trinkwasser-Reduziertsollwert eingestellt.

- *24h/Tag*: Die Trinkwassertemperatur wird unabhängig von Zeitschaltprogrammen dauernd auf den Trinkwassertemperatur-Nennsollwert geregelt.
- *Zeitprogramme Heizkreise*: Die Trinkwassertemperatur wird in Abhängigkeit von den Zeitschaltprogrammen zwischen dem Trinkwassertemperatur-Sollwert und dem Trinkwassertemperatur-Reduziertsollwert umgeschaltet. Dabei wird der Einschaltpunkt jeweils vorverlegt.
	- Die Vorverlegung beträgt 1 Stunde (siehe *Abb. 26*).

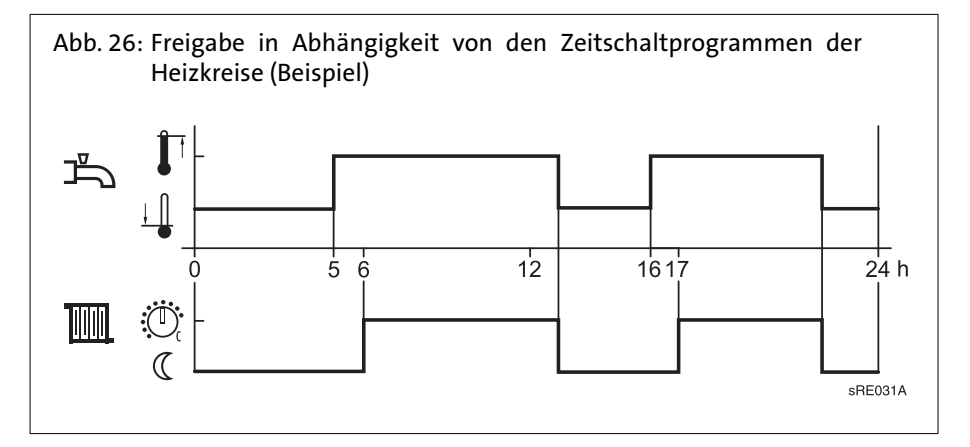

- *Zeitprogramm 4*: Die Trinkwassertemperatur wird unabhängig von den Zeitschaltprogrammen der Heizkreise zwischen dem Trinkwassertemperatur-Sollwert und dem Trinkwassertemperatur-Reduziertsollwert umgeschaltet. Dabei wird das Zeitschaltprogramm 4 genutzt (siehe *Abb. 27*).

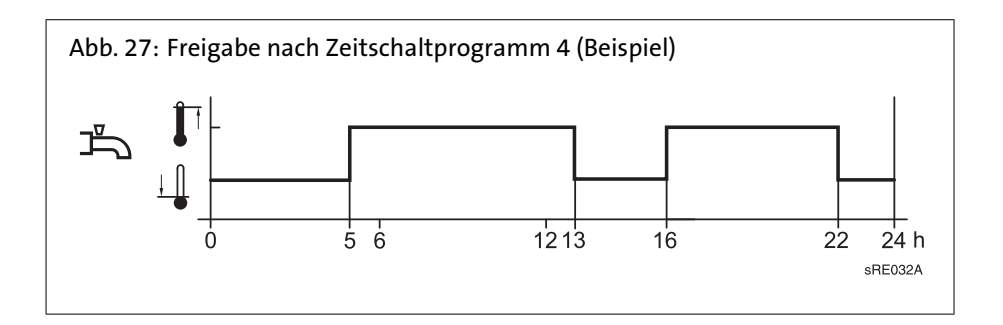

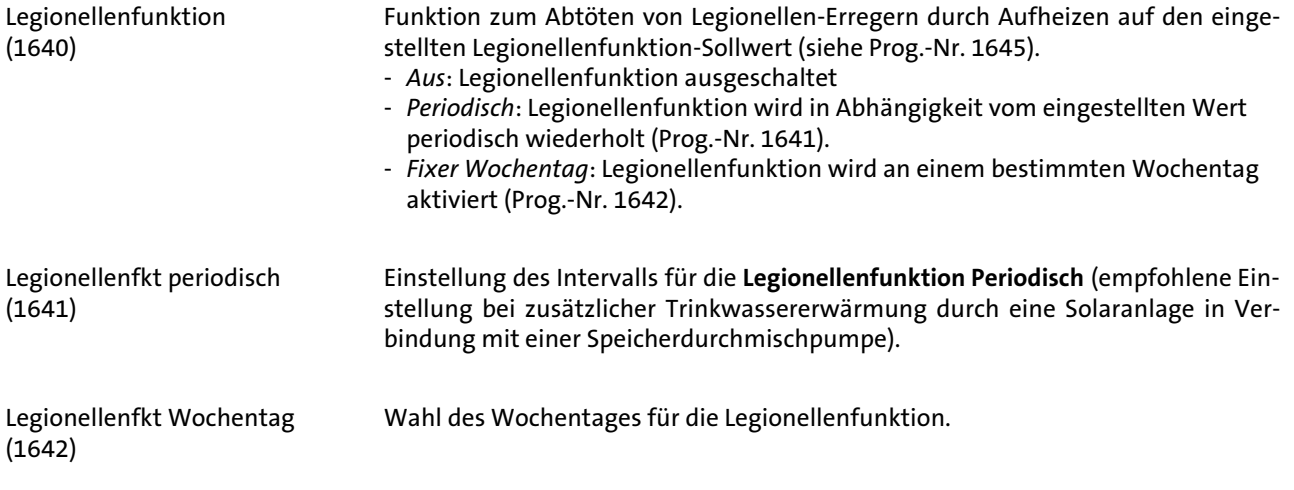

Legionellenfunktion Zeitpunkt (1644)

Legionellenfunktion Sollwert (1645)

Legionellenfunktion Dauer (1646)

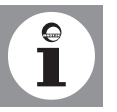

geführt.

Steigt die kältere Speichertemperatur über den **Legionellenfunktion Sollwert** -1 K, gilt der **Legionellenfunktion Sollwert** als erfüllt und der Timer läuft ab. Sinkt die Speichertemperatur vor Ende der Verweildauer um mehr als die (Schaltdifferenz +2K) unter den geforderten **Legionellenfunktion Sollwert**, muss die Verweildauer von neuem erfüllt werden. Ist keine Verweildauer eingestellt, ist die Legionellenfunktion sofort bei Erreichen des **Legionellenfunktion Sollwert** erfüllt.

Mit dieser Funktion wird die Zeit eingestellt, während der der Leginellenfunktion

Einstellung der Einschaltzeit für die Legionellenfunktion. Bei Einstellung "---" wird die Legionellenfunktion mit der ersten Freigabe der Trinkwasserbereitung durch-

Einstellung des Temperatur-Sollwertes für das Abtöten der Erreger.

Sollwert aktiv ist, um Erreger abzutöten.

Legionellenfkt Zirk'pumpe (1647)

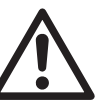

- *Ein*: Die Zirkulationspumpe wird bei aktiver Legionellenfunktion eingeschaltet.

**Achtung!** Bei aktivierter Legionellenfunktion besteht an den Zapfstellen Verbrühungsgefahr.

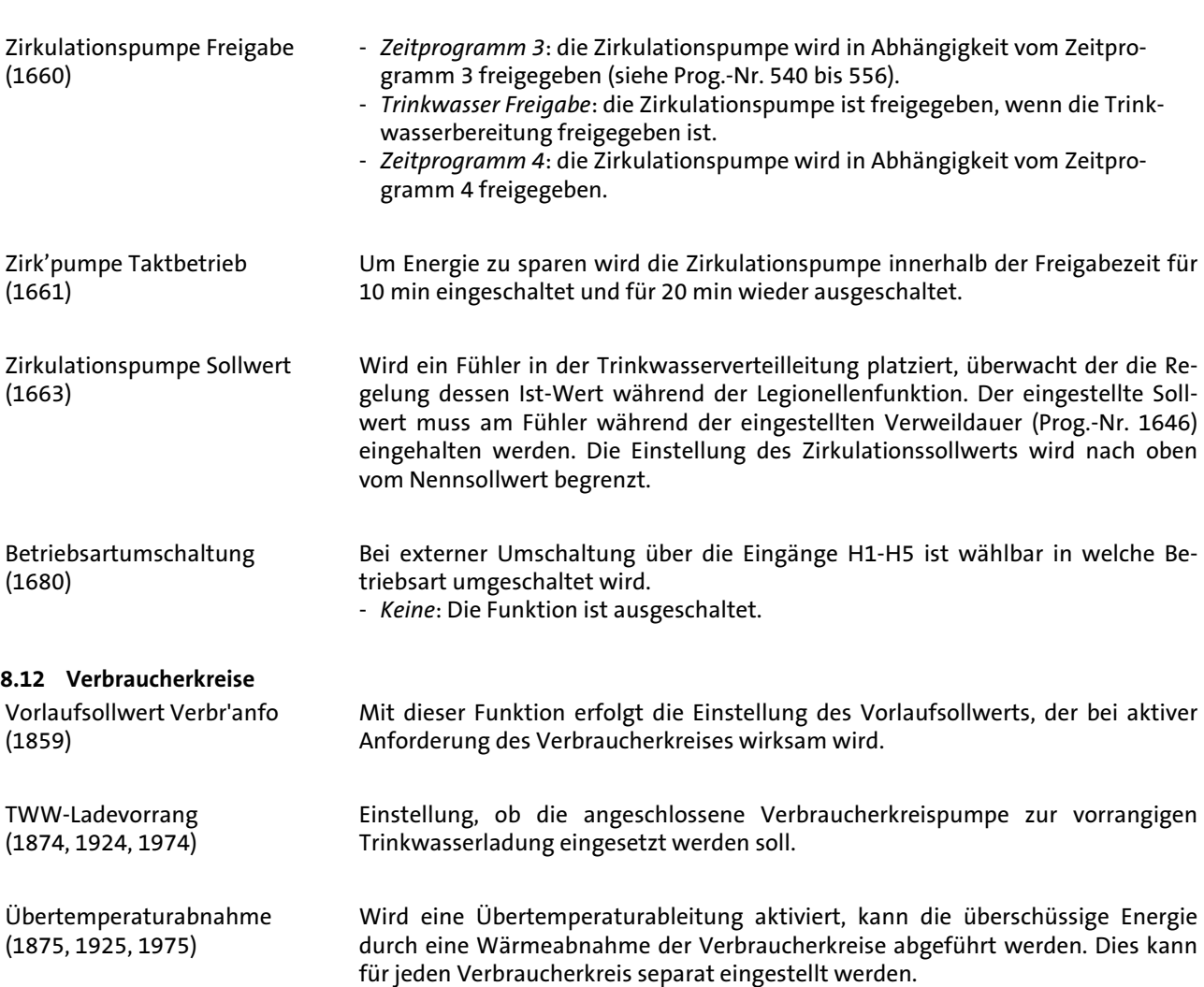

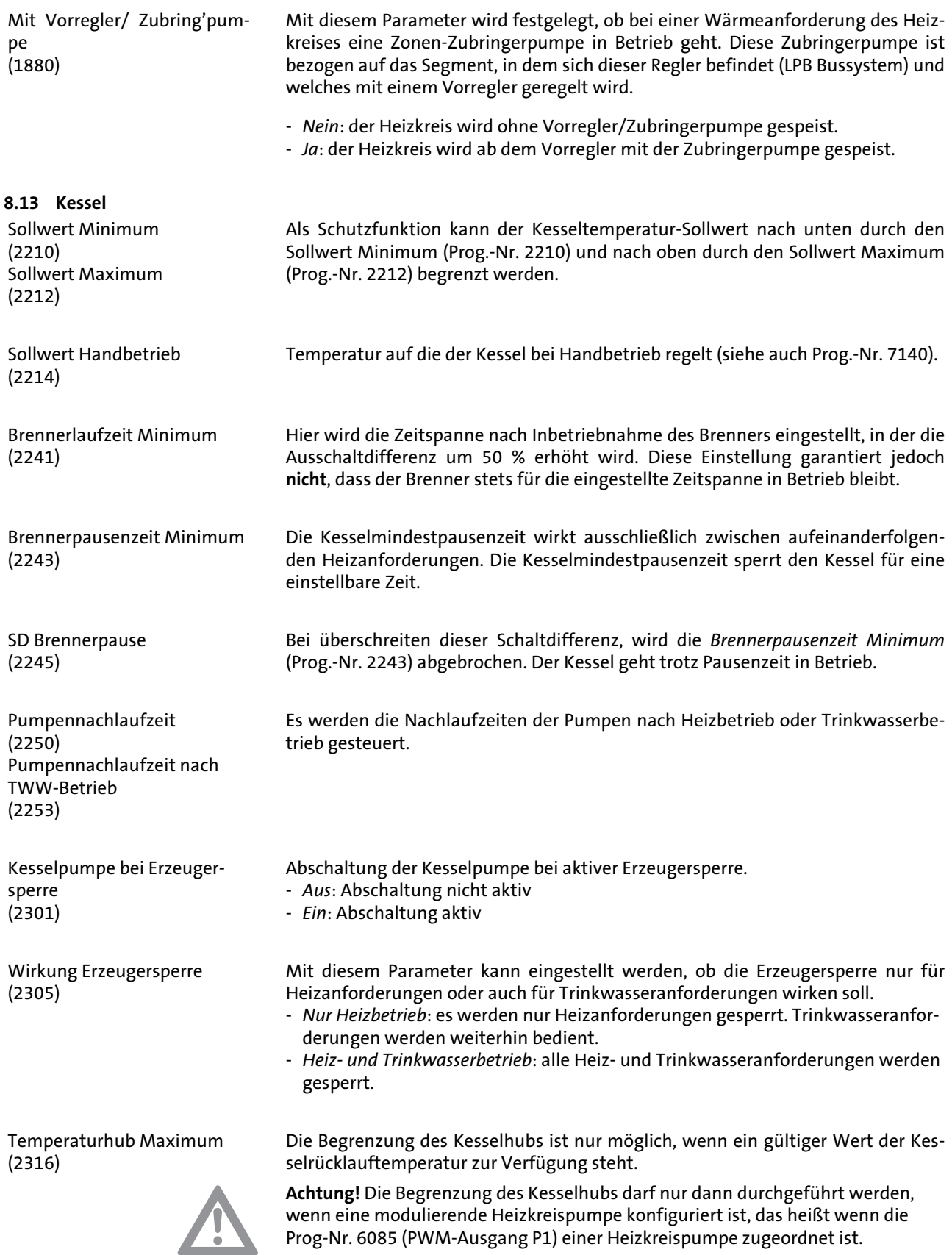

Prog-Nr. 6085 (PWM-Ausgang P1) einer Heizkreispumpe zugeordnet ist.

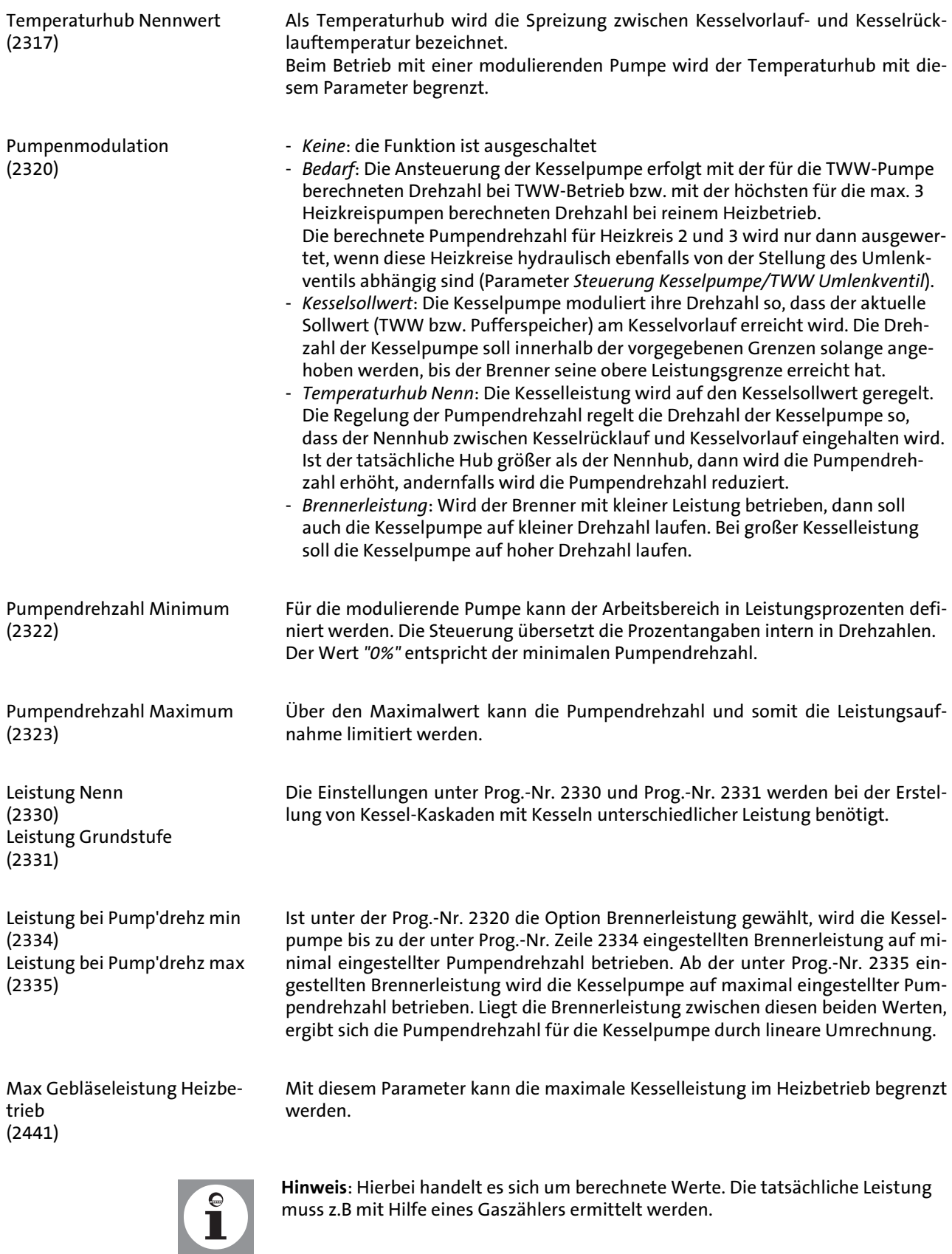

Mit diesem Parameter kann die maximale Kesselleistung für den Trinkwasserbetrieb eingeschränkt werden.

(2444)

Gebläseleistung TWW Max

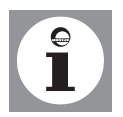

**Hinweis**: Hierbei handelt es sich um berechnete Werte. Die tatsächliche Leistung muss z.B mit Hilfe eines Gaszählers ermittelt werden.

Gebläseabschaltung bei Heizbetrieb (2445)

Diese Funktion dient der Abschaltung der Versorgungsspannung für das Gebläse. Die Spannungsversorgung für das Gebläse wird freigegeben, sobald die Gebläse-PWM-Ansteuerung aktiv ist bzw. sobald eine Trinkwasseranforderung ansteht. Die Abschaltung erfolgt verzögert zur Abschaltung der PWM-Ansteuerung bzw. zum Wegfall der Trinkwasseranforderung. Die Dauer der Abschaltverzögerung kann mit der Funktion Gebläseabschaltverzögerung (Prog.-Nr. 2446) eingestellt werden. Während einer Trinkwasseranforderung bleibt die Spannungsversorgung für das Gebläse auch dann freigegeben, wenn die PWM-Ansteuerung nicht aktiv ist.

Gebläseabschaltverzögerung (2446) Besteht keine Wärmeanforderung wird die Spannungsversorgung des Gebläses abgeschaltet. Hier wird die Zeit eingestellt, in der das Gebläse trotzdem Spannung erhält.

> Die Reglerverzögerung dient einer Stabilisierung der Verbrennungsbedingungen, speziell nach einem Kaltstart. Nach Freigabe des Feuerungsautomaten durch den Regler verbleibt dieser für eine vorgegebene Zeit auf der eingestellten Leistung. Erst nach Ablauf dieser Zeit wird die Modulation freigegeben. Mit der Prog.-Nr. 2450 wird eingestellt bei welcher Betriebsart die Reglerverzögerung aktiv ist.

Kesselleistung, die während der Dauer der Reglerverzögerung verwendet wird.

Reglerverzög' Gebläseleistung (2452)

Par Reglerverzögerung

(2450)

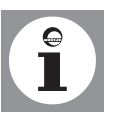

**Hinweis**: Der berechnete Wert siehe Prog-Nr. 2444.

Reglerverzögerung Dauer (2453)

Dauer der Reglerverzögerung. Die Zeitdauer startet, sobald nach der Zündung eine positive Flammenerkennung erfolgt.

Schaltdiff Ein HK's (2454) Schaltdiff Aus Min HK's (2455) Schaltdiff Aus Max HK's (2456) Schaltdiff Ein TWW Dauer (2460) Schaltdiff Aus Min TWW (2461) Schaltdiff Aus Max TWW (2462)

Zur Vermeidung von unnötigen Abschaltungen beim Einschwingvorgang, wird die Ausschaltdifferenz dynamisch in Abhängigkeit des Temperaturverlaufes angepaßt (siehe *Abb. 28*).

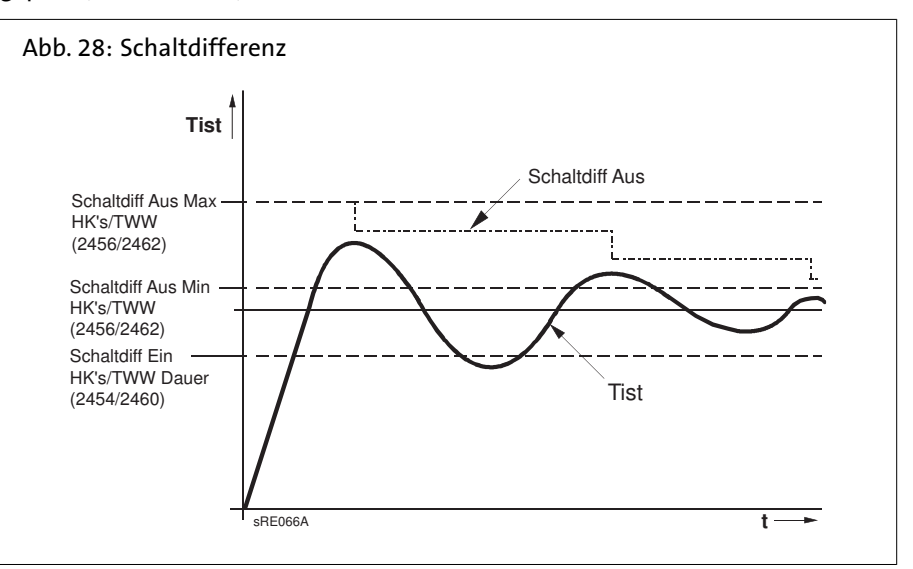

Druckschalter Abschaltung (2500)

Diese Funktion überprüft mit Hilfe des angeschlossenen Wasserdruckschalters den statischen Wasserdruck. Abhängig von der eingestellten Option (*Startverhinderung* oder *Störstellung*) erfolgt Abschaltung erfolgt eine Startverhinderung oder Störstellung mit entsprechender Diagnose.

Ein geschlossener Wasserdruckschalter gibt die Inbetriebsetzung an den Feuerungsautomat und die Ansteuerung der Pumpen frei. Bei geöffnetem Druckschalter wird eine Startverhinderung oder Störstellung ausgelöst.

Auch die Pumpenansteuerung wird zum Schutz gegen Trockenlauf gesperrt. Steigt der Wasserdruck wieder an und der Schalter schließt wieder, wird bei einer Startverhinderung diese automatisch wieder aufgehoben und die Pumpenansteuerung wieder freigegeben.

**8.14 Solar** Tempraturdifferenz EIN (3810) Tempraturdifferenz AUS (3811)

Ladetemp Min TWW-Speicher (3812)

Verzögerung Sekundärpumpe (3828)

Kollektorstartfunktion (3830)

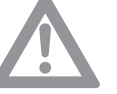

Mit diesen Funktionen wird der Ein- bzw. Ausschaltpunkt der Kollektorpumpe festgelegt. Grundlage ist die Temperaturdifferenz zwischen Kollektortemperatur und Speichertemperatur.

Zusätzlich zur Temperaturdifferenz ist das Erreichen einer bestimmten minimalen Kollektortemperatur für den Speicher-Ladevorgang notwendig.

Damit eventuell vorhandenes Kaltwasser durch die Pumpe im Primärkreislauf erst gespült werden kann, kann der Betrieb der Sekundärpumpe des Wärmetauschers verzögert werden.

Kann die Temperatur am Kollektor bei ausgeschalteter Pumpe nicht korrekt gemessen werden (z.B. bei Vakuumröhren), ist ein periodisches Einschalten der Pumpe möglich.

Die Temperaturen an bestimmten Kollektoren können bei ausgeschalteter Pumpe nicht korrekt gemessen werden. Aus diesem Grund muss die Pumpe von Zeit zu Zeit eingeschaltet werden.

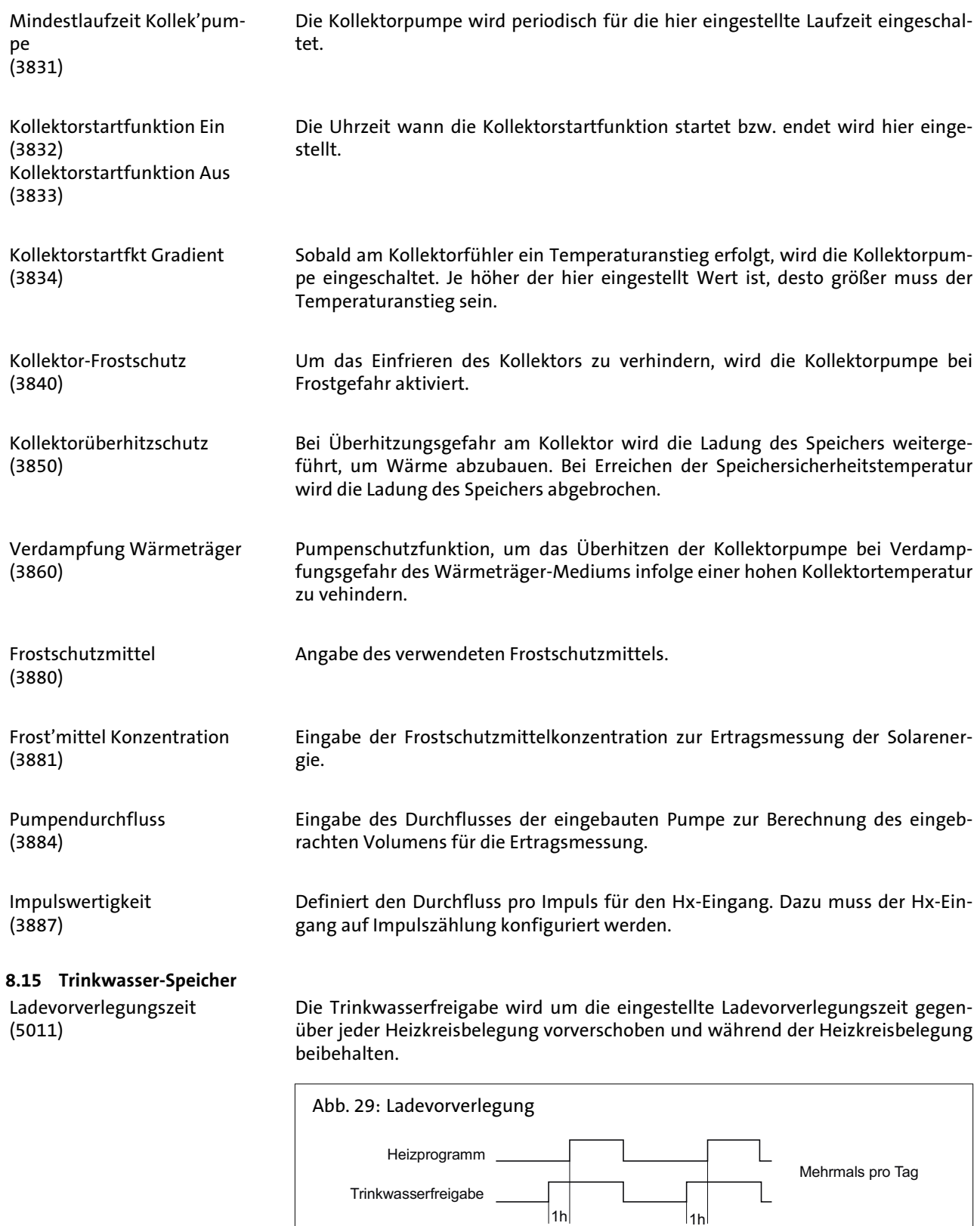

Vorlaufsollwerterhöhung (5020)

Der Kesselsollwert für die Ladung des Trinkwasserspeichers setzt sich aus dem Trinkwassersollwert und der Vorlaufsollwertüberhöhung zusammen.

C0003410

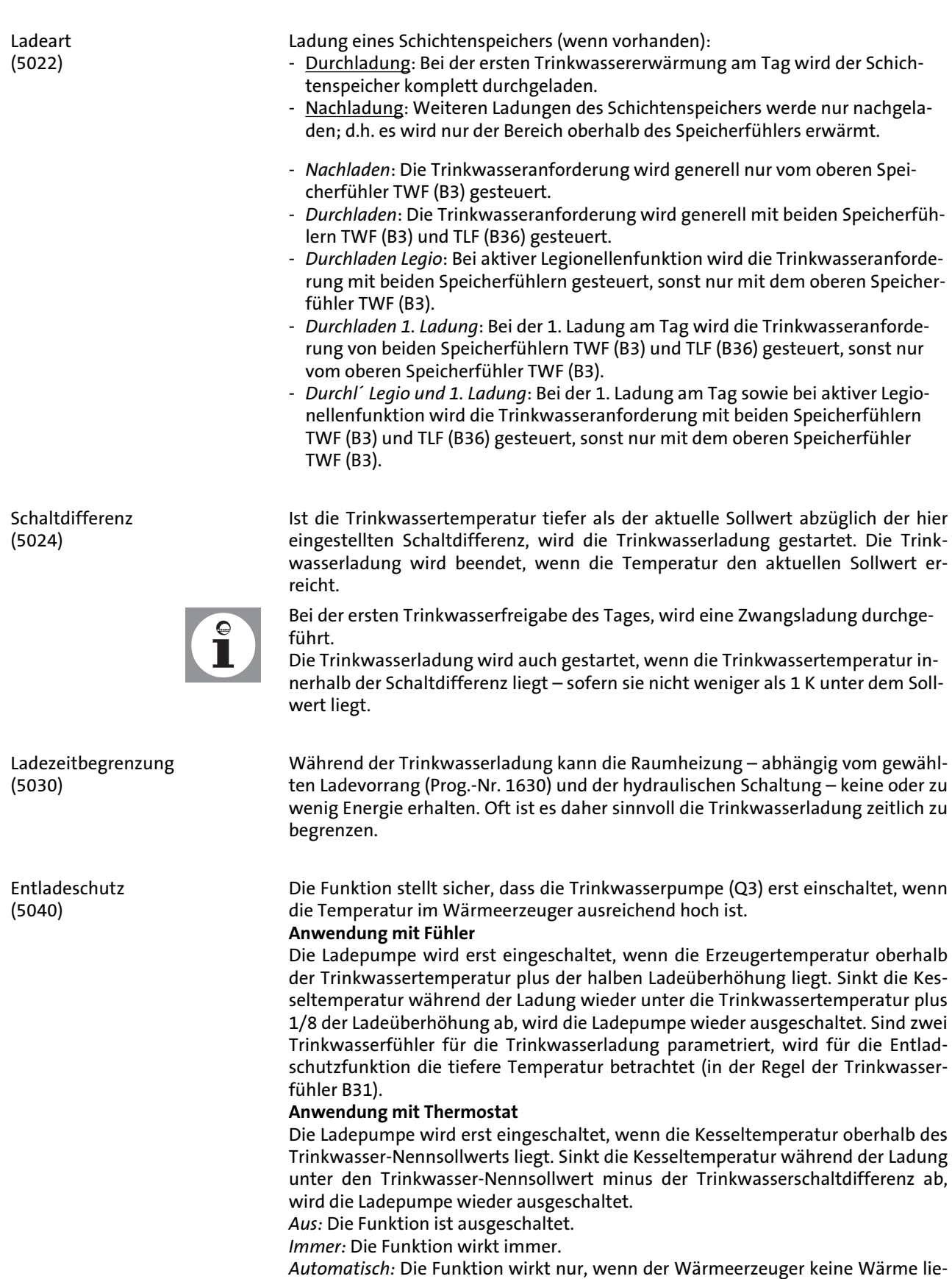

fern kann bzw. nicht zur Verfügung steht (Störung, Erzeugersperre).

Ladetemperatur Maximum (5050)

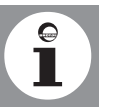

Rückkühltemperatur (5055)

Rückkühlung Kollektor (5057)

Automatischer Push (5070)

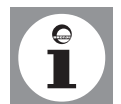

Mit dieser Einstellung wird die maximale Ladetemperatur für den angeschlossenen Speicher der Solaranlage begrenzt. Wird der Trinkwasserladewert überschritten, schaltet die Kollektorpumpe ab.

Durch die Kollektorüberhitzschutzfunktion (siehe Prog.-Nr. 3850) kann die Kollektorpumpe wieder aktiviert werden, bis die Speichersicherheitstemperatur erreicht ist.

Einstellung der Temperatur zur Rückkühlung des Trinkwasserspeichers.

Rückkühlung des überhitzten Speichers durch Abgabe der Energie an die Umgebung über die Kollektorfläche.

Der Trinkwasser-Push kann manuell oder automatisch ausgelöst werden. Er bewirkt eine einmalige Trinkwasserladung auf den Nennsollwert.

- *Aus*: Der Trinkwasser-Push kann nur manuell ausgelöst werden.
- *Ein*: Fällt die Trinkwassertemperatur um mehr als zwei Schaltdifferenzen (Prog.- Nr. 5024) unter den Reduziertsollwert (Prog.-Nr. 1612), wird einmalig wieder auf den Trinkwasser-Nennsollwert (Prog.-Nr.1610) geladen.

Der automatische Push wirkt nur bei eingestellter Trinkwasserbetriebsart.

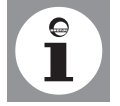

Eine Übertemperaturabnahme kann durch folgende Funktionen ausgelöst werden: Speichertemperatur Maximum, Automatischer Push, Ladevorrangzeit Push, Übertemperaturabnahme, aktive Eingänge H1, H2, H3 oder EX2, Speicherrückkühlung, Feststoffkessel-Übertemperaturabnahme. Wird eine Übertemperaturableitung aktiviert, kann die überschüssige Energie durch eine Wärmeabnahme der Raumheizung abgeführt werden. Dies kann für jeden Heizkreis separat eingestellt werden.

- *Nein*: der Trinkwasserspeicher wird ohne Vorregler/Zubringerpumpe gespeist. - *Ja*: der Trinkwasserspeicher wird ab dem Vorregler/mit der Zubringerpumpe

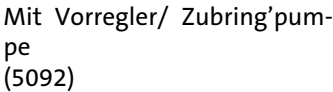

Übertemperaturabnahme

(5085)

### **8.16 Konfiguration**

Heizkreis 1, 2 (5710, 5715)

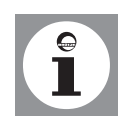

gespeist.

Die Heizkreise sind über diese Einstellung ein- bzw ausschaltbar. Im ausgeschalteten Zustand werden Parameter zu den Heizkreisen ausgeblendet.

Diese Einstellung wirkt nur direkt auf die Heizkreise und nicht auf die Bedienung!

Trinkwasser-Sensor (5730)

- *Kein*: Kein Trinkwasserfühler vorhanden.
- *Fühler B3*: Es ist ein Trinkwasserspeicherfühler vorhanden. Der Regler berechnet die Schaltpunkte mit entsprechender Schaltdifferenz aus dem Trinkwassersollwert und der gemessenen Trinkwasserspeichertemperatur.
- *Thermostat*: Die Regelung der Trinkwassertemperatur erfolgt aufgrund des Schaltzustands eines an Trinkwasserfühler B3 angeschlossenen Thermostaten.

**Hinweis:** Bei Verwendung eines Trinkwasserthermostaten ist kein Reduziertbetrieb möglich. Das heißt, wenn Reduziertbetrieb aktiv ist, ist die Trinkwasserbereitung mit Thermostat gesperrt.

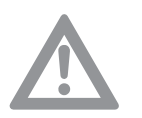

### **Achtung! Kein Frostschutz für Trinkwasser!**

Der Trinkwasser-Frostschutz ist dabei nicht gewährleistet!

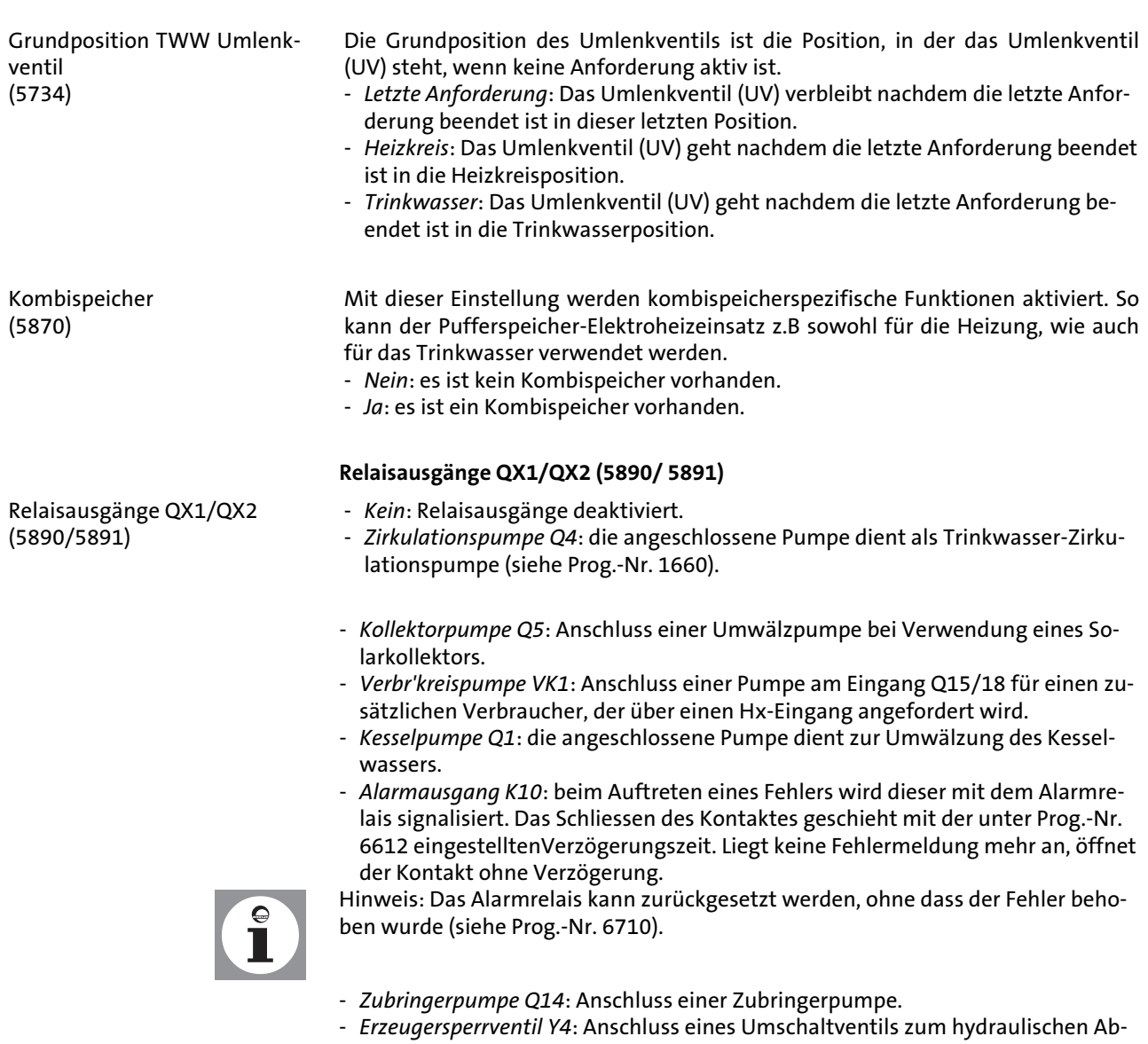

- koppeln des Wärmeerzeugers vom Rest der Heizungsanlage.
- *Zeitprogramm 5 K13*: das Relais wird gemäß den Einstellungen vom Zeitprogramm 5 gesteuert.

<span id="page-93-0"></span>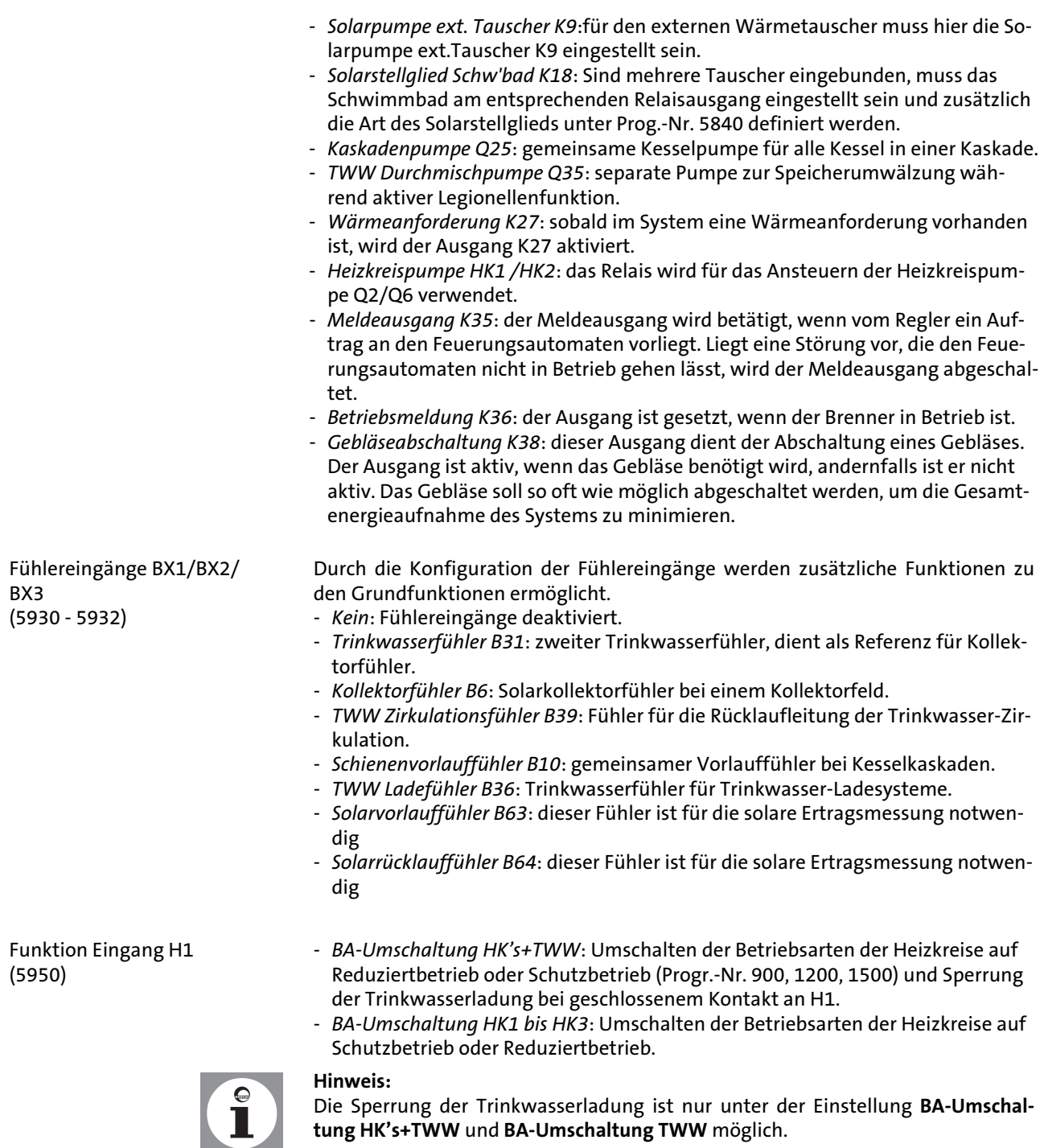

- *Erzeugersperre*: Der Erzeuger wird über die Anschlussklemme H1 gesperrt. Sämtliche Temperaturanforderungen der Heizkreise und des TWW werden ignoriert. Der Kesselfrostschutz bleibt währenddessen gewährleistet.

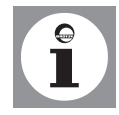

**Hinweis:** Die Schornsteinfegerfunktion kann trotz aktivierter Erzeugersperre eingeschaltet werden.

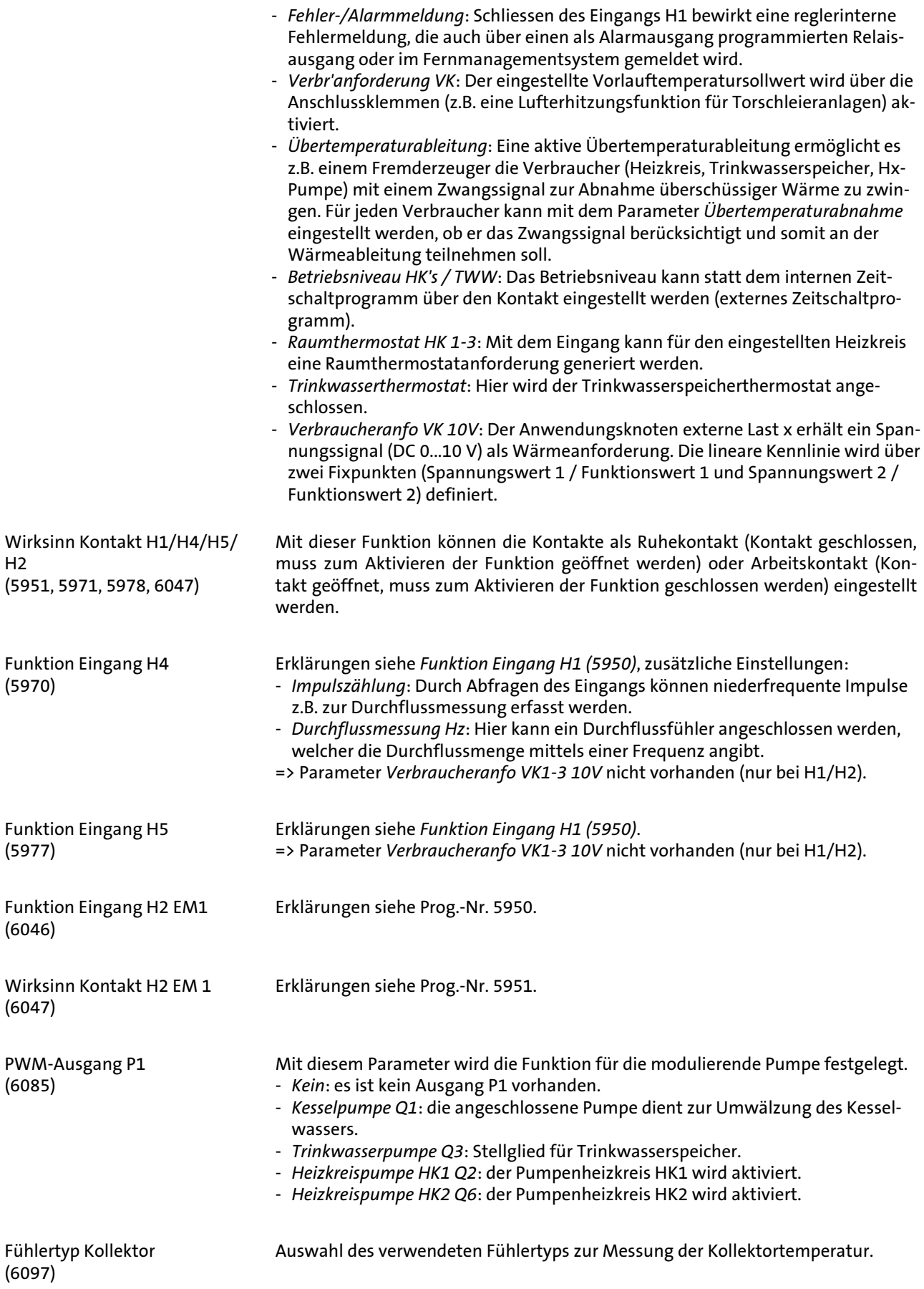

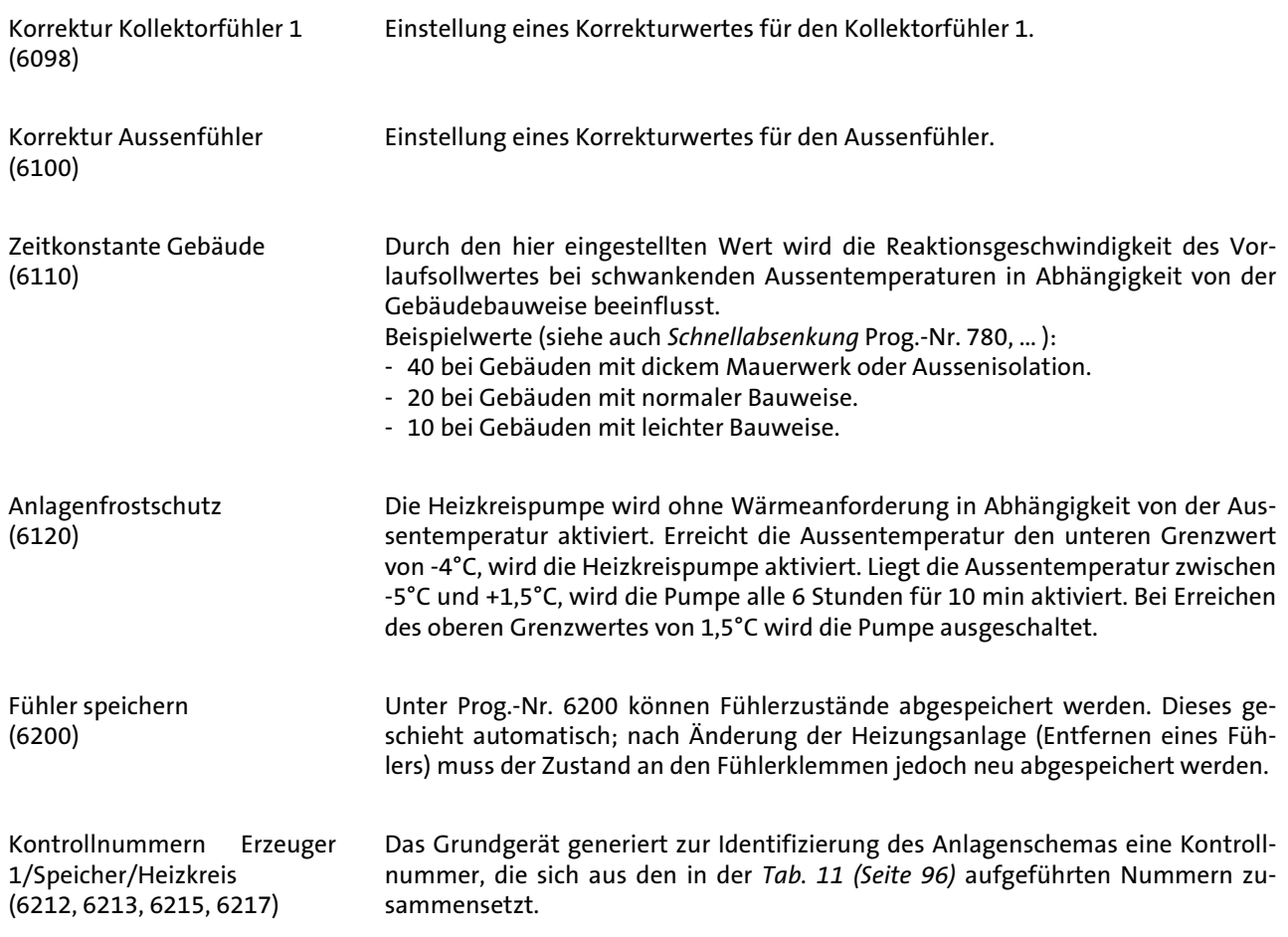

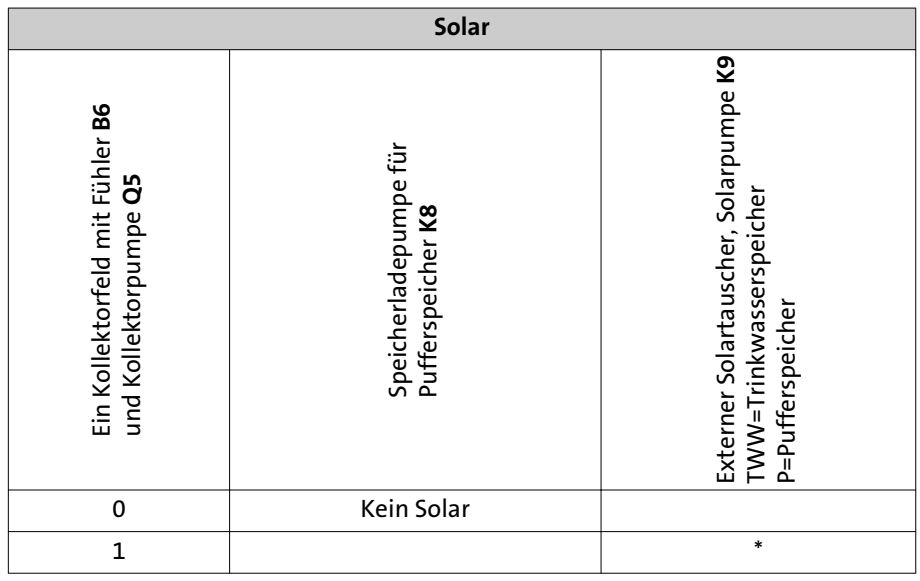

### Tab. 11: Kontrollnummer Erzeuger 1 (Prog.-Nr. 6212)

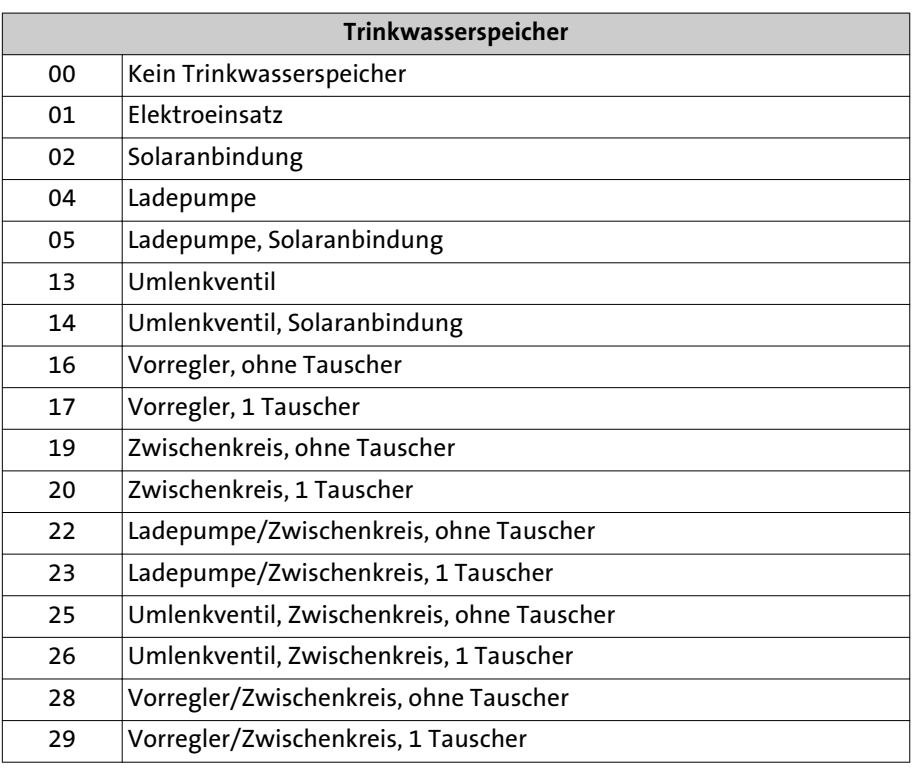

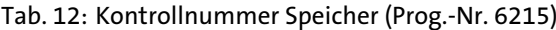

### Tab. 13: Kontrollnummer Heizkreis (Prog.-Nr. 6217)

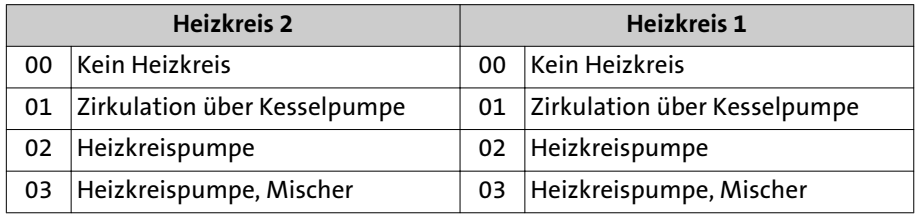

#### Software-Version (6220)

### **8.17 Fehler**

Interner Diagnose Code (6705) Störphase (6706)

Anzeige der aktuellen Software-Version.

### Erscheint im Display das Zeichen  $\Omega$ , liegt ein Fehler vor und die entsprechende Fehlermeldung kann über die Infotaste abgerufen werden.

Im Falle einer Störung ist die Anzeige Störung permanent an. Zusätzlich wird über die Anzeige der Diagnosecode ausgegeben .

Phase, in der der Fehler aufgetreten ist, der zur Störung führte.

### **Fehlermeldung (6700)**

Fehlermeldung (6700)

Ein aktuell im System anstehender Fehler wird hier in Form eines Fehlercodes angezeigt.

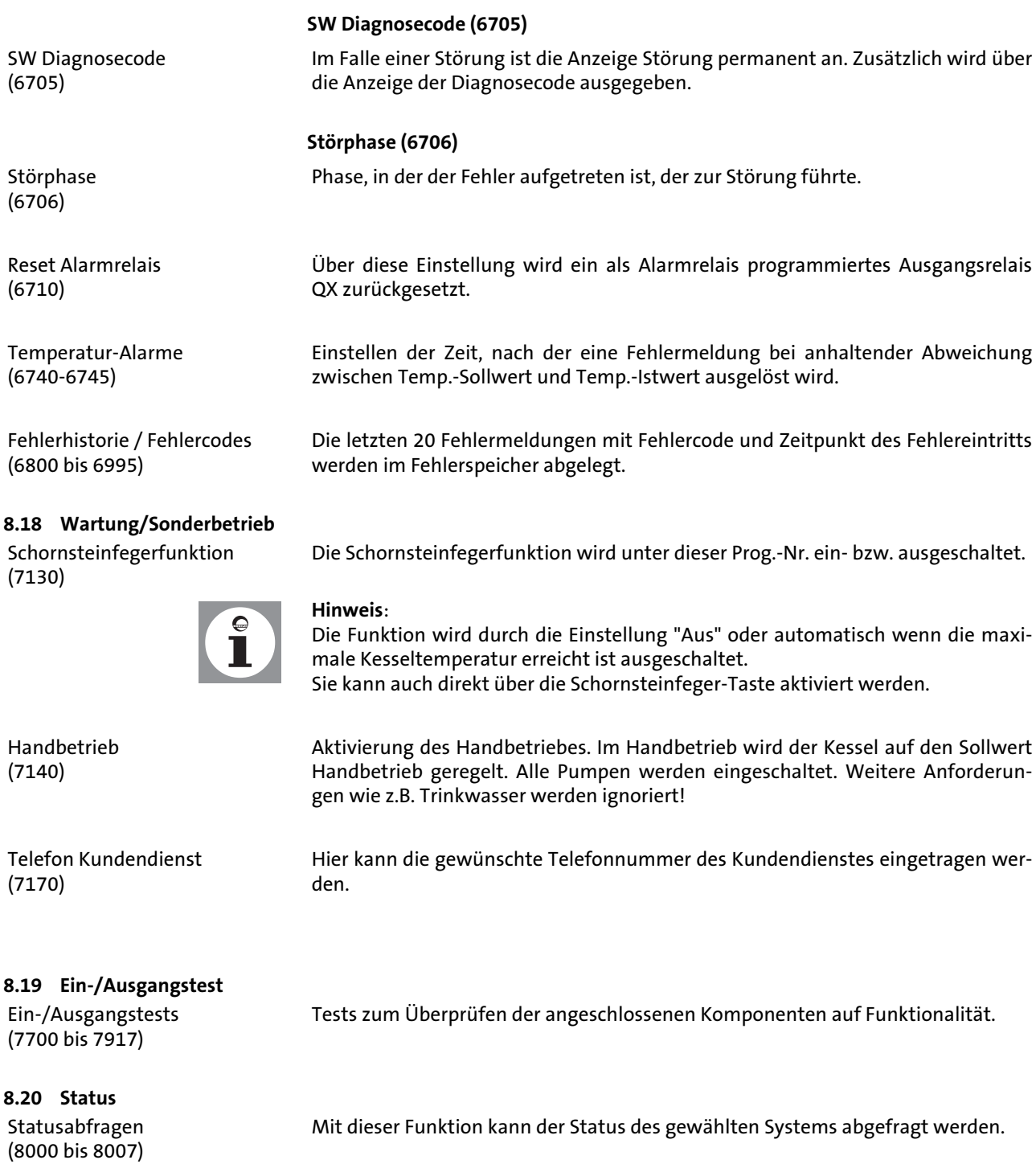

Folgende Meldungen sind beim **Heizkreis** möglich:

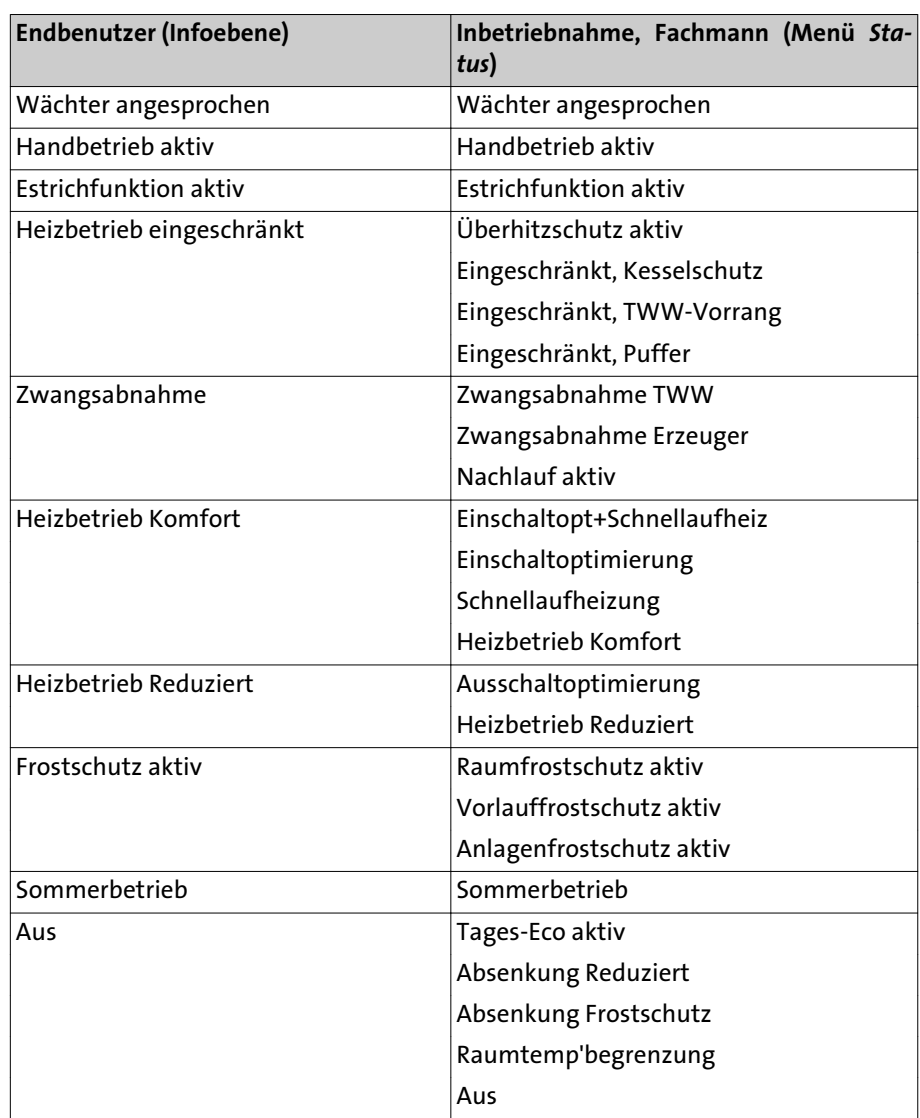

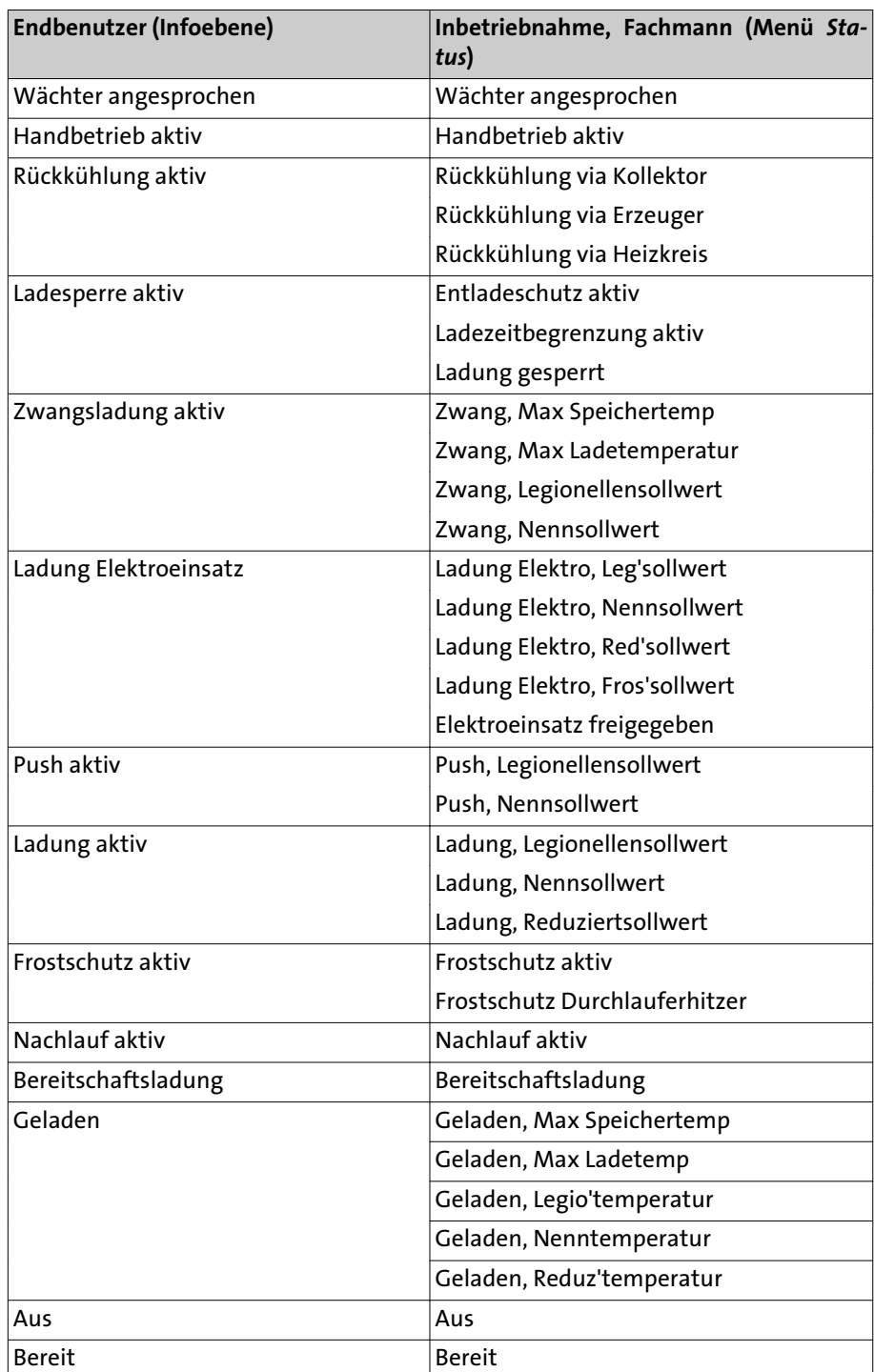

Folgende Meldungen sind bei **Trinkwasser** möglich:

Folgende Meldungen sind bei **Kessel** möglich:

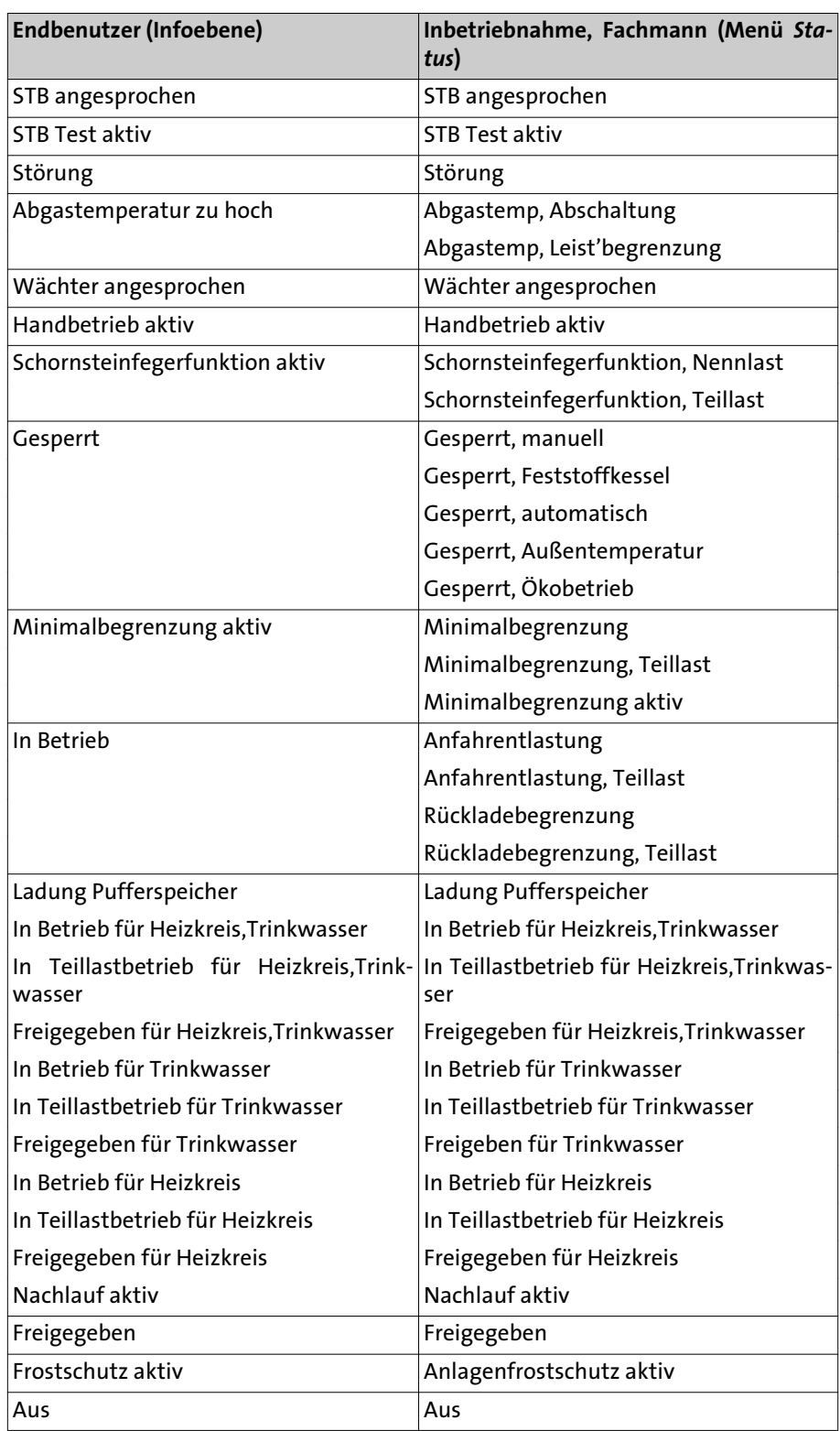

Folgende Meldungen sind bei **Solar** möglich:

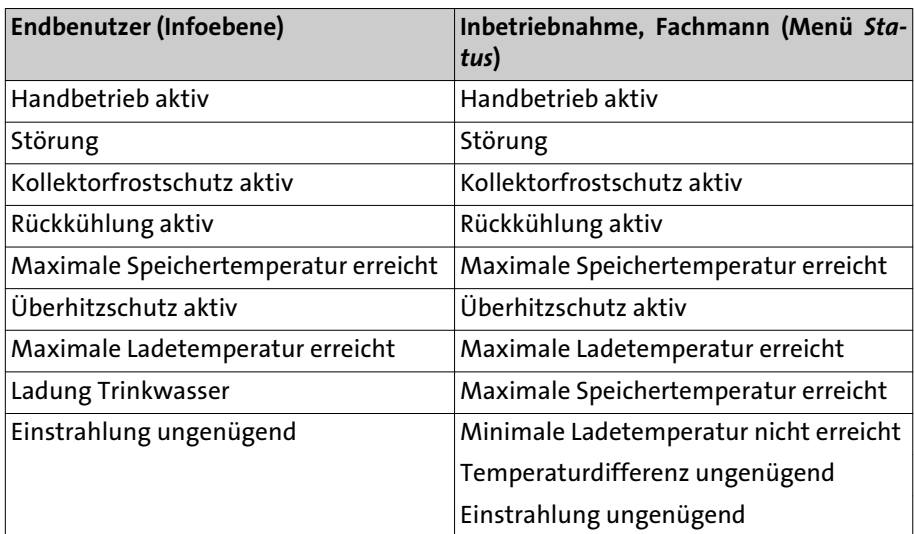

### **8.21 Diagnose Erzeuger/ Verbraucher**

Diagnose Erzeuger/Verbraucher (8310 bis 8980)

Anzeigen der unterschiedlichen Soll- und Istwerte und Zählerstände zu Diagnosezwecken.

**8.22 Feuerungsautomat**

Vorlüftzeit (9500)

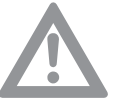

*Hinweis*: Dieser Parameter darf nur von einem Heizungsfachmann geändert werden!

Solldrehzahl Vorlüftung (9504)

Solldrehzahl Zündung (9512)

Solldrehzahl Teillast (9524) Solldrehzahl Volllast (9529)

Vorlüftzeit (9500)

Solldrehzahl des Gebläses während der Zündung.

Solldrehzahl des Gebläses während der Vorbelüftung.

Solldrehzahl des Gebläses bei Kessel in Teillast.

Solldrehzahl des Gebläses bei Kessel in Volllast.

Nachbelüftungszeit.

Vorbelüftungszeit.

*Hinweis*: Dieser Parameter darf nur von einem Heizungsfachmann geändert werden!

Gebl' Leist/Drehz Steigung (9626) Gebl' Leist/Drehz Y-Abschn (9627)

Hiermit kann die Drehzahl des Gebläses angepaßt werden. Z.B. notwendig, bei komplexen Abgasanlagen oder Flüssiggas-Umbau.

- Prog.-Nr. 9626 entspricht der Steigung der Gebläse-Kennlinie

- Prog.-Nr. 9627 entspricht der Verschiebung der Gebläse-Kennlinie in Y-Richtung

### **8.23 Infowerte**

Es werden unterschiedliche Infowerte angezeigt, diese sind abhängig vom Betriebszustand.

Desweiteren wird über den Status informiert (siehe unten).

Folgende Meldungen sind bei **Kessel** möglich:

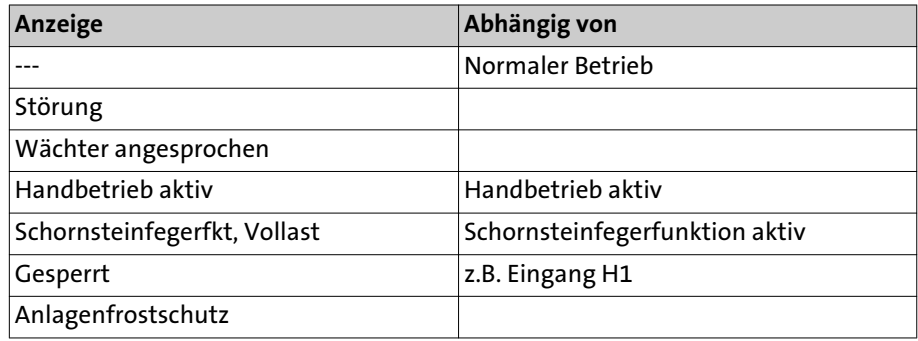

Folgende Meldungen sind bei **Solar** möglich:

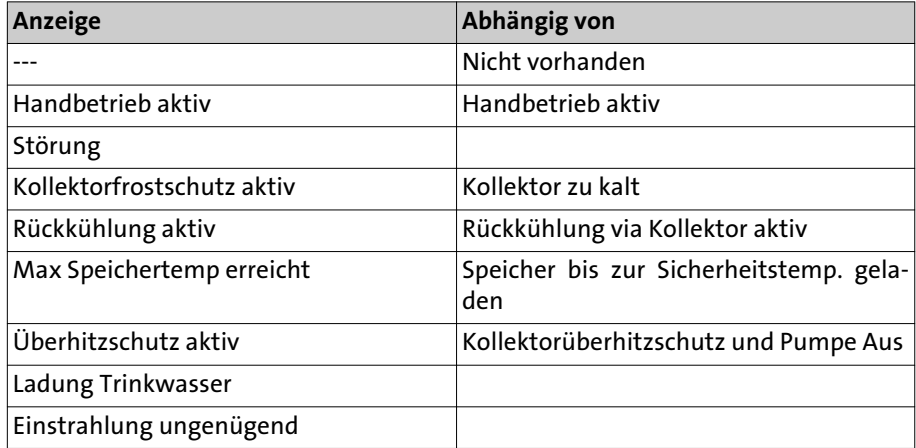

Folgende Meldungen sind bei **Trinkwasser** möglich:

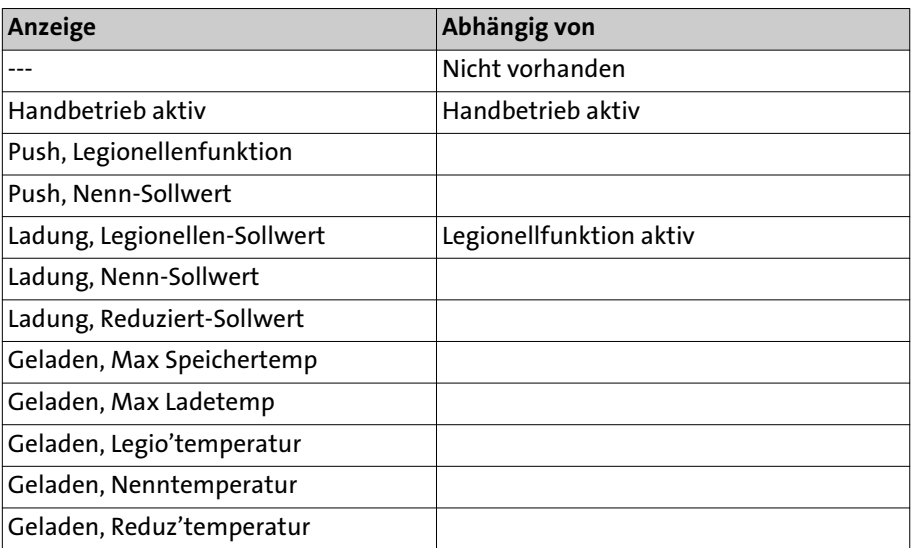

Folgende Meldungen sind beim **Heizkreis** möglich:

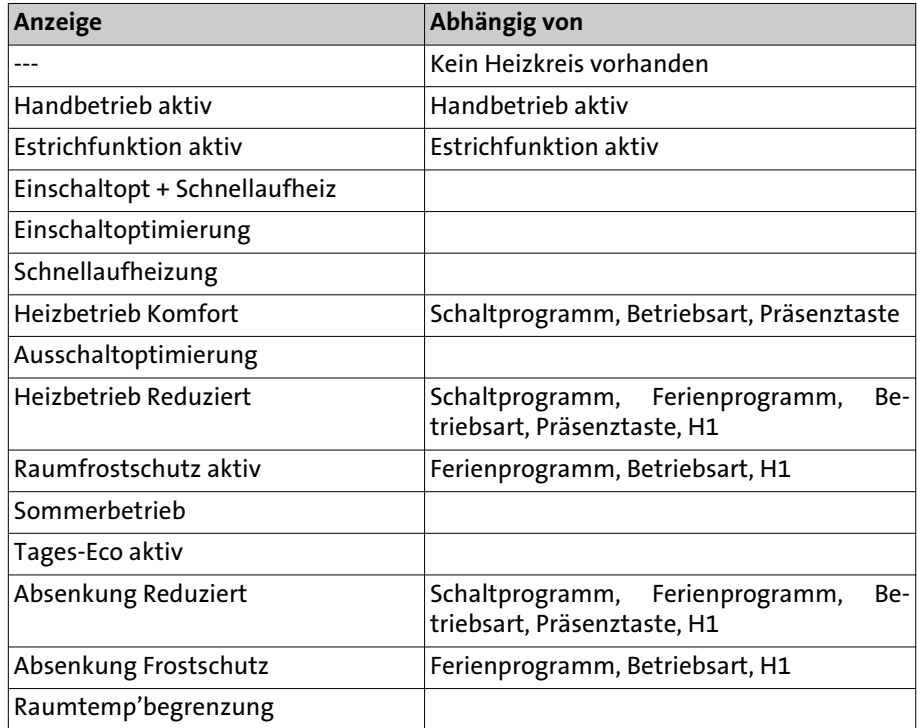

## Allgemeines

### 9. Allgemeines

### **9.1 Raumgerät RGT**

Bei Einsatz des Raumgerätes RGT \*) ist die ferngesteuerte Einstellung aller am Grundgerät einstellbarer Reglerfunktionen möglich.

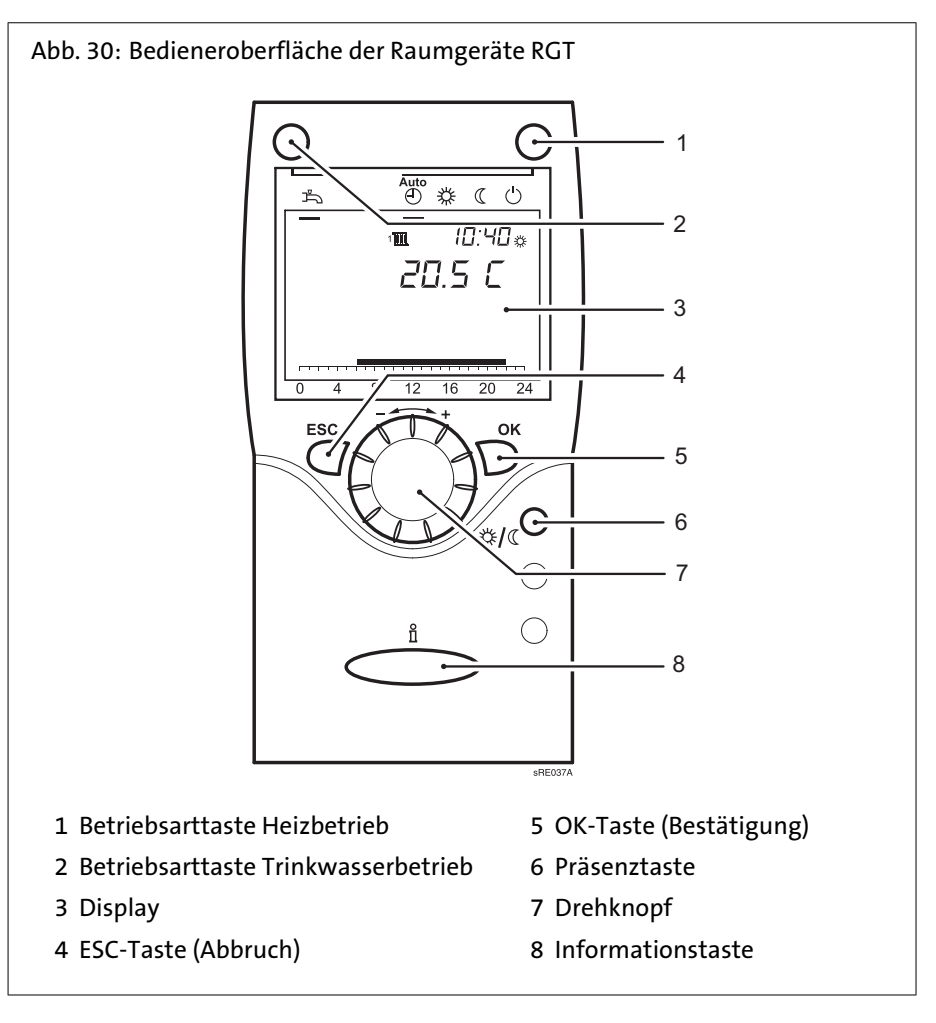

### **9.2 Präsenztaste**

Mit der Präsenztaste ist das manuelle Umschalten zwischen Heizbetrieb auf Komfortsollwert und Heizbetrieb auf Reduziertsollwert, unabhängig von eingestellten Zeitprogrammen, möglich. Die Umschaltung bleibt bis zur nächsten Änderung durch das Zeitprogramm aktiv.

### 10. Wartung

Nach der EU-Richtlinie 2002/91/EG (Gesamtenergieeffizienz von Gebäuden), Artikel 8, ist die regelmäßige Inspektion von Heizkesseln mit einer Nennleistung von 20 bis 100 kW zu gewährleisten.

Die regelmäßige Inspektion und bedarfsabhängige Wartung von Heizungs- und Klimaanlagen durch qualifiziertes Personal trägt zum korrekten Betrieb gemäß der Produktspezifikation und somit zur langfristigen Sicherstellung hoher Nutzungsgrade und geringer Umweltbelastung bei.

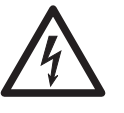

### **Stromschlaggefahr! Den Kessel spannungslos schalten!**

Vor dem Abnehmen der Verkleidungsteile ist der Kessel spannungslos zu schalten. Arbeiten unter Spannung (bei abgenommener Verkleidung) dürfen nur von einer elektrotechnisch ausgebildeten Fachkraft durchgeführt werden!

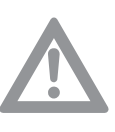

#### **Achtung! Reinigung des Brenners nur vom Heizungsfachmann!**

Die Reinigung der Heizflächen und Brenner ist vom zugelassenen Heizungsfachmann durchzuführen. Vor Beginn der Arbeiten sind die Gasabsperrhahn und die Absperrventile des Heizwassers zu schliessen.

### **10.1 Inspektion und bedarfsabhängige Wartung**

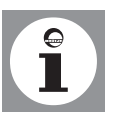

#### **Hinweis:**

Die Inspektion des WBS in jährlichem Abstand ist empfehlenswert. Sollte bei der Inspektion die Notwendigkeit von Wartungsarbeiten festgestellt werden, sollten diese bedarfsabhängig durchgeführt werden.

Zu den Wartungsarbeiten zählen u.a.:

- WBS äußerlich säubern.
- Brenner auf Verschmutzungen kontrollieren und ggf. reinigen und warten
- Brennräume und Heizflächen reinigen
- Verschleißteile austauschen (siehe *Ersatzteilliste*)

**Achtung!** Es dürfen nur Original-Ersatzteile verwendet werden.

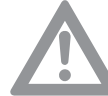

#### - Verbindungs- und Dichtstellen von wasserführenden Teilen prüfen

- Sicherheitsventile auf ordnungsgemäße Funktion überprüfen
- Betriebsdruck prüfen und ggf. Wasser nachfüllen
- Endkontrolle und Dokumentation der durchgeführten Wartungsarbeiten

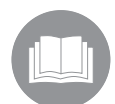

Weiterführende Informationen zur Inspektion und Wartung von Wärmeerzeugern sind im BDH/ZVSHK Infoblatt 14 enthalten.

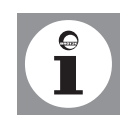

### **Tipp: Wartungsvertrag abschliessen!**

Um einen optimalen Betrieb zu gewährleisten, empfehlen wir den Abschluss eines Wartungsvertrages.

## Wartung

#### **10.2 Schnellentlüfter tauschen**

Ein defekter Schnellentlüfter darf nur durch ein Original-Ersatzteil ausgetauscht werden, dadurch ist eine optimale Entlüftung gewährleistet!

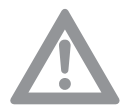

### **Achtung! Kesselwasser ablassen!**

Das Kesselwasser ist vor Demontage des Schnellentlüfters abzulassen, da sonst Wasser austritt!

#### **10.3 Siphon für Kondenswasser**

Der Siphon für Kondenswasser sollte alle ein bis zwei Jahre gereinigt werden. Hierzu die obere Verschraubung am Siphon lösen und den Siphon nach unten abziehen. Siphon komplett mit dem Schlauch aus dem Gas-Brennwertgerät entfernen, demontieren und mit klarem Wasser durchspülen. Einbau des Siphons in umgekehrter Reihenfolge.

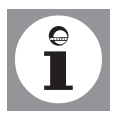

**Hinweis:** Gleichzeitig sollte die Abgassammelschale auf Verschmutzungen kontrolliert werden und evtl. gereinigt (gespült) werden.

#### **10.4 Gasbrenner ausbauen**

Vor dem Reinigen der Heizflächen den Gasbrenner ausbauen.

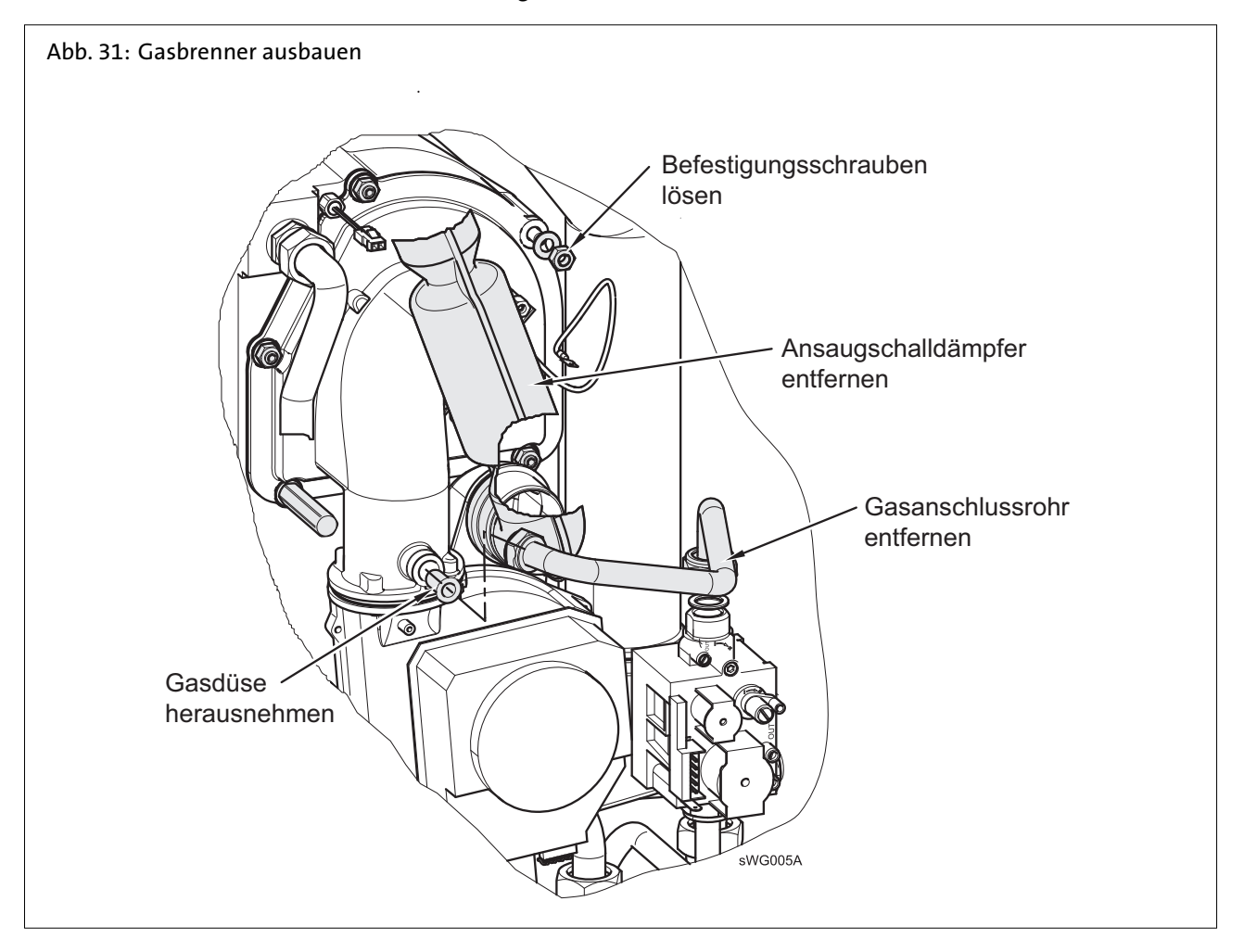

**Gasbrenner ausbauen** (*Abb. 31*)

- 1. Elektrische Anschlussleitungen zum Gebläse an der Steckvorrichtung abziehen
- 2. Luftschlauch vom Gebläse ziehen
- 3. Stecker von den Elektroden ziehen

## Wartung

- 4. Befestigungschraube des Ansaugschalldämpfers oben am WBS lösen
- 5. Ansaugschalldämpfer entfernen
- 6. Verschraubungen des Gasanschlussrohres am Mischkanal und am Gasventil lösen
- 7. Gasanschlussrohr und Gasdüse entfernen
- 8. 5 Befestigungsmuttern am Mischkanal/Wärmetauscher lösen
- 9. Brenner mit Mischkanal und Gebläse nach vorne herausziehen
- 10. Brennerrohr mit weicher Bürste reinigen

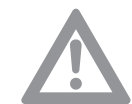

### **Achtung! Neue Dichtungen verwenden!**

Zum Einbau sind neue Dichtungen, insbesondere für das Gasanschlussrohr zu verwenden.

### **10.5 Berührungsschutz**

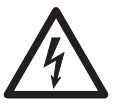

#### **Stromschlaggefahr! Lebensgefahr durch fehlenden Berührungsschutz!**

Um Berührungsschutz sicherzustellen, sind alle zu verschraubenden Teile des Gerätes, insbesondere Verkleidungsteile, nach Abschluss von Arbeiten wieder ordnungsgemäß zu verschrauben!
### **10.6 Kesselansicht WBS**

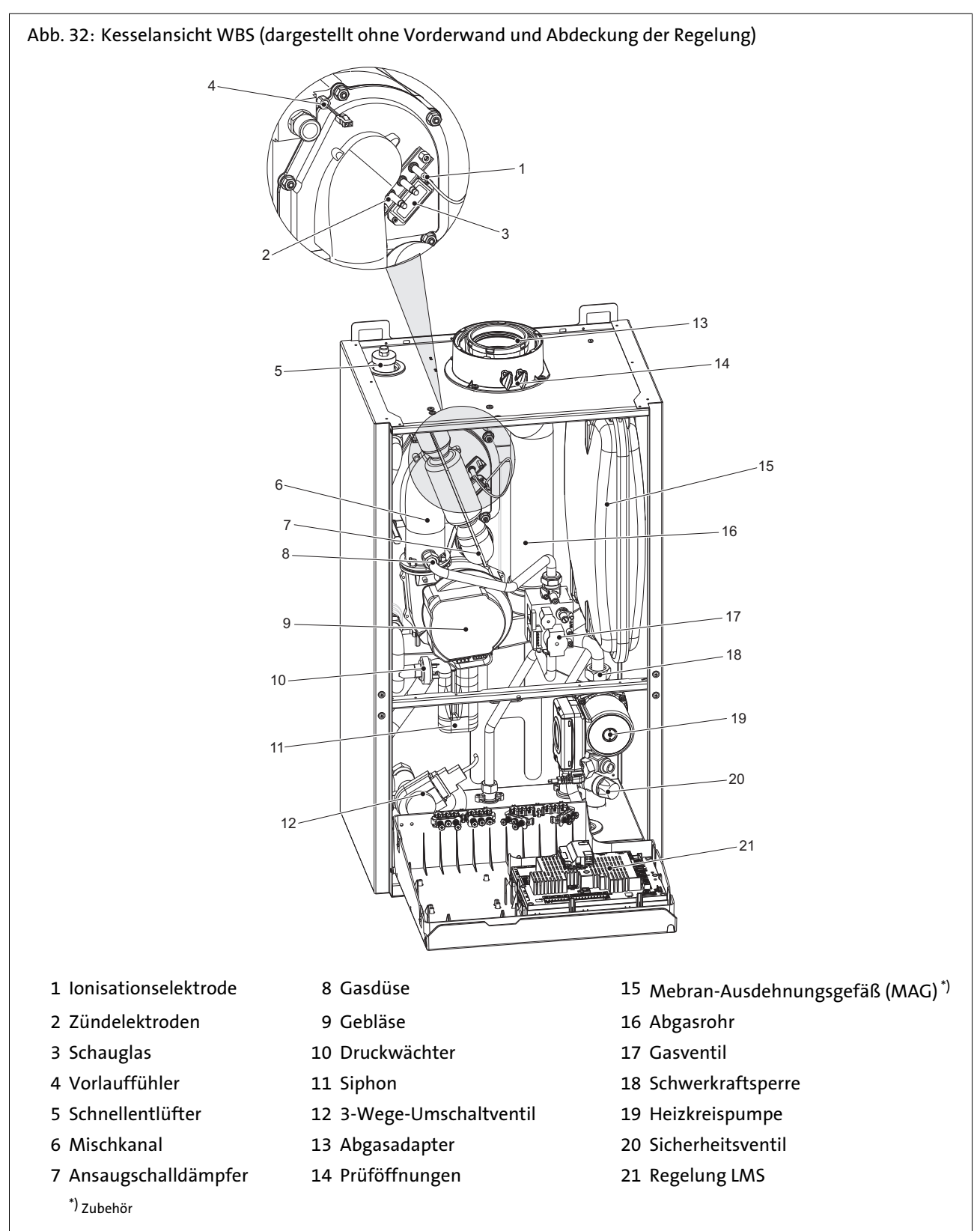

#### **10.7 Wärmetauscher ausbauen**

Soll der Wärmetauscher komplett ausgebaut werden, sind folgende Arbeiten auszuführen: **Hinweis:**

Der Gasbrenner muss ausgebaut sein (siehe Abschnitt *Gasbrenner ausbauen*).

1. Absperrventile des Vor- und Rücklauf schliessen

- 2. Kesselwasser ablassen
- 3. Stecker der Kesselfühler (Vor- und Rücklauf) abziehen

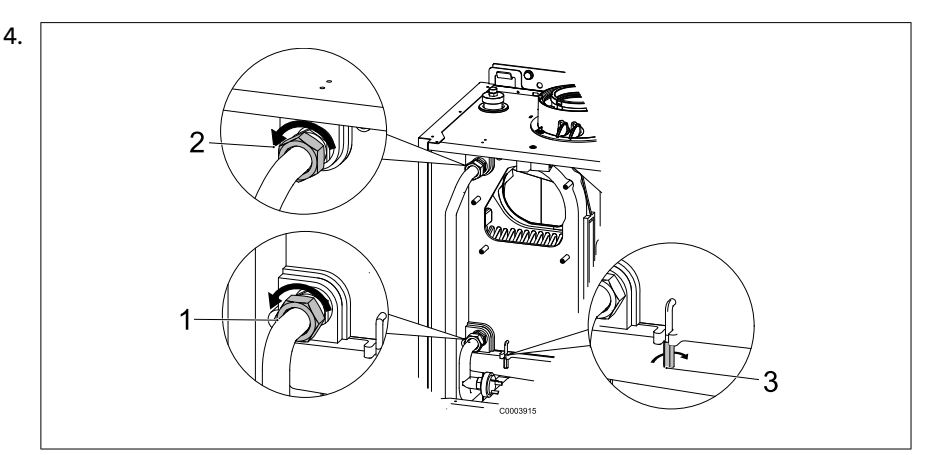

Vor- und Rücklaufverschraubung (**1** und **2**) am Wärmetauscher lösen (flachdichtend)

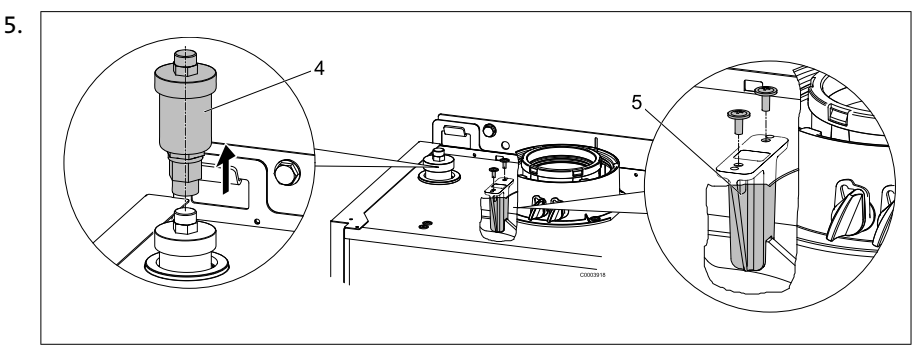

Schnellentlüfter (**4**) demontieren

- 6. Kunststoffhalter (**5**) auf der Oberseite des Wärmetauschers entfernen, hierzu 2 Schrauben auf dem Verkleidungsdeckel entfernen
- 7. 2 Haltebügel (**3**) demontieren
- 8. Wärmetauscher vom Abgaskasten anheben und herausnehmen
- 9. Zum Reinigen den Wärmetauscher mit weichem Wasserstrahl (ohne Zusätze) abspülen

#### **10.8 Am Ende der Wartungsarbeiten**

- Nach Beendigung der Reinigungsarbeiten Wärmetauscher und Brenner wieder einbauen.
- Überprüfung der Nennwärmebelastung und Kontrolle der Abgaswerte.

#### <span id="page-110-0"></span>**10.9 Elektroden prüfen**

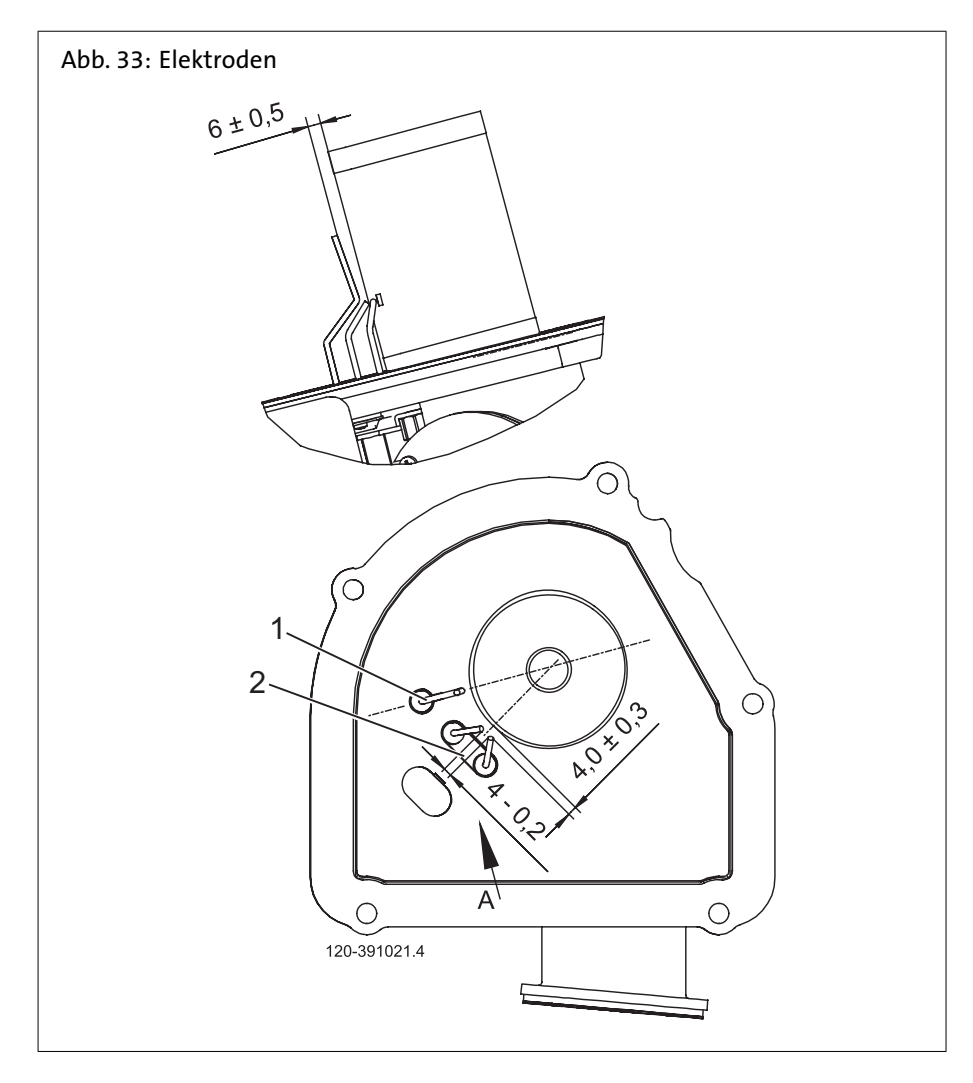

#### **Ionisationselektrode (1)**

Die Ionisationselektrode muss immer in Kontakt mit der Flamme sein. Der Abstand der Ionisationselektrode zum Brennerrohr gemäß *Abb. 33* muss eingehalten werden. Beim Austausch der Ionisationselektrode muss der korrekte Abstand zum Brenner kontrolliert und ggf. korrigiert werden.

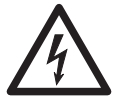

**Stromschlaggefahr! Lebensgefahr durch Hochspannung!**

**Achtung! Steckerkontakte während des Zündvorganges nicht berühren!** Zur Messung des Ionisationsstromes Stecker vom Gasfeuerungsautomaten abzie-

hen und zwischen Stecker und Elektrode ein Amperemeter anschliessen.

#### **Zündelektroden (2)**

Um eine Beeinflussung des Ionisationsstromes durch die Zündung zu vermeiden, darf

- die Zündelektrode nur in den Rand der Flamme eintauchen.
- der Zündfunke nicht auf die Ionisationselektrode überspringen.

Einbaulage und Elektrodenabstand nach *Abb. 33* sind einzuhalten.

#### <span id="page-111-0"></span>**10.10 Störabschaltung**

Sicherheitsabschaltung bei Flammenausfall während des Betriebes. Nach jeder Sicherheitsabschaltung erfolgt ein erneuter Zündversuch nach Programm. Führt dieser nicht zur Flammenbildung, erfolgt Störabschaltung. Bei Störabschaltung ist die Entriegelungstaste in der Bedientafel zu drücken. Bei Betriebsstörungen (Glockensymbol im Display) weist die Ziffer der Anzeige in der Bedientafel auf die Ursache der Störung hin (siehe Fehlercode-Tabelle).

#### **Brenner geht nicht in Betrieb:**

- Keine Spannung an der Steuer- und Regelzentrale
- Kein "Brenner EIN"-Signal von der Heizkreisregelung, (siehe *Fehlercode-Tabelle*)

#### **Brenner geht auf Störung:**

Ohne Flammenbildung:

- Keine Zündung
- Ionisationselektrode hat Masseschluss
- Kein Gas

#### **Trotz Flammenbildung geht der Brenner nach Ablauf der Sicherheitszeit auf Störung:**

- Ionisationselektrode defekt oder verschmutzt
- Ionisationselektrode taucht nicht in die Flamme ein

### <span id="page-112-0"></span>**10.11 Fehlercode-Tabelle**

Nachfolgend ein Auszug der Fehlercode-Tabelle. Bei weiteren angezeigten Fehlercodes bitte den Heizungsfachmann verständigen.

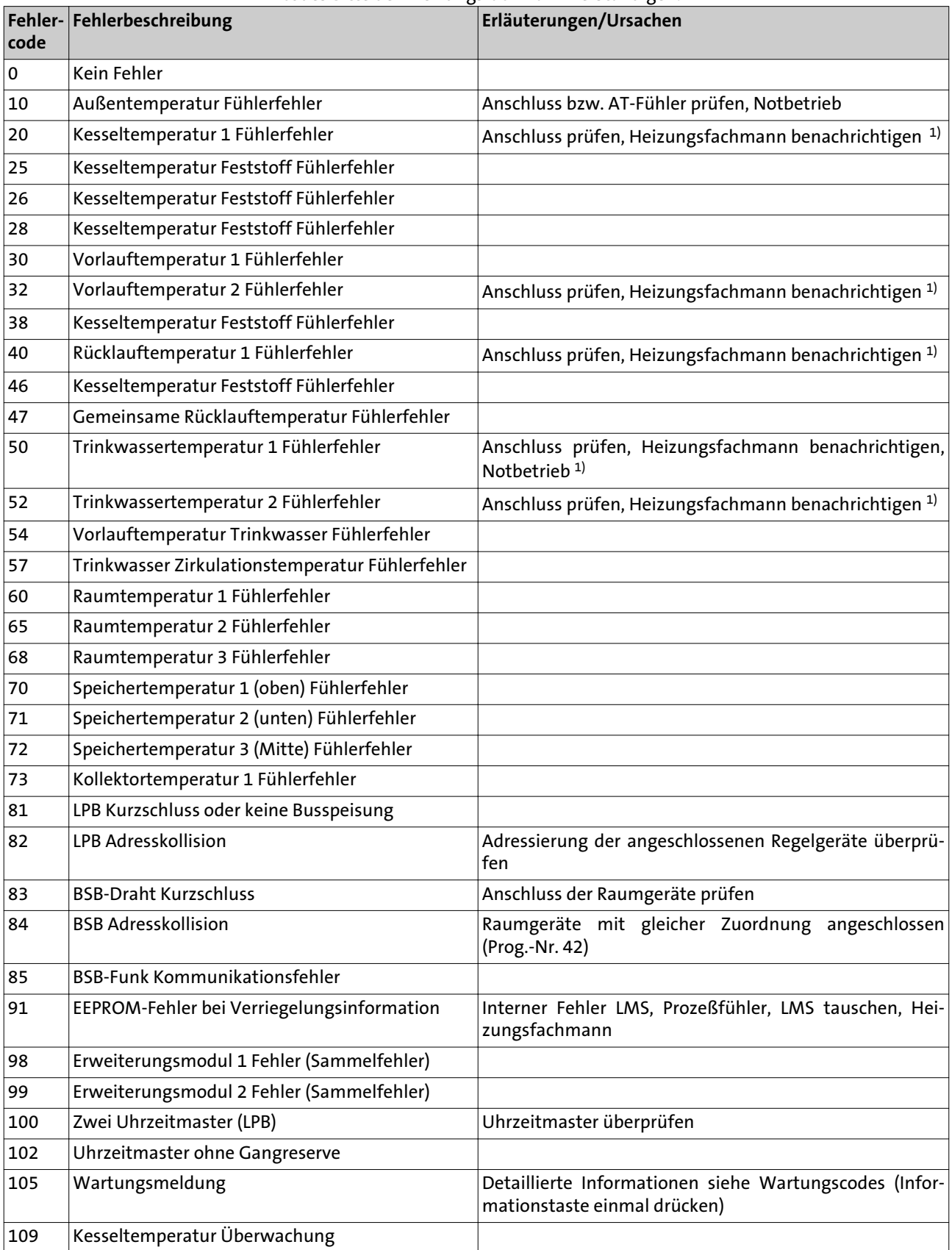

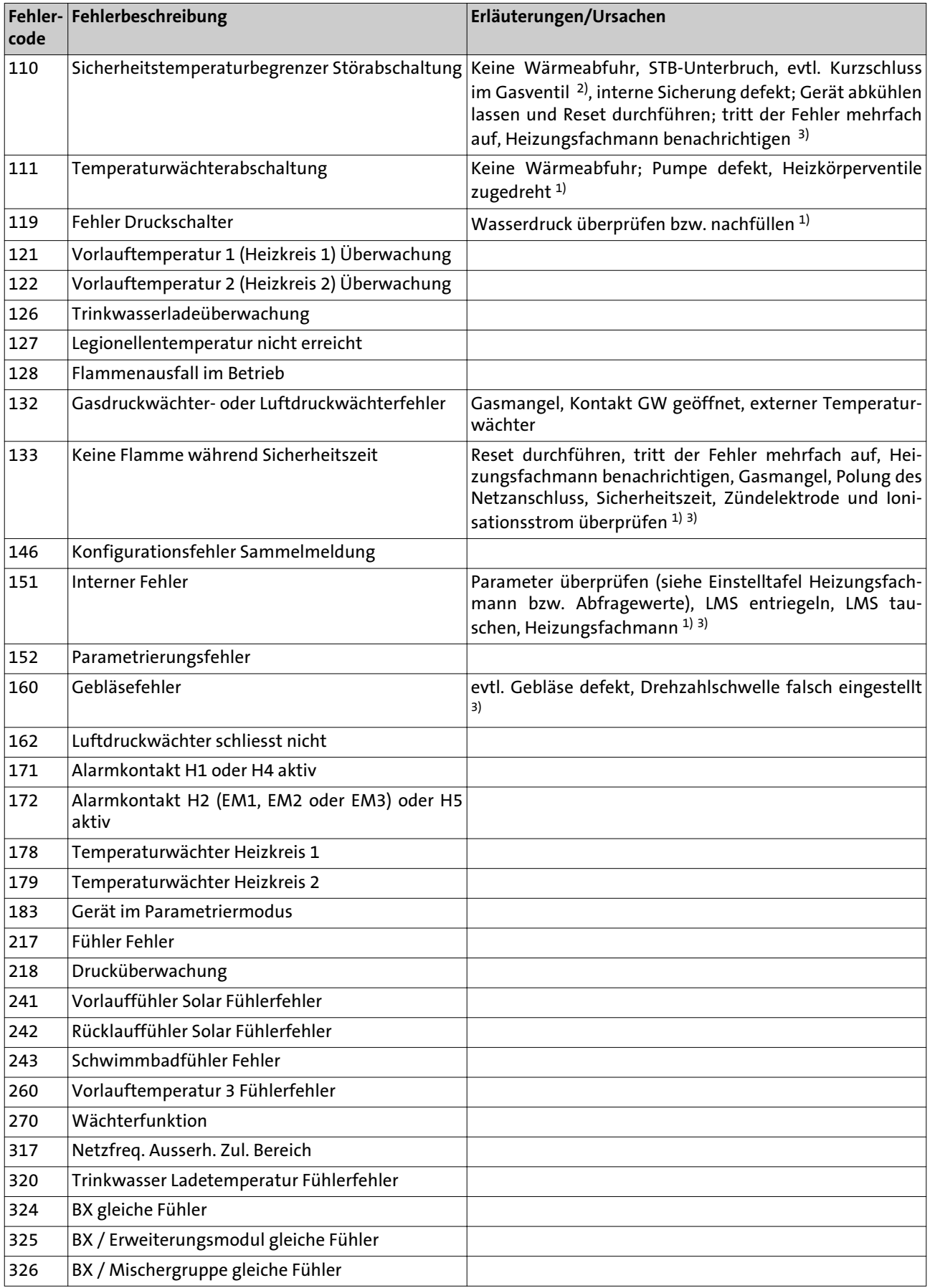

### <span id="page-114-0"></span>**Fehlercode Fehlerbeschreibung Erläuterungen/Ursachen** Erweiterungsmodul gleiche Funktion Mischergruppe gleiche Funktion Erweiterungsmodul / Mischergruppe gleiche Funktion Fühler BX1 keine Funktion Fühler BX2 keine Funktion Fühler BX3 keine Funktion Fühler BX21 keine Funktion (EM1, EM2 oder EM3) Fühler BX22 keine Funktion (EM1, EM2 oder EM3) Kollektorpumpe Q5 fehlt Kollektorfühler B6 fehlt Solar Trinkwasserfühler B31 fehlt 343 Solareinbindung fehlt Solarstellglied Puffer K8 fehlt Solarstellglied Schwimmbad K18 fehlt Feststoffkesselpumpe Q10 fehlt Feststoffkessel Vergleichsfühler fehlt Feststoffkessel Adressfehler Pufferspeicher-Rücklaufventil Y15 fehlt Pufferspeicher Adressfehler Vorregler/Zubringerpumpe Adressfühler Hydraulische Weiche Adressfehler Schienenvorlauffühler B10 fehlt Vorlauftemperatur 3 (Heizkreis 3) Überwachung Temperaturwächter HK3 Erweiterungsmodul 3 Fehler (Sammelfehler) Repetitionszähler interner Fehler abgelaufen Repetitionszähler Gebläsefehler abgelaufen Fremdlicht Netzunterspannung Gebläsedrehzahl hat gültigen Bereich verlassen Luftdruckwächterfehler Rückmeldung Abgasklappe Konfiguration Abgasklappe Funktionserde X17 nicht angeschlossen

1) Abschaltung, Startverhinderung, Wiederanlauf nach Behebung des Fehlers

2) Parameter nach Tab. Einstelltafel Heizungsfachmann überprüfen und auf die Grundeinstellungen programmieren oder internen LMS SW-Diagnose-Code abfragen und gemäß Fehlerangabe entsprechende Parameter-Fehler korrigieren!

3) Abschaltung und Verriegelung; nur durch Reset entriegelbar

Wartung

### <span id="page-115-0"></span>**10.12 Wartungscode-Tabelle**

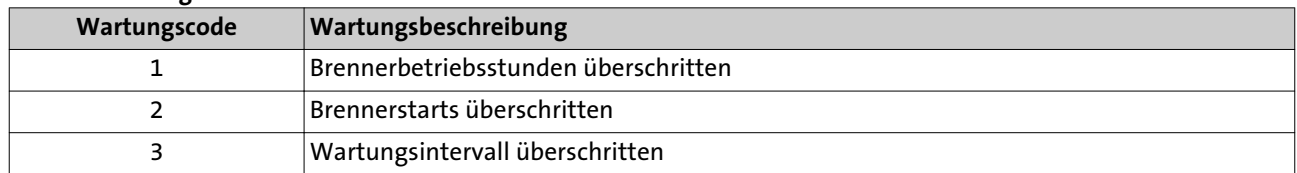

#### **10.13 Betriebsphasen der Steuer- und Regelzentrale LMS**

Nach dem Drücken der Informationstaste werden die Betriebsphasen angezeigt.

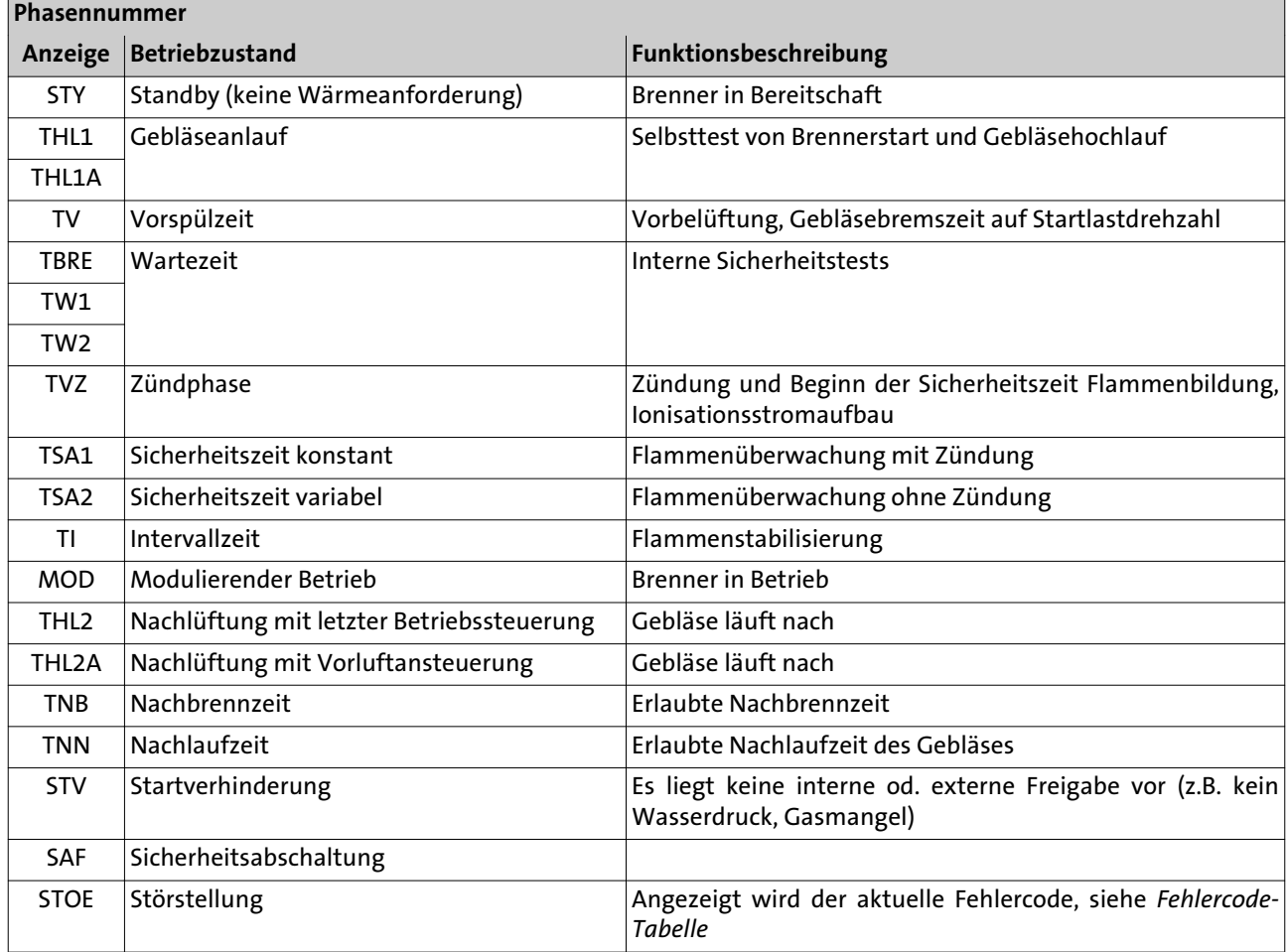

#### **11.1 Explosionszeichnungen WBS**

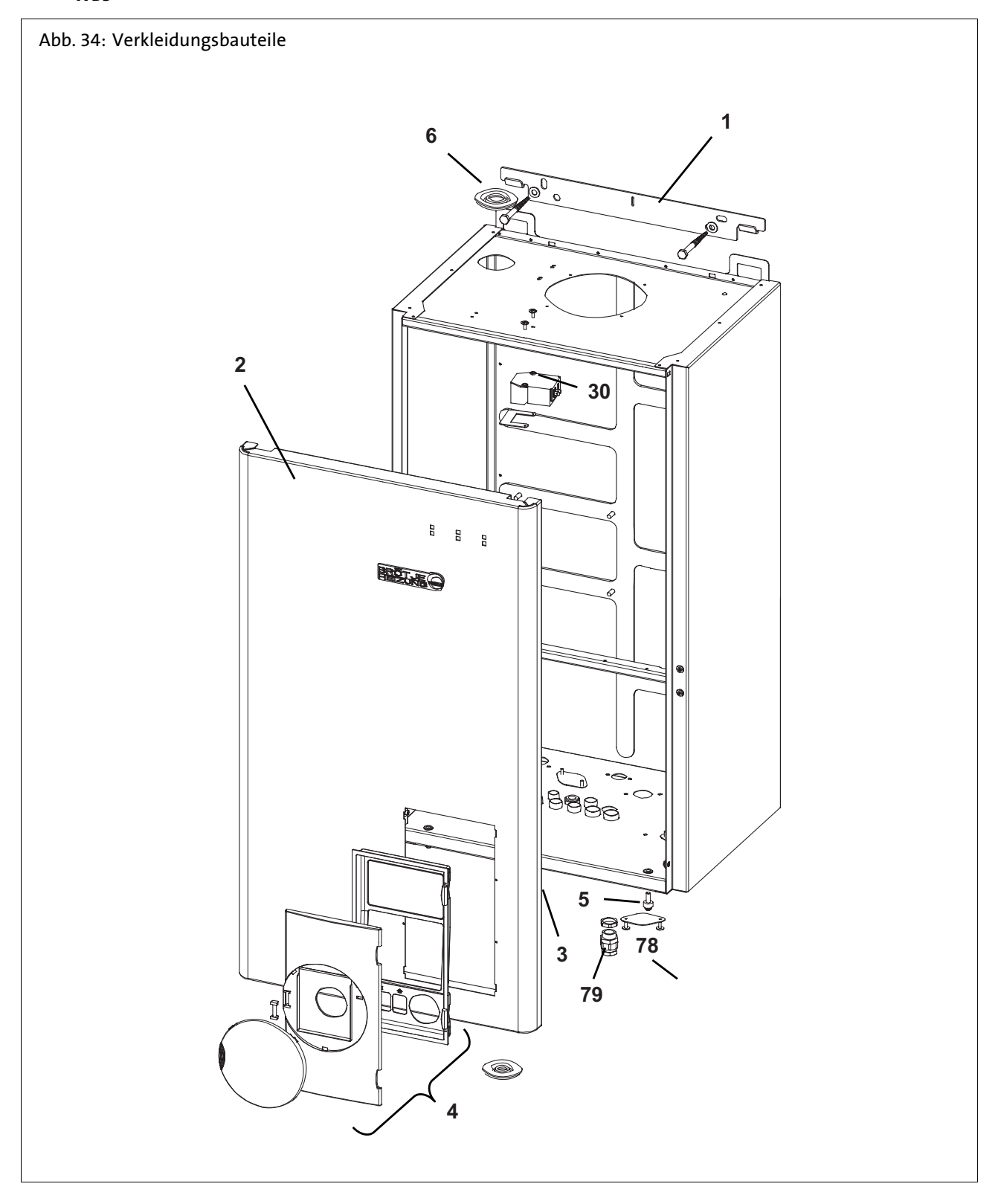

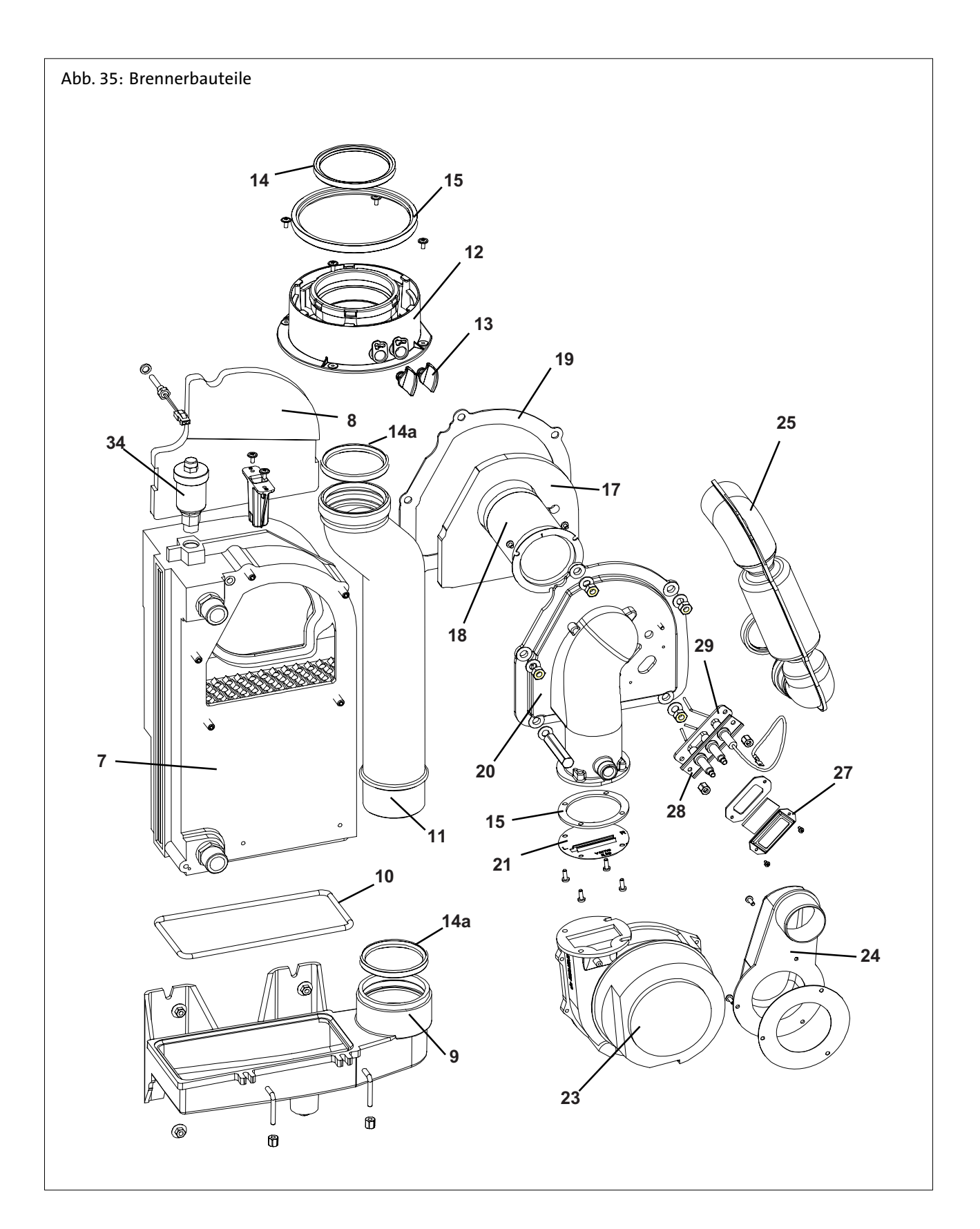

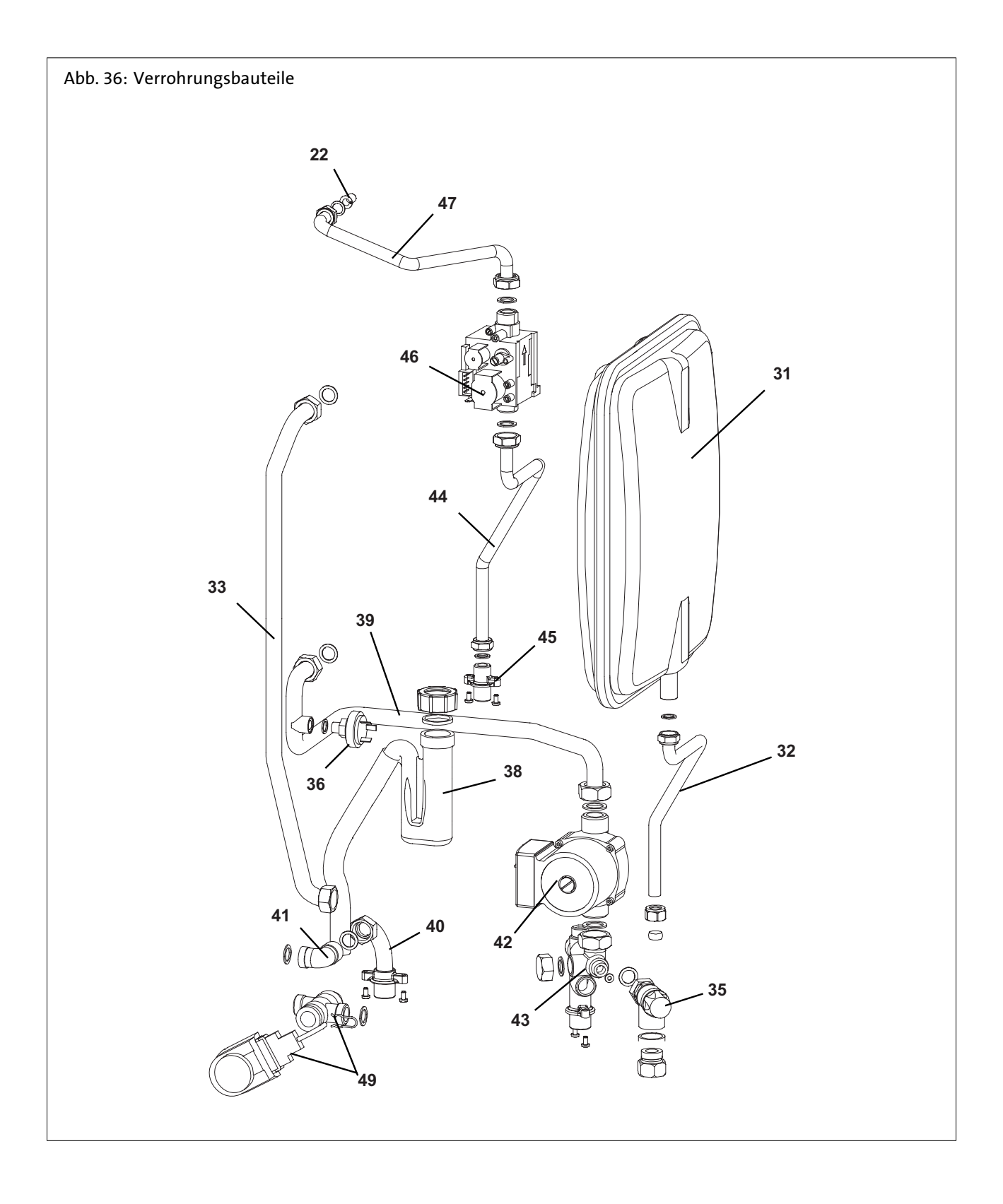

### **11.2 Ersatzteilliste**

Tab. 14: Ersatzteilliste

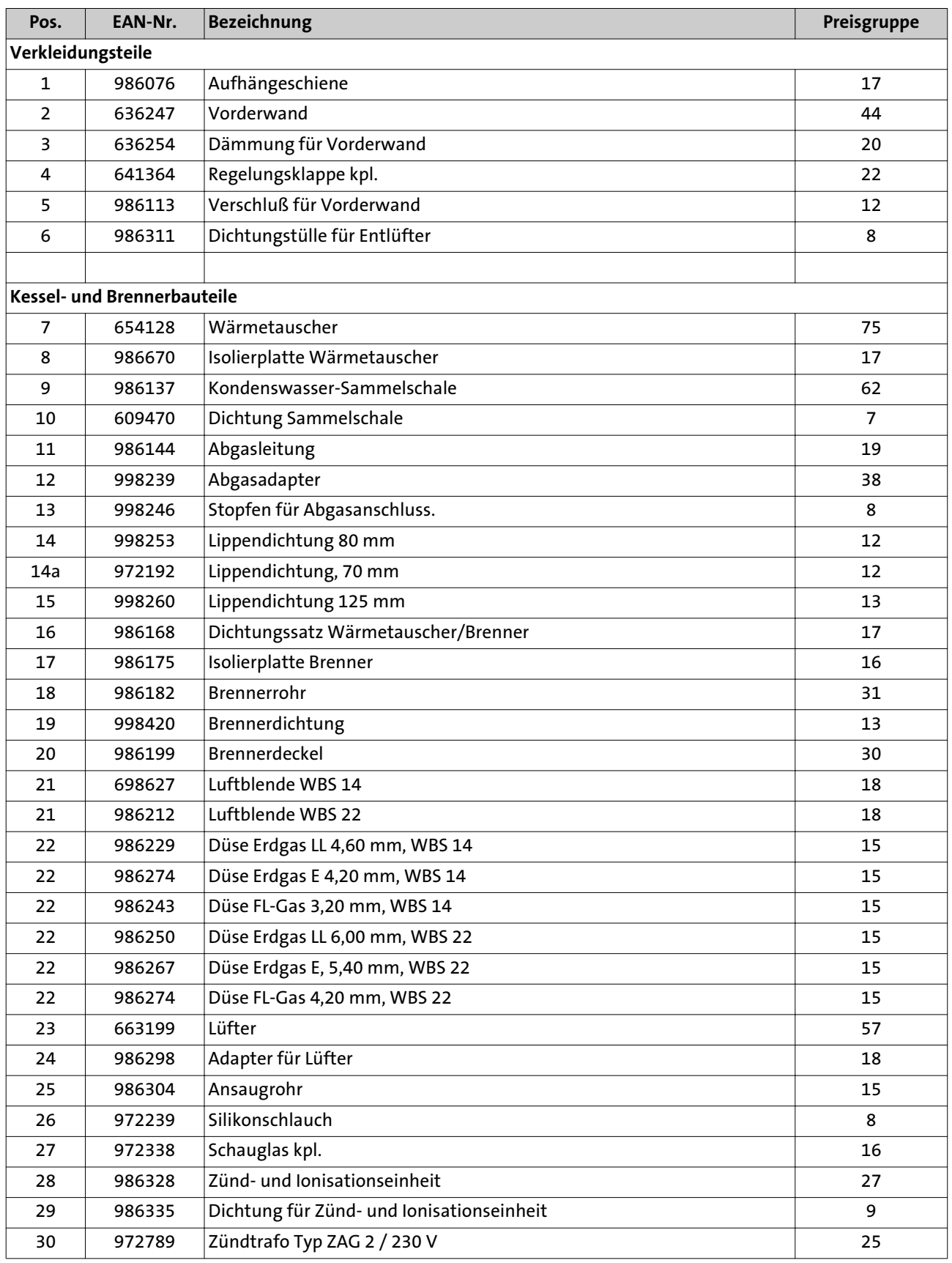

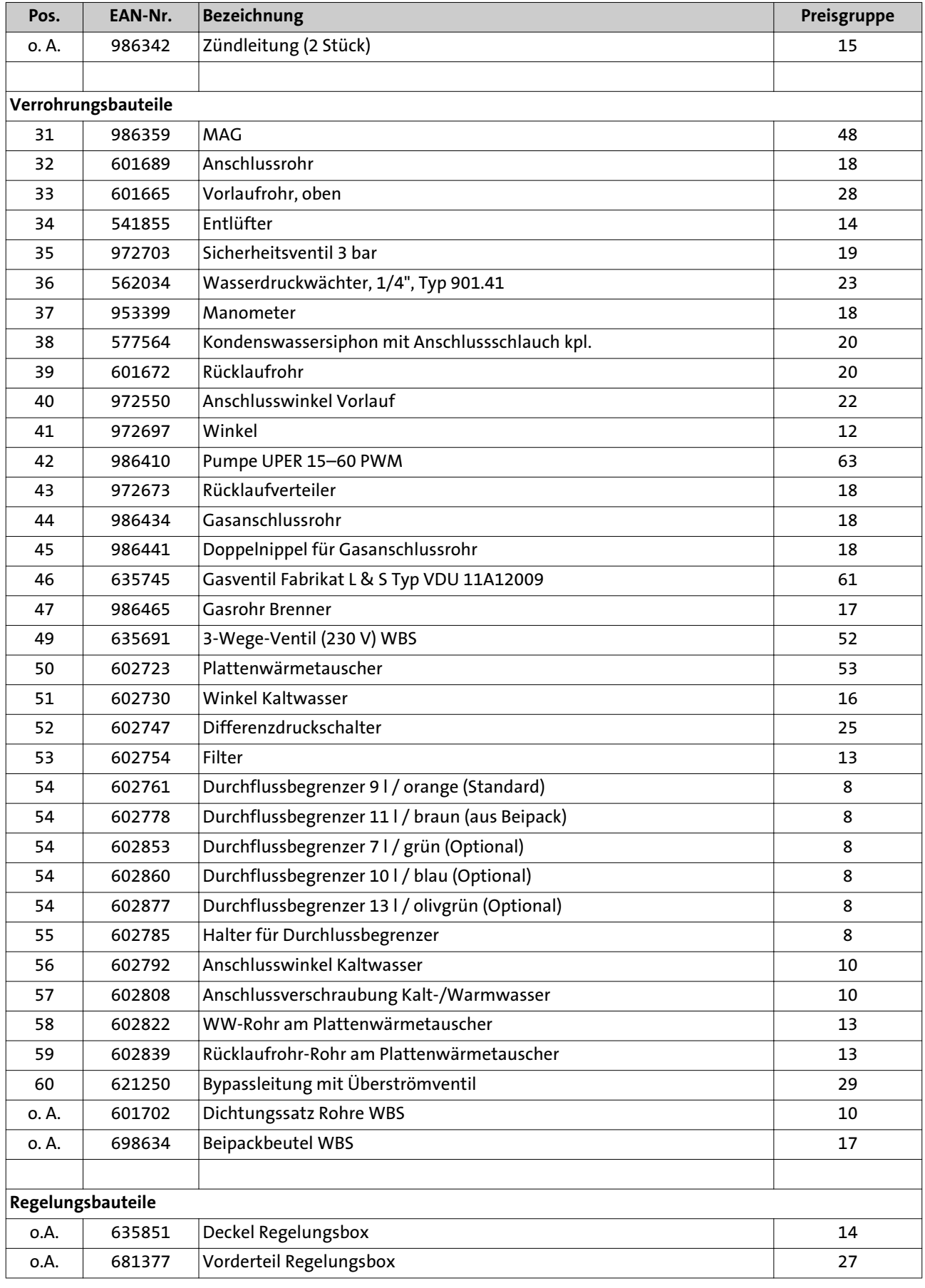

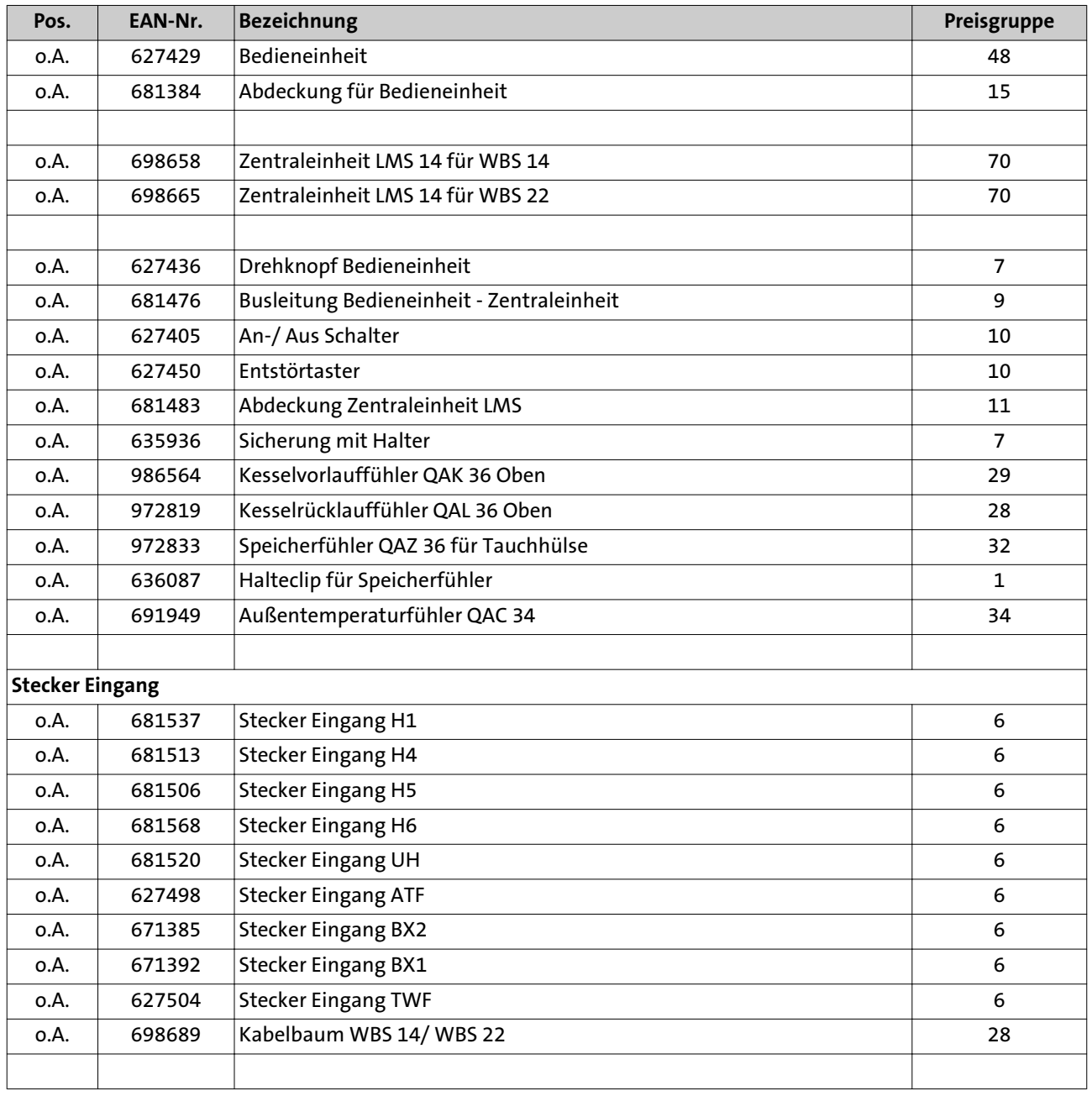

### Index

### A

Abblaseleitung des Sicherheitsventils [46](#page-45-0) Abgasleitung [31](#page-30-0) Abgasleitungssystem [31](#page-30-0) Absperrventil [38](#page-37-0), [45](#page-44-0) Additive [16](#page-15-0), [18](#page-17-0) Anlagenbuch [47](#page-46-0) Anlagenfrostschutz [96](#page-95-0) Anschlussdruck [39](#page-38-0) Aufstellungsraum [21](#page-20-0) Ausbau Gasbrenner [107](#page-106-0) Außentemperaturfühler [44](#page-43-0) Automatikbetrieb [51](#page-50-0)

### B

Bedieneinheit -Grundeinstellung [72](#page-71-0) Berührungsschutz [44](#page-43-0) Betriebsphasen [116](#page-115-0) Betriebsschalter [49](#page-48-0) Brennerleistung manuell einstellen [41](#page-40-0) Brennerreinigung [106](#page-105-0)

### $\epsilon$

Checkliste [47](#page-46-0)

### D

Dauerbetrieb [51](#page-50-0) Dichtheit prüfen [31](#page-30-0), [38](#page-37-0)

### E

ECO [50](#page-49-0) Einführen in einen Schacht [35](#page-34-0) Einschalt- und Ausschaltoptimierung [79](#page-78-0) Elektroden prüfen [111](#page-110-0) Elemente zusammenstecken [36](#page-35-0) Energiespartipp -Zirkulationspumpe [85](#page-84-0) Enthärtungsanlage [16](#page-15-0) Ersatzteile [106](#page-105-0) Erstinbetriebnahme [17](#page-16-0), [39](#page-38-0) ESC-Taste [49](#page-48-0), [105](#page-104-0) Estrich-Funktion [81](#page-80-0) F Fehler [97](#page-96-0) Fehlercode-Tabelle [113](#page-112-0)

-Fehlermeldung "133" [39](#page-38-0) Fehlermeldung [50](#page-49-0), [52](#page-51-0) Filter [31](#page-30-0) Flachdichtenden Verschraubungen [31](#page-30-0) Flüssiggas unter Erdgleiche [8](#page-7-0)

Frostschutzmittel [19](#page-18-0) Frostschutzsollwert [50](#page-49-0), [51](#page-50-0), [74](#page-73-0) G Gasabsperrhahn [45](#page-44-0) Gasanschluss [11](#page-10-0), [38](#page-37-0) Gasbrenner ausbauen [107](#page-106-0) Gasfilter [38](#page-37-0) Gasstrecke entlüften [38](#page-37-0) Gasversorgungsunternehmen [39](#page-38-0) Gerätesicherung [43](#page-42-0) Geräte-Version [72](#page-71-0) H Handbetrieb [98](#page-97-0) Härtestabilisator [16](#page-15-0) Hauptschalter [43](#page-42-0) Heizbetrieb [50](#page-49-0) Heizungs-Notschalter [45](#page-44-0) Heizwasserqualität [16](#page-15-0) Hinterlüftung [37](#page-36-0) I Inbetriebnahme [45](#page-44-0) INFO [50](#page-49-0) Informationen [52](#page-51-0) Informationstaste [49](#page-48-0), [105](#page-104-0) Ionisationselektrode prüfen [111](#page-110-0) K Kennlinie -Adaption [75](#page-74-0) -Diagramm [74](#page-73-0) -Steilheit [74](#page-73-0) -Verschiebung [75](#page-74-0) Komfort-Sollwert [51](#page-50-0) Komponenten anschliessen [44](#page-43-0) Kondenswasser [31](#page-30-0) Kondenswasseranschluss [11](#page-10-0) Konfiguration [92](#page-91-0) Kundendienst; Telefon [98](#page-97-0) L Legionellenfunktion [51](#page-50-0) Leitungsersatz [44](#page-43-0) Leitungslängen [43](#page-42-0) M Manometer [49](#page-48-0) N Normen [8](#page-7-0)

### $\Omega$

OK-Taste [49](#page-48-0), [105](#page-104-0) Original-Ersatzteile [106](#page-105-0) P Parameterliste EWM B mit ISR-RVS -Erklärungen [92](#page-91-0) PH-Wert [16](#page-15-0) Präsenztaste [105](#page-104-0)

### R

Raumeinfluss [77](#page-76-0) Raumtemperatur [45](#page-44-0) -Komfort-Sollwert [51](#page-50-0) -Reduziert-Sollwert [52](#page-51-0) Reduziert-Anhebung [80](#page-79-0) Reduziert-Sollwert [52](#page-51-0) Reglerstopp-Funktion [41](#page-40-0) Reinigung des Brenners [106](#page-105-0) Reinigungs- und Prüföffnungen [38](#page-37-0) Restförderhöhe [83](#page-82-0)

### S

Schnellabsenkung [78](#page-77-0) Schnellaufheizung [78](#page-77-0) Schnellentlüfter tauschen [107](#page-106-0) Schornsteinfegerfunktion [53](#page-52-0) Schutzart [21](#page-20-0), [43](#page-42-0) Schutzbetrieb [51](#page-50-0) Sicherheitsventil [11](#page-10-0), [106](#page-105-0), [31](#page-30-0) Sommer-/Winterheizgrenze [75](#page-74-0) Sommer/Winter-Umschaltautomatik [51](#page-50-0) Sperre -Bedienung [71](#page-70-0) -Programmierung [71](#page-70-0) Status [98](#page-97-0) Störung [97](#page-96-0), [112](#page-111-0) Stützschiene [36](#page-35-0) T Tagesheizgrenze [76](#page-75-0) Tages-Heizgrenzenautomatik [51](#page-50-0) Trinkwasserbetrieb [51](#page-50-0) Trinkwasser-Temperatur [45](#page-44-0), [83](#page-82-0) V Verbrennungsluft -Korrosionsschutz [16](#page-15-0) Verbrennungszuluft [21](#page-20-0) Verwendete Symbole [6](#page-5-0) Vollentsalzung [19](#page-18-0) Vorschriften [8](#page-7-0) W Wartung [20](#page-19-0), [106](#page-105-0) Wartungsmeldung [50](#page-49-0), [53](#page-52-0)

Wartungsvertrag [106](#page-105-0) Wasser nachfüllen [106](#page-105-0) Werkseinstellung [72](#page-71-0) Werkseinstellung wiederherstellen [53](#page-52-0) Werkseitige Einstellung [38](#page-37-0) Widerstandwerte [15](#page-14-0)

### Z

Zeitprogramm [46](#page-45-0) Zugentlastungen [43](#page-42-0) Zuluftöffnung [46](#page-45-0) Zündelektroden prüfen [111](#page-110-0)

## Raum für Notizen

## Raum für Notizen

## Raum für Notizen

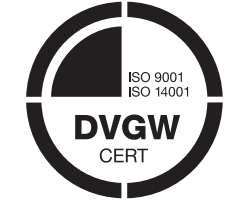

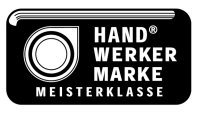

August Brötje GmbH · Postfach 13 54 · 26171 Rastede Telefon 04402 80-0 · Telefx 04402 80-583 · www.broetje.de

PART OF BDR THERMEA